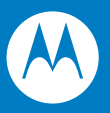

# Symbol LS1203 Руководство по настройке и эксплуатации

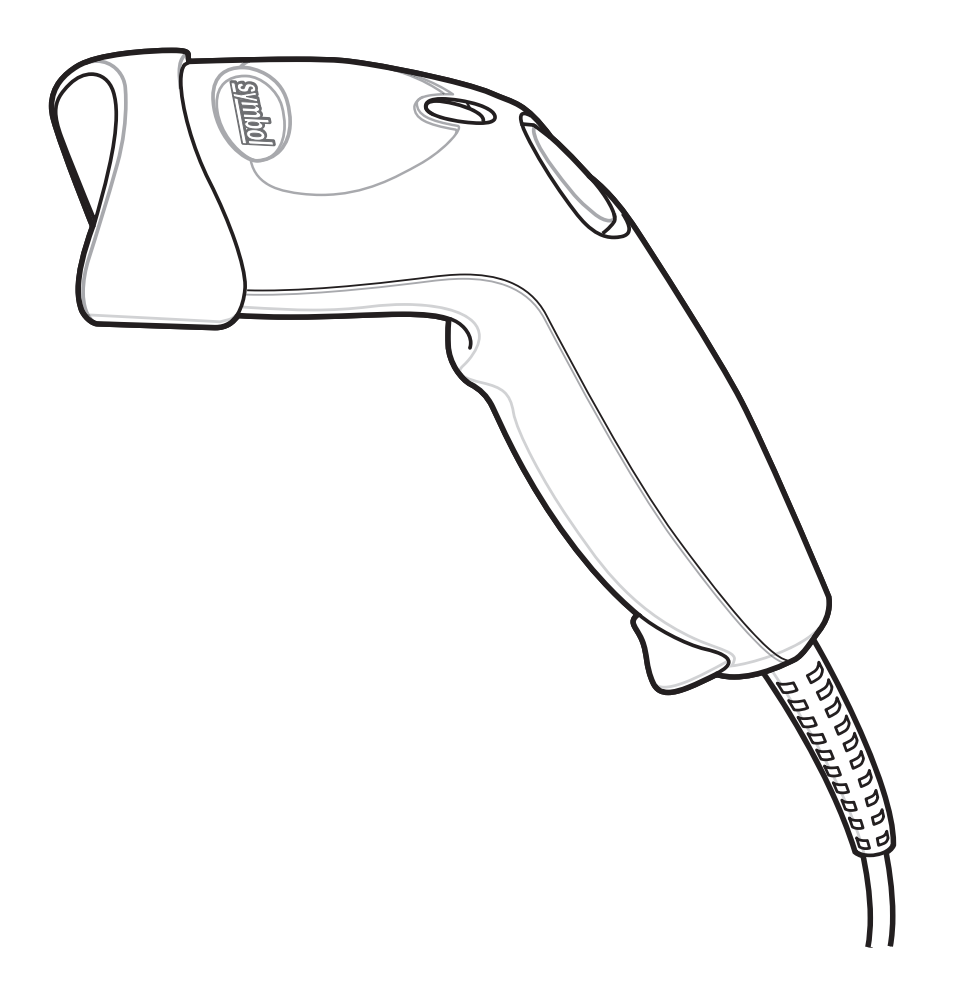

## Symbol LS1203 Руководство по настройке и эксплуатации

72E-73953-04  $B(1678, 196)$ A Август 2008 © 2008 by Motorola, Inc. Все права защищены.

Ни одна из частей данной публикации не может быть воспроизведена какими-либо электронными или механическими средствами или использована в какой-либо форме без получения письменного разрешения от компании Motorola. Это включает такие электронные или механические средства, как фотокопирование и запись, а также средства хранения информации и поисковые системы. Материал данного руководства может быть изменен без предварительного уведомления.

Данное программное обеспечение предоставляется строго на основе принципа "как есть". Все программное обеспечение, включая микропрограммное обеспечение, предоставляется пользователю по лицензии. Компания Motorola предоставляет пользователю неисключительную лицензию, не подлежащую передаче другому лицу, на использование всего программного обеспечения или поставляемых встроенных программ, перечисленных ниже (лицензионных программ). За исключением перечисленных ниже случаев, такая лицензия не может присваиваться, сублицензироваться или каким-либо другим способом передаваться пользователем без предварительного письменного согласия компании Motorola. Пользователю не предоставляется право копировать лицензионную программу полностью или частично, за исключением случаев, предусмотренных в законе об авторском праве. Пользователь не может изменять, объединять или включать какую-либо форму или часть лицензионной программы в материалы других программ, создавать производные программы из лицензионной программы или использовать лицензионную программу в сети без письменного разрешения компании Motorola. Пользователь соглашается соблюдать авторские права компании Motorola в отношении перечисленных ниже лицензионных программ, а также всех выполненных полностью или частично авторизованных копий. Пользователь обязуется не декомпилировать, не разбирать и не осуществлять вскрытие технологии лицензионных программ или какие-либо их частей, поставляемых пользователю.

Компания Motorola оставляет за собой право вносить изменения в любое программное обеспечение или изделие с целью оптимизации их надежности, функциональности или дизайна.

Компания Motorola не несет ответственности в связи с продуктом, вытекающей из применения или использования какой-либо описанной здесь программы, микросхемы или приложения, либо связанной с таким применением или использованием.

Лицензии не предоставляются, явно или косвенно, по процессуальному отводу или в другом случае, на какие-либо права интеллектуальной собственности корпорации Motorola. Подразумеваемая лицензия предоставляется только на оборудование, микросхемы и подсистемы, содержащиеся в изделиях компании Motorola.

Название MOTOROLA, стилизованный логотип и символ М, а также и логотип Symbol зарегистрированы в Ведомстве США по патентам и торговым знакам. Bluetooth является зарегистрированным товарным знаком Bluetooth SIG. Microsoft, Windows и ActiveSync являются зарегистрированными товарными з наками или товарными знаками корпорации Microsoft. Все другие названия продуктов или услуг являются собственностью соответствующих владельцев.

Motorola, Inc. One Motorola Plaza Holtsville, New York 11742-1300 http://www.motorola.com/enterprisemobility

## **Патенты**

Данный продукт защищен одним или несколькими патентами, перечисленными на веб-сайте: http://www.motorola.com/enterprisemobility/patents

## **Гарантия**

Полный текст гарантийных обязательств на аппаратные средства компании Motorola см. на сайте: http://www.motorola.com/enterprisemobility/warranty

## **История изменений**

Ниже перечислены изменения, внесенные в текст первоначальной версии руководства:

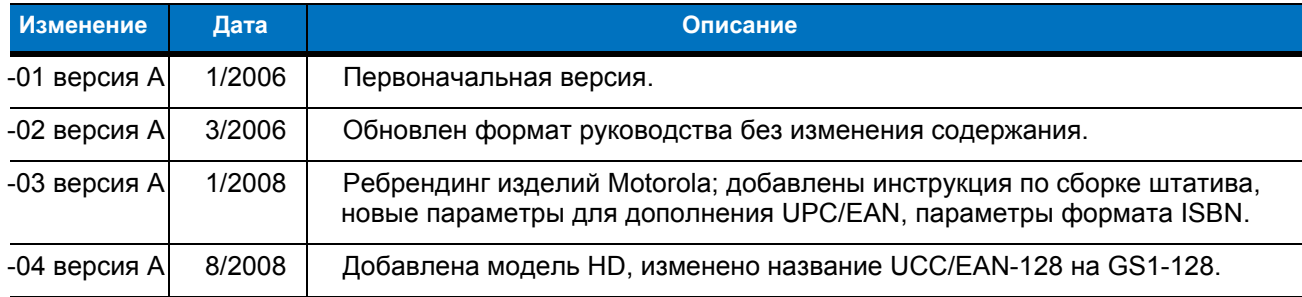

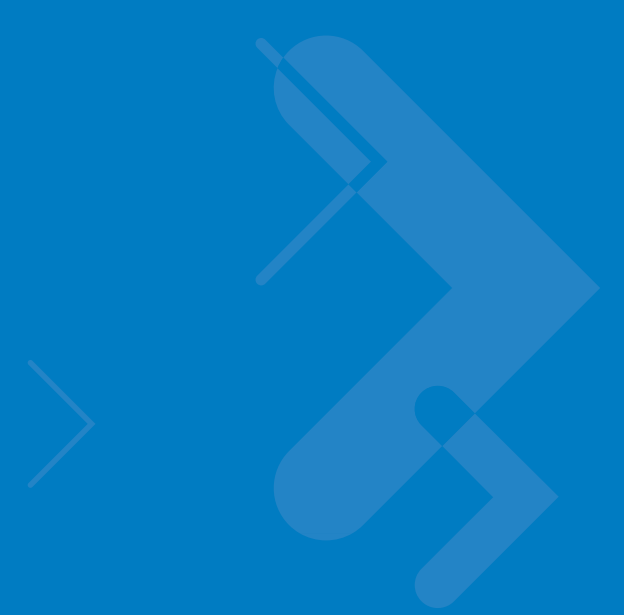

# Содержание

#### О настоящем руководстве

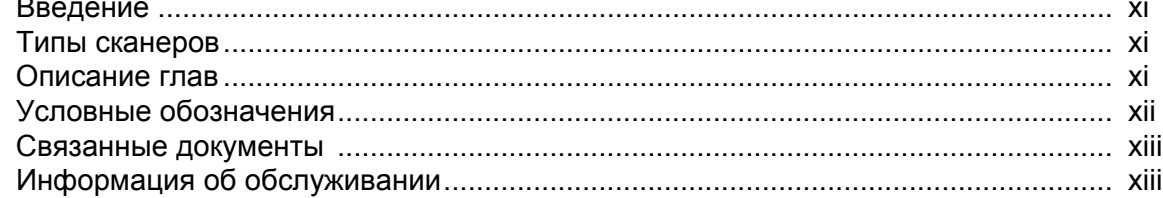

## Глава 1 - Подготовка к работе

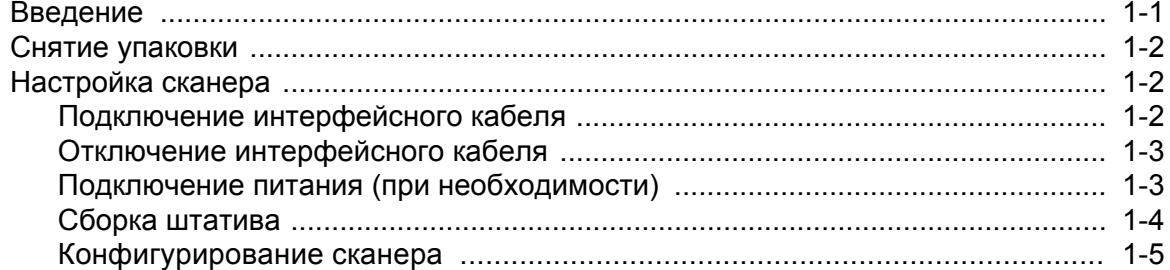

### Глава 2 - Сканирование

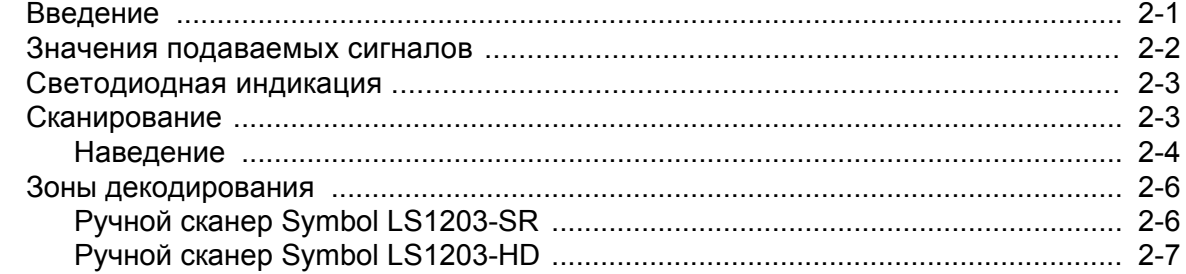

## Глава 3 - Техническое обслуживание и характеристики

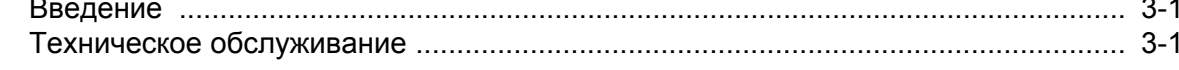

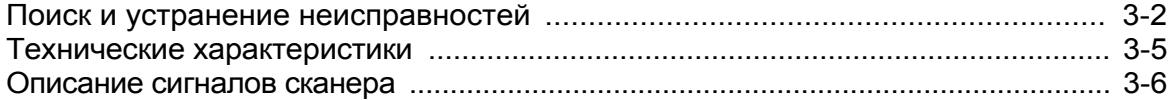

## **Глава 4 - Пользовательские настройки**

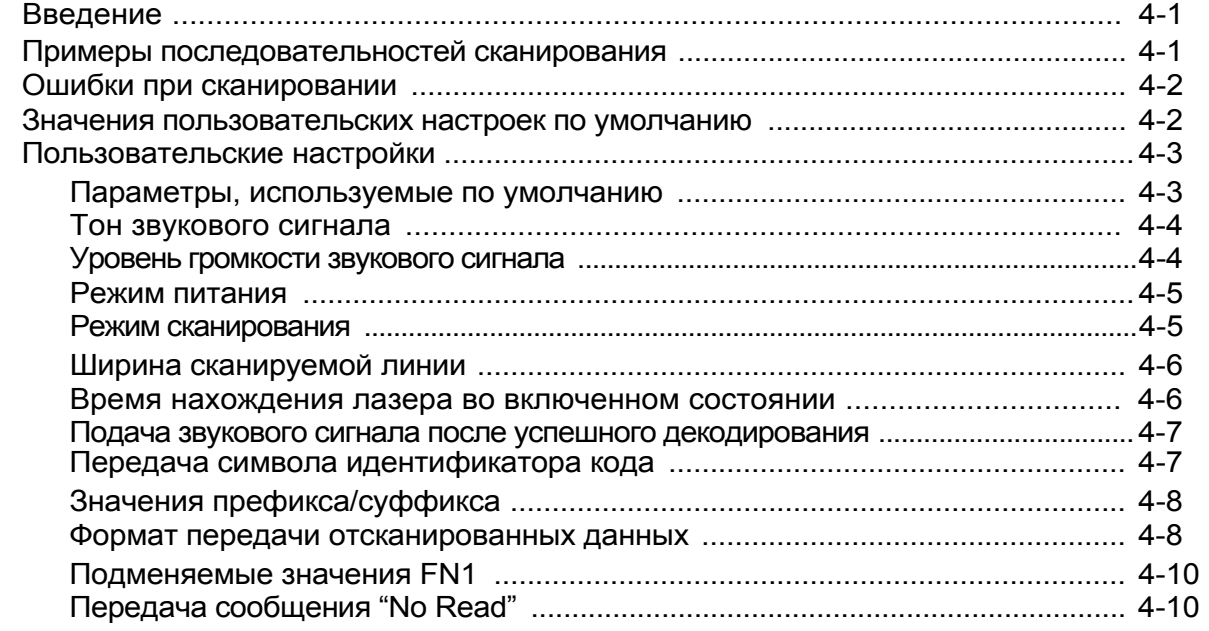

## **Глава 5 - Интерфейс Keyboard Wedge**

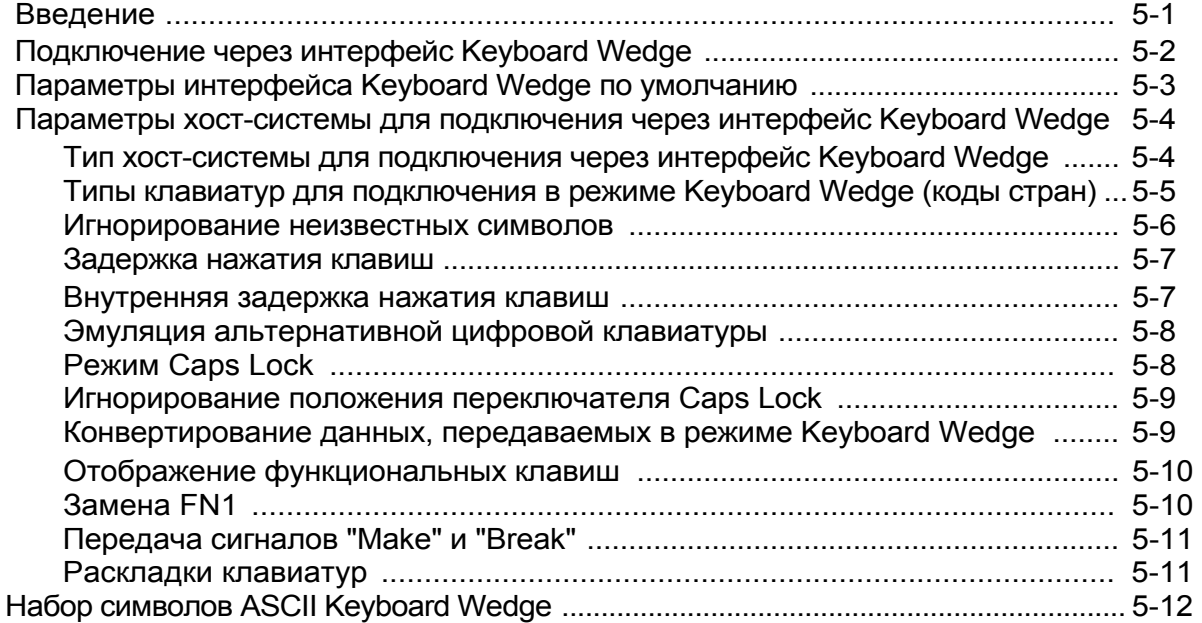

## **Глава 6 - RS-232 интерфейс**

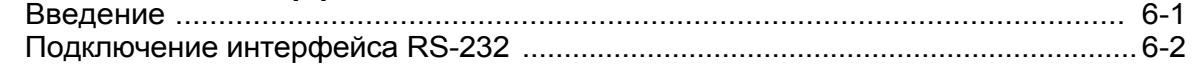

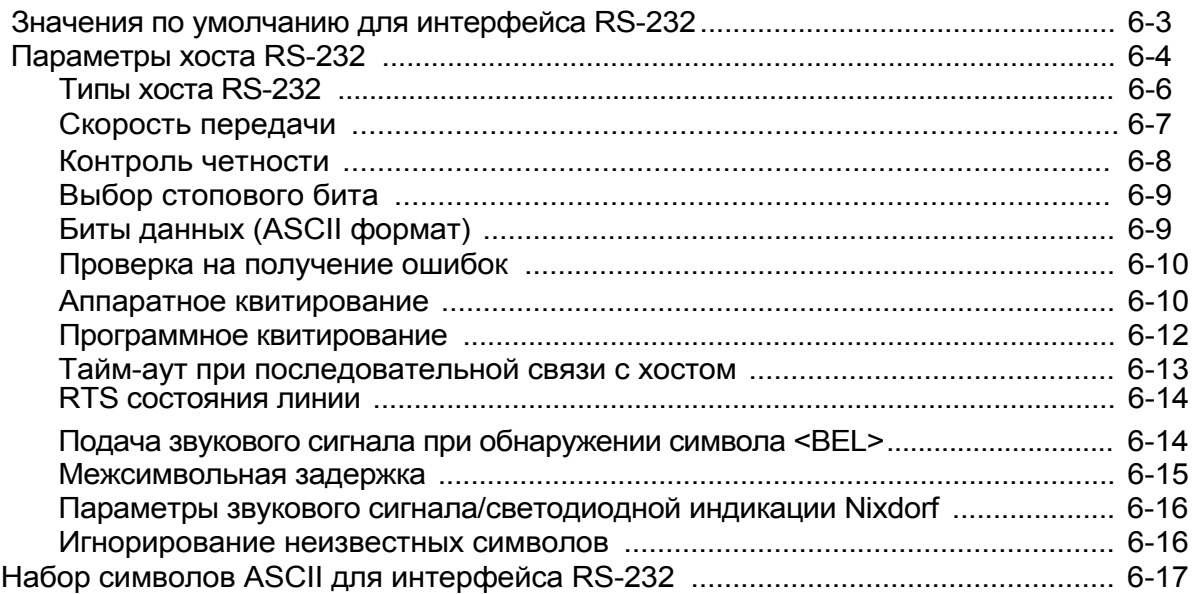

## **Глава 7 - USB интерфейс**

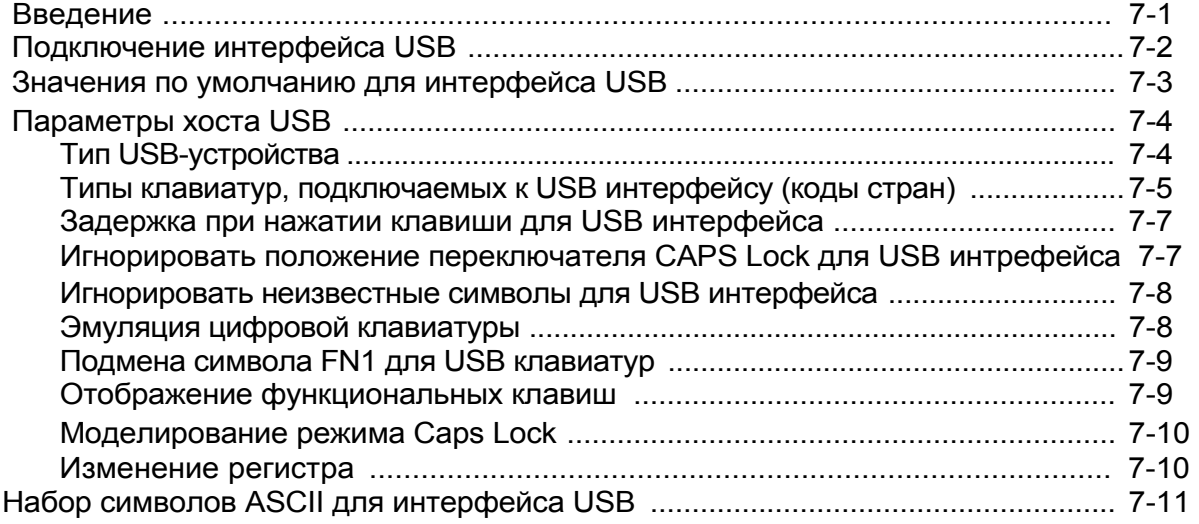

## **Глава 8 - Системы кодирования**

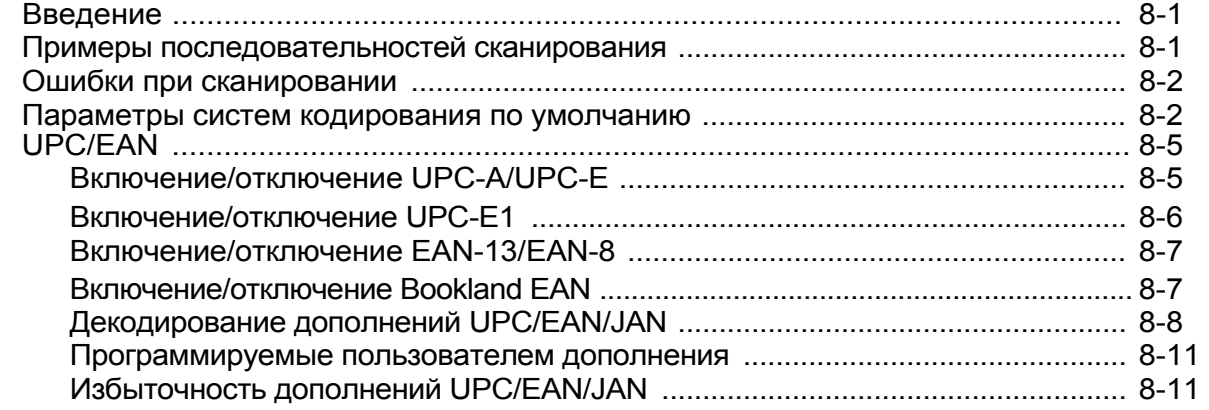

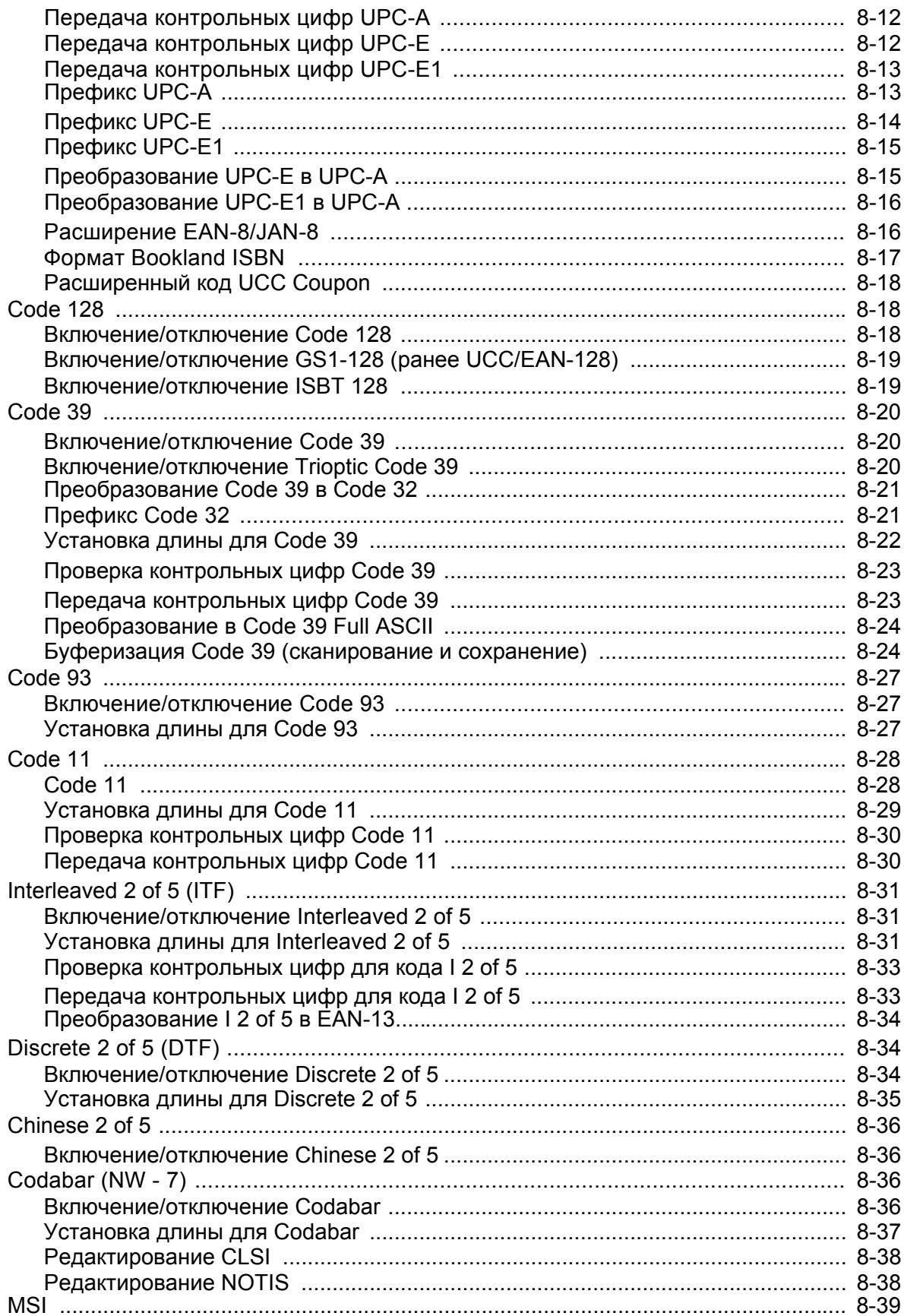

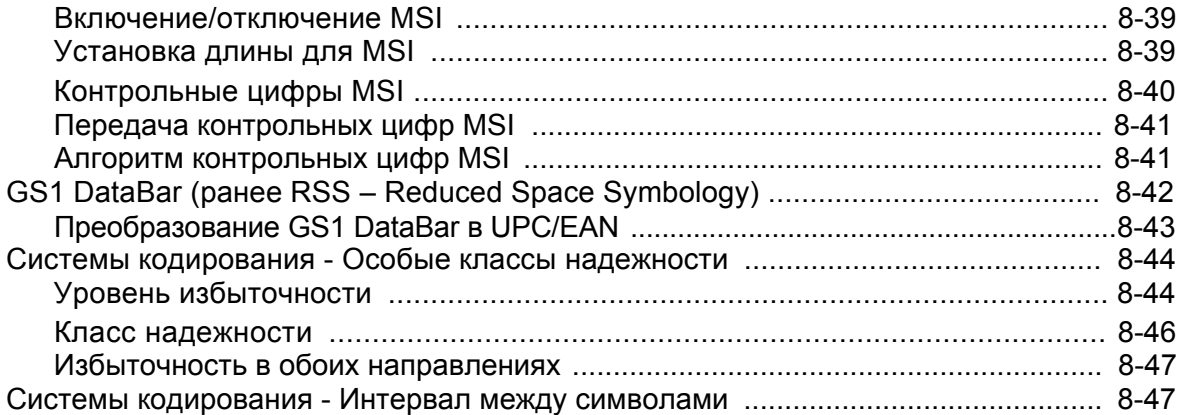

#### Глава 9 - Утилита 123Scan

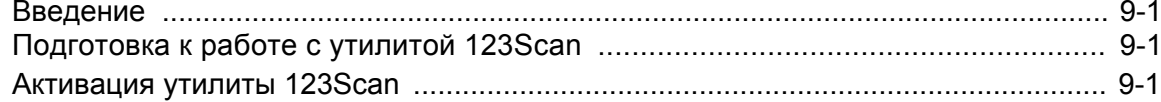

## Приложение А: Значения по умолчанию

#### Приложение В: Справочник по программированию

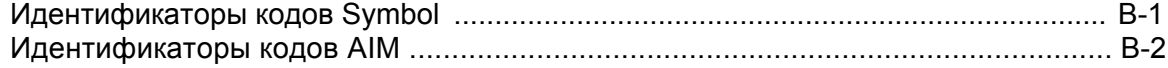

#### Приложение С: Примеры штрих-кодов

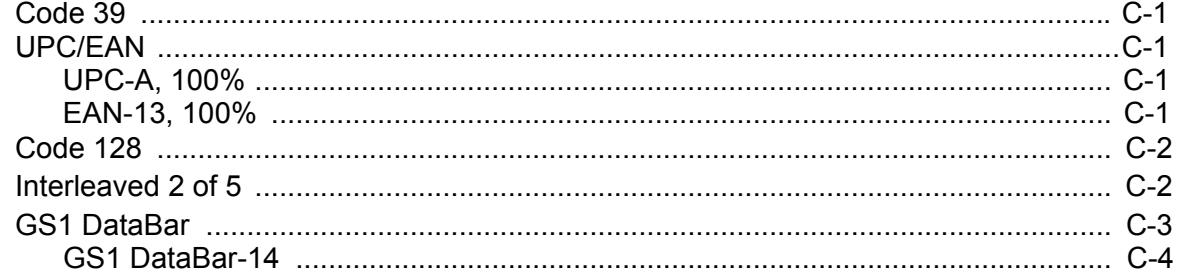

#### Приложение D: Числовые штрих-коды

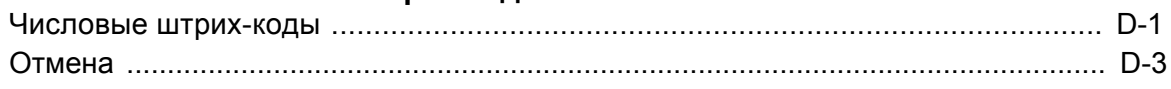

Приложение Е: Наборы символов ASCII

## **О настоящем руководстве**

## **Введение**

В настоящем *руководстве* содержатся общие инструкции по настройке, эксплуатации, техническому обслуживанию, а также поиску и устранению неисправностей в отношении ручного сканера модели Symbol LS1203.

## **Типы сканеров**

В настоящем руководстве содержится информация о следующих типах сканеров:

- **•** Symbol LS1203-SR ручной сканер со стандартным диапазоном считывания
- **•** Symbol LS1203-HD ручной сканер со сканированием штрих-кодов высокой плотности

## **Описание глав**

Настоящее руководство включает в себя следующее:

- . *Глава 1, "Подготовка к работе"* содержит краткое описание изделия, инструкции по снятию упаковки и информацию по подключению кабеля.
- . *Глава 2, "Сканирование"* содержит описание частей сканера, звуковых сигналов и светодиодных индикаторов, а также методов работы со сканером в коммутируемом режиме и режиме "Auto-Scan<sup>TM</sup>".
- . *Глава 3, "Техническое обслуживание и характеристики"* содержит информацию о техническом обслуживании сканера, поиске и устранении неисправностей, а также его технические характеристики.
- . *Глава 4, "Пользовательские настройки"* содержит информацию о программирующих штрих-кодах для выбора пользовательских настроек сканера и широко используемых штрих-кодах для настройки передачи данных на хост-устройство.
- . *Глава 5, "Интерфейс Keyboard Wedge"* содержит информацию о настройке сканера для работы с интерфейсом Keyboard Wedge.
- . *Глава 6, "Интерфейс RS-232"* содержит информацию о настройке сканера для работы с интерфейсом RS-232.
- . *Глава 7, "Интерфейс USB"* содержит информацию о настройке сканера для работы с интерфейсом USB.

#### xii Руководство по настройке и эксплуатации Symbol LS1203

- Глава 8, "Системы кодирования" содержит описание особенностей систем кодирования и  $\bullet$ программирующих штрих-кодов для выбора соответствующих функций сканера.
- Глава 9, "Утилита 123Scan" (средство конфигурирования сканера на базе ПК) содержит штрих-код для сканирования, который необходим для использования сканера вместе с утилитой 123Scan.
- $\bullet$ Приложение А, "Значения по умолчанию" содержит таблицу всех хост-устройств и разнообразных значений параметров сканера, используемых по умолчанию.
- Приложение В, "Справочник по программированию" содержит таблицу идентификаторов кодов AIM, описание преобразования символов ASCII и раскладки клавиатур.
- Приложение С, "Примеры штрих-кодов" содержит примеры штрих-кодов, относящихся к различным типам кодов.
- Приложение D, "Числовые штрих-коды" содержит числовые штрих-коды для сканирования параметров, требующих определенных числовых значений.
- Приложение E, "Наборы символов ASCII" содержит таблицы значений символов ASCII.

## Условные обозначения

- Курсие используется для выделения названий глав и разделов в данном руководстве и связанных с ним документах.
- Полужирный шрифт используется для выделения:
	- обозначений клавиш на цифровой клавиатуре.
- Маркеры в виде точек (•) указывают на:
	- описание выполняемых процедур;
	- перечень возможных вариантов;
	- перечень требуемых шагов, не обязательно последовательных.
- Последовательные действия (например, шаги определенных процедур) приводятся в форме пронумерованных списков.
- Во всех меню программирующих штриховых кодов звездочки (\*) используются для обозначения параметров настройки по умолчанию.

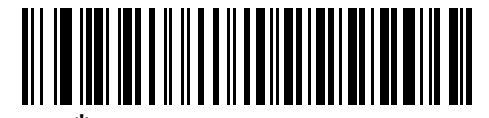

Скорость передачи 9600 –

Свойство/параметр

\* Указывет на значение по умолчанию

ПРИМЕЧАНИЕ - этот символ указывает на наличие интересной или важной для читателя информации. Игнорирование такого примечания не приведет к физическому ущербу для читателя, оборудования или данных.

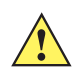

ПРЕДОСТЕРЕЖЕНИЕ - этот символ указывает, что игнорирование данной информации может привести к повреждению данных или материалов.

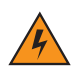

ПРЕДУПРЕЖДЕНИЕ! - этот символ указывает, что игнорирование этой информации может привести к серьезным травмам.

## **Связанные документы**

*Краткое руководство по работе со сканерами серии Symbol LS1203* (номер по каталогу 72-73954-xx) предоставляет общую информацию, которая позволяет пользователю подготовиться к работе со сканером.

В нем приводятся основные инструкции по эксплуатации изделия и описываются процедуры первоначальной настройки.

Последнюю версию настоящего руководства и всех других руководств см. по адресу: http://www.motorola.com/enterprisemobility/manuals.

## **Информация об обслуживании**

При возникновении проблем с оборудованием обратитесь в службу поддержки компании Motorola в своем регионе. Контактная информация находится по адресу: http://www.motorola.com/enterprisemobility/contactsupport.

При обращении в службу поддержки компании Motorola, пожалуйста, приготовьте следующую информацию:

- серийный номер устройства;
- номер модели или название изделия;
- тип программного обеспечения и номер версии.

Компания Motorola отвечает на обращения по электронной почте, телефону или факсу в рамках сроков, изложенных в соглашениях о поддержке.

Если проблема не может быть решена службой поддержки компании Motorola, возможно, что оборудование потребуется вернуть для ремонта после получения соответствующих инструкций. Компания Motorola не несет ответственности за любые повреждения, нанесенные в процессе доставки, если для перевозки не был использован утвержденный контейнер. Неправильная транспортировка изделия может привести к аннулированию гарантии.

Если изделие было приобретено у торгового партнера компании Motorola, обратитесь за поддержкой к этому торговому партнеру.

## **Глава 1 - Подготовка к работе**

## **Введение**

Сканер серии Symbol LS1203 сочетает в себе высочайшую производительность сканирования и усовершенствованную эргономику, что делает его одним из лучших среди ручных легких лазерных сканеров. Независимо от режима работы (коммутируемый режим или режим "Auto-ScanTM") сканер обеспечивает комфорт и простоту в использовании в течение длительного времени.

**1670 (44) 46 SKA CHANG CONGREGER COMBOT COMBOT AT A SKALE CONGREGERATION CONGLEGEAL CONGLEGEAL** USE CHANGER CHANGE

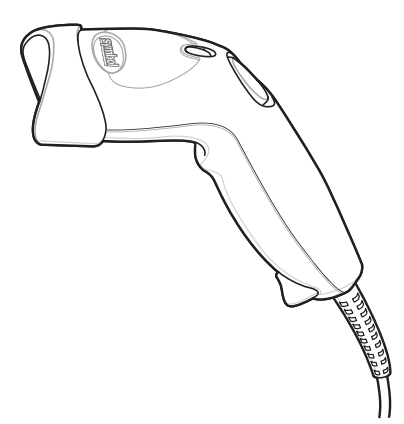

Ɋɢɫɭɧɨɤ*Ручной сканер LS1203*

Сканер поддерживает следующие интерфейсы:

- **•** Интерфейс Keyboard Wedge (режим разрыва клавиатуры). В этом режиме хост-система обрабатывает сканируемые данные как нажатия клавиш. Интерфейс поддерживает следующие международные клавиатуры (для среды Windows®): североамериканская, немецкая, французская, французская (канадский вариант), испанская, итальянская, шведская, английская (Великобритания), португальская (бразильский вариант) и японская.
- **•** Интерфейс RS-232. Настройка подключения сканера к хост-системе осуществляется путем сканирования соответствующих штрих-кодов.
- **•** Интерфейс USB. Сканер автоматически обнаруживает USB-хост и назначает по умолчанию тип интерфейса клавиатуры HID. Выбор других типов интерфейсов USB осуществляется путем сканирования программирующих штрих-кодов. Интерфейс поддерживает следующие международные клавиатуры

(для среды Windows®): североамериканская, немецкая, французская, французская (канадский вариант), испанская, итальянская, шведская, английская (Великобритания), португальская (бразильский вариант) и японская.

## **Снятие упаковки**

Извлеките сканер из упаковки и осмотрите его на наличие повреждений. Если сканер был поврежден при транспортировке, обратитесь в службу поддержки компании Motorola. Контактная информация приведена на *стр. xiii*. **СОХРАНИТЕ УПАКОВКУ**. Она представляет собой утвержденный контейнер для транспортировки и должна использоваться в случае возврата оборудования для ремонта.

## **Настройка сканера**

#### **Подключение интерфейсного кабеля**

Для подключения интерфейсного кабеля:

- **1.** Вставьте модульный разъем интерфейсного кабеля в порт кабельного интерфейса в нижней части рукоятки сканера (см. *рисунок 1-2*).
- **2.** Слегка потяните кабель для проверки надежности крепления разъема.
- **3.** Подключите другой конец интерфейсного кабеля к хост-системе (для получения подробной информации о подключении к хост-системе см. главу, посвященную конкретному хост-устройству).

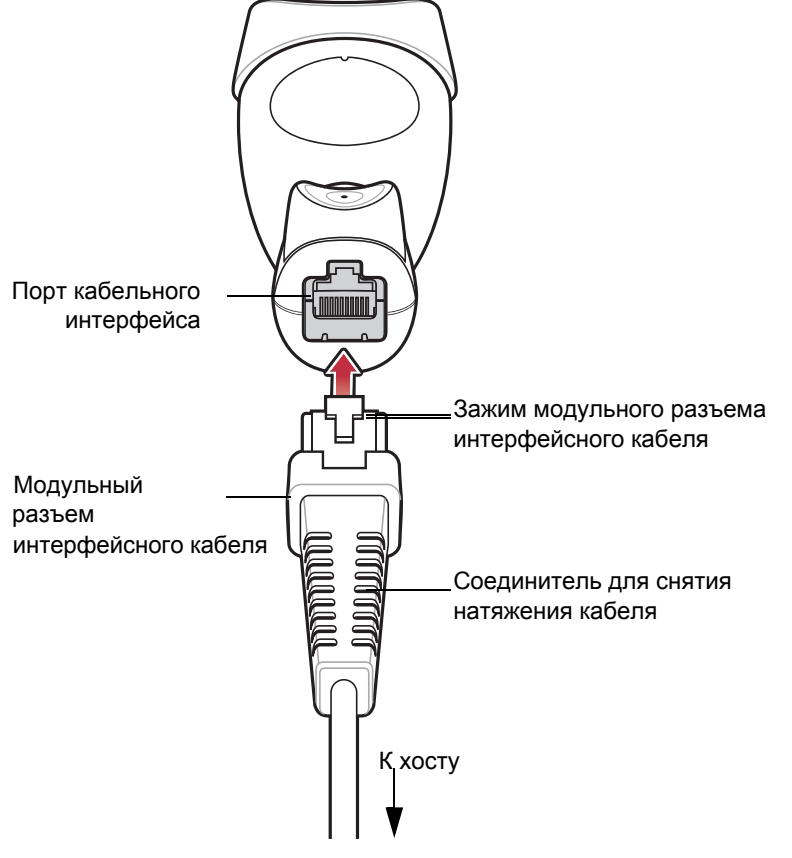

**Рисунок 1-2** *Подключение кабеля*

@ $\overline{w}$ ® \$44, 90% различные хост-системы требуют использования различных кабелей. Разъемы, изображенные на рисунках, для конкретных хост-устройств, приведены только в качестве примеров. Реальные разъемы могут отличаться от тех, что изображены на рисунках, однако при этом процедура подключения сканера останется неизменной .

#### **Отключение интерфейсного кабеля**

Для отключения интерфейсного кабеля:

**1.** Отсоедините модульный разъем подключенного кабеля, отжав зажим разъема кончиком отвертки или скрепки для бумаг, как показано на *рисунке 1-3*.

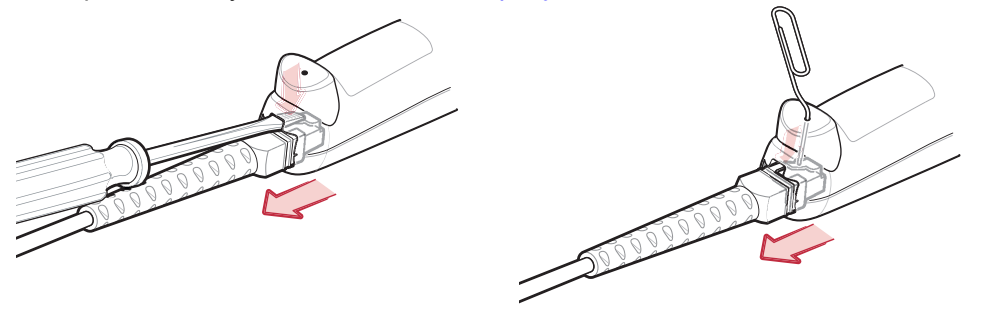

**Рисунок 1-3** *Отключение интерфейсного кабеля*

- **2.** Осторожно извлеките кабель.
- **3.** Для подключения нового кабеля выполните шаги, описанные в разделе *"Подключение интерфейсного кабеля" на стр. 1-2.*

#### **Подключение питания (при необходимости)**

Если хост-система не обеспечивает питание для сканера, подключите сканер к внешней сети питания. Для этого:

- **1.** Подключите интерфейсный кабель к нижней части сканера, как описано в разделе *"Подключение интерфейсного кабеля" на стр. 1-2.*
- **2.** Подключите другой конец интерфейсного кабеля к хост-системе (для определения требуемого порта см. руководство к хост-системе).
- **3.** Подключите питание к разъему питания интерфейсного кабеля. Подключите другой конец кабеля питания к розетке переменного тока.

#### **Сборка штатива**

- **1.** Отверните крыльчатую гайку, расположенную в нижней части гибкой ножки.
- **2.** Установите нижнюю часть ножки в отверстие в верхней части основания штатива. При правильном расположении плоская поверхность гибкой ножки надежно устанавливается в отверстие в основании штатива.
- **3.** Затяните крыльчатую гайку под основанием для крепления "чаши" и ножки к основанию штатива.
- **4.** Согните ножку в требуемое положение для сканирования.

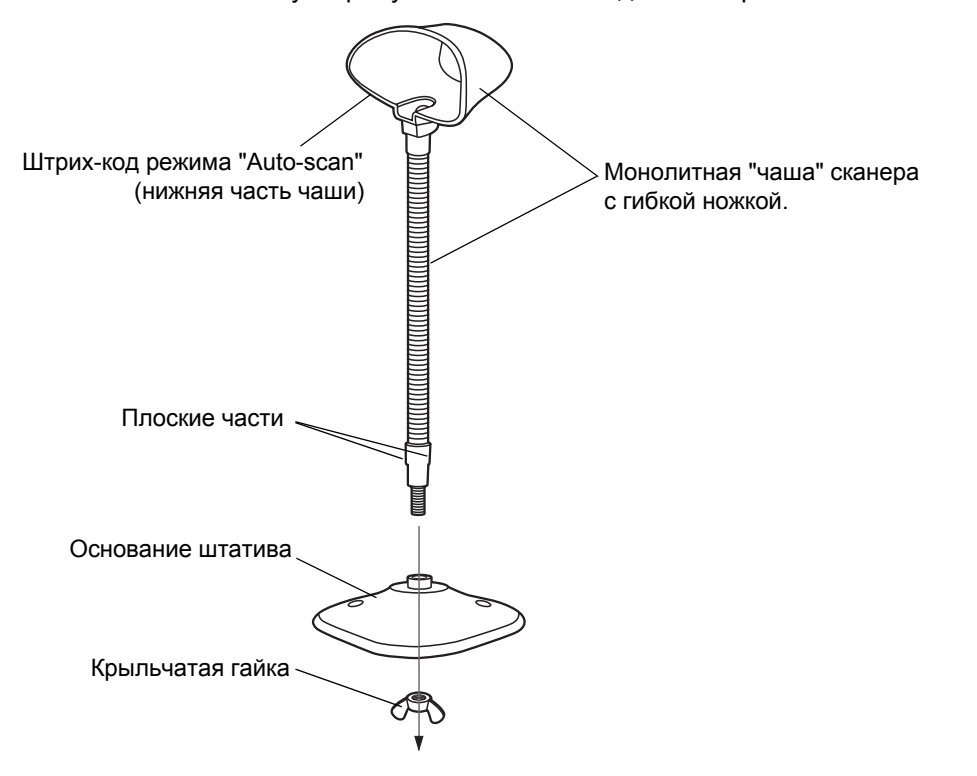

**Рисунок 1-4** *Части штатива*

#### **Включение режима "Auto-scan"**

Для включения 7. (6) (17) (19) 3. (11) "Auto-sqan the pepывный режим/режим работы на штативе) отсканируйте штрих-код, расположенный в нижней части "чаши" штатива.

#### **Крепление штатива (необязательно)**

Основание штатива сканера можно присоединить к ровной поверхности с помощью двух шурупов или двухсторонней клейкой ленты.

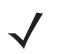

**@ 70% 440 mg / 966 mg и двухсторонняя клейкая лента приобретаются отдельно.** 

#### Два монтажных отверстия для шурупов

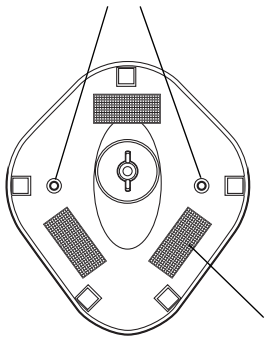

Области крепления двухсторонней ленты (З области) (размер = 2,5 x 5 см)

#### **Рисунок 1-5** *Крепление штатива*

#### **<b>***M*<sub>1</sub>662(12)(19)

- **1.** Установите собранный штатив на ровную поверхность.
- **2.** Завинтите по одному шурупу в каждое монтажное отверстие до обеспечения надежного крепления основания штатива.

#### **T16621c41968.653516.19a) 12160152021c49.18.**

- **1.** Снимите бумажные полоски с одной стороны каждого фрагмента ленты и прикрепите эти фрагменты липкой поверхностью к трем прямоугольным держателям ленты.
- **2.** Снимите бумажные полоски с другой стороны каждого фрагмента ленты и прижимайте штатив к ровной поверхности до тех пор, пока она надежно не приклеится.

#### **Конфигурирование сканера**

Для конфигурирования сканера следует использовать штрих-коды, приведенные в настоящем руководстве, или утилиту 123Scan.

Для получения информации о программировании сканера при помощи штрих-кодов см. *главу 4, "Пользовательские настройки"* и *главу 8, "Системы кодирования".* Настройка каждого подключения конкретному хосту описывается в главе, посвященной соответствующему хост-устройству.

Настройка сканера с помощью программы конфигурирования описана в *главе 9, "Утилита 123Scan".* К утилите 123Scan также прилагается файл справки.

# **Глава 2 - Сканирование**

## **Введение**

В настоящей главе описываются способы сканирования штрих-кодов, приводятся описания звуковых сигналов и светодиодной индикации, общие инструкции и рекомендации по сканированию, а также схема зоны декодирования.

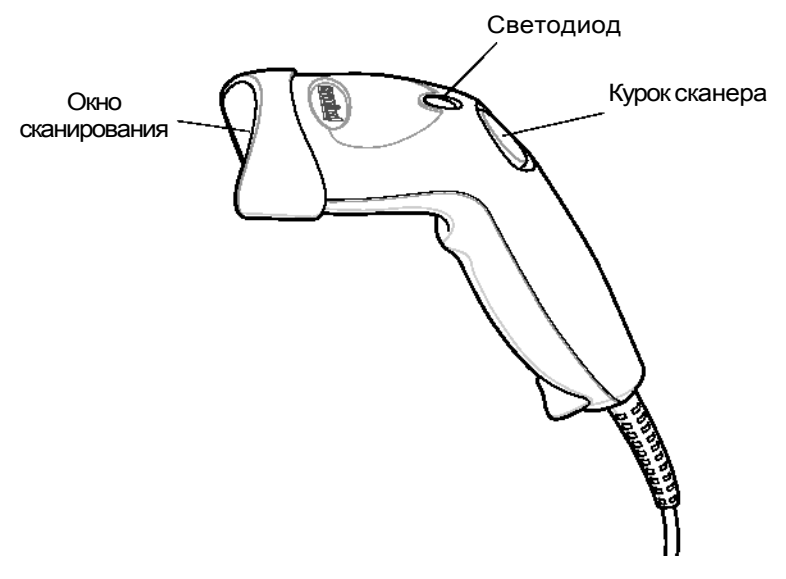

**Рисунок 2-1** *Части сканера*

## **Значения подаваемых сигналов**

Индикация статуса работы сканера осуществляет путем подачи определенной последовательности звуковых сигналов, различающихся по своей длительности. Последовательности звуковых сигналов, выдаваемых при обычном сканирования и при программировании сканера, описаны в *таблице 2-1*.

**Таблица 2-1** *Значения подаваемых сигналов*

| Последовательность звуковых сигналов                    | Обозначение                                                                                                    |
|---------------------------------------------------------|----------------------------------------------------------------------------------------------------|
| Нормальное использование                                |                                                                                                    |
| Низкий/средний/высокий звуковой сигнал                  | Включение питания.                                                                                                    |
| 4 коротких высоких звуковых сигнала                     | Символ штрих-кода декодирован (если включен<br>звуковой сигнал декодера).                                                                                                    |
| 4 длинных низких звуковых сигнала                       | Ошибка в передаче сканируемого символа. Данные<br>отклонены. Устройство неправильно<br>сконфигурировано. Проверьте настройки сканера.                                                                                                  |
| 5 низких звуковых сигналов                              | Ошибка преобразования или формата.                                                                                                    |
| Низкий/высокий/низкий звуковой сигнал                   | Ошибка передачи ADF (для получения информации о<br>программировании при помощи расширенного<br>форматирования данных см. "Руководство программиста<br>по ADF программированию" (номер по каталогу 72-<br>69680-xx.)                    |
| Высокий/высокий/высокий/низкий звуковой<br>сигнал       | Ошибка получения данных через интерфейс RS-232.                                                                                                    |
| <b>Настройка</b>                                        |                                                                                                    |
| Короткие высокие звуковые сигналы                       | Отсканировано правильное значение, либо выполнена<br>корректная последовательность команд.                                                                                                    |
| Низкий/высокий звуковой сигнал                          | Ошибка ввода, недопустимый штрих-код или был<br>отсканирован штрих-код "Отмена", неправильный ввод,<br>последовательность программирующих<br>неправильная<br>штрих-кодов;<br>работы<br>продолжение<br>режиме<br>в<br>программирования. |
| Высокий/низкий звуковой сигнал                          | Выбран параметр клавиатуры. Введите значение с<br>помощью штрих-кодов.                                                                                                    |
| Высокий/низкий/высокий/низкий звуковой<br>сигнал        | Успешный выход из программы с изменением<br>настроек параметров.                                                                                                    |
| Низкий/высокий/низкий/высокий звуковой<br>сигнал        | Недостаточно памяти для хранения параметров хоста.<br>Отсканируйте штрих-код "Параметры по умолчанию",<br>расположенный на стр. 4-3.                                                                                                   |
| Буферизация символики Code 39                           |                                                                                                    |
| Высокий/низкий звуковой сигнал                          | В буфер введены новые данные для символики Code 39.                                                                                                    |
| 3 звуковых сигнала - длинный высокий<br>звуковой сигнал | Буфер символики Code 39 заполнен.                                                                                                    |
| Низкий/высокий/низкий звуковой сигнал                   | Очищен буфер символики Code 39 или осуществлена<br>попытка очистки или перелачи пустого буфера                                                                                                    |

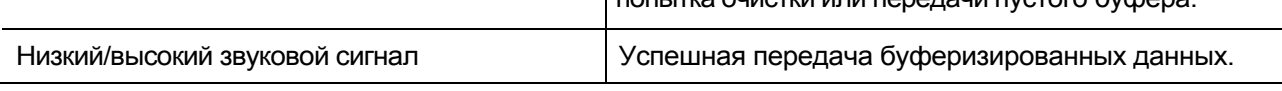

#### **Таблица 2-1** *Значения подаваемых сигналов (продолжение)*

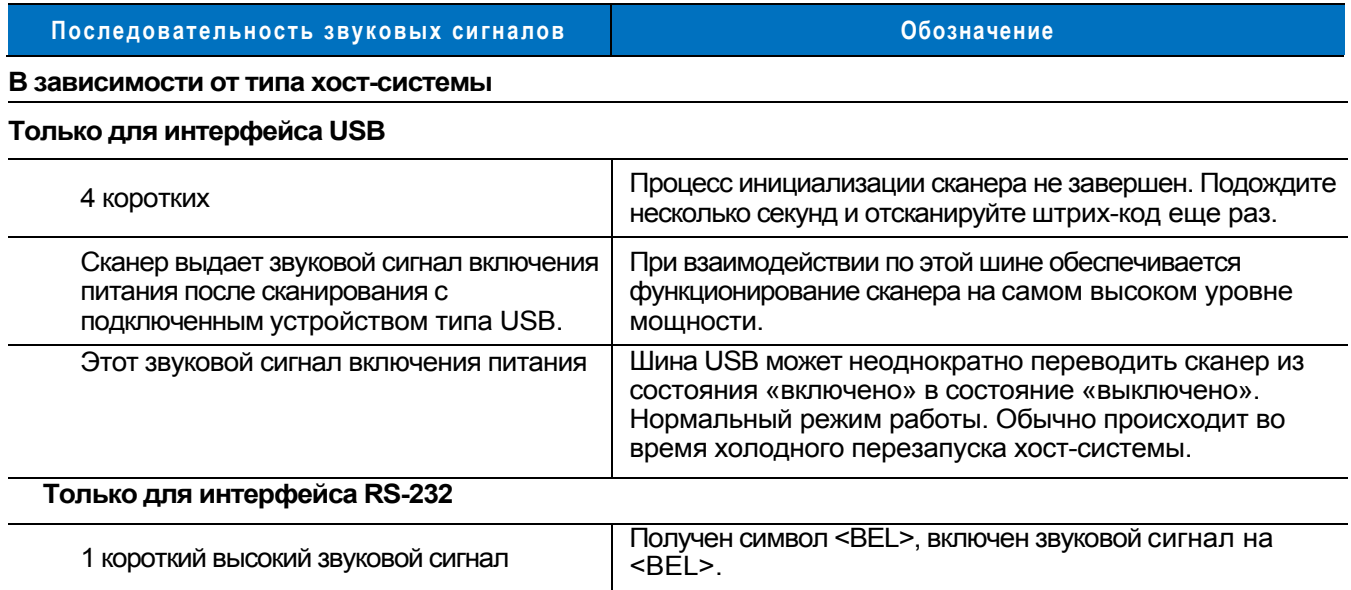

## **Светодиодная индикация**

Помимо последовательностей звуковых сигналов, у сканера имеется светодиодная индикация состояния работы. Описание значения цветов светодиодной индикации при сканировании приведено в таблице 2-2.

#### **Таблица 2-2** *Стандартная светодиодная индикация*

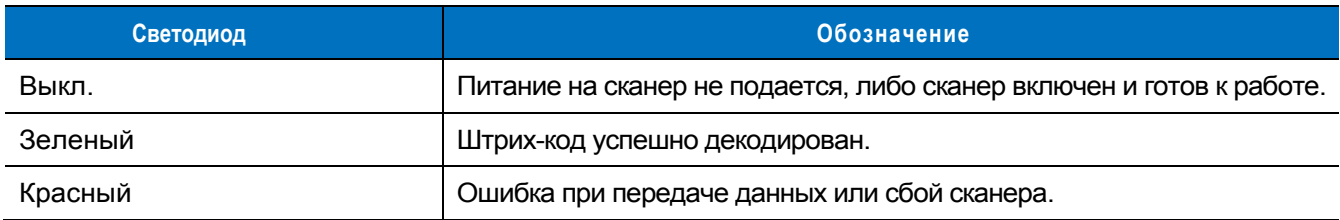

## **Сканирование**

Сканер может работать в двух режимах: коммутируемом режиме (сканирование при нажатии на курок) или режиме "Auto-Scan<sup>TM</sup>" (непрерывный режим/режим работы на штативе). В коммутируемом режиме при нажатии на курок сканера включается лазерный луч, который производит сканирование штрих-кода. В режиме "Auto-ScanTM" лазерный луч постоянно находится во включенном состоянии и нет необходимости каждый раз нажимать на курок для сканирования штрих-кода.

Для переключения режима необходимо отсканировать штрих-код **"Коммутируемый режим/режим Auto-ScanTM**", расположенный *на странице 4-5*.

- Если сканер находится в коммутируемом режиме, отсканируйте штрих-код **"Коммутируемый режим/режим Auto-ScanTM**", расположенный на *стр. 4-5*, для переключения в режим "Auto-ScanTM").
- Если сканер находится в режиме "Auto-ScanTM", отсканируйте штрих-код "**Коммутируемый режим/режим Auto-ScanTM**", расположенный на *стр. 4-5,* для переключения в коммутируемыйрежим.

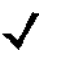

*Примечание:* если длительное время не использовать сканер в режиме "Auto-ScanTM", то он переходит в спящий режим. Для выхода и спящего режима нажмите на курок сканера. Для сканирования штрих-кода:

- 1. Установите и запрограммируйте сканер (см. *раздел "Настройка сканера", расположенный на стр. 1-2*). За консультацией обратитесь к местному дистрибьютору или в службу поддержки компании Motorola (*см. стр xiii*).
- 2. Убедитесь в надежности всех соединений. (см. главу, которая соответствует используемому хостустройству).
- 3. Направьте сканер на штрих-код.
- 4. При работе сканера в коммутируемом режиме нажмите на курок. (в режиме "Auto-Scan<sup>TM</sup>" нет необходимости нажимать на курок, поскольку лазерный луч сканера постоянно находится во включенном состоянии).

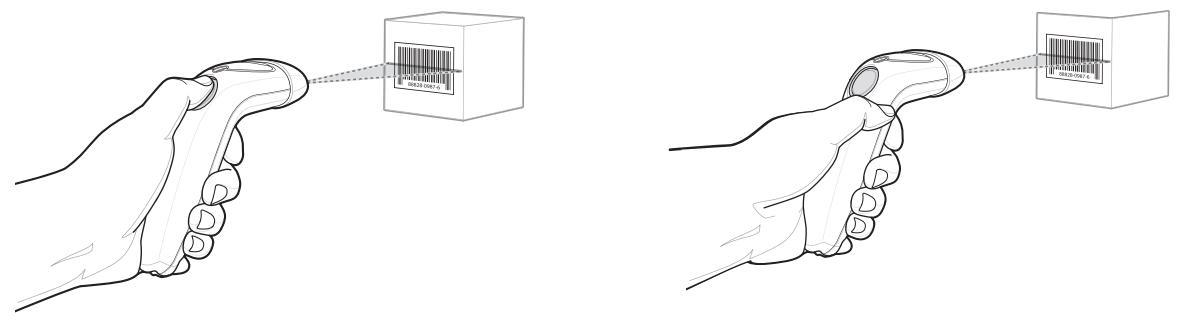

коммутируемый режим.  $\rho$ ежим "Auto-Scan $^{TM_m}$ 

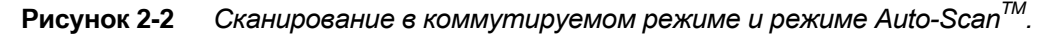

- 5. После успешного декодирования сканер выдает звуковой сигнал, и загорается зеленый светодиодный индикатор. Для получения дополнительной информации о звуковых сигналах и светодиодной индикации см. *таблицу 2-1* и *таблицу 2-2*.
	- *Примечание:* формат сканируемой линии зависит от выбранной ширины сканируемой линии (см. раздел *"Ширина сканируемой линии" на стр. 4-6*). По умолчанию используется максимальная ширина сканируемой линии. Средняя ширина сканируемой линии применяется для сканирования меню или перечней.

#### **Наведение**

При наведении на стандартную символику штрих-кодов UPC удерживайте сканер на расстоянии приблизительно 18 см от нее (см. раздел *"Зоны декодирования" на стр. 2-6*). Следите за тем, чтобы линия сканирования захватывала все символы считываемого штрих-кода.

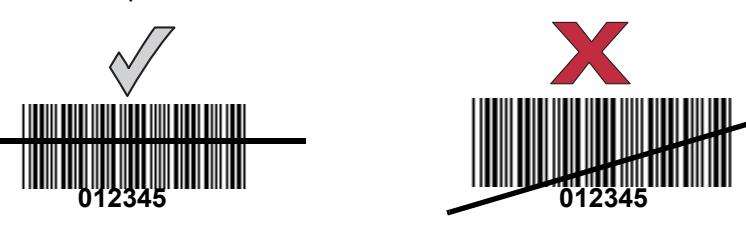

**Рисунок 2-3** *Правильное и неправильное наведение.*

Чем ближе к символике располагается сканер, тем меньше становится сканируемая линия и наоборот. При сканировании небольших штрих-кодов или элементов (размер в милах) располагайте сканер ближе к символике, а при сканировании больших штрих-кодов или элементов (размер в милах) наоборот располагайте сканер дальше от символики.

Не держите сканер прямо над штрих-кодом. Поскольку лазерное излучение, которое отражается *непосредственно* от штрих-кода обратно к сканеру (так называемое зеркальное отражение) может затруднить декодирование.

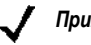

*Примечание:* формат сканируемой линии зависит от выбранной ширины сканируемой линии. По умолчанию используется максимальная ширина сканируемой линии. Средняя ширина сканируемой линии применяется для сканирования меню или перечней. Для получения дополнительной информации см. *стр. 4-6*.

Для успешного декодирования следует наклонить сканер до 65° вперед или назад (*рисунок 2-4*). Небольшая практика поможет быстро определить допустимый уровень наклона.

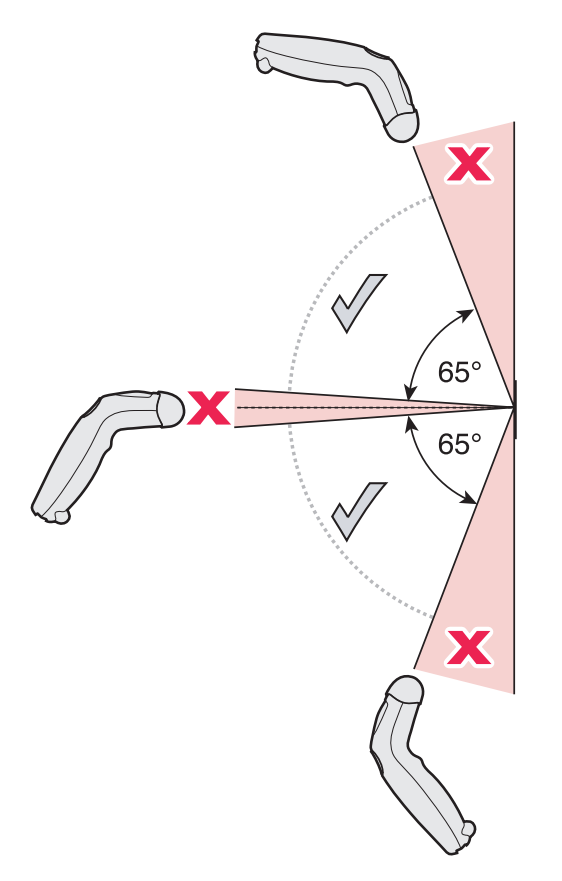

**Рисунок 2-4** *Максимальные углы наклона и мертвая зона*

## **Зоны декодирования**

## **Ручной сканер Symbol LS1203-SR**

Примечание: типовые рабочие параметры при температуре 23° C и нормальном внешнем освещении для распознавания символов штрих-кода высокого качества.

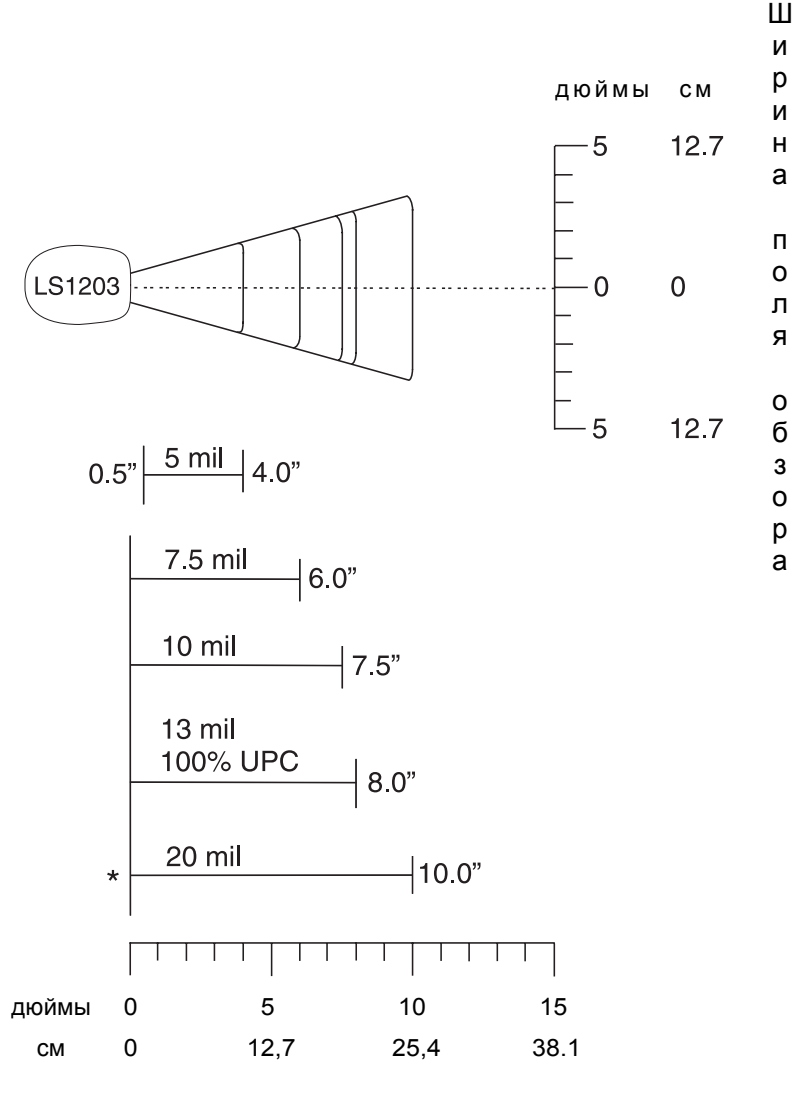

#### Глубина поля обзора

\*минимальное расстояние, определяемое длинной символа и величиной угла сканирования.

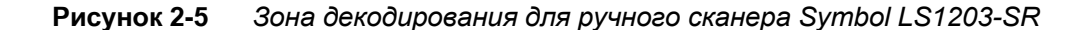

## **Ручной сканер Symbol LS1203-HD**

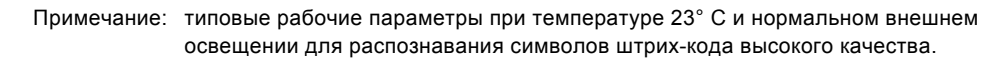

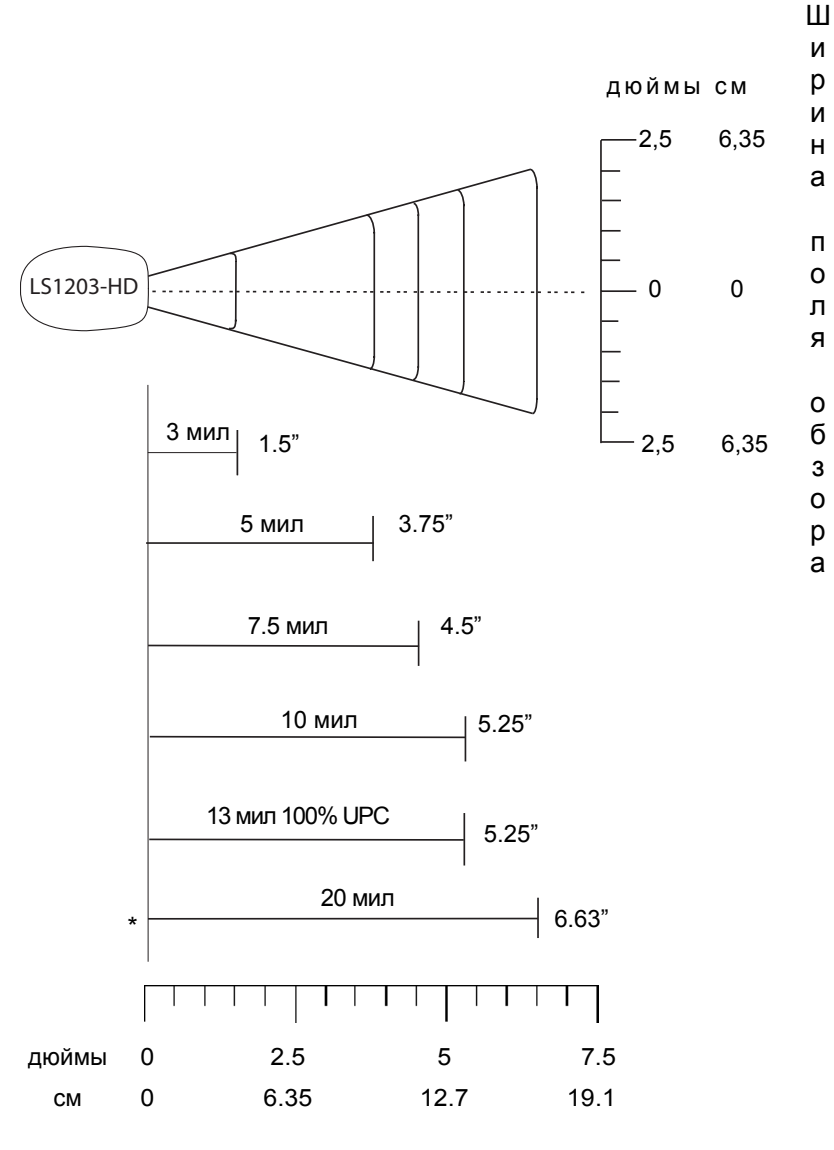

#### Глубина поля обзора

\*минимальное расстояние, определяемое длинной символа и величиной угла сканирования.

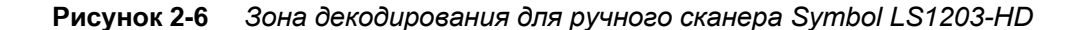

# **Глава 3 - Техническое обслуживание**

## **и характеристики**

## **Введение**

В данной главе описывается рекомендуемое техническое обслуживание сканера, поиск и устранение неисправностей, а также приводятся технические характеристики и описания сигналов (схема разводки выводов сканера).

## **Техническое обслуживание**

Единственное техническое обслуживание, которое требуется сканеру – это очистка выходного окна. Загрязненное окно может повлиять на точность сканирования.

- Не допускайте контакта с окном абразивных материалов.
- Удаляйте любые попавшие на него частицы грязи мягкой тканью.
- Используйте для протирки окна ткань, увлажненную нашатырным спиртом/водой.
- Не распыляйте воду или другие очищающие жидкости непосредственно на окно.

## **Поиск и устранение неисправностей**

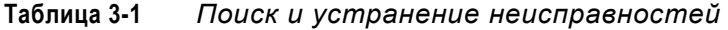

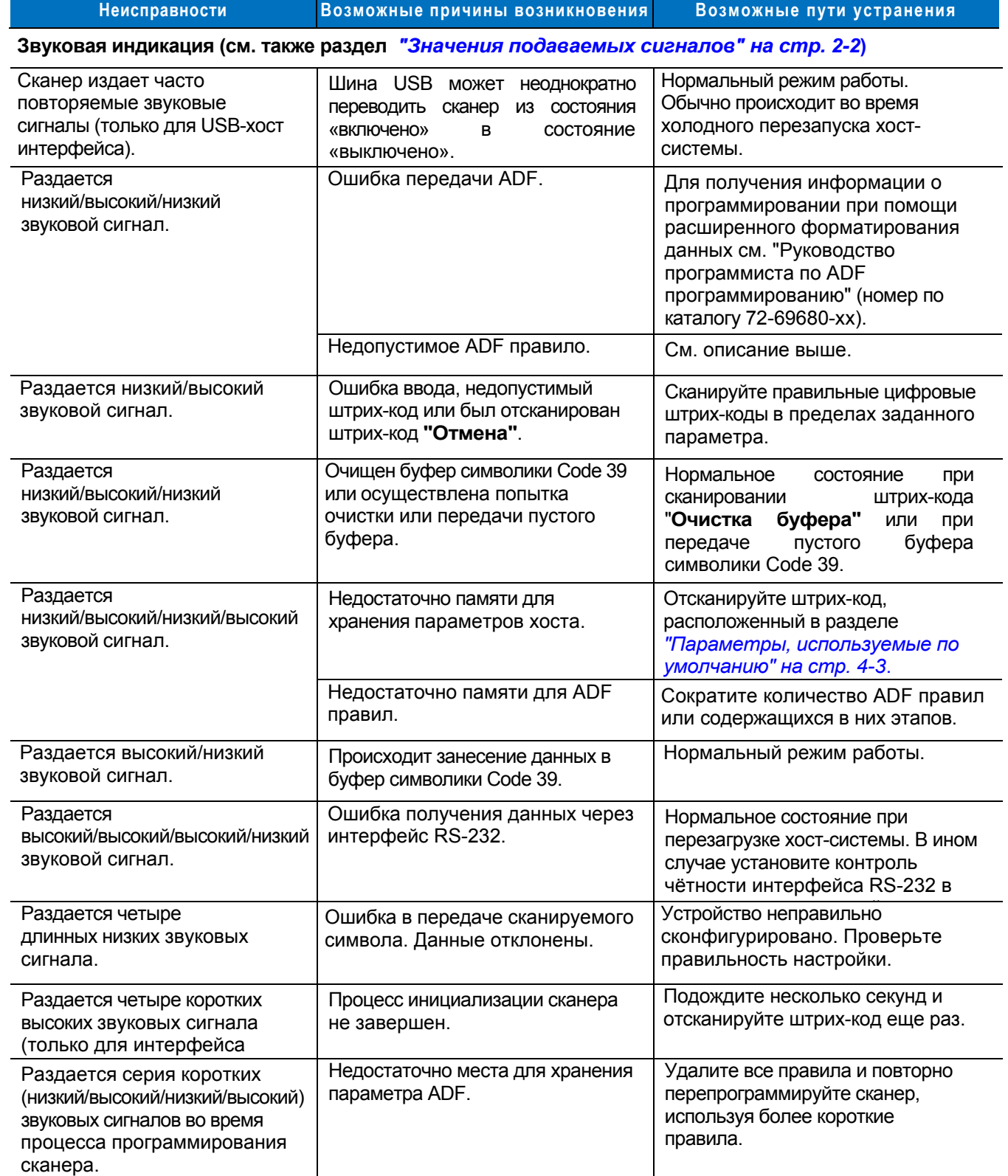

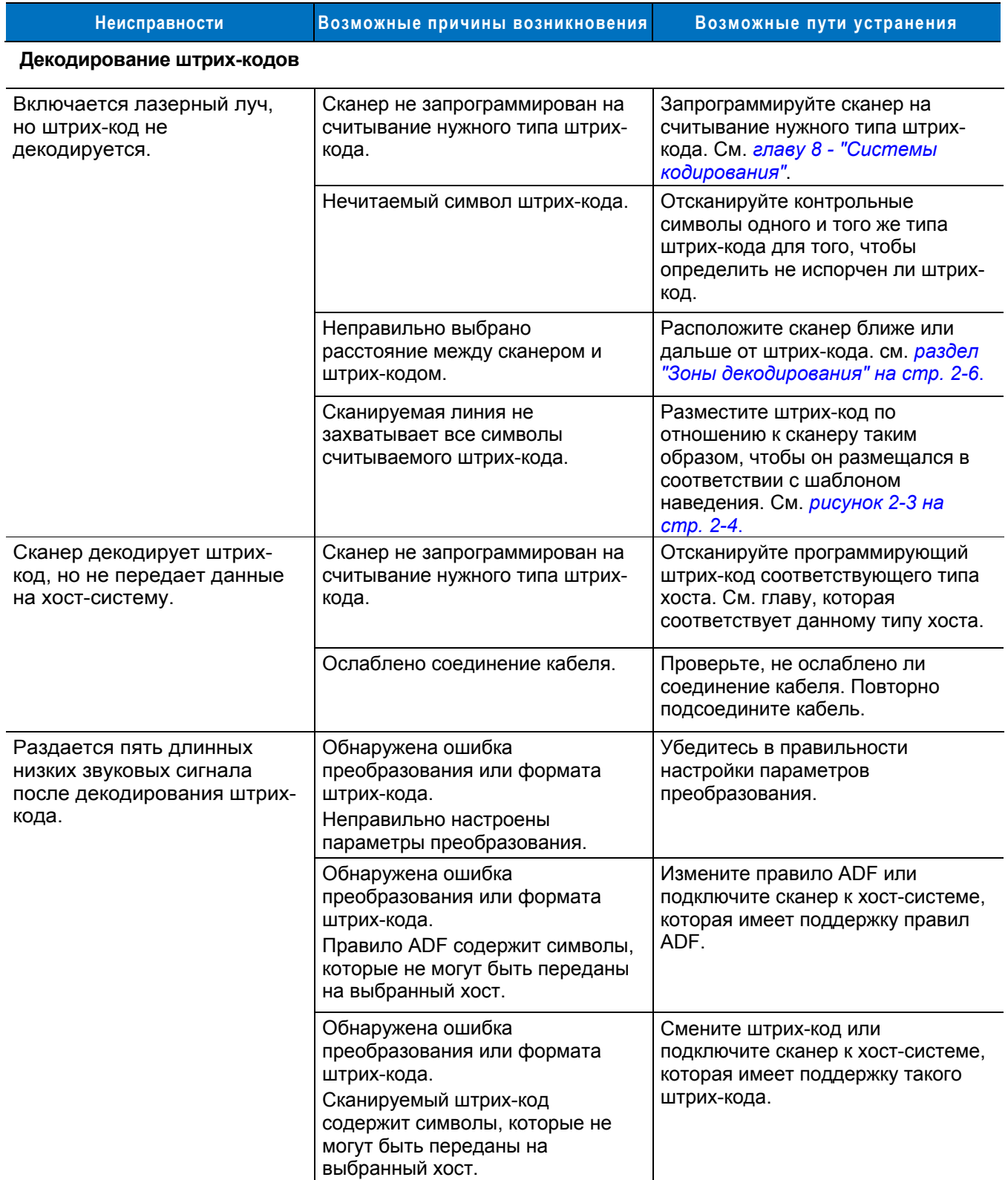

## **Таблица 3-1** *Поиск и устранение неисправностей (продолжение)*

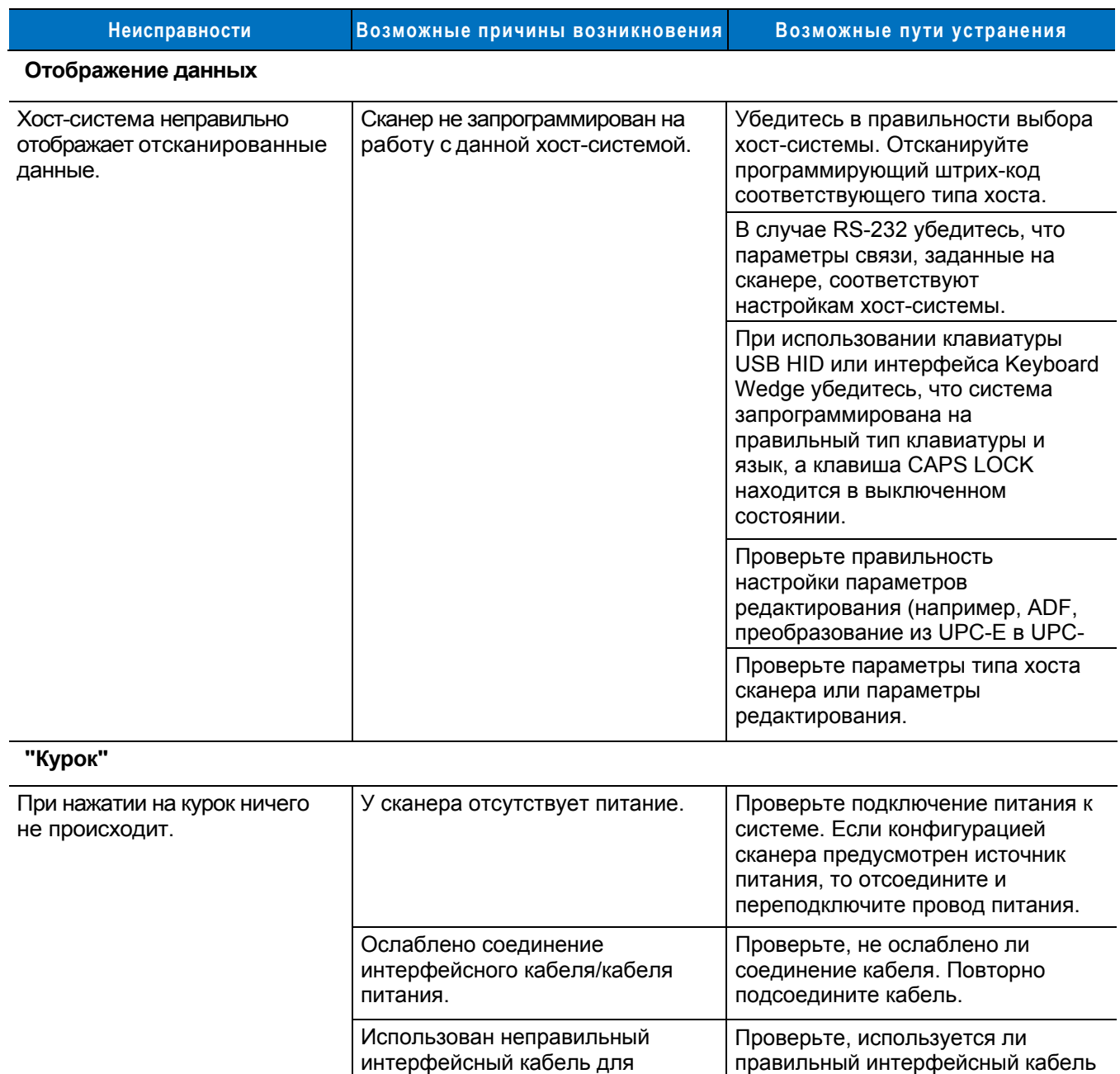

#### Таблица 3-1 Поиск и устранение неисправностей (продолжение)

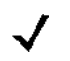

Примечание: если после выполнения этих проверок символ по-прежнему не сканируется, обратитесь к своему дистрибьютору или в службу поддержки компании Motorola. Контактная информация приведена на стр. хіїі.

для подключения к хост-системе.

Если нет, то подключите правильный интерфейсный

кабель.

подключения к хост-системе.

## **Технические характеристики**

#### **Таблица 3-2** *Технические характеристики*

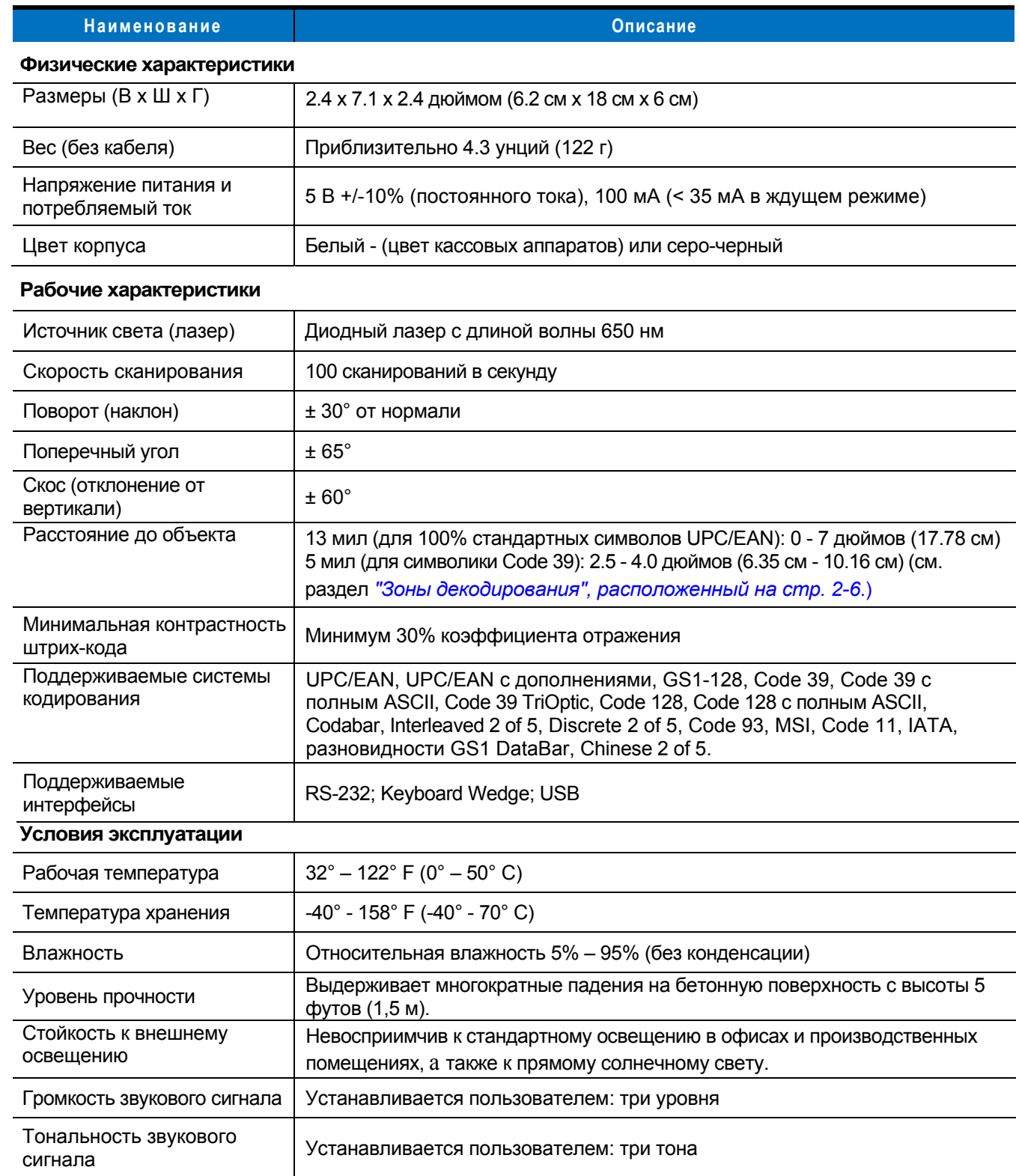

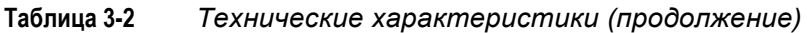

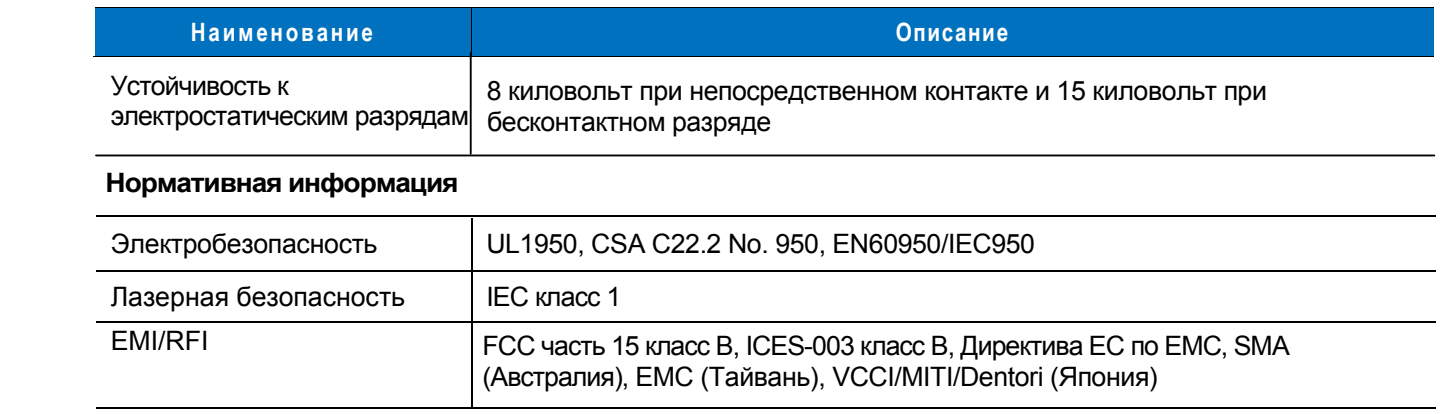

## **Описание сигналов сканера**

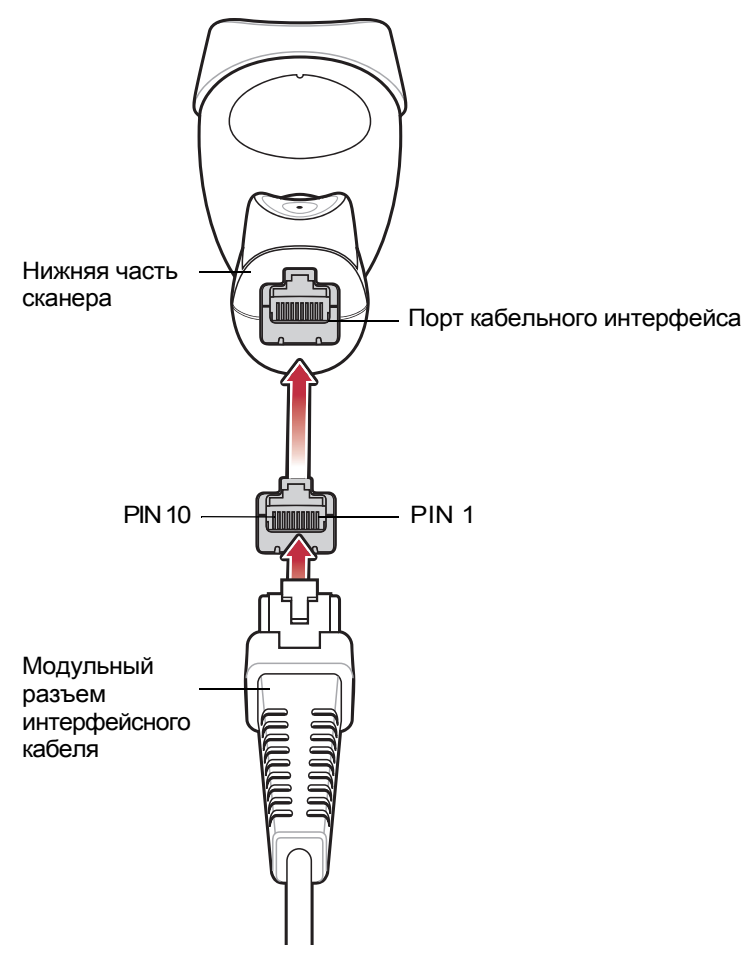

**Рисунок 3-1** *Схема разводки выводов сканера*
Описание сигналов, представленное в *таблице 3-3,* относится к разъему на сканере и приведено исключительно в качестве справочной информации.

| Вывод | <b>RS-232</b>   | <b>Keyboard</b><br>Wedge | <b>USB</b>           |
|-------|-----------------|--------------------------|----------------------|
| 1     | Зарезервировано | Зарезервировано          | Замыкание на вывод 6 |
| 2     | Питание         | Питание                  | Питание              |
| 3     | Земля           | Земля                    | Земля                |
| 4     | TxD             | KeyClock                 | Зарезервировано      |
| 5     | RxD             | TermData                 | D+                   |
| 6     | <b>RTS</b>      | KeyData                  | Замыкание на вывод 1 |
| 7     | <b>CTS</b>      | <b>Term Clock</b>        | n -                  |
| 8     | Зарезервировано | Зарезервировано          | Зарезервировано      |
| 9     | n/a             | n/a                      | n/a                  |
| 10    | n/a             | n/a                      | n/a                  |

**Таблица 3-3** *Сигнальные выводы сканера*

# **Глава 4 - Пользовательские настройки**

# **Введение**

При необходимости сканер Symbol LS 1203 можно запрограммировать для выполнения разнообразных функций, а также активации различных функциональных возможностей. По желанию для программирования сканера можно использовать утилиту 123Scan (см. *главу 9, "Утилита 123Scan"*). В данной главе описываются все пользовательской настройки и приводятся программирующие штриховые коды, используемые для выбора этих функций на сканере Symbol LS1203.

Сканер поставляется с настройками, параметры которых указаны в разделе *"Пользовательские настройки" на стр. 4-2* (см. также *Приложение A, "Значения по умолчанию"*). Если значения по умолчанию соответствуют требованиям пользователя, необходимость в программировании отсутствует.

Установка значений осуществляется путем сканирования отдельных штрих-кодов или их последовательностей. Настройки хранятся энергонезависимой памяти и сохраняются, даже если сканер был выключен.

Если USB кабель не используется, то необходимо выбрать тип хост-системы (см. главу, которая соответствует конкретной хост-системе) после того, как прозвучат звуковые сигналы, информирующие о включении сканера. Эту процедуру необходимо выполнить только при первом включении сканера после его подключения к новой хост-системе.

Для получения информации о возвращении всех значений на значения по умолчанию см. раздел *"Пользовательские настройки",* расположенный на *стр. 4-2*. Для всех программирующих штрих-кодов символ в виде звездочки (\*) используется для обозначения значений по умолчанию.

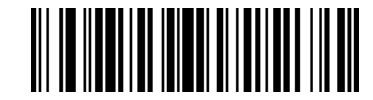

\*Указывает на значение по умолчанию

**\*Высокая частота** —————— Свойство/Параметр

# **Примеры последовательностей сканирования**

В большинстве случаев установка значения параметра осуществляется путем сканирования одного штрихкода. Так, например, для установки высокого тона звукового сигнала необходимо отсканировать штрих-код **"Высокая частота"** (тон звукового сигнала), приведенный в разделе *"Тон звукового сигнала" на стр. 4-4*. При этом сканер выдает краткий звуковой сигнал, изменяющийся по частоте, и светодиодный индикатор загорится зеленым, указывая на успешное завершение ввода параметра.

Для установки некоторых других параметров, например, определения **тайм-аута ответа при последовательной связи** или **форматов передачи данных**, требуется сканирование нескольких штрихкодов. См. описание процедуры сканирования для каждого отдельного параметра.

# Ошибки при сканировании

Если не указано иное, для исправления ошибки, возникшей в ходе сканирования последовательности, достаточно выполнить повторное сканирование корректного параметра.

# Значения пользовательских настроек по умолчанию

В таблице 4-1 приведены значения параметров пользовательских настроек, которые заданы по умолчанию. Для изменения любого значения отсканируйте соответствующий штрих-код(ы), приведенный в разделе "Пользовательские настройки", начинающемся на стр. 4-3.

Примечание:

все пользовательские настройки, параметры хост-системы, настройки символик и прочие параметры по умолчанию приведены в Приложении А, "Значения по умолчанию".

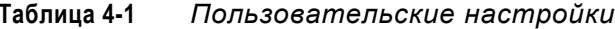

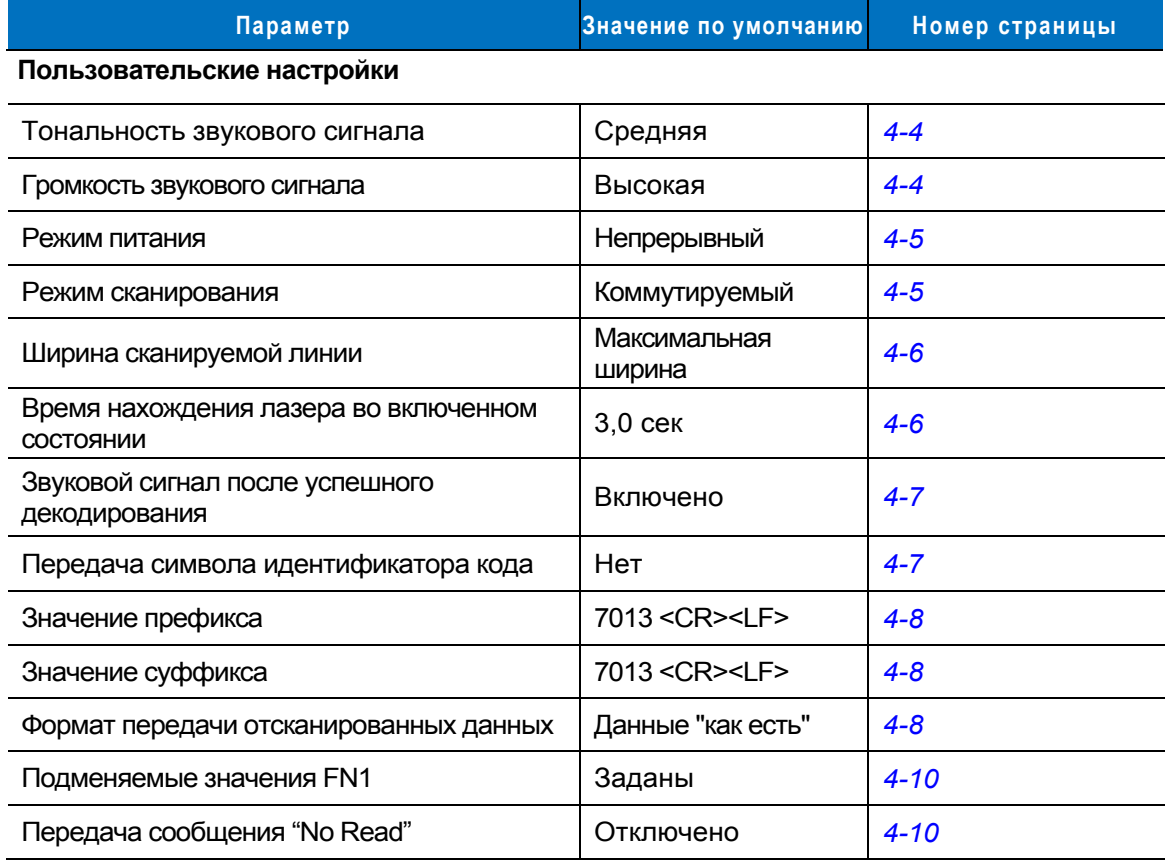

# Пользовательские настройки

#### Параметры, используемые по умолчанию

Данная модель сканера обладает двумя типами значений, используемыми по умолчанию: заводские и пользовательские значения. Отсканируйте соответствующий штрих-код, расположенный ниже, для того, чтобы сбросить настройки сканера на значения по умолчанию и/или установить текущие значения в качестве пользовательских значений.

- Восстановление значений, используемых по умолчанию сброс всех значений на значения по умолчанию, как описано ниже:
	- если были настроены пользовательские значения (см. раздел "Запись пользовательских  $\bullet$ значений", то они устанавливаются для всех параметров при каждом сканировании штрих-кода "Восстановление значений, используемых по умолчанию".
	- при отсутствии пользовательских значений устанавливаются заводские для всех параметров при каждом сканировании штрих-кода "Восстановление значений, используемых по умолчанию", расположенного ниже (информация о заводских значениях приведена в Приложении А - "Значения по умолчанию").
- Установка заводских значений отсканируйте штрих-код "Установка заводских значений". расположенный ниже, для того, чтобы удалить все пользовательские значения и установить для параметров сканера заводские значения. (информация о заводских значениях приведена в Приложении А - "Значения по умолчанию").
- Запись пользовательских значений пользовательские значения могут быть настроены для установки индивидуальных значений по умолчанию для всех параметров. После изменения значений для всех требуемых параметров отсканируйте штрих-код "Запись пользовательских значений", расположенный ниже, для того, чтобы настроить пользовательские значения по умолчанию.

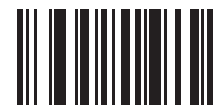

\*Восстановление значений, используемых по умолчанию

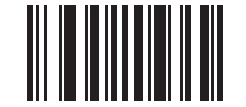

Установка заводских значений

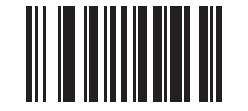

Запись пользовательских значений

## **Тональность звукового сигнала**

Чтобы установить **низкую, среднюю** или **высокую** частоту (тональность) звукового сигнала декодирования, отсканируйте соответствующий штрих-код:

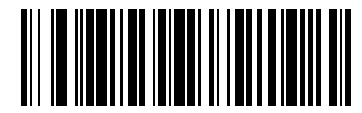

**Низкая тональность**

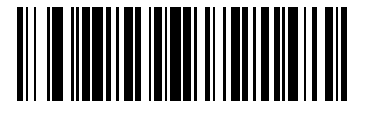

**\*Средняя тональность (оптимальный режим)** 

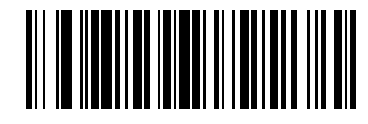

**Высокая тональность**

## **Громкость звукового сигнала**

Чтобы установить **низкую, среднюю** или **высокую** громкость звукового сигнала отсканируйте соответствующий штрих-код:

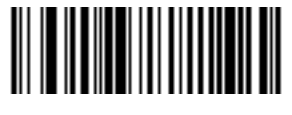

**Низкая громкость**

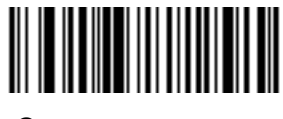

**Средняя громкость**

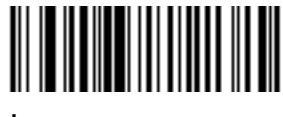

**\*Высокая громкость**

## **Режим питания**

Данный параметр определяет, будет ли сканер оставаться включенным после попытки декодирования штрих-кода. Включая режим сохранения электроэнергии сканер переходит в режим малого энергопотребления после каждой попытки декодирования штрих-кода. В режиме непрерывной работы сканер остается включенным после каждой попытки декодирования штрих-кода.

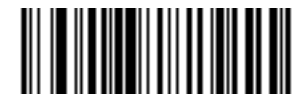

**\*Непрерывная работа**

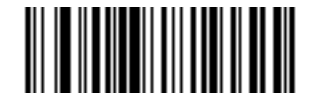

#### **Режим сохранения электроэнергии**

#### **Режим сканирования**

Данный параметр определяет режим работы сканера - коммутируемый режим или режим "Auto-Scan<sup>TM</sup>" (непрерывный режим/режим работы на штативе). В коммутируемом режиме для декодирования каждого штрих-кода необходимо нажимать на курок сканера. В режиме "Auto-Scan<sup>TM</sup>" лазерный луч постоянно находится во включенном состоянии и нет необходимости каждый раз нажимать на курок для сканирования штрих-кода.

Если сканер находится в коммутируемом режиме, отсканируйте штрих-код **"Коммутируемый режим/режим Auto-ScanTM**" для переключения в режим "Auto-ScanTM". Если сканер находится в непрерывном режиме (режим "Auto-ScanTM"), отсканируйте штрих-код **"Коммутируемый режим/режим Auto-ScanTM**" для переключения в коммутируемый режим.

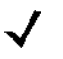

*Примечание:* если длительное время не использовать сканер в режиме "Auto-Scan™", то он переходит в спящий режим. Для выхода и спящего режима нажмите на курок сканера.

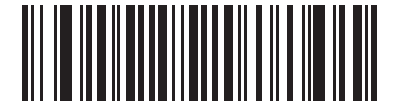

**\*Коммутируемый режим/режим Auto-ScanTM**

#### Ширина сканируемой линии

Отсканируйте штрих-код, расположенный ниже, для установки ширина сканируемой линии.

данный параметр относится только к коммутируемому режиму работы сканера. Примечание:

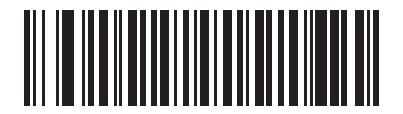

\*Максимальная ширина

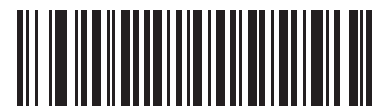

Средняя ширина

#### Время нахождения лазера во включенном состоянии

Данный параметр задает максимальное время декодирования при попытке сканирования штрих-кода и имеет диапазон значений от 0,5 до 9,9 сек с дискретностью в 0,1 сек. Значение по умолчанию - 3.0 сек.

Для установки требуемого значения параметра сначала отсканируйте штрих-код, расположенный ниже, после чего отсканируйте два штрих-кода с числовыми значениями, которые соответствуют необходимому значению времени (см. Приложение D, "Числовые штриховые коды"). Для одноразрядных чисел в качестве первого знака необходимо добавлять ведущий нуль. Например: чтобы установить значение параметра равное "0.5 сек", сначала необходимо отсканировать штрих-код, расположенный ниже, а после два штрих-кода, которые соответствуют значению "0" и "5". Для исправления ошибки или изменения варианта выбора отсканируйте команду "Отмена", приведенную на стр. D-3.

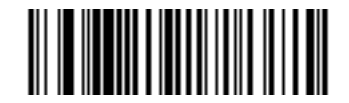

Время нахождения лазера во включенном состоянии

## **Звуковой сигнал после успешного декодирования**

Для включения или отключения подачи звукового сигнала после успешного декодирования штрих-кода отсканируйте соответствующий штрих-код, расположенный ниже. При выборе **"Запрет звукового сигнала после успешного декодирования"** сканер продолжит подавать звуковой сигнал во время настройки и при возникновении ошибок.

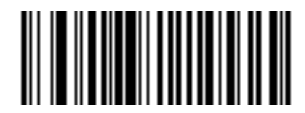

**\*Подача звукового сигнала после успешного декодирования (Включено)** 

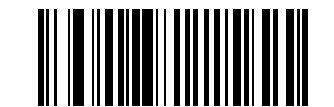

**Запрет звукового сигнала после успешного декодирования (Отключено)** 

#### **Передача символа идентификатора кода**

Символ-идентификатор кода определяет тип кода для сканируемого штрих-кода. Этот символ рекомендуется использовать в случае, если сканер применяется для декодирования кодов, относящихся к разным типам. Символ идентификатора кода вставляется между префиксом и декодированным символов, в дополнение к любому уже выбранному одиночному символу префикса.

Можно выбрать один из следующих вариантов: символ идентификатора кода не используется; вставляется символ идентификатора кода Symbol; вставляется символ идентификатора кода AIM. Описание символов идентификаторов кодов приведено в разделе *"Идентификаторы кодов Symbol" на стр. B-1* и "*Идентификаторы кодов AIM "на стр. B-2.*

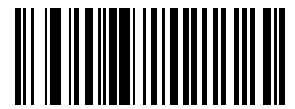

**Символ идентификатора кода Symbol** 

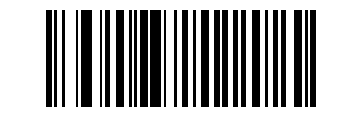

**Символ идентификатора кода AIM**

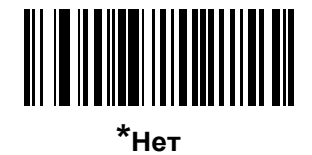

## Значения префикса/суффикса

К отсканированным данным может добавляться префикс и/или суффикс, используемые при дальнейшей обработке этих данных.

Для установки значения префикса или суффикса:

- 1. Измените формат отсканированных данных путем сканирования соответствующего кода, приведенного в разделе "Формат передачи отсканированных данных" на стр. 4-8.
- 2. Отсканируйте соответствующий штриховой код префикса/суффикса, представленный на стр. 4-8.
- 3. Отсканируйте номер из четырех цифр (т.е. четыре штрих-кода из Приложения D, "Числовые штрих-коды"), соответствующий этому значению.
	- Примечание:

при использовании команд хост-системы для настройки префикса или суффикса установите значение 1 для параметра категории ключа, после чего установите трехзначное десятичное значение. См. таблицу E-1, расположенную на стр. E-1 для четырехзначных числовых кодов.

4. Для исправления ошибки или изменения варианта выбора отсканируйте штрих-код "Отмена", расположенный на стр. D-3.

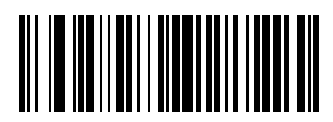

Префикс

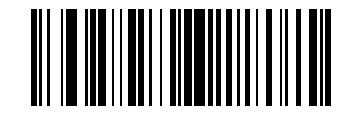

Суффикс

#### Формат передачи отсканированных данных

Для изменения формата отсканированных данных отсканируйте требуемый код, приведенный в разделе "Параметры сканирования", и один из следующих четырех штриховых кодов, соответствующий требуемому формату:

- Данные "как есть"
- <ДАННЫЕ> <СУФФИКС>
- $\bullet$ <ПРЕФИКС> <ДАННЫЕ>
- <ПРЕФИКС> <ДАННЫЕ> <СУФФИКС>.

Для завершения изменения отсканируйте код операции "Ввод", приведенный на стр. 4-9. Для установки значений префикса и/или суффикса см. раздел "Значения префикса/суффикса" на стр. 4-8. Для отмены изменения отсканируйте штрих-код "Отменить форматирование данных", приведенный на стр. 4-9.

Если после каждого отсканированного штрихового кода требуется вставка символа возврата каретки/ввода, отсканируйте нижеприведенные штрих-коды в следующем порядке:

- 1. Параметры сканирования
- 2. < ДАННЫЕ> < СУФФИКС>
- 3. Ввод (на стр. 4-9).

## Формат передачи отсканированных данных

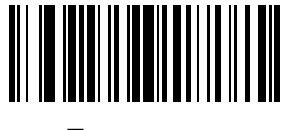

Параметры сканирования

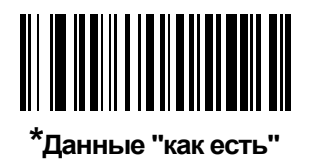

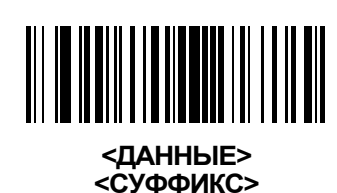

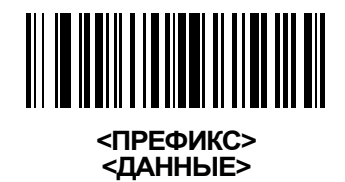

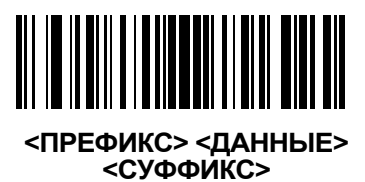

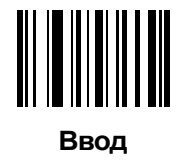

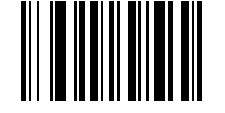

Отмена форматирования данных

## **Подменяемые значения FN1**

Хост-системы с клавиатурными интерфейсами Keyboard Wedge и USB HID поддерживают функцию "Замена FN1". При включении этой функции любой символ FN1 (0x1b) в символике EAN128 заменяется определенным значением. По умолчанию это значение 7013 (соответствует клавише "Enter" (Ввод)).

Для выбора значения замены FN1 выполните следующие действия:

3. Отсканируйте представленный ниже штрих-код.

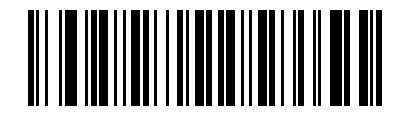

\*Задать значение замены FN1

- 1. Найдите код клавиши, которым должен заменяться символ FN1, в таблице "Значения ASCII" на стр. Е-1 для используемого интерфейса.
- 2. Введите 4-разрядное значение ASCII путем сканирования штрих-кода каждой цифры (см. Приложение D, "Числовые штриховые коды").

Для исправления ошибки или изменения варианта выбора отсканируйте штрих-код "Отмена".

Для включения замены FN1 для интерфейса Keyboard Wedge отсканируйте штрих-код "Включить замену символа FN1", приведенный на стр. 5-10.

Для включения замены FN1 для интерфейса USB-клавиатуры HID отсканируйте штрих-код "Включить замену символа FN1", приведенный на стр. 7-9.

## Передача сообщения "No Read"

Для включения или выключения передачи сообщения "No Read" ("Отказ от считывания"), отсканируйте соответствующий штрих-код, расположенный ниже. При включении данного параметра сканер передает на хост символы NR, когда штрих-код не был декодирован. При выключении данного параметра передача символов на хост не осуществляется.

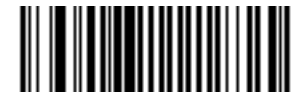

Включить передачу сообшения "No Read"

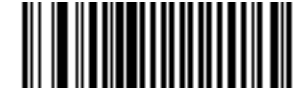

\*Отключить передачу сообщения "No Read"

# **Глава 5 - Интерфейс Keyboard Wedge**

## **Введение**

В настоящей главе рассматривается подключение и настройка сканера при использовании интерфейса Keyboard Wedge (режим разрыва клавиатуры). Этот тип интерфейса используется для подключения сканера в "разрыв клавиатуры" и преобразования данных штрихового кода в нажатия клавиш. Хост-система принимает сигналы нажатия клавиш так, как если бы они производились с клавиатуры. Этот режим работы позволяет добавить функциональность чтения штрихового кода к системе, предусматривающей ввод данных с клавиатуры вручную. В этом режиме осуществляется простая передача сигналов нажатий клавиш.

Для всех программирующих штрих-кодов символ в виде звездочки (**\***) используется для обозначения значений по умолчанию.

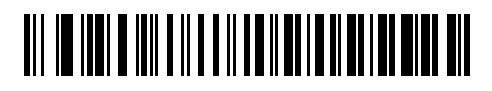

\*Указывает на значение по умолчанию

 $^{\star}$ **Североамериканская ———** Свойство/Параметр

# **Подключение через интерфейс Keyboard Wedge**

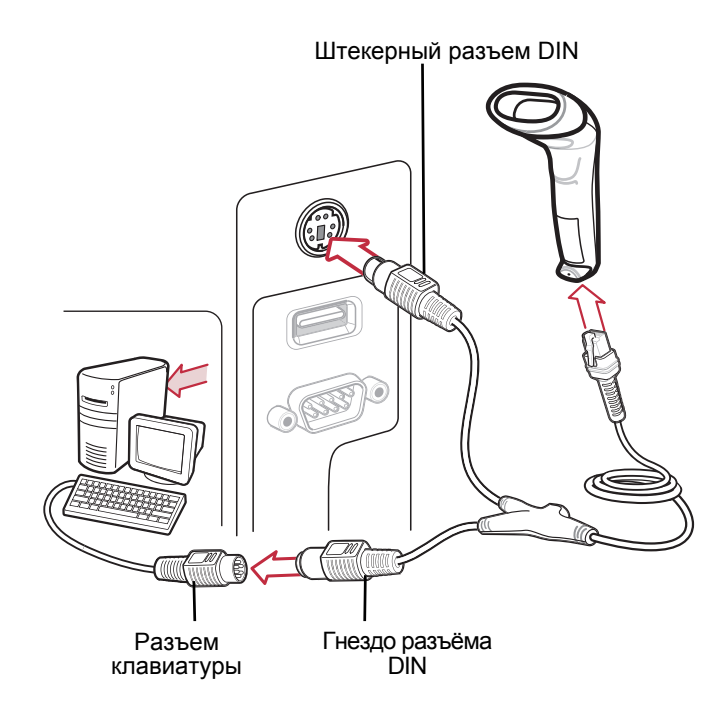

**Рисунок 5-1** Подключение сканера через кабель-разветвитель интерфейса Keyboard Wedge*.* 

Для подключения через кабель-разветвитель интерфейса Keyboard Wedge:

*Примечание:* в зависимости от конфигурации интерфейсные кабели могут отличаться. Соединительные разъемы, изображенные на *рисунке 5-1*, использованы только в качестве примера. Реальные соединительные разъемы могут отличаться от тех, которые изображены на рисунке, однако при этом процедура подключения сканера останется неизменной.

- 1. Выключите хост-систему и отсоедините разъем клавиатуры.
- 2. Присоедините модульный разъем кабеля-разветвителя к порту кабельного интерфейса сканера. (См. раздел *"Подключение интерфейсного кабеля" на стр. 1-2*).
- 3. Вставьте круглый штекерный разъем DIN кабеля-разветвителя в порт клавиатуры хост-устройства.
- 4. Подключите клавиатуру к круглому гнезду (DIN) кабеля-разветвителя для подключения клавиатуры.
- 5. При необходимости выполните подключение дополнительного внешнего источника питания к разъему, находящемуся в середине разветвителя.
- 6. Убедитесь в надежности всех соединений.
- 7. Включите хост-систему.
- 8. Выберите тип хост-системы для подключения через интерфейс Keyboard Wedge, отсканировав соответствующий штрих-код, расположенный в разделе *"Параметры хост-системы для подключения через интерфейс Keyboard Wedge" на стр. 5-4*.
- 9. Для изменения любых других параметров отсканируйте соответствующие штрих-коды, расположенные в настоящей главе.

# **Параметры интерфейса Keyboard Wedge по умолчанию**

*Примечание:* все пользовательские настройки, параметры хост-системы, настройки символик и прочие параметры по умолчанию приведены в *Приложении A, "Значения по умолчанию*".

В *таблице 5-1* приведены значения по умолчанию параметров хост-систем для подключения сканера через интерфейс Keyboard Wedge. Для изменения любого значения отсканируйте соответствующий штриховой код(ы), приведенный в разделе "Параметры хост-системы для подключения через интерфейс Keyboard Wedge", начинающемся на *стр. 5-4*.

**Таблица 5-1** *Параметры Keyboard Wedge по умолчанию*

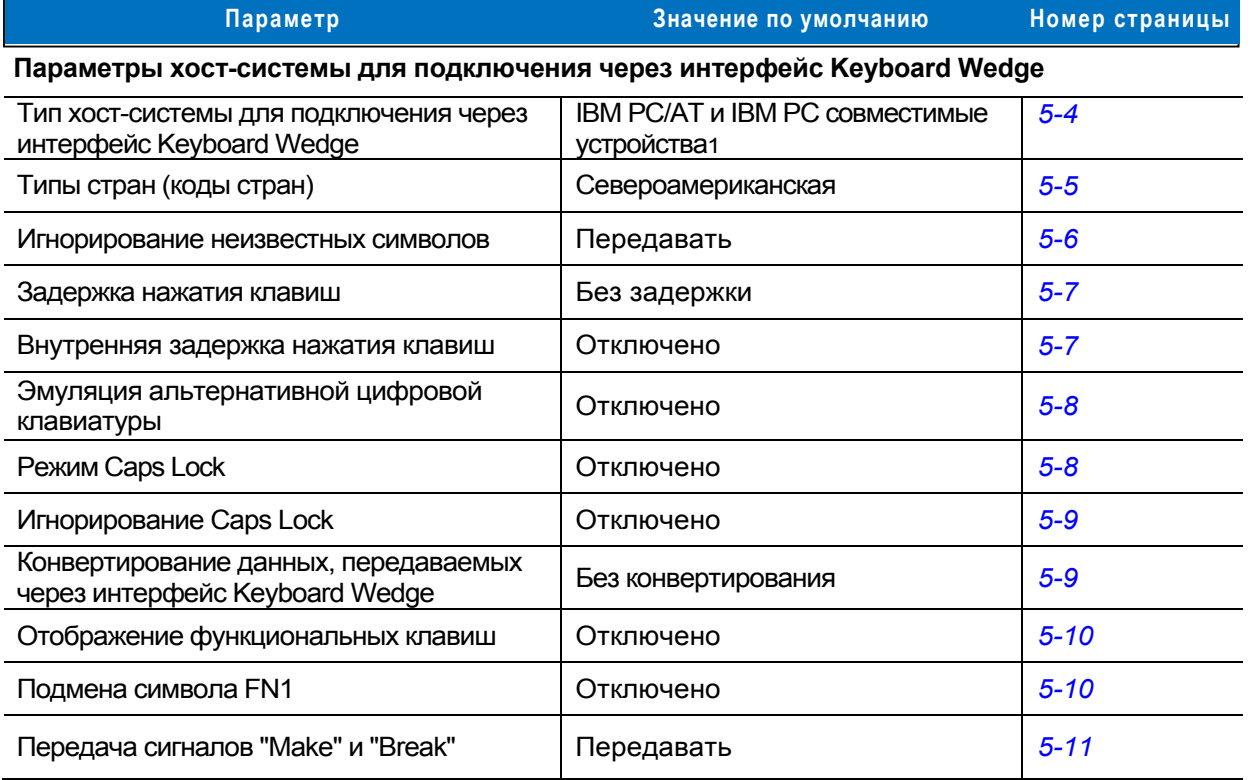

**1Пользователю необходимо выбрать интерфейс для его настройки и данный интерфейс является часто выбираемым типом интерфейса .**

# **Параметры хост-системы для подключения через интерфейс Keyboard Wedge**

## **Типы хост-системы для подключения через интерфейс Keyboard Wedge**

Выберите тип хост-системы для подключения через интерфейс Keyboard Wedge (режим разрыва клавиатуры), отсканировав один из соответствующих штрих-кодов, расположенных ниже.

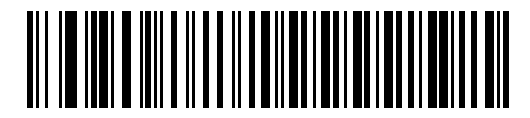

**IBM PC/AT и IBM PC совместимые устройства** 

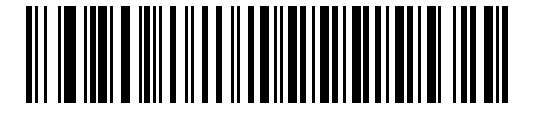

**IBM AT ноутбук**

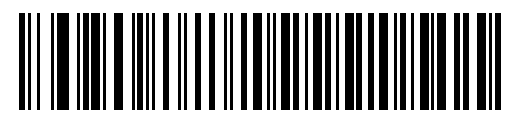

**NCR 7052** 

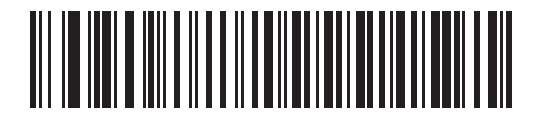

**IBM PS/2 (Model 30)** 

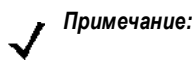

<sup>1</sup>пользователю необходимо выбрать интерфейс для его настройки и данный интерфейс является часто выбираемым типом интерфейса.

## **Типы клавиатур для подключения через интерфейс Keyboard Wedge (коды стран)**

Отсканируйте штрих-код, который соответствует типу используемой клавиатуры. Если в данном списке отсутствует нужный тип клавиатуры, то см. раздел *"Эмуляция альтернативной цифровой клавиатуры", расположенный на стр. 5-8*.

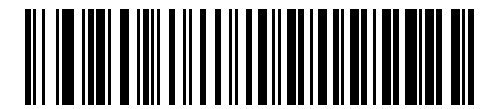

**\*Североамериканская**

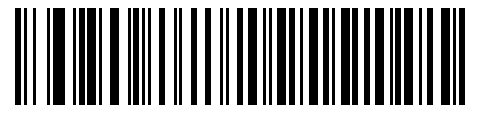

**Немецкая клавиатура для Windows**

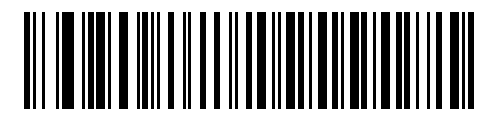

**Французская клавиатура для Windows**

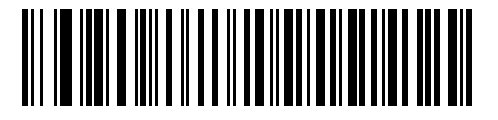

**Французская (канадский вариант) клавиатура для Windows 95/98** 

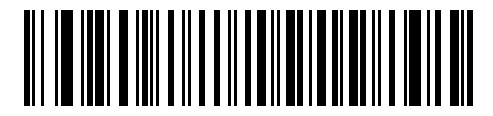

**Французская (канадский вариант) клавиатура для Windows XP/2000** 

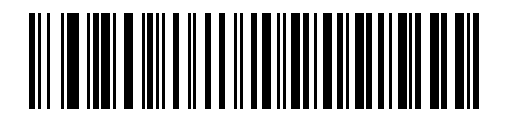

**Испанская клавиатура для Windows** 

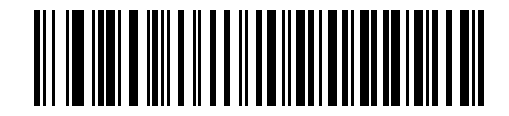

**Итальянская клавиатура для Windows**

**Типы клавиатур для подключения через интерфейс Keyboard Wedge (продолжение)** 

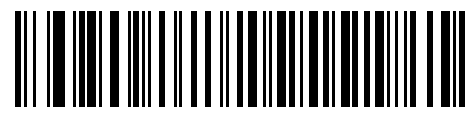

**Шведская клавиатура для Windows** 

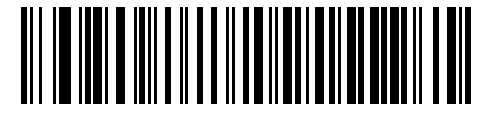

**Английская (Великобритания) клавиатура для Windows** 

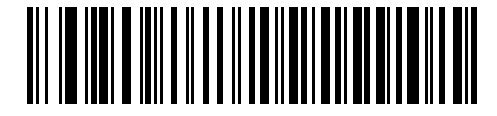

**Японская клавиатура для Windows**

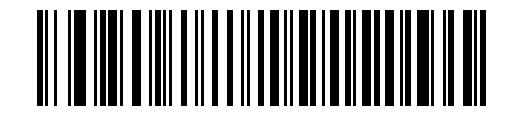

**Португальская (бразильский вариант) клавиатура для Windows** 

## **Игнорирование неизвестных символов**

Неизвестные символы - это символы, которые не может распознать хост-система. При сканировании штрих-кода **"Передавать штрих-коды, содержащие неизвестные символы"** сканер будет передавать все данные штрих кода за исключением неизвестных символов и не будет раздаваться звуковой сигнал об ошибке. При сканировании штрих-кода **"Не передавать штрих-коды, содержащие неизвестные символы"** сканер будет передавать данные штрих кода до первого неизвестного символа, после чего прозвучит звуковой сигнал об ошибке.

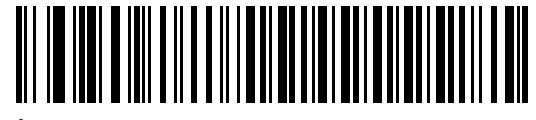

**\*Передавать штрих-коды, содержащие неизвестные символы**

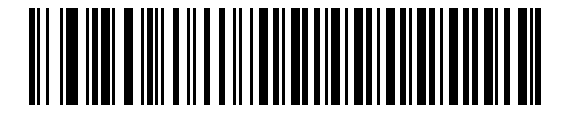

**Не передавать штрих-коды, содержащие неизвестные символы**

## **Задержка между нажатиями на клавиши**

Задержка устанавливается в миллисекундах между эмулируемым нажатием на клавиши. Отсканируйте соответствующий штрих-код, расположенный ниже, если хост-система требует более низкой передачи данных.

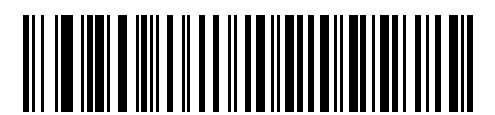

**\*Без задержки**

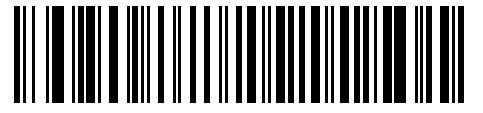

**Средняя задержка (20 мсек)** 

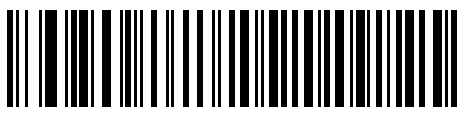

**Длинная задержка (40 мсек)** 

## **Внутренняя задержка нажатия клавиш**

При включении данного параметра устанавливается дополнительная задержка между каждым эмулируемым нажатием и отпусканием клавиши, которая задает как минимум 5 мсек для параметра "Задержка между нажатиями на клавиши".

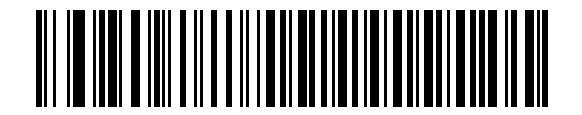

**Включить внутреннюю задержку нажатия клавиш**

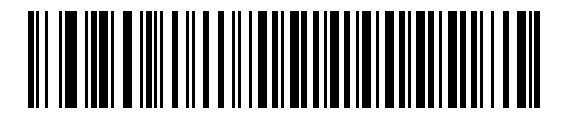

**\*Отключить внутреннюю задержку нажатия клавиш**

## **Эмуляция альтернативной цифровой клавиатуры**

Данный параметр позволяет эмулировать большинство типов клавиатур для стран, которые не представлены в разделе *"Типы клавиатур для подключения через интерфейс Keyboard Wedge (коды стран)", расположенном на стр. 5-5*, в среде операционной системы Microsoft® .

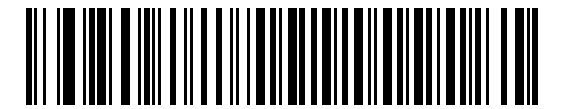

**Включить эмуляцию альтернативной цифровой клавиатуры**

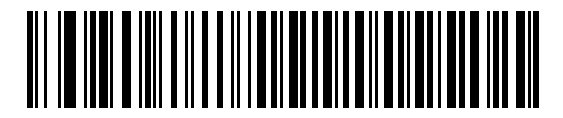

**\*Отключить эмуляцию альтернативной цифровой клавиатуры**

**Режим Caps Lock** 

Когда параметр включен, эмулируется нажатие на клавиши как при постоянно включенном Caps Lock. Примечание: если включены оба параметра **"Включить Caps Lock"** и **"Игнорировать Caps Lock"**, то параметр **"Игнорировать Caps Lock"** имеет преимущественную силу.

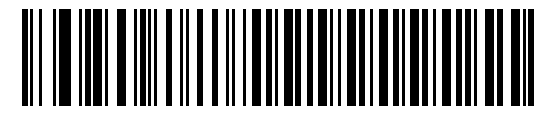

**Включить Caps Lock** 

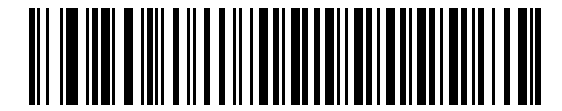

**\*Отключить Caps Lock**

## **Игнорирование Caps Lock**

Если включено (для хост-систем на базе AT или AT ноутбуков), то состояние Caps Lock игнорируется. Таким образом, знак "A", входящий в штрих-код будет посылаться как знак "A" независимо от того, в каком состоянии находится Caps Lock.

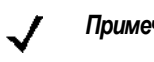

*Примечание:* если включены оба параметра **"Включить Caps Lock"** и "**Игнорировать Caps Lock"**, то параметр **"Игнорировать Caps Lock"** имеет преимущественную силу.

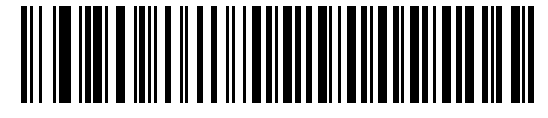

**Игнорировать Caps Lock (Включено)** 

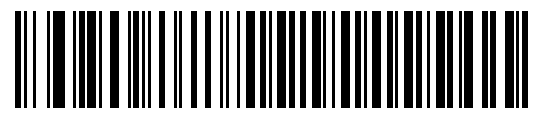

**\*Игнорировать Caps Lock (Отключено)**

## **Конвертирование данных, передаваемых через интерфейс Keyboard Wedge**

Когда параметр включен, сканер конвертирует все данные штрих-кода в соответствующий регистр.

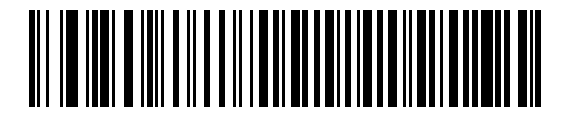

**Конвертировать в верхний регистр**

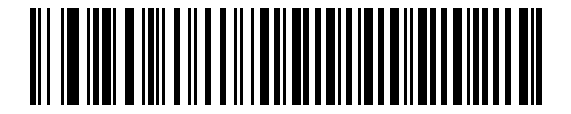

**Конвертировать в нижний регистр**

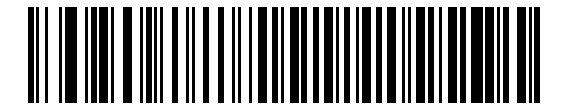

**\*Не конвертировать**

## **Отображение функциональных клавиш**

Как правило, значения ASCII до 32 передаются в виде комбинаций клавиш, включающих клавишу CTRL (см. *таблицу 5-2 на стр. 5-12*). При установке этого параметра будет осуществляться передача символов, выделенных полужирным шрифтом, а не стандартных символов. Символы, не выделенные полужирным шрифтом в таблице, остаются неизменными независимо от того, включен ли этот параметр или нет.

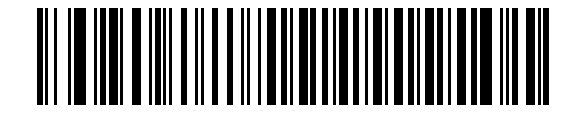

**Включить отображение функциональных клавиш**

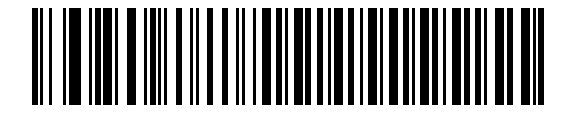

**\*Отключить отображение функциональных клавиш**

## **Подмена символа FN1**

Когда параметр включен, сканер заменяет символы FN1 в штрих-кодах символики EAN 128 на подменяемые значения, которые задаются пользователем (см. раздел *"Подменяемые значения FN1", расположенный на стр. 4-10*).

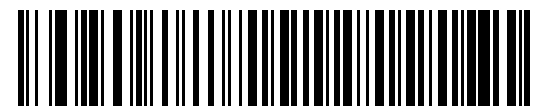

**Включить подмену символа FN1**

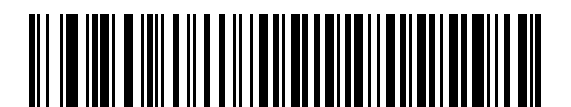

**\*Отключить подмену символа FN1**

# **Передача кода опроса "Make" и "Break"**

Если включено, то при нажатии и отпускании клавиши на клавиатуре код опроса не передается.

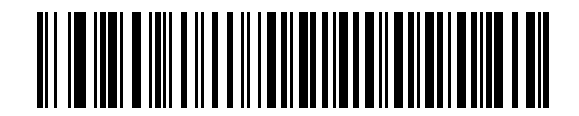

**\*Передать коды опроса "Make" и "Break"**

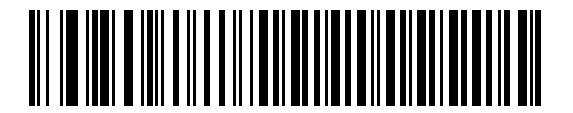

**Передать только код опроса "Make"** 

## **Раскладки клавиатур**

Ниже приведены раскладки клавиатур для настройки параметров префикса/суффикс. Для программирования значений префикса/суффикса см. штрих-коды, расположенные на *стр. 4-8*.

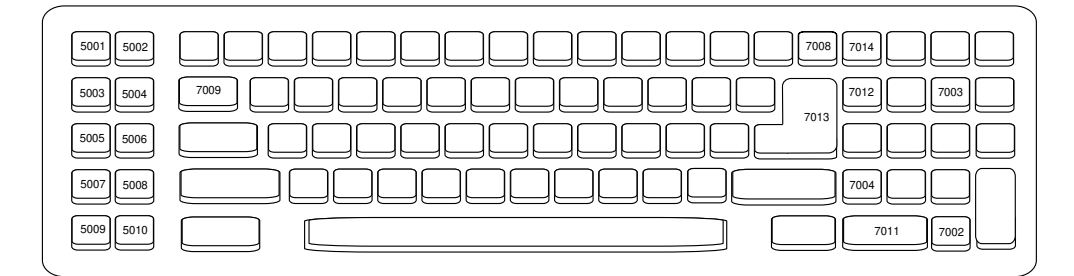

**Рисунок 5-2** *IBM PC/AT*

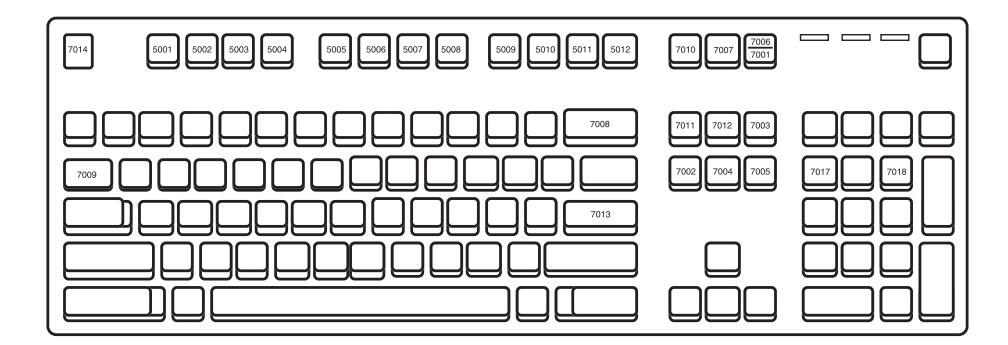

**Рисунок 5-3** *IBM PS/2*

# Набор символов ASCII для интерфейса Keyboard Wedge

при использовании символики Code 39 Full ASCII обеспечивается интерпретация Примечание: специальных символов штрихового кода (\$ + % /), предшествующих символу Code 39, и присвоение значения символа ASCII паре. Например, при включении режима Code 39 Full ASCII и сканировании символов +В, они интерпретируются как b, %J - как?, а %V - как @. Результат сканирования ABC%I является эквивалентом нажатия клавиш ABC >.

| Значение ASCII | Закодированный символ<br><b>Full ASCII Code 39</b> | Комбинация клавиш                   |
|----------------|----------------------------------------------------|-------------------------------------|
| 1001           | <b>\$A</b>                                         | <b>CTRL A</b>                       |
| 1002           | \$Β                                                | <b>CTRL B</b>                       |
| 1003           | \$C                                                | <b>CTRL C</b>                       |
| 1004           | \$D                                                | <b>CTRLD</b>                        |
| 1005           | \$E                                                | <b>CTRL E</b>                       |
| 1006           | \$F                                                | <b>CTRLF</b>                        |
| 1007           | \$G                                                | <b>CTRL G</b>                       |
| 1008           | \$H                                                | <b>CTRL H/BACKSPACE<sup>1</sup></b> |
| 1009           | \$I                                                | CTRL I/HORIZONTAL TAB <sup>1</sup>  |
| 1010           | \$J                                                | <b>CTRL J</b>                       |
| 1011           | \$K                                                | <b>CTRLK</b>                        |
| 1012           | \$L                                                | <b>CTRL L</b>                       |
| 1013           | \$M                                                | CTRL M/ENTER <sup>1</sup>           |
| 1014           | \$N                                                | <b>CTRL N</b>                       |
| 1015           | \$O                                                | CTRL O                              |
| 1016           | \$P                                                | <b>CTRL P</b>                       |
| 1017           | \$Q                                                | <b>CTRL Q</b>                       |
| 1018           | \$R                                                | <b>CTRL R</b>                       |
| 1019           | \$S                                                | <b>CTRL S</b>                       |
| 1020           | \$T                                                | <b>CTRL T</b>                       |
| 1021           | \$U                                                | <b>CTRL U</b>                       |
| 1022           | \$V                                                | <b>CTRL V</b>                       |

#### Таблица 5-2 Набор символов ASCII для интерфейса Keyboard Wedge

1Сигнал нажатия клавиш, приведенных полужирным шрифтом, передается только в том случае, если был актирован параметр "Отображение функциональных клавиш". В противном случае передается сигнал нажатия клавиши, не выделенной полужирным шрифтом.

| Значение ASCII | Закодированный символ<br>Full ASCII Code 39                        | Комбинация<br>клавиш    |
|----------------|--------------------------------------------------------------------|-------------------------|
| 1023           | \$W                                                                | <b>CTRLW</b>            |
| 1024           | \$X                                                                | <b>CTRL X</b>           |
| 1025           | \$Y                                                                | <b>CTRLY</b>            |
| 1026           | \$Z                                                                | CTRL Z                  |
| 1027           | %A                                                                 | CTRL [/ESC <sup>1</sup> |
| 1028           | %B                                                                 | CTRL \                  |
| 1029           | %C                                                                 | CTRL ]                  |
| 1030           | %D                                                                 | CTRL 6                  |
| 1031           | %E                                                                 | CTRL -                  |
| 1032           | Space                                                              | Space                   |
| 1033           | /A                                                                 | Ţ                       |
| 1034           | /B                                                                 | $\alpha$                |
| 1035           | /C                                                                 | $\#$                    |
| 1036           | /D                                                                 | \$                      |
| 1037           | /E                                                                 | $\%$                    |
| 1038           | /F                                                                 | &                       |
| 1039           | /G                                                                 | $\pmb{\epsilon}$        |
| 1040           | /H                                                                 | (                       |
| 1041           | $\sqrt{}$                                                          | $\mathcal{C}$           |
| 1042           | $\overline{J}$                                                     | $\star$                 |
| 1043           | /K                                                                 | $\ddot{}$               |
| 1044           | /L                                                                 | ,                       |
| 1045           |                                                                    |                         |
| 1046           |                                                                    |                         |
| 1047           | $\overline{O}$                                                     | $\sqrt{ }$              |
| 1048           | 0                                                                  | $\mathbf 0$             |
| 1049           | $\mathbf 1$                                                        | $\mathbf{1}$            |
| 1050           | $\overline{c}$                                                     | $\overline{c}$          |
|                | 1Сигнал нажатия клавиш, приведенных полужирным шрифтом, передается |                         |

Таблица 5-2 Набор символов ASCII для интерфейса Keyboard Wedge (продолжение)

олици нажатил клавищ, приводонных полужирным шрифтом, породается<br>только в том случае, если был актирован параметр "Отображение<br>функциональных клавиш". В противном случае передается сигнал нажатия<br>клавиши, не выделенной по

| <b>Значение ASCII</b> | Закодированный символ<br>Full ASCII Code 39 | Комбинация<br>клавиш |
|-----------------------|---------------------------------------------|----------------------|
| 1051                  | $\mathsf 3$                                 | 3                    |
| 1052                  | 4                                           | 4                    |
| 1053                  | 5                                           | 5                    |
| 1054                  | $\,6$                                       | $\,6$                |
| 1055                  | $\overline{7}$                              | $\overline{7}$       |
| 1056                  | 8                                           | 8                    |
| 1057                  | $\boldsymbol{9}$                            | 9                    |
| 1058                  | $\overline{Z}$                              | $\ddot{\cdot}$       |
| 1059                  | %F                                          | $\ddot{\phantom{0}}$ |
| 1060                  | %G                                          | $\,<$                |
| 1061                  | %H                                          | $=$                  |
| 1062                  | %                                           | $\, > \,$            |
| 1063                  | %J                                          | $\tilde{?}$          |
| 1064                  | %V                                          | @                    |
| 1065                  | A                                           | A                    |
| 1066                  | $\sf B$                                     | B                    |
| 1067                  | C                                           | C                    |
| 1068                  | D                                           | D                    |
| 1069                  | E                                           | E                    |
| 1070                  | $\mathsf F$                                 | $\mathsf F$          |
| 1071                  | G                                           | G                    |
| 1072                  | H                                           | $\mathsf{H}$         |
| 1073                  | I                                           | I                    |
| 1074                  | J                                           | J                    |
| 1075                  | Κ                                           | Κ                    |
| 1076                  | L                                           | L                    |
| 1077                  | M                                           | M                    |
| 1078                  | ${\sf N}$                                   | N                    |

**Таблица 5-2** *Набор символов ASCII для интерфейса Keyboard Wedge (продолжение)*

**1Сигнал нажатия клавиш, приведенных полужирным шрифтом, передается только в том случае, если был актирован параметр "Отображение функциональных клавиш". В противном случае передается сигнал нажатия клавиши**, не выделенной полужирным шрифтом.

| <b>Значение ASCII</b> | Закодированный символ<br>Full ASCII Code 39 | Комбинация<br>клавиш                                        |
|-----------------------|---------------------------------------------|-------------------------------------------------------------|
| 1079                  | $\circ$                                     | $\circ$                                                     |
| 1080                  | $\mathsf{P}$                                | $\mathsf{P}$                                                |
| 1081                  | Q                                           | Q                                                           |
| 1082                  | $\mathsf{R}$                                | $\mathsf{R}$                                                |
| 1083                  | $\mathbf S$                                 | $\mathsf{S}$                                                |
| 1084                  | $\top$                                      | $\sf T$                                                     |
| 1085                  | U                                           | U                                                           |
| 1086                  | V                                           | $\vee$                                                      |
| 1087                  | W                                           | W                                                           |
| 1088                  | X                                           | X                                                           |
| 1089                  | Y                                           | Υ                                                           |
| 1090                  | Z                                           | $\mathsf{Z}% _{M_{1},M_{2}}^{\alpha,\beta}(\mathbb{R}^{2})$ |
| 1091                  | %K                                          | ſ                                                           |
| 1092                  | %L                                          | $\backslash$                                                |
| 1093                  | %M                                          | l                                                           |
| 1094                  | %N                                          | Λ                                                           |
| 1095                  | %O                                          |                                                             |
| 1096                  | %W                                          | $\pmb{\epsilon}$                                            |
| 1097                  | $+A$                                        | a                                                           |
| 1098                  | $+B$                                        | b                                                           |
| 1099                  | $+C$                                        | $\mathbf{C}$                                                |
| 1100                  | $\texttt{+D}$                               | d                                                           |
| 1101                  | $+E$                                        | $\mathsf{e}% _{t}\left( t\right)$                           |
| 1102                  | $\pm \mathsf{F}$                            | $\mathsf f$                                                 |
| 1103                  | $\pm \mathrm{G}$                            | g                                                           |
| 1104                  | $+H$                                        | $\sf h$                                                     |
| 1105                  | $+ $                                        | İ                                                           |
| 1106                  | $\mathsf{+J}$                               | j                                                           |

**Таблица 5-2** *Набор символов ASCII для интерфейса Keyboard Wedge (продолжение)*

**1Сигнал нажатия клавиш, приведенных полужирным шрифтом, передается только в том случае, если был актирован параметр "Отображение функциональных клавиш". В противном случае передается сигнал нажатия клавиши**, не выделенной полужирным шрифтом.

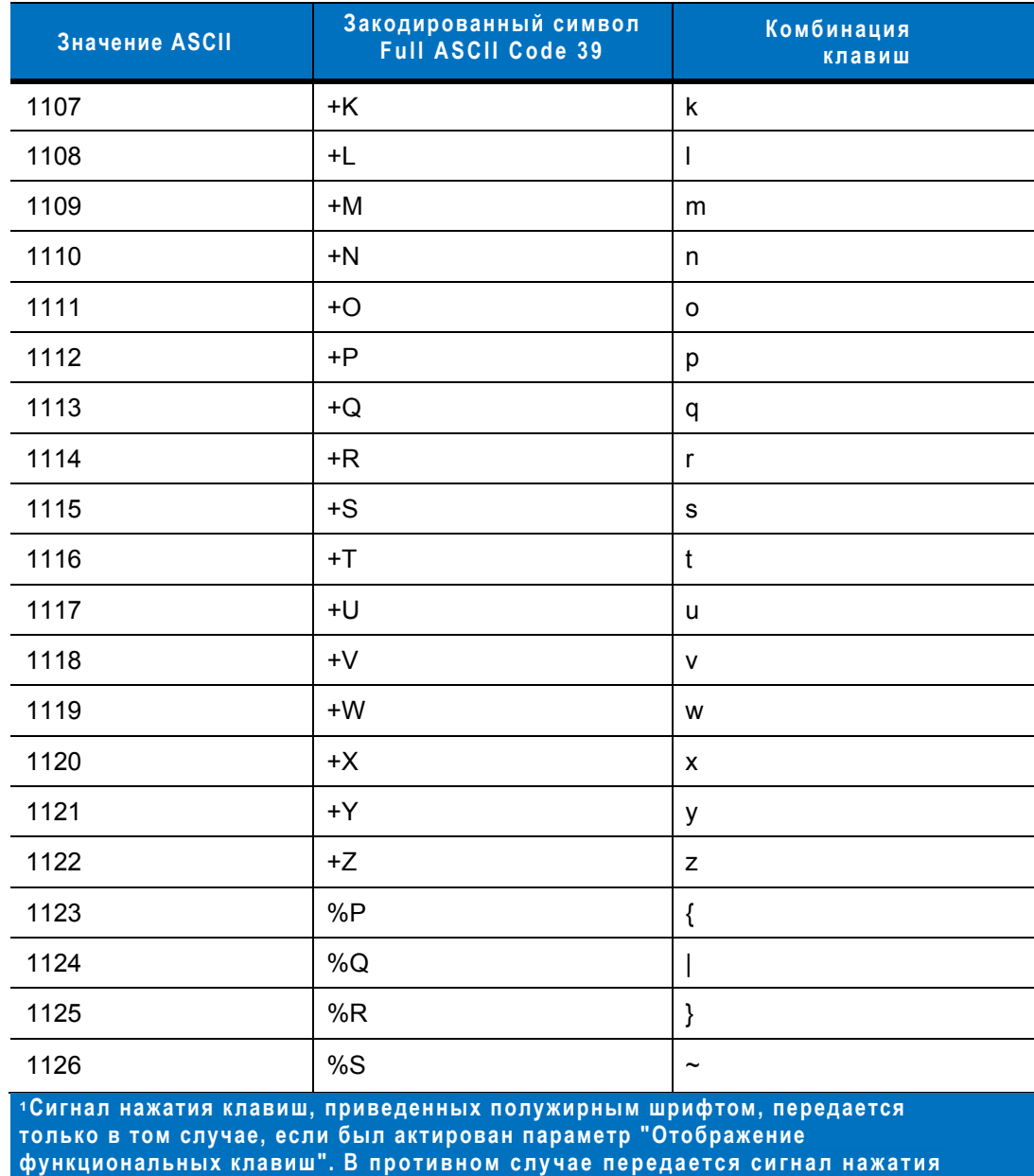

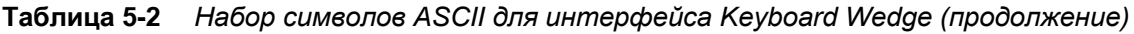

**Таблица 5-3** *Набор символов в комбинации с клавишей ALT для интерфейса Keyboard Wedge*

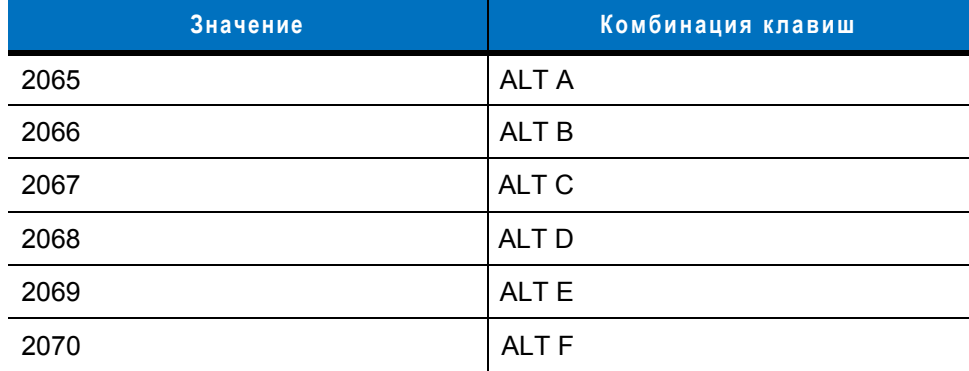

**клавиши, н е выделенной полужирным шрифтом.** 

| Значение | Комбинация клавиш |
|----------|-------------------|
| 2071     | ALT G             |
| 2072     | <b>ALTH</b>       |
| 2073     | ALT I             |
| 2074     | ALT J             |
| 2075     | ALT K             |
| 2076     | ALT <sub>L</sub>  |
| 2077     | <b>ALT M</b>      |
| 2078     | <b>ALT N</b>      |
| 2079     | ALT O             |
| 2080     | <b>ALTP</b>       |
| 2081     | ALT Q             |
| 2082     | ALT <sub>R</sub>  |
| 2083     | ALT <sub>S</sub>  |
| 2084     | ALT <sub>T</sub>  |
| 2085     | ALT U             |
| 2086     | <b>ALT V</b>      |
| 2087     | <b>ALTW</b>       |
| 2088     | <b>ALTX</b>       |
| 2089     | <b>ALTY</b>       |
| 2090     | ALT <sub>Z</sub>  |

**Таблица 5-3** *Набор символов в комбинации с клавишей ALT для интерфейса Keyboard Wedge (продолжение)*

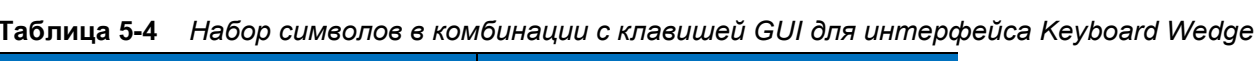

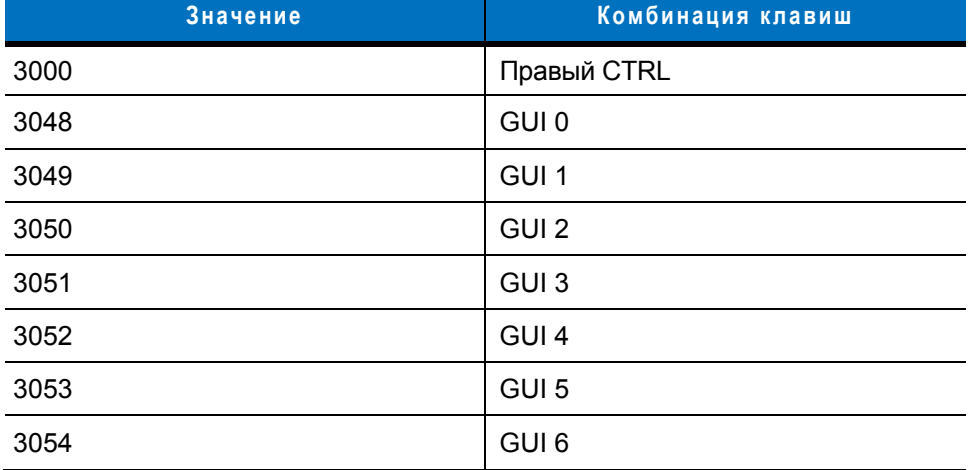

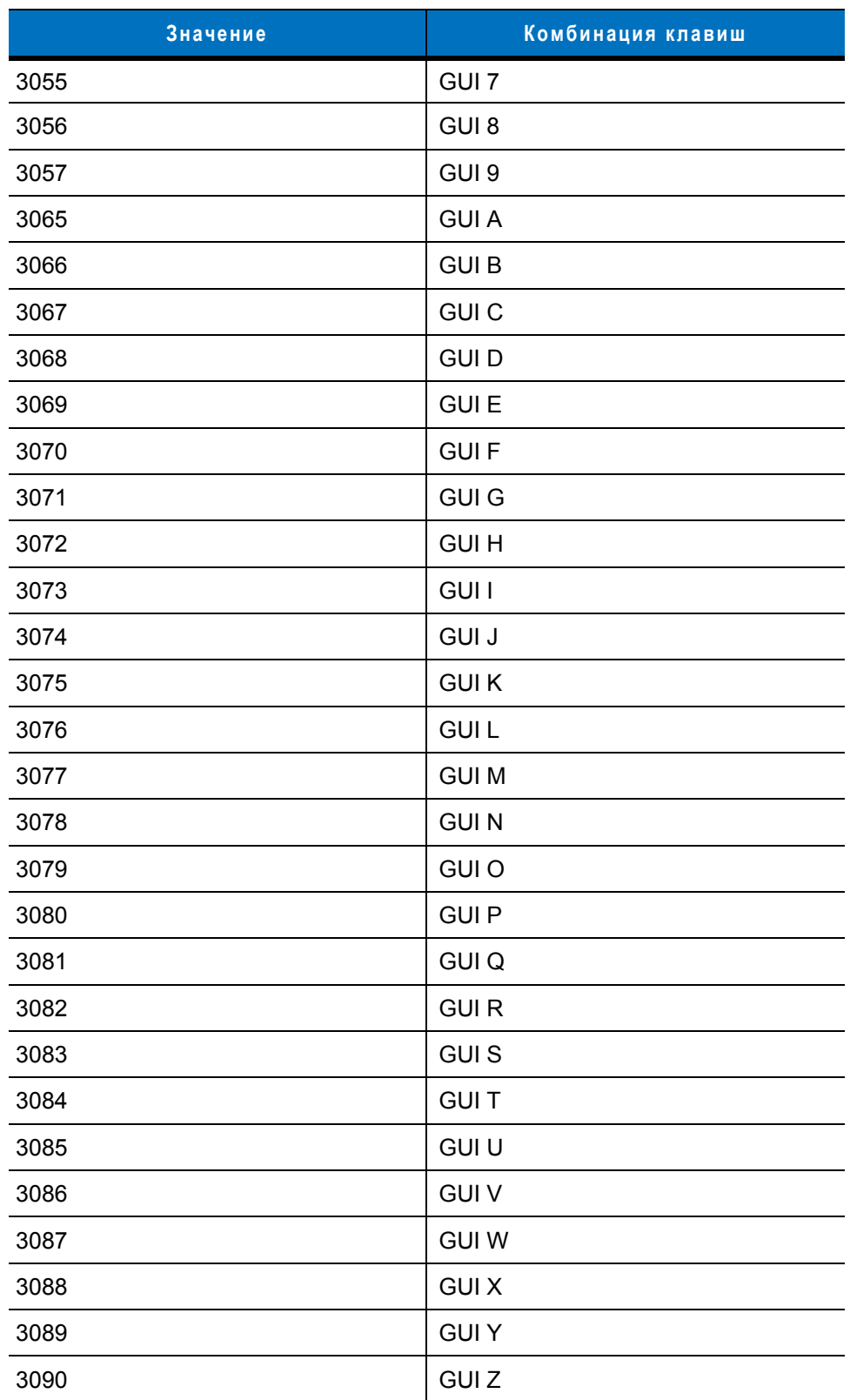

**Таблица 5-4** *Набор символов в комбинации с клавишей GUI для интерфейса Keyboard Wedge (продолжение)*

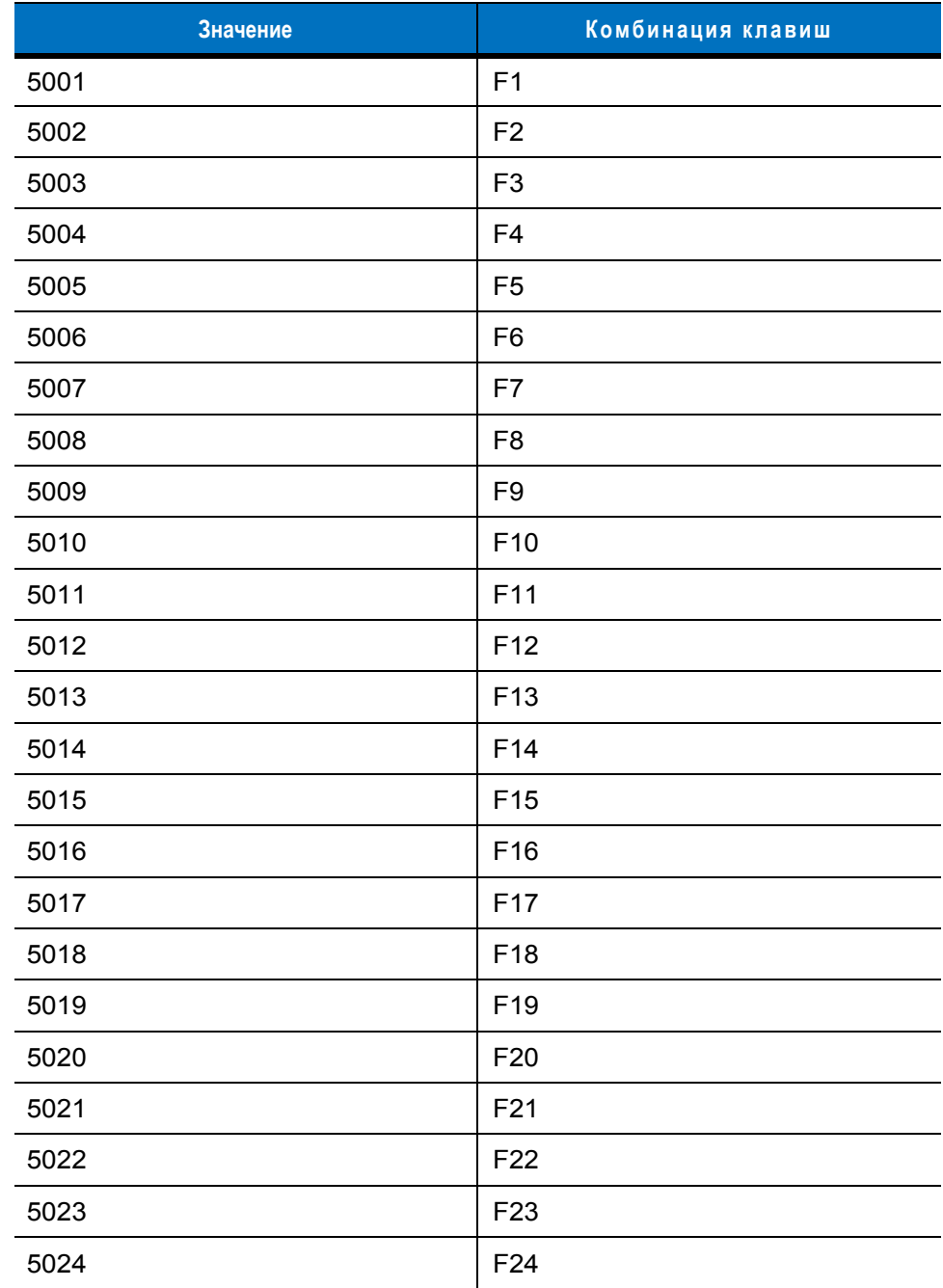

# **Таблица 5-5** *Набор функциональных клавиш для интерфейса Keyboard Wedge*

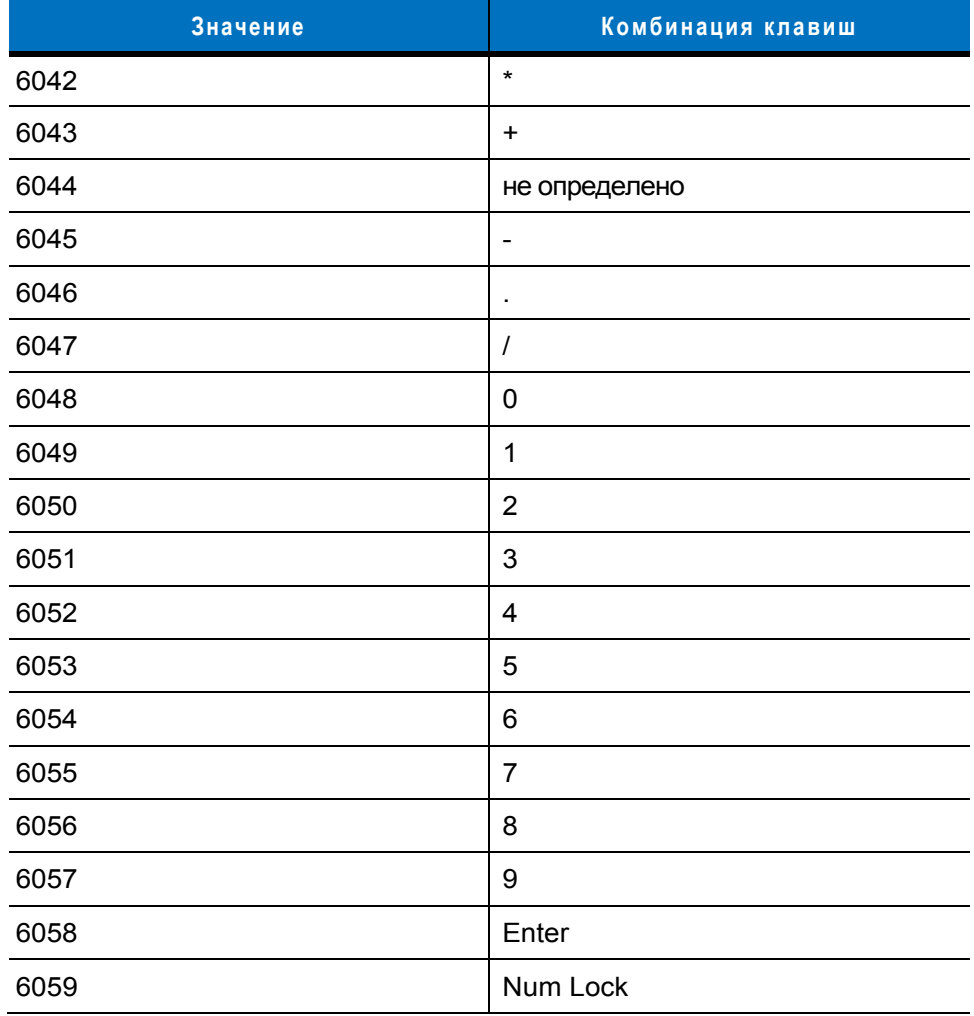

## **Таблица 5-6** *Набор символов цифровой клавиатуры для интерфейса Keyboard Wedge*

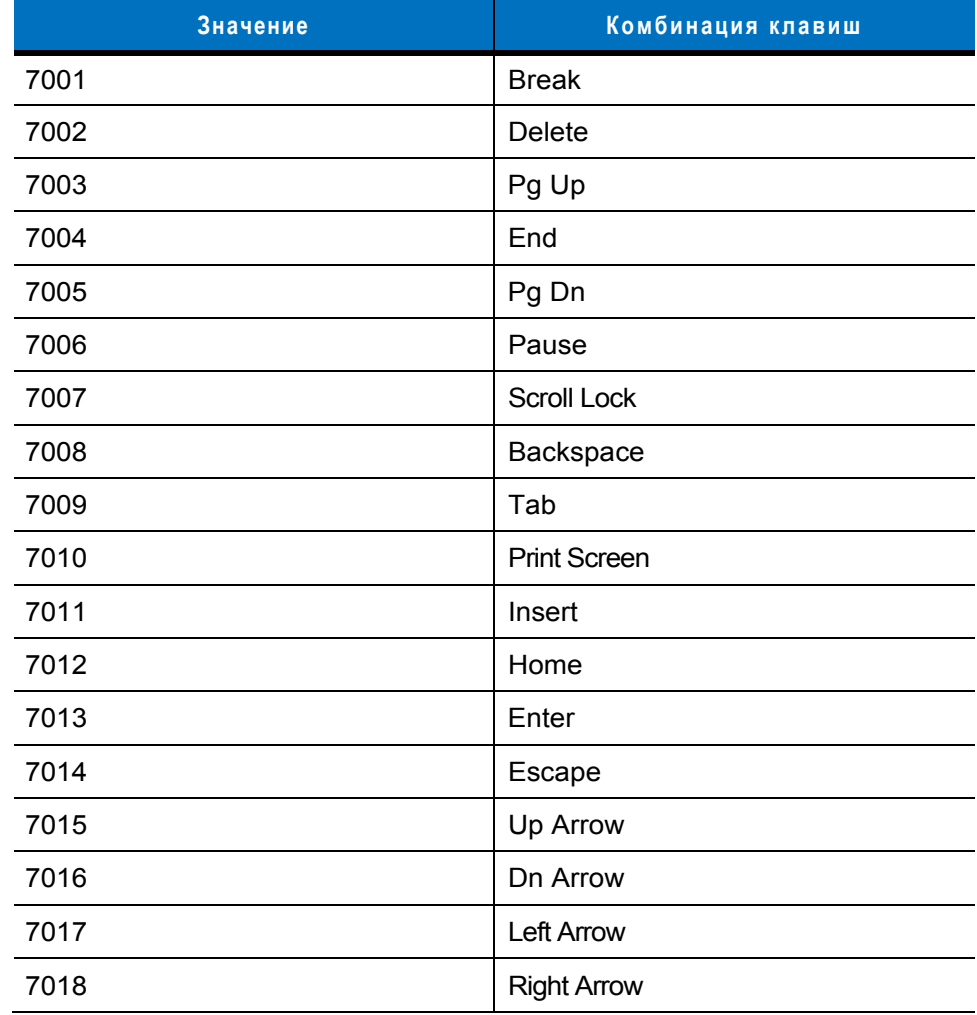

## **Таблица 5-7** *Набор символов расширенной клавиатуры для интерфейса Keyboard Wedge*

# **Глава 6 - Интерфейс RS-232**

# **Введение**

В настоящей главе рассматривается подключение и настройка сканера при использовании интерфейса RS-232. Данный интерфейс может использоваться для подключения сканера к кассовым терминалам, хост-компьютерам или другим устройствам с портами, поддерживающими стандарт RS-232 (например, COM-портами).

Если используемая хост-система не указана в *таблице 6-2*, обратитесь к документации по данному хостустройству и установите параметры связи, соответствующие этому хост-устройству.

*Примечание:* сканер использует уровни сигнала TTL RS-232, поддерживаемые большинством системных архитектур. Для системных архитектур, требующих уровни сигнала RS-232C, компания Motorola предлагает различные кабели, обеспечивающие преобразование TTL в RS-232C. Для получения дополнительной информации обратитесь в службу поддержки компании Motorola.

Для всех программирующих штрих-кодов символ в виде звездочки (\*) используется для обозначения значений по умолчанию.

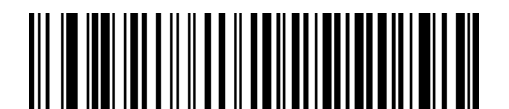

\*Указывает на значение по умолчанию

**\*Скорость передачи 57,600** Свойство/Параметр

# **Подключение интерфейса RS-232**

Подключение сканера напрямую к хост-системе.

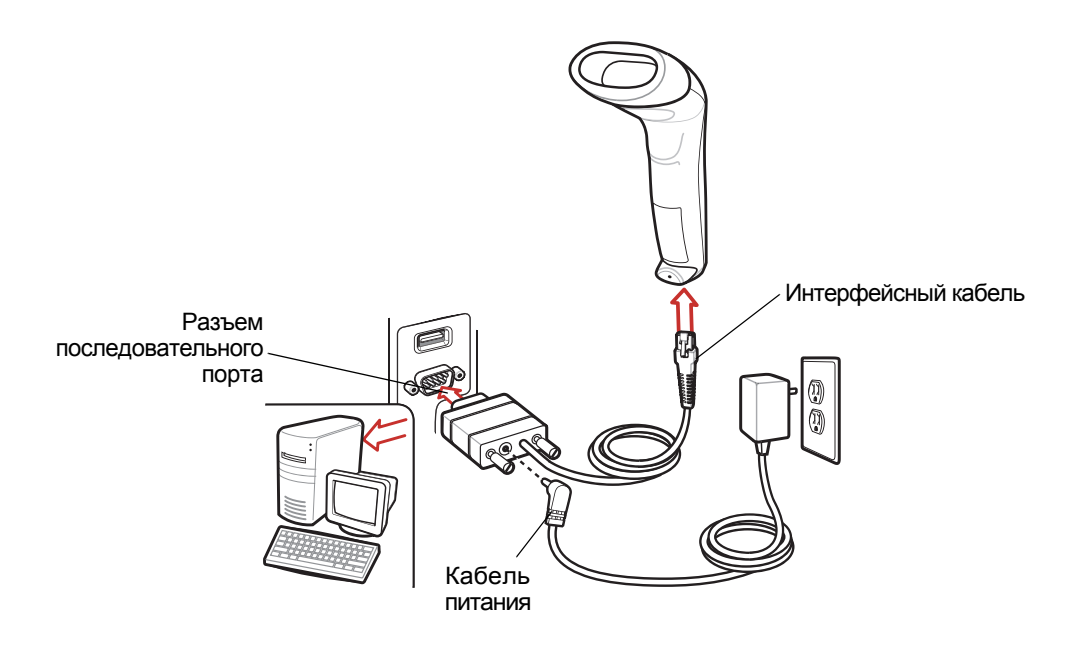

**Рисунок 6-1** *Прямое подключение посредством интерфейса RS-232* 

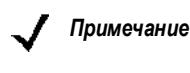

*Примечание:* в зависимости от конфигурации интерфейсные кабели могут отличаться. Соединительные разъемы, изображенные на *рисунке 6-1*, использованы только в качестве примера. Реальные соединительные разъемы могут отличаться от тех, которые изображены на рисунке, однако при этом процедура подключения сканера останется неизменной.

- 1. Присоедините модульный разъем интерфейсного кабеля RS-232 к интерфейсному порту сканера (см. раздел *"Подключение интерфейсного кабеля" на стр. 1-2*).
- 2. Подключите противоположный конец интерфейсного кабеля RS-232 к серийному порту хост-системы.
- 3. Подключите кабель источника питания к концу серийного разъема интерфейсного кабеля RS-232. Вставьте адаптер в розетку.
- 4. Выберите тип хост-системы для подключения через интерфейс RS-232, отсканировав соответствующий штрих-код, расположенный в разделе *"Типы хост-систем для подключения через интерфейс RS-232" на стр. 6-6*.
- 5. Для изменения любых других параметров отсканируйте соответствующие штрих-коды, расположенные в настоящей главе.
## Значения по умолчанию для интерфейса RS-232

В таблице 6-1 приведены значения по умолчанию параметров хост-системы для подключения сканера посредством интерфейса RS-232. Для изменения любого значения отсканируйте соответствующий штрих-код(ы), приведенный в разделе "Описание параметров", начинающемся на стр. 6-4.

Примечание:

все пользовательские настройки, параметры хост-системы, настройки символик и прочие параметры по умолчанию приведены в Приложении А, "Значения по умолчанию".

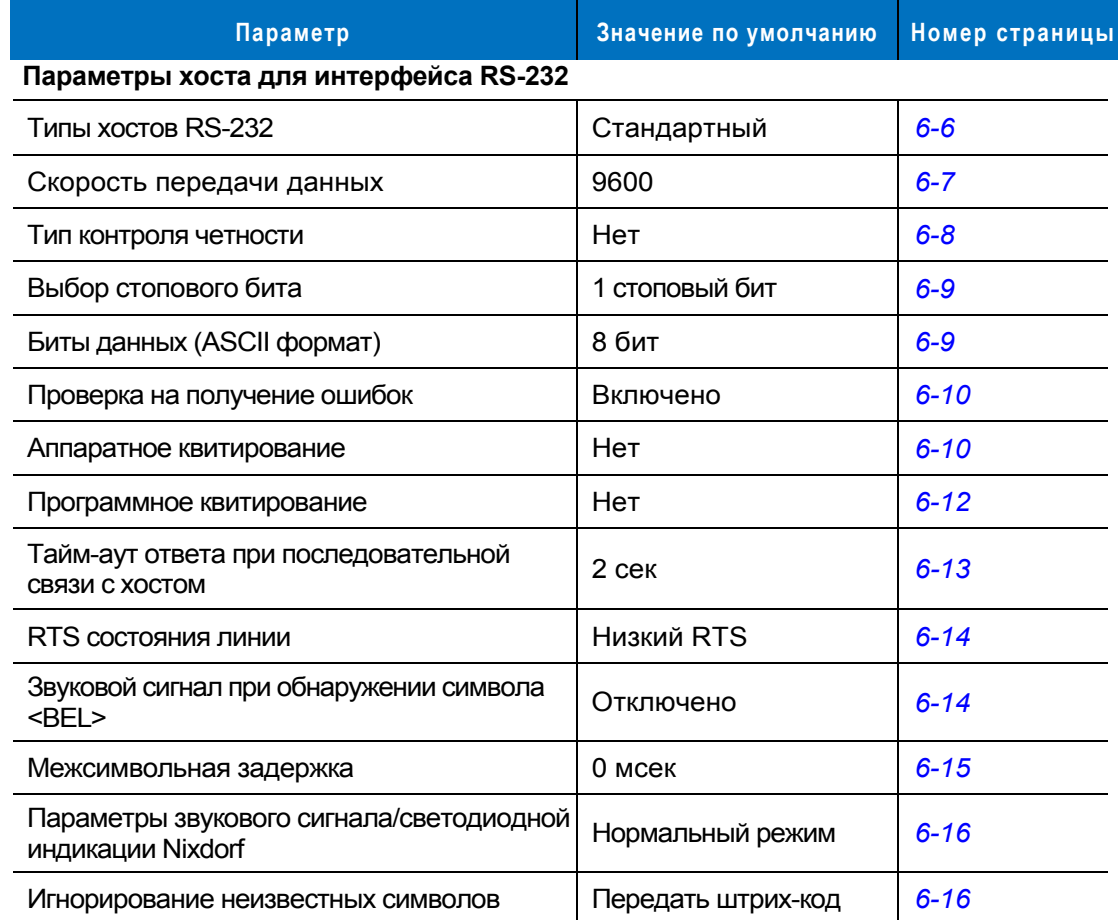

Таблица 6-1 Значения по умолчанию для интерфейса RS-232

# Параметры хоста для интерфейса RS-232

Некоторые хост-системы, перечисленные в таблице 6-2, используют собственные значения параметров по умолчанию для интерфейса RS-232. Терминалы ICL, Fujitsu, Wincor-Nixdorf (режим A), Wincor-Nixdorf (режим В), Olivetti или Omron устанавливают значения по умолчанию, приводимые в таблице 6-2.

Терминалы ICL, Fujitsu, Wincor-Nixdorf (режим A), Wincor-Nixdorf (режим В) и OPOS позволяют выполнять передачу символов идентификаторов кодов, которые представлены в таблице 6-3 на стр. 6-5. Эти идентификаторы кодов не являются программируемыми и передаются отдельно от функции передачи идентификаторов кодов, поэтому функция передачи идентификаторов кодов для этих терминалов должна быть выключена.

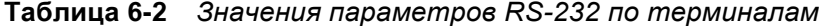

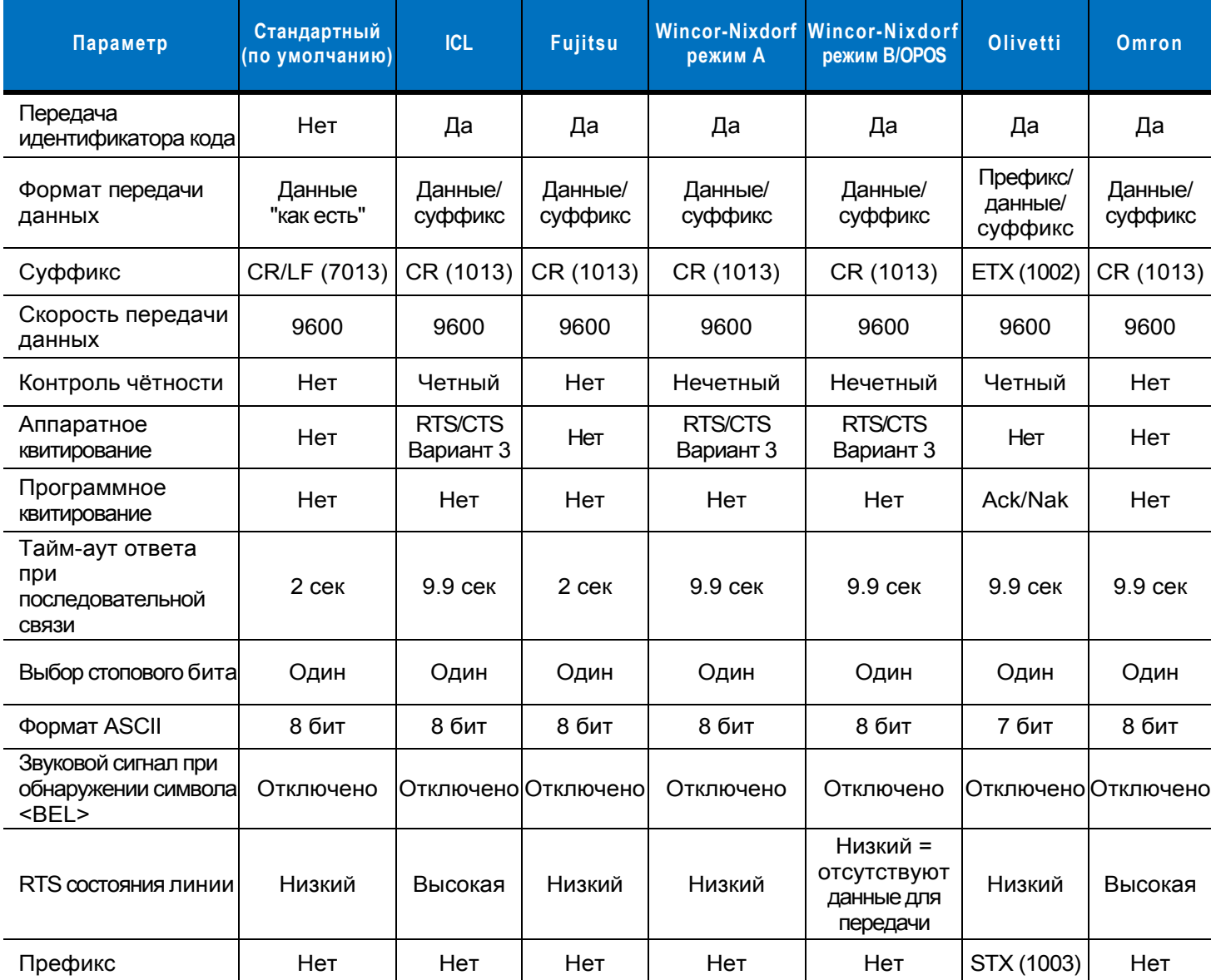

"Для Nixdorf (режим В) низкий уровень сигнала СТЅ отключает сканирование, а высокий уровень сигнала **CTS возобновляет сканирование.** 

\*\*Nixdorf (режим В) непригоден для использования другим типом хост-системы. В этом случае отсканируйте штрих-код другого типа хост-системы для подключения через интерфейс RS-232 в течение 5 секунд после выключения и повторного включения питания сканера.

| Тип кода            | <b>ICL</b>      | <b>Fujitsu</b> | <b>Wincor-Nixdorf</b><br>режим А | <b>Wincor-Nixdorf</b><br>режим B/OPOS | Olivetti        | Omron           |
|---------------------|-----------------|----------------|----------------------------------|---------------------------------------|-----------------|-----------------|
| UPC-A               | A               | A              | A                                | A                                     | A               | A               |
| UPC-E               | E               | E              | $\mathsf{C}$                     | C                                     | $\mathsf{C}$    | E               |
| EAN-8/JAN-8         | FF              | FF             | B                                | B                                     | B               | FF              |
| EAN-1 3/JAN-13      | F               | F.             | A                                | A                                     | A               | $\mathsf F$     |
| Code 39             | $C$ <len></len> | Нет            | M                                | M                                     | $M$ <len></len> | $C$ <len></len> |
| Codabar             | $N$ <len></len> | Нет            | $\mathsf{N}$                     | $\mathsf{N}$                          | $N$ <len></len> | $N$ <len></len> |
| Code 128            | $L$ <len></len> | Нет            | K                                | K                                     | $K$ <len></len> | $L$ <len></len> |
| 12 of 5             | $l$ <len></len> | Нет            | $\mathbf{I}$                     | I                                     | $l$ <len></len> | $I$ <len></len> |
| Code 93             | Нет             | Нет            | L                                | L                                     | $L$ <len></len> | Нет             |
| D 2 of 5            | $H$ <len></len> | Нет            | H                                | H                                     | $H$ <len></len> | $H$ <len></len> |
| GS1-128             | $L$ <len></len> | Нет            | P                                | $\mathsf{P}$                          | $P$ <len></len> | $L$ <len></len> |
| <b>MSI</b>          | Нет             | Нет            | $\circ$                          | $\circ$                               | $O$ <len></len> | Нет             |
| <b>Bookland EAN</b> | F               | F              | A                                | A                                     | A               | F               |
| Trioptic            | Нет             | Нет            | Нет                              | Нет                                   | Нет             | Нет             |
| Code 11             | Нет             | Нет            | Нет                              | Нет                                   | Нет             | Нет             |
| <b>IATA</b>         | H <len></len>   | Нет            | H                                | H                                     | Нет             | Нет             |
| Code 32             | Нет             | Нет            | Нет                              | Нет                                   | Нет             | Нет             |

Таблица 6-3 Идентификаторы кодов по терминалам

#### **Типы хостов RS-232**

Выберите тип основного интерфейса RS-232, отсканировав один из следующих штрих-кодов:

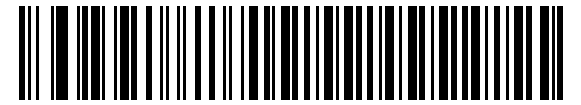

**\*Стандартный интерфейс RS-232**

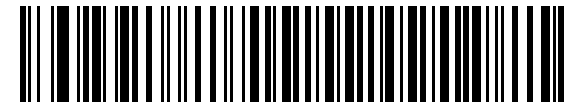

**ICL RS-232** 

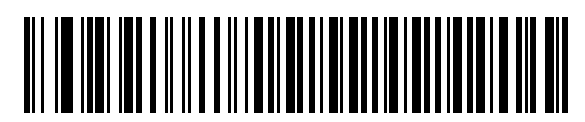

**Wincor-Nixdorf RS-232 (режим A)**

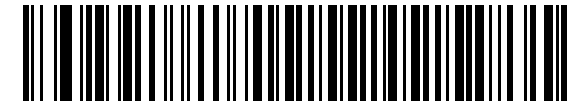

**Wincor-Nixdorf RS-232 (режим B)**

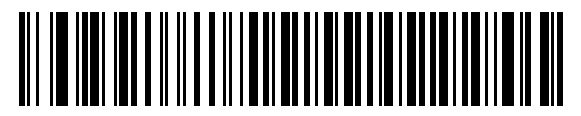

**Olivetti ORS4500** 

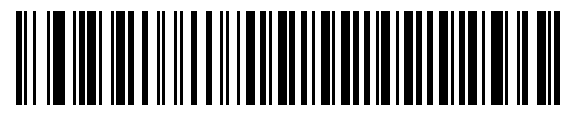

**Omron** 

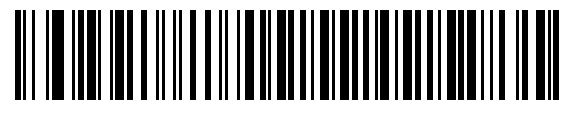

**OPOS/J POS** 

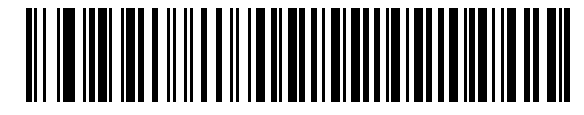

**Fujitsu RS-232** 

#### **Скорость передачи данных**

Скорость передачи данных - это скорость, с которой передается или принимается информация, выраженная в количестве бит, передаваемых за единицу времени. Установите скорость передачи данных для сканера таким образом, чтобы она соответствовала скорости передачи данных, установленной для хост-системы. Иначе данные могут не дойти до хост-системы или будут искажены.

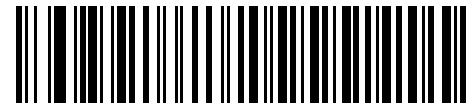

**Скорости передачи 600 бит/с**

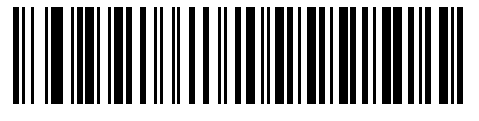

**Скорости передачи 1200 бит/с**

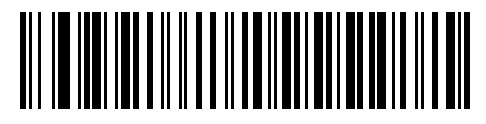

**Скорости передачи 2400 бит/с**

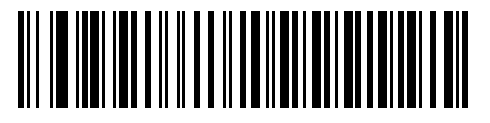

**Скорости передачи 4800 бит/с**

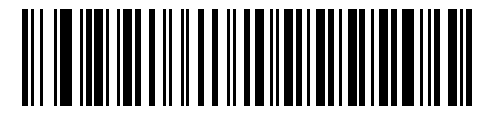

**\*Скорости передачи 9600 бит/с**

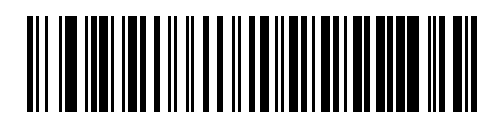

**Скорости передачи 19,200 бит/с**

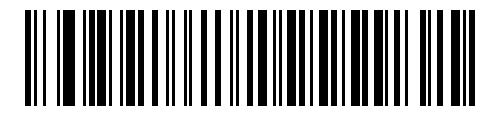

**Скорости передачи 38,400 бит/с**

#### **Контроль чётности**

Бит чётности является самым важным битом каждого кодируемого символа ASCII. Выберите тип четности в соответствии с требованиями хост-системы.

- Выберите **"Проверка на нечетность"**. В этом случае бит четности устанавливается в значение "0" или "1" таким образом, чтобы общее число единичных битов, содержащихся в кодируемом символе, было нечетным.
- Выберите **"Проверка на четность"**. В этом случае бит четности устанавливается в значение "0" или "1" таким образом, чтобы общее число единичных битов, содержащихся в кодируемом символе, было четным.
- Выберите **"Контроль по чётности Mark"**. В этом случае бит четности всегда равен 1.
- Выберите **"Пробел бита четности"**. В этом случае бит четности всегда равен 0.
- Выберите **"Отсутствие проверки на четность"**. В этом случае бит чётности не требуется.

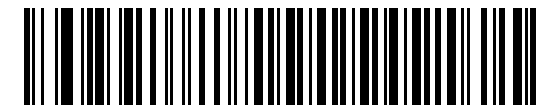

**Проверка на нечетность**

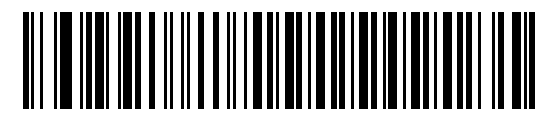

**Проверка на четность**

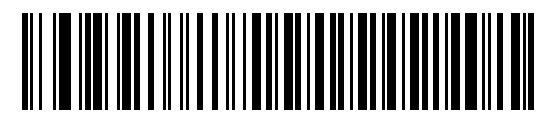

**Контроль по чётности Mark** 

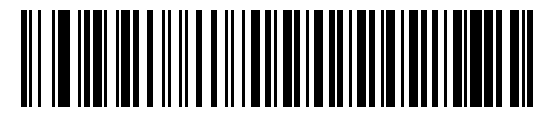

**Пробел бита четности**

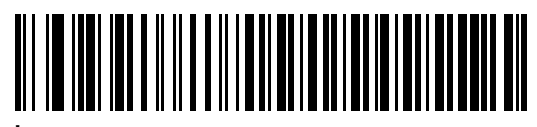

**\*Отсутствие проверки на четность**

#### **Выбор стопового бита**

Стоповый(-ые) бит(-ы) в конце каждого передаваемого символа указывают на конец передачи одного символа и готовят приёмное устройство к следующему символу в потоке последовательных данных. Выбор количества стоповых битов (один или два) зависит от настроек приемного устройства. Установите количество стоповых битов в соответствии с требованиями хост-системы.

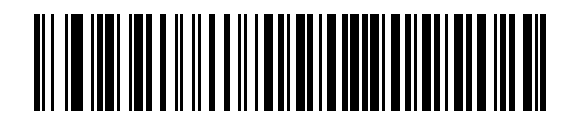

**\*1 стоповый бит**

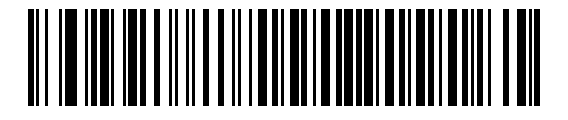

**2 стоповых бита**

#### **Биты данных (ASCII формат)**

Данный параметр позволяет сканеру взаимодействовать с устройствами, использующими 7-bit или 8-bit ASCII протокол.

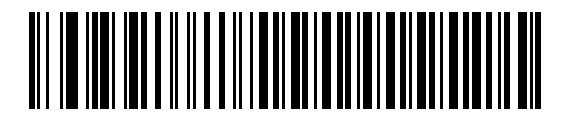

**7 бит**

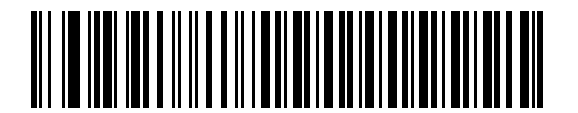

**\*8 бит**

#### **Проверка на получение ошибок**

Выберите, будет ли осуществляться проверка получаемых данных на четность, кадрирование и переполнение. Значение четности получаемых символов проверяется на соответствие параметру четности, установленному выше.

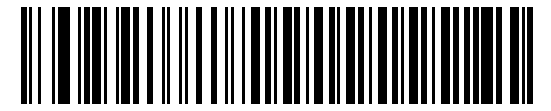

**\*Проверять на получение ошибок (Включено)** 

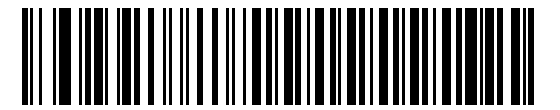

**Не проверять на получение ошибок (Отключено)** 

#### **Аппаратное квитирование**

Интерфейс данных в составе порта RS-232 предусматривает эксплуатацию, как при наличии линий аппаратного квитирования, так и без такой линии *(линии RTS – Request to Send,* запрос на передачу и CTS – *Clear to Send,* разрешение передачи).

Если квитирование по стандарту RTS/CTS отключено, то передача осуществляется по мере появления данных сканирования. При включенном квитировании по стандарту RTS/CTS данные сканирования передаются в указанной ниже последовательности:

- Сканер считывает сигнал на линии CTS. Если на линии CTS присутствует положительное напряжение, сканер ожидает ответа хоста в течение заданного тайм-аута, после чего меняет напряжение CTS на отрицательное. Если после истечения тайм-аута линия CTS по-прежнему содержит положительное напряжение, сканер сообщает об ошибке передачи посредством звукового сигнала и отбрасывает все отсканированные данные.
- Если на линии CTS присутствует отрицательное напряжение, сканер выдает сигнал положительного напряжения на линию RTS и ожидает ответа в течение заданного тайм-аута. Если за это время хост выдал сигнал положительного напряжения на линию CTS, то сканер передает данные. Если после истечения тайм-аута на линии CTS отсутствует положительное напряжение, сканер сообщает об ошибке передачи посредством звукового сигнала и отбрасывает все отсканированные данные.
- По завершении передачи данных сканер выдает сигнал отрицательного напряжения на линию RTS в течение 10 мсек после окончания передачи последнего символа.
- В ответ на это хост должен сменить напряжение CTS на отрицательное. Сканер проверяет линию CTS на наличие отрицательного напряжения до следующей передачи данных.

В течение передачи данных линия CTS должна иметь положительное напряжение. При отсутствии положительного напряжения на линии CTS между символами в течение более чем 50 мсек передача данных прерывается, сканер сообщает об ошибке посредством звукового сигнала и отбрасывает данные.

Если в такой последовательности обмена данными произошел сбой, сканер сообщает об ошибке и отбрасывает данные. В этом случае требуется повторить сканирование штрих-кода.

Если включено как аппаратное, так и программное квитирование, приоритет имеет аппаратное квитирование.

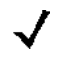

#### **Аппаратное квитирование (продолжение)**

- **Аппаратное квитирование отсутствует**: при необходимости отключения аппаратного квитирования отсканируйте соответствующий штрих-код, приведенный ниже.
- **Стандарт RTS/CTS**: для включения аппаратного квитирования по стандарту RTS/CTS отсканируйте штриховой код, приведенный ниже.
- **RTS/CTS, вариант 1**: при выборе RTS/CTS, вариант 1, перед передачей сканер выдает сигнал положительного напряжения на линию RTS и игнорирует состояние линии CTS. По завершении передачи данных сканер снимает положительное напряжение с линии RTS.
- **RTS/CTS, вариант 2**: при выборе варианта 2 RTS всегда имеет высокий или низкий уровень (программируемый пользователем логический уровень). Однако перед передачей данных сканер ожидает до тех пор, пока на линии CTS не появится положительное напряжение. Если после истечения заданного тайм-аута положительное напряжение на линии CTS не появляется сканер сообщает об ошибке и отбрасывает данные.
- **RTS/CTS, вариант 3**: при выборе варианта 3 перед передачей любых данных сканер выдает сигнал положительного напряжения на линию RTS независимо от того, в каком состоянии находится линия CTS. Далее сканер ожидает появления положительного напряжения на линии CTS в течение заданного тайм-аута. Если после истечения заданного тайм-аута положительное напряжение на линии CTS не появляется, сканер сообщает об ошибке и отбрасывает данные. По завершении передачи данных сканер снимает положительное напряжение с линии RTS.

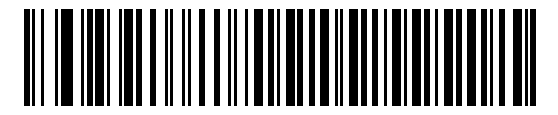

**\*Программное квитирование отсутствует**

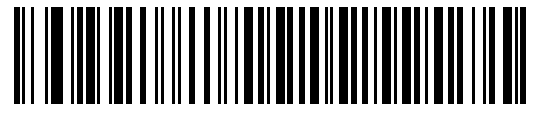

**Стандарт RTS/CTS** 

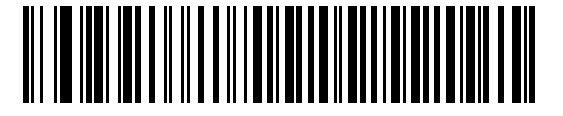

**RTS/CTS, вариант 1** 

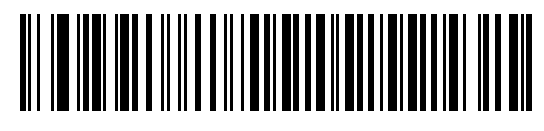

**RTS/CTS, вариант 2** 

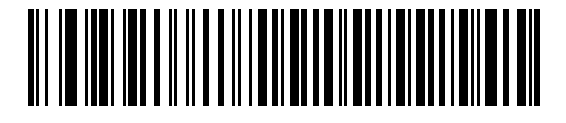

**RTS/CTS Вариант 3** 

#### Программное квитирование

Этот параметр также позволяет управлять передачей данных и может использоваться одновременно с аппаратным квитированием или вместо него. Доступны пять вариантов.

Если включено как программное, так и аппаратное квитирование, приоритет имеет аппаратное квитирование.

- Примечание: этот параметр используется для немедленной передачи данных. Сканер не ожидает ответа от хоста.
- АСКЛАК: при выборе этого параметра после передачи данных сканер ожидает получения ответа АСК или NAK от хоста. При получении сигнала NAK сканер передает те же данные повторно и ожидает получения АСК или NAK. После трех неуспешных попыток передачи данных после получения NAK сканер сообщает об ошибке и отбрасывает данные.

Сканер ожидает получения сигнала АСК или NAK в течение программируемого тайм-аута ответа при последовательной связи с хостом. Если сканер не получает ответ в течение этого времени, он сообщает об ошибке и отбрасывает данные. По истечении тайм-аута повторные попытки не предпринимаются.

- **ENQ**: при выборе этого параметра перед передачей данных сканер ожидает получения символа ENQ от хоста. Если после истечения заданного тайм-аута ENQ не получен, сканер сообщает об ошибке и отбрасывает данные. Во избежание ошибок передачи данных хост должен передавать символ ENQ, по крайней мере, один раз в течение вышеуказанного тайм-аута.
- **ACK/NAK с ENQ**: этот параметр объединяет два предыдущих варианта. Для повторной передачи данных, инициируемой после получения сигнала NAK от хоста, дополнительный ENQ не требуется.
- **XON/XOFF**: символ ХОFF запрещает передачу данных сканером до тех пор, пока сканер не получит символ XON. Для XON/XOFF возможны два сценария:
	- Сканер получает ХОFF еще при отсутствии данных для передачи. Если данные для передачи уже доступны, перед их передачей сканер ожидает поступления символа XON в течение периода, определяемого параметром "Тайм-аут ответа при последовательной связи с хостом". Если после истечения заданного тайм-аута XON не получен, сканер сообщает об ошибке и отбрасывает данные.
	- Сканер получает ХОГГ в течение передачи. По завершении передачи текущего байта передача данных прекращается. Остальную часть данных сканер передает после получения символа XON. Сканер ожидает получения XON в течение 30 секунд.

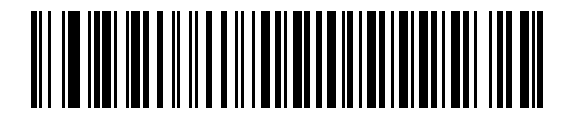

\*Программное квитирование отсутствует

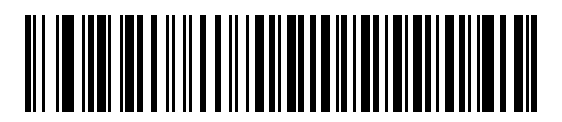

**ACK/NAK** 

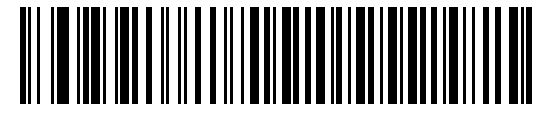

**Программное квитирование (продолжение)** 

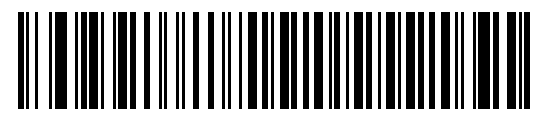

**ACK/NAK с ENQ** 

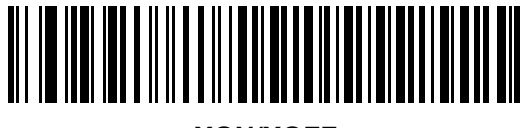

**XON/XOFF** 

#### **Тайм-аут ответа при последовательной связи с хостом**

Этот параметр определяет время, в течение которого сканер ожидает поступления сигналов ACK, NAK, ENQ, XON, или CTS до индикации ошибки при передаче.

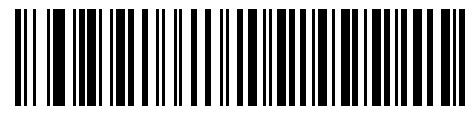

**\*Минимальное значение: 2 сек.**

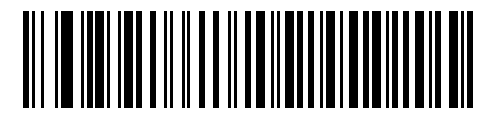

**Низкий уровень: 2,5 сек**

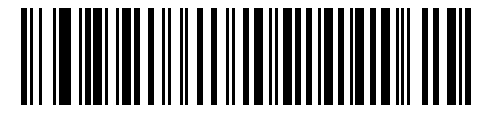

**Средний уровень: 5 сек**

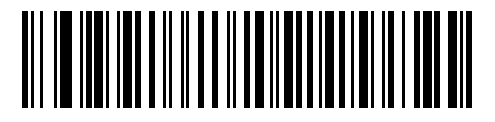

**Высокий уровень: 7,5 сек**

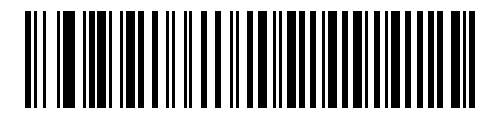

**Максимальный уровень: 9,9 сек.** 

#### **RTS состояния линии**

Этот параметр задает незанятое состояние линии RTS при последовательной связи с хостом. Для выбора состояния линии "**Низкий RTS**" или "**Высокий RTS"** отсканируйте соответствующий штрих-код, представленный ниже.

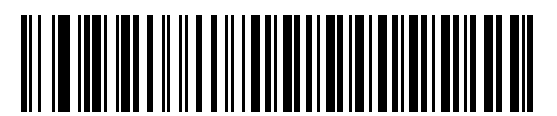

**\*Хост: Низкий RTS**

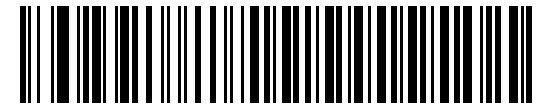

**Хост: Высокий RTS** 

#### **Подача звукового сигнала при обнаружении символа <BEL>**

При установке этого параметра сканер выдает звуковой сигнал при обнаружении символа <BEL> на линии последовательной связи RS-232. Символ <BEL> служит для привлечения внимания пользователя к некорректным данным или другому важному событию.

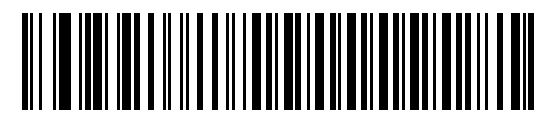

**Подача звукового сигнала при обнаружении символа <BEL> (Включено)** 

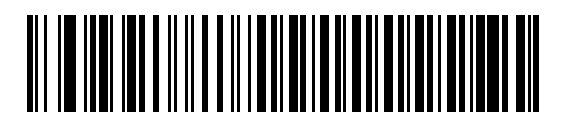

**\*Запрет подачи звукового сигнала при обнаружении символа <BEL> (Отключено)** 

#### **Межсимвольная задержка**

Этот параметр определяет задержку (паузу) между передачей символов.

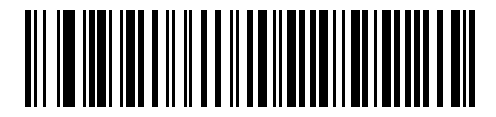

**\*Минимальное значение: 0 мсек**

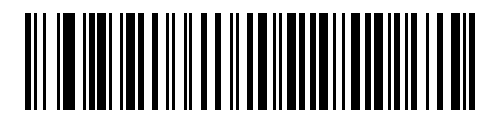

**Низкий уровень: 25 мсек**

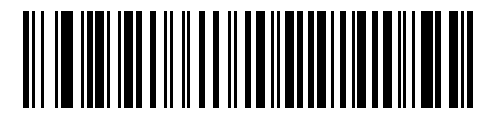

**Средний уровень: 50 мсек**

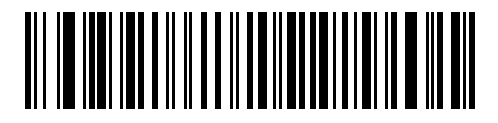

**Высокий уровень: 75 мсек**

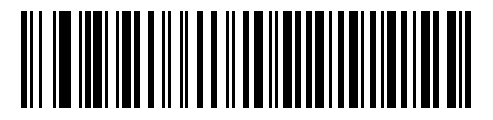

**Максимальное значение: 99 мсек**

#### **Параметры звукового сигнала/светодиодной индикации Nixdorf**

Если выбран терминал Nixdorf (режим B), эти параметры определяют момент, в который сканер выдает звуковой сигнал и включает светодиодный индикатор после декодирования.

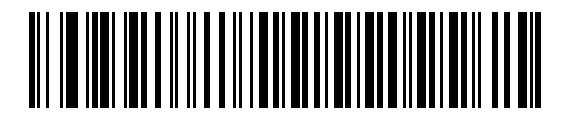

**\*Работа в нормальном режиме (Звуковой сигнал/светодиодная индикация сразу же после декодирования)** 

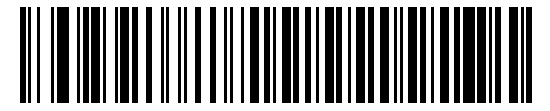

**Звуковой сигнал/светодиодная индикация после передачи**

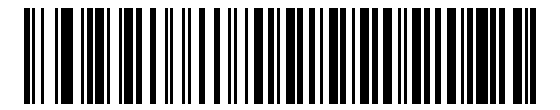

**Звуковой сигнал/светодиодная индикация после импульса CTS** 

#### **Игнорирование неизвестных символов**

Неизвестные символы - это символы, которые не может распознать хост-система. При сканировании штрих-кода **"Передавать штрих-коды, содержащие неизвестные символы"** сканер будет передавать все данные штрих кода за исключением неизвестных символов и не будет раздаваться звуковой сигнал об ошибке. При сканировании штрих-кода **"Не передавать штрих-коды, содержащие неизвестные символы"** сканер будет передавать данные штрих кода до первого неизвестного символа, после чего прозвучит звуковой сигнал об ошибке.

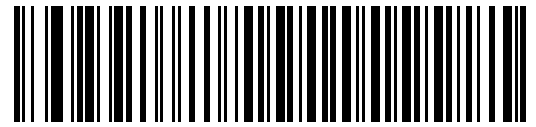

**\*Передавать штрих-коды, содержащие неизвестные символы**

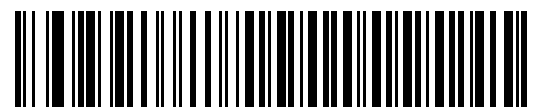

**Не передавать штрих-коды, содержащие неизвестные символы**

# Набор символов ASCII для интерфейса RS-232

Значения, приводимые в таблице 6-4, могут быть назначены в качестве префиксов или суффиксов для передачи данных ASCII символов.

| Значение ASCII | Закодированный символ<br>Code 39 Full ASCII | Символ ASCII     |
|----------------|---------------------------------------------|------------------|
| 1000           | %U                                          | <b>NUL</b>       |
| 1001           | \$A                                         | <b>SOH</b>       |
| 1002           | \$Β                                         | <b>STX</b>       |
| 1003           | \$C                                         | <b>ETX</b>       |
| 1004           | \$D                                         | <b>EOT</b>       |
| 1005           | \$E                                         | <b>ENQ</b>       |
| 1006           | \$F                                         | <b>ACK</b>       |
| 1007           | \$G                                         | <b>BELL</b>      |
| 1008           | \$H                                         | <b>BCKSPC</b>    |
| 1009           | \$I                                         | <b>HORIZ TAB</b> |
| 1010           | \$J                                         | <b>LF/NW LN</b>  |
| 1011           | \$K                                         | VT               |
| 1012           | \$L                                         | <b>FF</b>        |
| 1013           | \$M                                         | <b>CR/ENTER</b>  |
| 1014           | \$N                                         | <b>SO</b>        |
| 1015           | \$O                                         | SI               |
| 1016           | \$P                                         | <b>DLE</b>       |
| 1017           | \$Q                                         | DC1/XON          |
| 1018           | \$R                                         | DC <sub>2</sub>  |
| 1019           | \$S                                         | DC3/XOFF         |
| 1020           | \$T                                         | DC4              |
| 1021           | \$U                                         | <b>NAK</b>       |
| 1022           | \$V                                         | <b>SYN</b>       |
| 1023           | \$W                                         | <b>ETB</b>       |
| 1024           | \$X                                         | CAN              |
| 1025           | \$Y                                         | EM               |
| 1026           | \$Z                                         | <b>SUB</b>       |

Таблица 6-4 Набор символов ASCII для интерфейса RS-232

| Значение ASCII | Закодированный символ<br>Code 39 Full ASCII | Символ ASCII     |
|----------------|---------------------------------------------|------------------|
| 1027           | $\%$ A                                      | <b>ESC</b>       |
| 1028           | %B                                          | <b>FS</b>        |
| 1029           | $\%C$                                       | GS               |
| 1030           | %D                                          | <b>RS</b>        |
| 1031           | %E                                          | US               |
| 1032           | Space                                       | Space            |
| 1033           | /A                                          | Ţ                |
| 1034           | /B                                          | $\mathbf{u}$     |
| 1035           | /C                                          | #                |
| 1036           | /D                                          | \$               |
| 1037           | /E                                          | %                |
| 1038           | /F                                          | &                |
| 1039           | /G                                          | $\pmb{\epsilon}$ |
| 1040           | /H                                          | (                |
| 1041           | $\ensuremath{/}\xspace$                     | )                |
| 1042           | $\overline{J}$                              | $\star$          |
| 1043           | /K                                          | +                |
| 1044           | /L                                          | ,                |
| 1045           | $\overline{\phantom{0}}$                    |                  |
| 1046           |                                             |                  |
| 1047           | $\overline{O}$                              | $\cal I$         |
| 1048           | 0                                           | 0                |
| 1049           | 1                                           | 1                |
| 1050           | $\overline{\mathbf{c}}$                     | $\boldsymbol{2}$ |
| 1051           | 3                                           | 3                |
| 1052           | 4                                           | 4                |
| 1053           | 5                                           | $\mathbf 5$      |
| 1054           | 6                                           | 6                |
| 1057           | $\overline{7}$                              | $\overline{7}$   |
| 1056           | 8                                           | 8                |

Таблица 6-4 Набор символов ASCII для интерфейса RS-232 (продолжение)

| Значение ASCII | Закодированный символ<br>Code 39 Full ASCII | Символ ASCII     |
|----------------|---------------------------------------------|------------------|
| 1057           | 9                                           | $\boldsymbol{9}$ |
| 1058           | $\overline{Z}$                              | $\ddot{\cdot}$   |
| 1059           | %F                                          | $\vdots$         |
| 1060           | %G                                          | $\,<$            |
| 1061           | %H                                          | $\equiv$         |
| 1062           | %                                           | >                |
| 1063           | %J                                          | $\tilde{?}$      |
| 1064           | %V                                          | @                |
| 1065           | A                                           | A                |
| 1066           | B                                           | B                |
| 1067           | $\mathsf C$                                 | C                |
| 1068           | D                                           | D                |
| 1069           | E                                           | E                |
| 1070           | F                                           | F                |
| 1071           | G                                           | G                |
| 1072           | H                                           | H                |
| 1073           | $\mathsf I$                                 | I                |
| 1074           | J                                           | J                |
| 1075           | Κ                                           | Κ                |
| 1076           | L                                           | Г                |
| 1077           | M                                           | M                |
| 1078           | ${\sf N}$                                   | ${\sf N}$        |
| 1079           | $\mathsf O$                                 | O                |
| 1080           | $\sf P$                                     | ${\sf P}$        |
| 1081           | Q                                           | Q                |
| 1082           | $\mathsf{R}$                                | R                |
| 1083           | $\mathbf S$                                 | $\mathbf S$      |
| 1084           | $\sf T$                                     | $\top$           |
| 1085           | U                                           | U                |
| 1086           | $\sf V$                                     | $\sf V$          |

**Таблица 6-4** *Набор символов ASCII для интерфейса RS-232 (продолжение)*

| Значение ASCII | Закодированный символ<br>Code 39 Full ASCII | Символ ASCII  |
|----------------|---------------------------------------------|---------------|
| 1087           | W                                           | W             |
| 1088           | X                                           | X             |
| 1089           | Y                                           | Υ             |
| 1090           | $\mathsf Z$                                 | Z             |
| 1091           | %K                                          | ſ             |
| 1092           | %L                                          | \             |
| 1093           | %M                                          | l             |
| 1094           | %N                                          | ٨             |
| 1095           | %O                                          |               |
| 1096           | %W                                          | $\cdot$       |
| 1097           | +A                                          | a             |
| 1098           | $+B$                                        | b             |
| 1099           | $+C$                                        | C             |
| 1100           | $+D$                                        | d             |
| 1101           | $+E$                                        | e             |
| 1102           | $\pm \mathsf{F}$                            | $\mathsf f$   |
| 1103           | $+G$                                        | g             |
| 1104           | $+H$                                        | $\mathsf h$   |
| 1105           | $+$                                         | j             |
| 1106           | $\mathsf{+J}$                               | j             |
| 1107           | $+K$                                        | k             |
| 1108           | $+L$                                        | I             |
| 1109           | $+{\sf M}$                                  | ${\sf m}$     |
| 1110           | $\boldsymbol{+}\boldsymbol{\mathsf{N}}$     | n             |
| 1111           | $+O$                                        | $\mathbf{o}$  |
| 1112           | $+P$                                        | р             |
| 1113           | $+Q$                                        | q             |
| 1114           | $+R$                                        | $\mathsf{r}$  |
| 1115           | $+{\sf S}$                                  | ${\tt S}$     |
| 1116           | $\pm \top$                                  | $\mathfrak t$ |

Таблица 6-4 Набор символов ASCII для интерфейса RS-232 (продолжение)

| Значение ASCII | Закодированный символ<br>Code 39 Full ASCII | Символ ASCII          |
|----------------|---------------------------------------------|-----------------------|
| 1117           | +U                                          | u                     |
| 1118           | $+V$                                        | $\mathsf{V}$          |
| 1119           | $+W$                                        | W                     |
| 1120           | +X                                          | X                     |
| 1121           | $+Y$                                        | у                     |
| 1122           | $+Z$                                        | z                     |
| 1123           | %P                                          | {                     |
| 1124           | %Q                                          |                       |
| 1125           | %R                                          |                       |
| 1126           | %S                                          | $\tilde{\phantom{a}}$ |
| 1127           |                                             | не определено         |
| 7013           |                                             | <b>ENTER</b>          |

Таблица 6-4 Набор символов ASCII для интерфейса RS-232 (продолжение)

# **Глава 7 - Интерфейс USB**

#### **Введение**

В настоящей главе рассматривается подключение и настройка сканера при использовании интерфейса USB. Сканер подключается к USB-хосту напрямую или через USB-концентратор, который обеспечивает питание. Дополнительный источник питания не требуется.

Во всех меню программирующих штрих-кодов символ в виде звездочки (**\***) используется для обозначения значений по умолчанию.

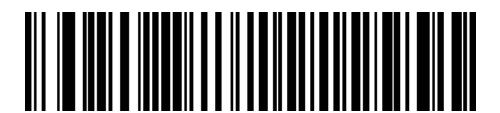

\*Указывает на значение по умолчанию

**\*Североамериканская стандартная USB клавиатура**

Свойство/Параметр

**Подключение интерфейса USB** 

# Разъем USB серии А Интерфейсный кабель

#### **Рисунок 7-1** *Подключение через интерфейс USB*

Сканер может быть подключен к хост-системам, которые обладают поддержкой интерфейса USB, включая:

- настольные ПК и ноутбуки;
- AppleTM iMac, G4, iBook (только для Северной Америки);
- терминалы IBM SurePOS;
- Sun, IBM и другие сетевые компьютеры с поддержкой работы с несколькими клавиатурами.

Следующие операционные системы поддерживают подключение сканера через интерфейс USB:

- Windows 98, 2000, ME, XP;
- MacOS 8.5 и выше;
- IBM 4690.

Сканер также может использоваться совместно с другими USB-хостами, поддерживающими USB-устройства с интерфейсом пользователя (HID). Для получения дополнительной информации о технологии USB, хостсистемах и периферийных устройствах см. *www.symbol.com/usb.*

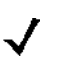

*Примечание:* в зависимости от конфигурации интерфейсные кабели могут отличаться. Соединительные разъемы, изображенные на *рисунке 7-1*, использованы только в качестве примера. Реальные соединительные разъемы могут отличаться от тех, которые изображены на рисунке, однако при этом процедура подключения сканера останется неизменной.

Для настройки сканера:

- 1. Присоедините модульный разъем интерфейсного кабеля USB к интерфейсному порту сканера (см. раздел "Подключение интерфейсного кабеля" на стр. 1-2).
- 2. Подключите разъем серии A к USB-разъему или концентратору, либо подключите разъем Plus Power к свободному порту терминала IBM SurePOS.
- 3. Выберите тип хост-системы для подключения через интерфейс USB, отсканировав соответствующий штрих-код, расположенный в разделе "Типы хост-систем для подключения через интерфейс USB" на стр. 7-4.
- 4. При первой установке в ОС Windows появляется запрос на выбор или установку драйвера HID. Для установки этого драйвера, поставляемого в комплекте с ОС Windows, нажимайте кнопку"Далее" во всех появляющихся окнах, а в последнем окне нажмите кнопку "Готово". В течение этой установки включается питание сканера.
- 5. Для изменения любых других параметров отсканируйте соответствующие штрих-коды, расположенные в настоящей главе. В случае возникновения проблем см. раздел "Поиск и устранение неисправностей" на стр. 3-2.

# Значения по умолчанию для интерфейса USB

В таблице 7-1 приведены значения по умолчанию параметров хост-системы для подключение сканера посредством интерфейса USB. Для изменения любого значения отсканируйте соответствующий штрихкод(ы), приведенный в разделе "Описание параметров", начинающемся на стр. 7-4.

Примечание:

все пользовательские настройки, параметры хост-системы, настройки символик и прочие параметры по умолчанию приведены в Приложении А, "Значения по умолчанию".

Таблица 7-1 Значения по умолчанию для интерфейса USB

| Параметр                                                          | Значение по умолчанию          | Номер страницы |  |  |
|-------------------------------------------------------------------|--------------------------------|----------------|--|--|
| Параметры хост-системы для подключения посредством USB интерфейса |                                |                |  |  |
| Тип USB-устройства                                                | Эмуляция клавиатуры<br>HID     | $7 - 4$        |  |  |
| Типы клавиатур, подключаемых к USB интерфейсу<br>(Коды стран)     | Североамериканская             | $7 - 5$        |  |  |
| Задержка между нажатиями на клавиши для USB<br>интерфейса         | Без задержки                   | $7 - 7$        |  |  |
| Игнорировать CAPS Lock для интерфейса USB                         | Отключено                      | $7 - 7$        |  |  |
| Игнорировать неизвестные символы для USB<br>интерфейса            | Передавать                     | $7 - 8$        |  |  |
| Эмуляция цифровой клавиатуры                                      | Отключено                      | $7 - 8$        |  |  |
| Замена FN1 для USB-клавиатуры                                     | Отключено                      | $7 - 9$        |  |  |
| Отображение функциональных клавиш                                 | Отключено                      | $7 - 9$        |  |  |
| Моделирование режима Caps Lock                                    | Отключено                      | $7 - 10$       |  |  |
| Изменение регистра                                                | Без преобразования<br>регистра | $7 - 10$       |  |  |

### **Параметры хост-системы для подключения посредством USB интерфейса**

#### **Тип USB-устройства**

Выберите требуемый тип USB устройства.

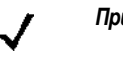

*Примечание:* при изменении типа USB устройства сканер автоматически перезагружается и издает серию стандартных звуковых сигналов инициализации.

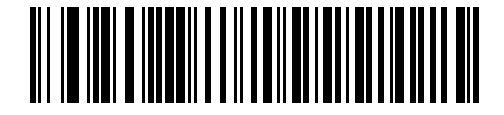

**\*Эмуляция HID клавиатуры**

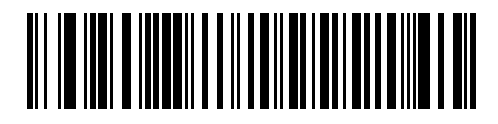

**Тип IBM Table Top USB** 

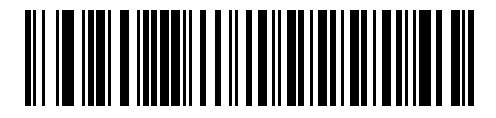

**Тип IBM Hand-Held USB** 

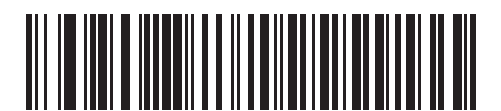

**USB OPOS Handheld** 

#### **Типы клавиатур, подключаемых к USB интерфейсу (коды стран)**

Отсканируйте штрих-код, который соответствует типу используемой клавиатуры. Данные настройки применяются только для эмуляции работы USB HID клавиатур.

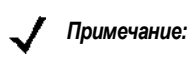

*Примечание:* при изменении типа клавиатуры, подключаемой к USB интерфейсу, сканер автоматически перезагружается и издает серию стандартных звуковых сигналов инициализации.

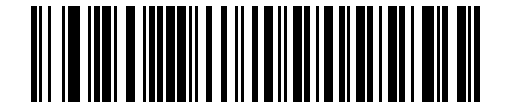

**\*Североамериканская стандартная USB клавиатура**

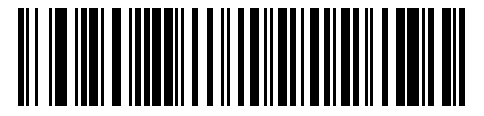

**Немецкая клавиатура для Windows**

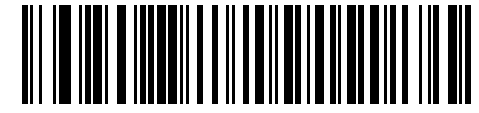

**Французская клавиатура для Windows** 

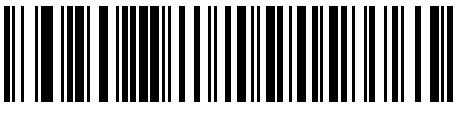

**Французская (канадский вариант) клавиатура для Windows 95/98** 

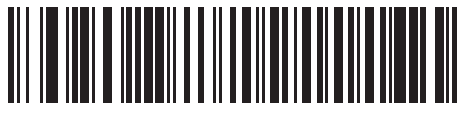

**Французская (канадский вариант) клавиатура для Windows XP/2000** 

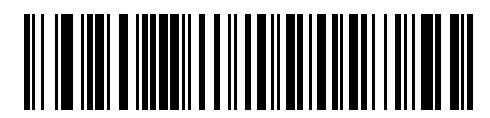

**Испанская клавиатура для Windows** 

**Типы клавиатур, подключаемых к USB интерфейсу (коды стран продолжение)** 

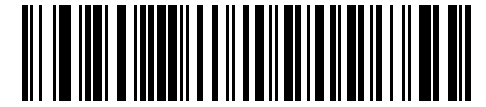

**Итальянская клавиатура для Windows** 

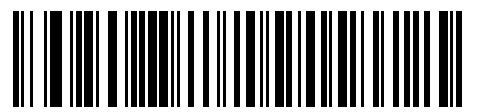

**Шведская клавиатура для Windows** 

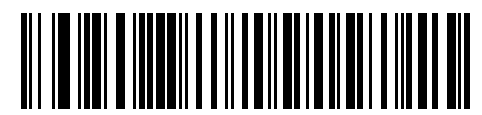

**Английская (Великобритания) клавиатура для Windows** 

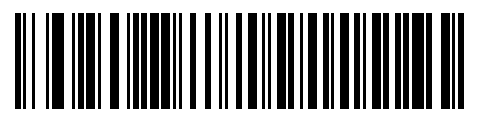

**Японская клавиатура для Windows (ASCII)** 

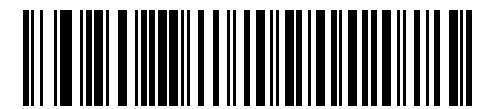

**Португальская (бразильский вариант) клавиатура для Windows** 

#### **Задержка между нажатиями на клавиши для USB интерфейса**

Задержка устанавливается в миллисекундах между эмулируемым нажатием на клавиши. Отсканируйте соответствующий штрих-код, расположенный ниже, если хост-система требует более низкой передачи данных.

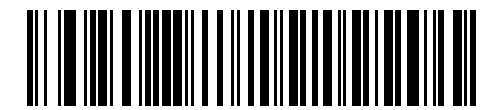

**\*Без задержки**

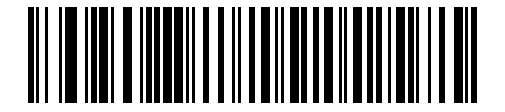

**Средняя задержка (20 мсек)** 

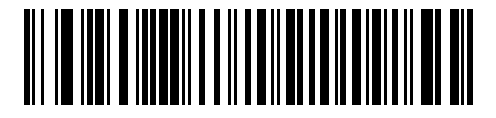

**Длинная задержка (40 мсек)** 

#### **Игнорировать CAPS Lock для интерфейса USB**

Данные настройки применяются только для эмуляции работы HID клавиатур. Если параметр включен, то регистр данных сохраняется, независимо от положения переключателя CAPS Lock. Всегда "Включено" для типа клавиатуры "Японская для Windows (ASCII)".

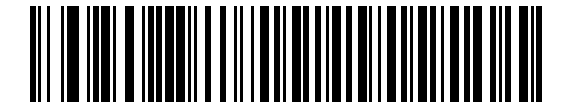

**Игнорировать положение переключателя Caps Lock (Включено)** 

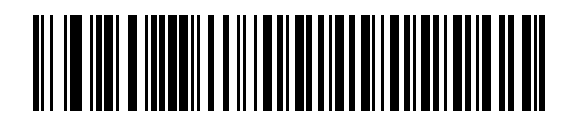

**\*Не игнорировать положение переключателя Caps Lock (Отключено)** 

#### **Игнорировать неизвестные символы для USB интерфейса**

Данные настройки применяются только для эмуляции работы HID клавиатур и устройств на базе IBM. Неизвестные символы - это символы, которые не может распознать хост-система. При сканировании штрих-кода **"Передавать штрих-коды, содержащие неизвестные символы"** сканер будет передавать

все данные штрих-кода за исключением неизвестных символов и не будет раздаваться звуковой сигнал об ошибке. При сканировании штрих-кода **"Не передавать штрих-коды, содержащие неизвестные символы"** сканер будет передавать данные штрих кода до первого неизвестного символа, после чего прозвучит звуковой сигнал об ошибке.

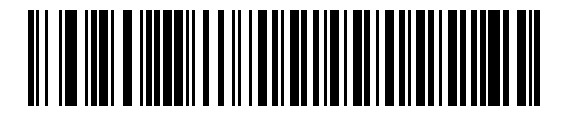

**\*Передавать штрих-коды, содержащие неизвестные символы**

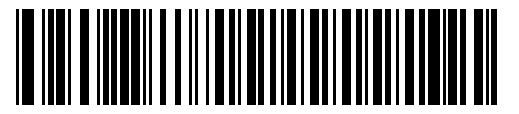

**Не передавать штрих-коды, содержащие неизвестные символы**

#### **Эмуляция цифровой клавиатуры**

Когда параметр включен, все символы передаются в виде последовательностей ASCII посредством цифровой клавиатуры. Например: ASCII-символ "A" передается как "ALT Make" 0 6 5 "ALT Break".

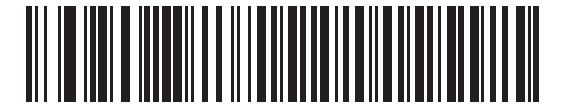

**\*Отключить эмуляцию цифровой клавиатуры**

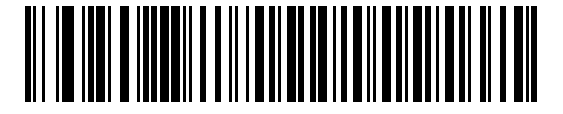

**Включить эмуляцию цифровой клавиатуры**

#### **Подмена символа FN1 для USB клавиатур**

Этот параметр применяется только для устройств HID с эмуляцией USB-клавиатуры. Когда параметр включен, сканер заменяет любые символы FN1 в штрих-кодах символики EAN 128 на подменяемые категории и значения, которые задаются пользователем (описание настройки категории и значения клавиши приведено в разделе *"Подменяемые значения FN1" на стр. 4-10*).

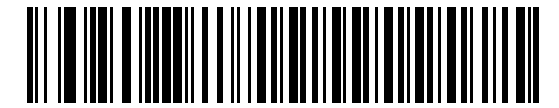

**Включить подмену символа FN1**

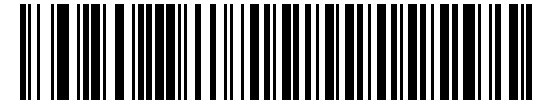

**\*Отключить подмену символа FN1**

#### **Отображение функциональных клавиш**

Как правило, значения ASCII до 32 передаются в виде комбинаций клавиш, включающих клавишу CTRL (см. *таблицу 7-2 на стр. 7-11*).При установке этого параметра будет осуществляться передача символов, выделенных полужирным шрифтом, а не стандартных символов. Символы, не выделенные полужирным шрифтом в таблице, остаются неизменными независимо от того, включен ли этот параметр или нет.

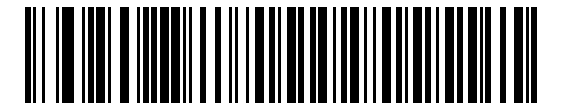

**\*Отключить отображение функциональных клавиш**

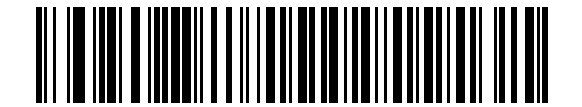

**Включить отображение функциональных клавиш**

#### **Моделирование режима Caps Lock**

Когда параметр включен, выполняется преобразование символов верхнего и нижнего регистра в отсканированном штрих-коде, как если бы была нажата клавиша Caps Lock на клавиатуре. Это происходит независимо от того, в каком состоянии находится Caps Lock на клавиатуре.

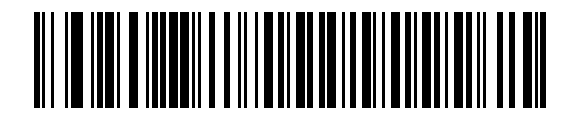

**\*Отключить моделирование режима Caps Lock** 

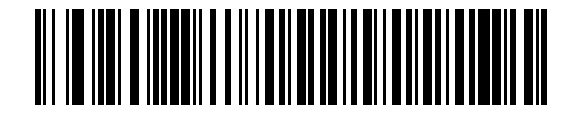

**Включить моделирование режима Caps Lock** 

#### **Изменение регистра**

Когда параметр включен, сканер конвертирует все данные штрих-кода в соответствующий регистр.

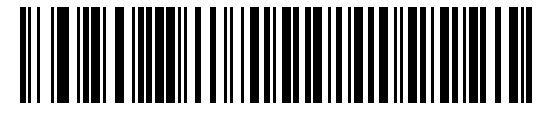

**\*Без преобразования регистра**

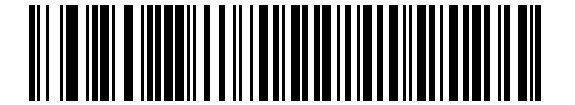

**Конвертировать все в верхний регистр**

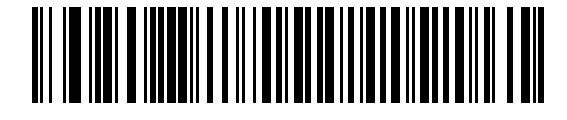

**Конвертировать все в нижний регистр**

# **Набор символов ASCII для интерфейса USB**

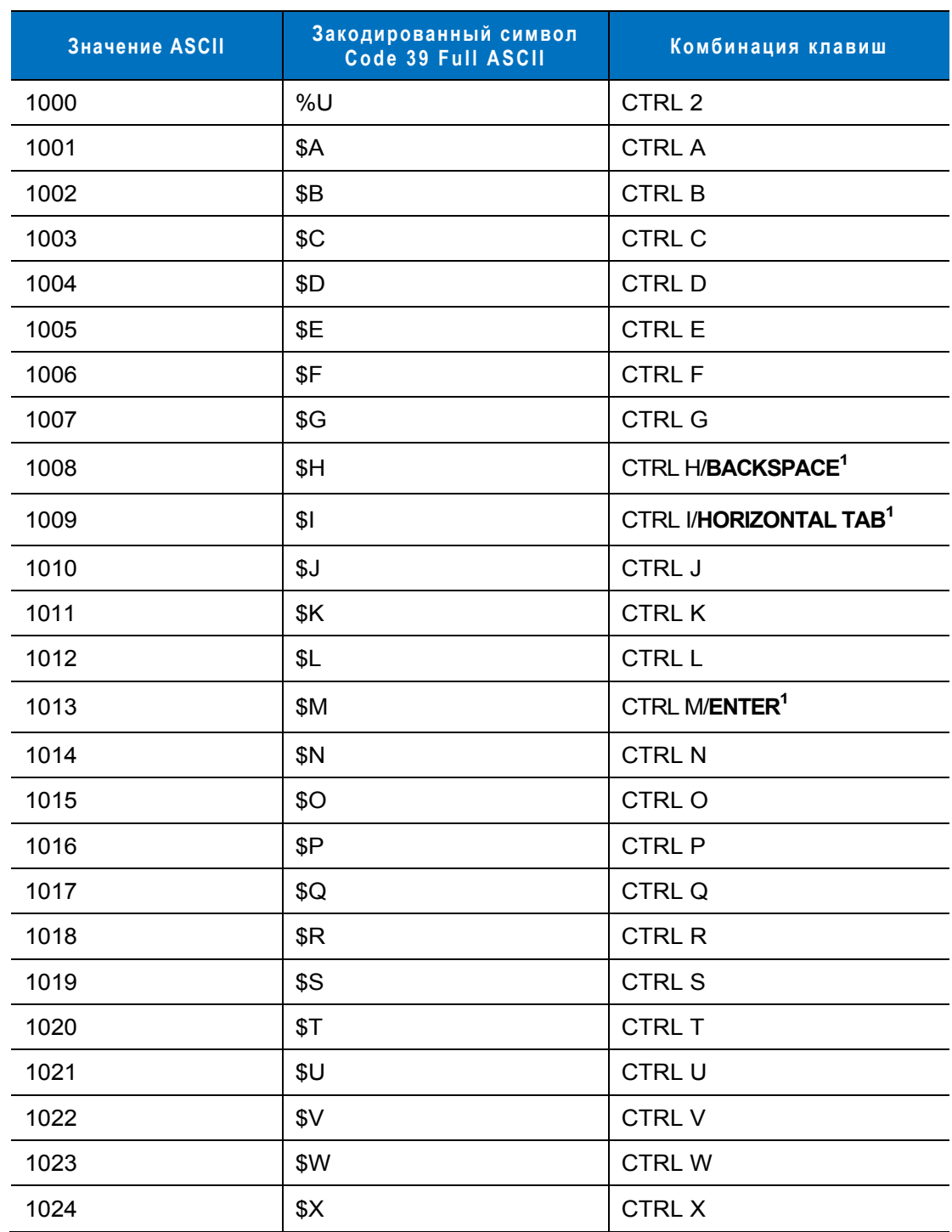

**Таблица 7-2** *Набор символов ASCII для интерфейса USB*

**1Сигнал нажатия клавиш, приведенных полужирным шрифтом, передается только в том случае, если был актирован параметр "Отображение функциональных клавиш". В противном случае передается сигнал нажатия клавиши, н е выделенной полужирным шрифтом.** 

| Значение ASCII | Закодированный символ<br>Code 39 Full ASCII                        | Комбинация клавиш                |
|----------------|--------------------------------------------------------------------|----------------------------------|
| 1025           | \$Y                                                                | <b>CTRLY</b>                     |
| 1026           | \$Z                                                                | CTRL Z                           |
| 1027           | %A                                                                 | CTRL [/ESC <sup>1</sup>          |
| 1028           | $\%B$                                                              | CTRL \                           |
| 1029           | %C                                                                 | CTRL ]                           |
| 1030           | %D                                                                 | CTRL 6                           |
| 1031           | %E                                                                 | CTRL-                            |
| 1032           | Space                                                              | Space                            |
| 1033           | /A                                                                 | Ţ                                |
| 1034           | /B                                                                 | $\alpha$                         |
| 1035           | /C                                                                 | $\#$                             |
| 1036           | /D                                                                 | \$                               |
| 1037           | /E                                                                 | $\%$                             |
| 1038           | /F                                                                 | &                                |
| 1039           | /G                                                                 | $\pmb{\epsilon}$                 |
| 1040           | /H                                                                 | $\overline{(}$                   |
| 1041           | $\sqrt{ }$                                                         | $\mathcal{E}$                    |
| 1042           | $\overline{J}$                                                     | $\star$                          |
| 1043           | /K                                                                 | $\begin{array}{c} + \end{array}$ |
| 1044           | /L                                                                 | $\,$                             |
| 1045           |                                                                    |                                  |
| 1046           |                                                                    |                                  |
| 1047           | $\overline{O}$                                                     | $\prime$                         |
| 1048           | $\pmb{0}$                                                          | $\pmb{0}$                        |
| 1049           | $\mathbf 1$                                                        | $\mathbf{1}$                     |
| 1050           | $\overline{2}$                                                     | $\boldsymbol{2}$                 |
| 1051           | 3                                                                  | 3                                |
| 1052           | $\overline{4}$                                                     | $\overline{4}$                   |
|                | 1Сигнал нажатия клавиш, приведенных полужирным шрифтом, передается |                                  |

Набор символов ASCII для интерфейса USB (продолжение) Таблица 7-2

олици нажатил клавищ, приводонных полужирным шрифтом, породается<br>только в том случае, если был актирован параметр "Отображение<br>функциональных клавиш". В противном случае передается сигнал нажатия<br>клавиши, не выделенной по

| Значение ASCII | Закодированный символ<br>Code 39 Full ASCII | Комбинация клавиш         |
|----------------|---------------------------------------------|---------------------------|
| 1053           | $\overline{5}$                              | $\sqrt{5}$                |
| 1054           | $6\phantom{1}6$                             | 6                         |
| 1055           | $\overline{7}$                              | $\overline{7}$            |
| 1056           | 8                                           | 8                         |
| 1057           | $\boldsymbol{9}$                            | $\boldsymbol{9}$          |
| 1058           | IZ                                          | $\ddot{\cdot}$            |
| 1059           | %F                                          | $\vdots$                  |
| 1060           | %G                                          | $\,<$                     |
| 1061           | %H                                          | $=$                       |
| 1062           | %                                           | $\, > \,$                 |
| 1063           | %J                                          | $\ddot{\phantom{0}}$      |
| 1064           | %V                                          | $^{\circledR}$            |
| 1065           | A                                           | $\boldsymbol{\mathsf{A}}$ |
| 1066           | B                                           | B                         |
| 1067           | $\mathsf{C}$                                | $\mathsf C$               |
| 1068           | D                                           | D                         |
| 1069           | E                                           | E                         |
| 1070           | $\mathsf F$                                 | $\mathsf F$               |
| 1071           | G                                           | G                         |
| 1072           | H                                           | Н                         |
| 1073           | $\mathbf{I}$                                | $\overline{\phantom{a}}$  |
| 1074           | J                                           | J                         |
| 1075           | Κ                                           | Κ                         |
| 1076           | L                                           | L                         |
| 1077           | M                                           | M                         |
| 1078           | ${\sf N}$                                   | $\mathsf{N}$              |
| 1079           | $\mathsf O$                                 | $\bigcirc$                |
| 1080           | $\mathsf{P}$                                | P                         |

**Таблица 7-2** *Набор символов ASCII для интерфейса USB (продолжение)*

**1Сигнал нажатия клавиш, приведенных полужирным шрифтом, передается только в том случае, если был актирован параметр "Отображение функциональных клавиш". В противном случае передается сигнал нажатия клавиши**, не выделенной полужирным шрифтом.

| Значение ASCII | Закодированный символ<br>Code 39 Full ASCII | Комбинация клавиш         |
|----------------|---------------------------------------------|---------------------------|
| 1081           | Q                                           | Q                         |
| 1082           | $\mathsf{R}$                                | $\mathsf{R}$              |
| 1083           | $\mathbf S$                                 | $\mathbf S$               |
| 1084           | $\top$                                      | $\top$                    |
| 1085           | $\cup$                                      | U                         |
| 1086           | $\vee$                                      | $\vee$                    |
| 1087           | W                                           | W                         |
| 1088           | X                                           | $\pmb{\times}$            |
| 1089           | Υ                                           | Υ                         |
| 1090           | $\ensuremath{\mathsf{Z}}$                   | $\ensuremath{\mathsf{Z}}$ |
| 1091           | %K                                          | $\boldsymbol{\mathsf{I}}$ |
| 1092           | %L                                          | $\setminus$               |
| 1093           | %M                                          | 1                         |
| 1094           | %N                                          | $\boldsymbol{\wedge}$     |
| 1095           | %O                                          |                           |
| 1096           | %W                                          | $\cdot$                   |
| 1097           | +A                                          | a                         |
| 1098           | $+B$                                        | $\sf b$                   |
| 1099           | $+C$                                        | $\mathbf C$               |
| 1100           | $+D$                                        | d                         |
| 1101           | $+E$                                        | e                         |
| 1102           | $\pm \mathsf{F}$                            | $\mathsf{f}$              |
| 1103           | $+G$                                        | $\boldsymbol{g}$          |
| 1104           | +H                                          | $\boldsymbol{\mathsf{h}}$ |
| 1105           | $+1$                                        | $\mathsf{i}$              |
| 1106           | $\mathsf{+J}$                               | j                         |
| 1107           | $+{\sf K}$                                  | $\sf k$                   |
| 1108           | +L                                          | $\overline{\phantom{a}}$  |

**Таблица 7-2** *Набор символов ASCII для интерфейса USB (продолжение)*

**1Сигнал нажатия клавиш, приведенных полужирным шрифтом, передается только в том случае, если был актирован параметр "Отображение функциональных клавиш". В противном случае передается сигнал нажатия клавиши**, не выделенной полужирным шрифтом.

| Значение ASCII | Закодированный символ<br>Code 39 Full ASCII | Комбинация клавиш   |
|----------------|---------------------------------------------|---------------------|
| 1109           | $+M$                                        | m                   |
| 1110           | $+N$                                        | n                   |
| 1111           | $+O$                                        | $\mathsf{o}\xspace$ |
| 1112           | $+P$                                        | р                   |
| 1113           | +Q                                          | q                   |
| 1114           | $+R$                                        | $\mathsf{r}$        |
| 1115           | $+S$                                        | s                   |
| 1116           | $+T$                                        | t                   |
| 1117           | $+U$                                        | u                   |
| 1118           | $+V$                                        | $\mathsf{V}$        |
| 1119           | $+W$                                        | W                   |
| 1120           | $+X$                                        | X                   |
| 1121           | $+Y$                                        | y                   |
| 1122           | $+Z$                                        | z                   |
| 1123           | %P                                          | {                   |
| 1124           | $\%Q$                                       |                     |
| 1125           | %R                                          | }                   |
| 1126           | %S                                          | $\tilde{}$          |

**Таблица 7-2** *Набор символов ASCII для интерфейса USB (продолжение)*

**1Сигнал нажатия клавиш, приведенных полужирным шрифтом, передается только в том случае, если был актирован параметр "Отображение функциональных клавиш". В противном случае передается сигнал нажатия клавиши, н е выделенной полужирным шрифтом.** 

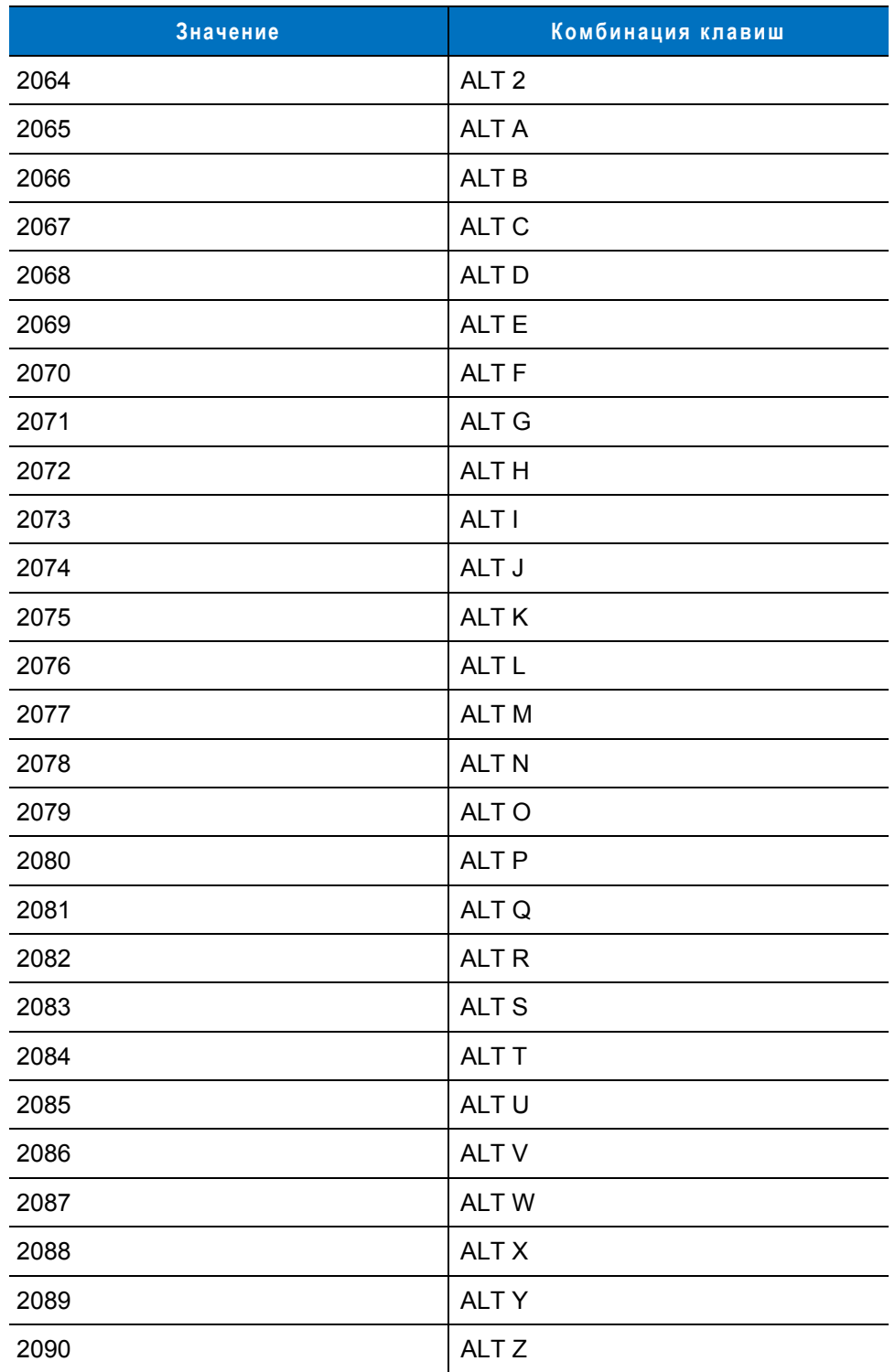

#### **Таблица 7-3** *Набор символов в комбинации с клавишей ALT для интерфейса USB*
| Значение | Комбинация клавиш |
|----------|-------------------|
| 3000     | Правый CTRL       |
| 3048     | GUI 0             |
| 3049     | GUI 1             |
| 3050     | GUI <sub>2</sub>  |
| 3051     | GUI 3             |
| 3052     | GUI 4             |
| 3053     | GUI 5             |
| 3054     | GUI 6             |
| 3055     | GUI <sub>7</sub>  |
| 3056     | GUI 8             |
| 3057     | GUI 9             |
| 3065     | <b>GUI A</b>      |
| 3066     | <b>GUIB</b>       |
| 3067     | <b>GUI C</b>      |
| 3068     | <b>GUID</b>       |
| 3069     | <b>GUI E</b>      |
| 3070     | <b>GUIF</b>       |
| 3071     | <b>GUI G</b>      |
| 3072     | <b>GUI H</b>      |
| 3073     | <b>GUI I</b>      |
| 3074     | <b>GUI J</b>      |
| 3075     | <b>GUI K</b>      |
| 3076     | <b>GUIL</b>       |
| 3077     | <b>GUI M</b>      |
| 3078     | <b>GUIN</b>       |
| 3079     | <b>GUI O</b>      |
| 3080     | <b>GUIP</b>       |

**Таблица 7-4** *Набор символов в комбинации с клавишей GUI для интерфейса USB*

**Примечание: клавиши смены регистра GUI - на клавиатуре AppleTM iMac имеется так называемая "Apple" клавиша, которая расположена п о обе стороны клавиши "пробел". Системы, работающее на платформе Microsoft Windows® имеют так называемую Winклавишу, которая как правило расположена слева о т левой клавиши ALT и справа о т правой клавиши ALT.**

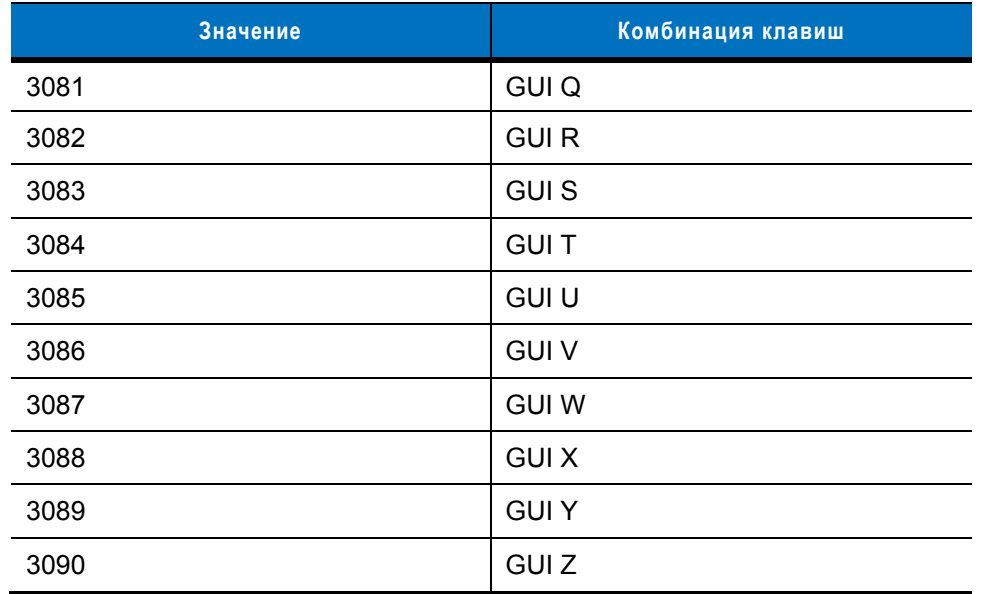

### **Таблица 7-4** *Набор символов в комбинации с клавишей GUI для интерфейса USB (продолжение)*

**Примечание: клавиши смены регистра GUI - на клавиатуре AppleTM iMac имеется так называемая "Apple" клавиша, которая расположена п о обе стороны клавиши "пробел". Системы, работающее на платформе Microsoft Windows® имеют так называемую Winклавишу, которая как правило расположена слева о т левой клавиши ALT и справа о т правой клавиши ALT.**

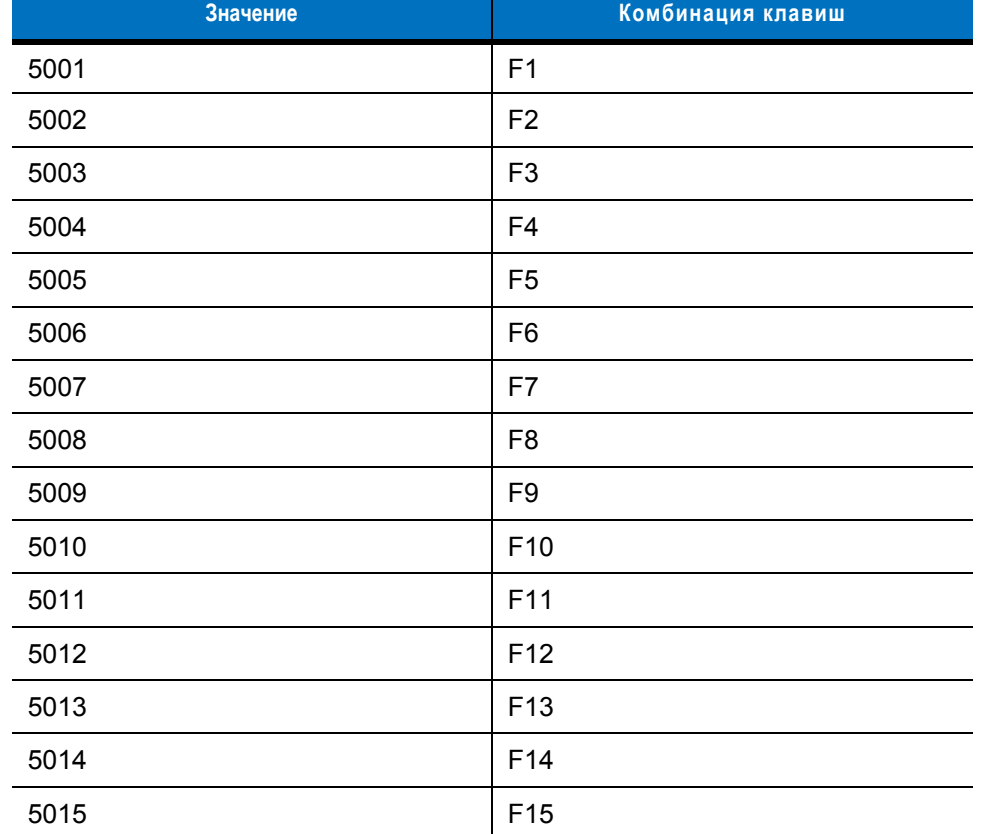

#### **Таблица 7-5** *Набор функциональных клавиш для интерфейса USB*

| Значение | Комбинация клавиш |
|----------|-------------------|
| 5016     | F16               |
| 5017     | F <sub>17</sub>   |
| 5018     | F18               |
| 5019     | F <sub>19</sub>   |
| 5020     | F20               |
| 5021     | F <sub>21</sub>   |
| 5022     | F22               |
| 5023     | F <sub>23</sub>   |
| 5024     | F24               |

**Таблица 7-5** *Набор функциональных клавиш для интерфейса USB (продолжение)*

**Таблица 7-6** *Набор символов цифровой клавиатуры для интерфейса USB*

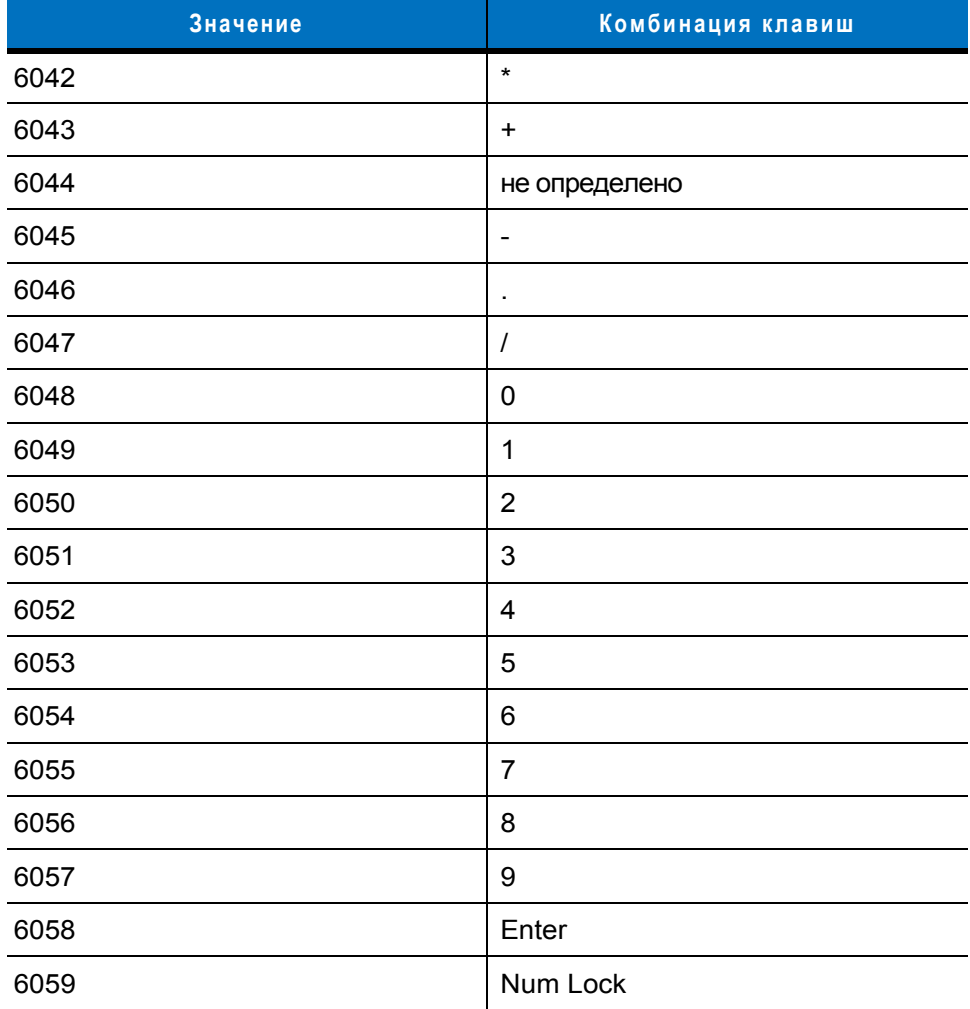

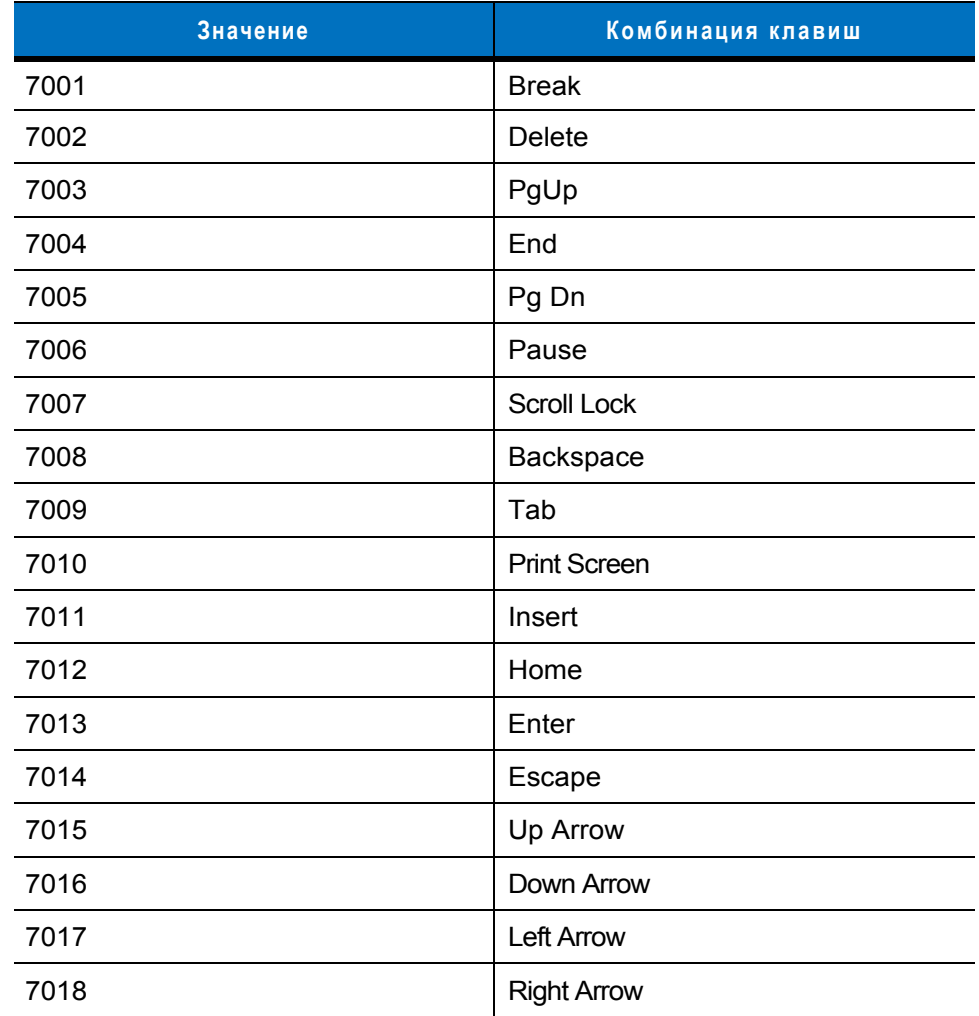

### **Таблица 7-7** *Набор символов расширенной клавиатуры для интерфейса USB*

# Глава 8 - Системы кодирования

### Введение

В этой главе рассматриваются особенности систем кодирования и приводятся программирующие штрих-коды для выбора соответствующих функций. Перед программированием выполните шаги, описанные в главе 1, "Подготовка к работе".

Сканер поставляется с настройками, параметры которых указаны в таблице "Параметры систем кодирования по умолчанию" на стр. 8-2 (все параметры хост-систем и прочие параметры сканера по умолчанию приводятся в Приложении А, "Значения по умолчанию"). Если значения по умолчанию соответствуют требованиям пользователя, необходимость в программировании отсутствует.

Установка значений осуществляется путем сканирования отдельных штрих-кодов или их последовательностей. Настройки хранятся энергонезависимой памяти и сохраняются, даже если сканер был выключен.

Если USB кабель не используется, то необходимо выбрать тип хост-системы (см. главу, которая соответствует конкретной хост-системе) после того, как прозвучат звуковые сигналы, информирующие о включении сканера. Эту процедуру необходимо выполнить только при первом включении сканера после его подключения к новой хост-системе.

Для возвращения всем параметрам значений по умолчанию отсканируйте соответствующий штрих-код, расположенный на стр. 4-3. Для всех программирующих штрих-кодов символ в виде звездочки (\*) используется для обозначения значений по умолчанию.

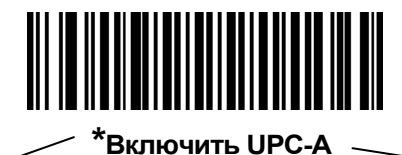

\*Указывает на значение по умолчанию

Свойство/Параметр

### Примеры последовательностей сканирования

В большинстве случаев установка значения параметра осуществляется путем сканирования одного штрихкода. Например, для передачи данных штрихового кода без контрольных цифр UPC-А отсканируйте штриховой код "Не передавать контрольные цифры UPC-A", приведенный в разделе "Передача контрольных цифр UPC-A" на стр. 8-12. При этом сканер выдает краткий звуковой сигнал, изменяющийся по частоте, и светодиодный индикатор загорится зеленым, указывая на успешное завершение ввода параметра.

Для настройки других параметров, как например: "Установка длины для "D 2 of 5", требуется сканирование нескольких штрих-кодов в определенной последовательности. Для получения информации об этой процедуре см. описание конкретного параметра, например: "Установка длины для "D 2 of 5".

### Ошибки при сканировании

Если не указано иное, для исправления ошибки, возникшей в ходе сканирования последовательности, достаточно выполнить повторное сканирование корректного параметра.

### Параметры систем кодирования по умолчанию

В таблице 8-1 представлены значения по умолчанию для всех параметров систем кодирования. Для изменения любого значения отсканируйте соответствующий штрих-код(ы), приведенный в разделе "Параметры систем кодирования", начинающемся на стр. 8-5.

все пользовательские настройки, параметры хост-системы, настройки символик и прочие Примечание: параметры по умолчанию приведены в Приложении А, "Значения по умолчанию".

#### Таблица 8-1 Параметры систем кодирования по умолчанию

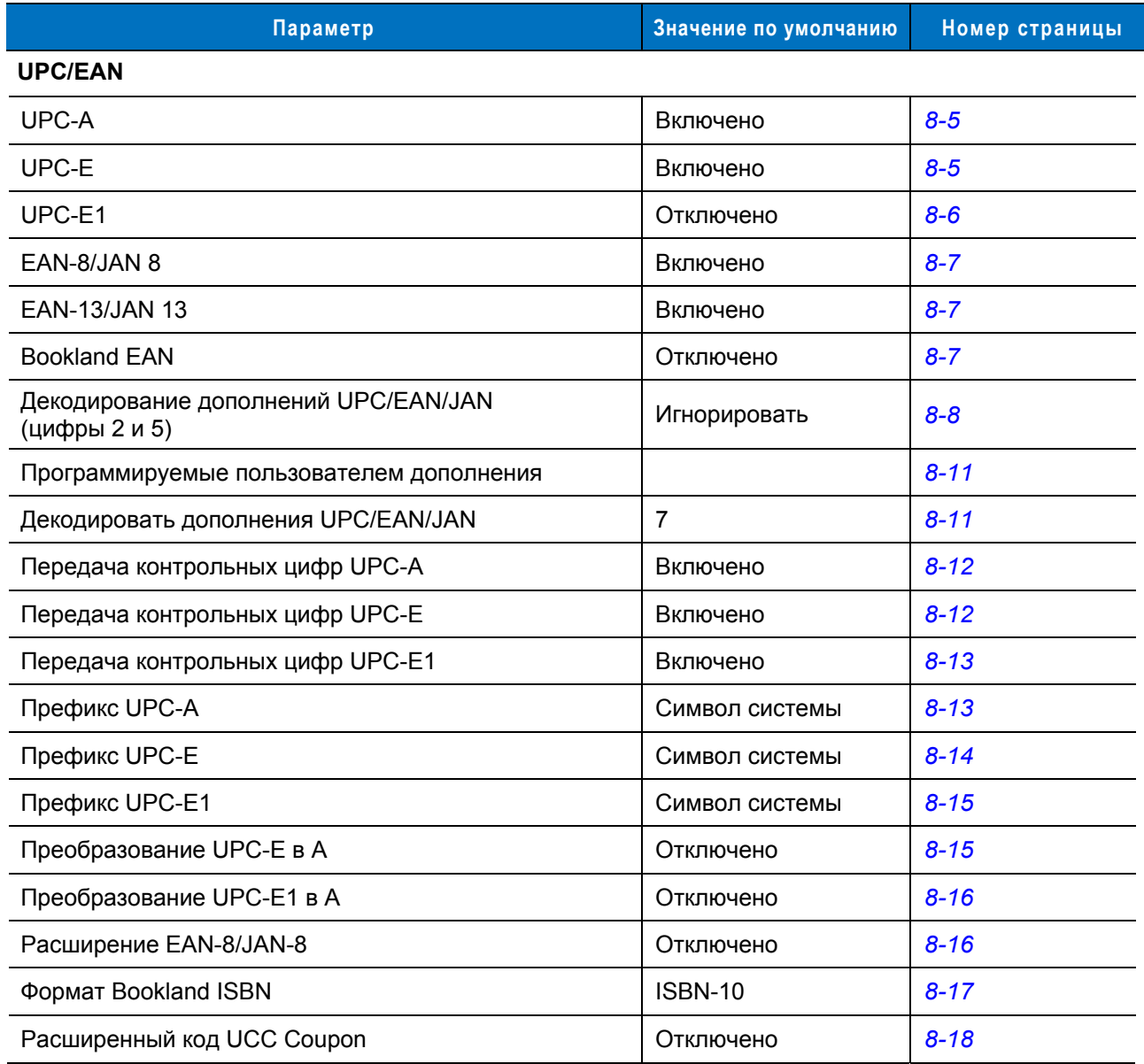

| Параметр                                                                           | Значение по умолчанию | Номер страницы |  |  |
|------------------------------------------------------------------------------------|-----------------------|----------------|--|--|
| <b>Code 128</b>                                                                    |                       |                |  |  |
| Code 128                                                                           | Включено              | $8 - 18$       |  |  |
| GS1-128 (ранее UCC/EAN-128)                                                        | Включено              | $8 - 19$       |  |  |
| ISBT 128 (non-concatenated)                                                        | Включено              | $8 - 19$       |  |  |
| Code 39                                                                            |                       |                |  |  |
| Code 39                                                                            | Включено              | $8 - 20$       |  |  |
| Trioptic Code 39                                                                   | Отключено             | $8 - 20$       |  |  |
| Преобразование Code 39 в Code 32 (для<br>фармацевтической промышленности в Италии) | Отключено             | $8 - 21$       |  |  |
| Префикс Code 32                                                                    | Отключено             | $8 - 21$       |  |  |
| Установка длины для Code 39                                                        | от 2 до 55            | $8 - 22$       |  |  |
| Проверка контрольных цифр Code 39                                                  | Отключено             | $8 - 23$       |  |  |
| Передача контрольных цифр Code 39                                                  | Отключено             | $8 - 23$       |  |  |
| Преобразование в Code 39 Full ASCII                                                | Отключено             | $8 - 24$       |  |  |
| Буферизация Code 39                                                                | Отключено             | $8 - 24$       |  |  |
| Code 93                                                                            |                       |                |  |  |
| Code 93                                                                            | Отключено             | $8 - 27$       |  |  |
| Установка длины для Code 93                                                        | от 4 до 55            | $8 - 27$       |  |  |
| Code 11                                                                            |                       |                |  |  |
| Code 11                                                                            | Отключено             | $8 - 28$       |  |  |
| Установка длины для Code 11                                                        | от 4 до 55            | $8 - 29$       |  |  |
| Проверка контрольных цифр Code 11                                                  | Отключено             | $8 - 30$       |  |  |
| Передача контрольных цифр Code 11                                                  | Отключено             | $8 - 30$       |  |  |
| Interleaved 2 of 5 (ITF)                                                           |                       |                |  |  |
| Interleaved 2 of 5 (ITF)                                                           | Включено              | $8 - 31$       |  |  |
| Установка длины для "I 2 of 5"                                                     | 14                    | $8 - 31$       |  |  |
| Проверка контрольных цифр для "I 2 of 5"                                           | Отключено             | $8 - 33$       |  |  |
| Передача контрольных цифр для "I 2 of 5"                                           | Отключено             | $8 - 33$       |  |  |
| Преобразование "I 2 of 5" в EAN 13                                                 | Отключено             | $8 - 34$       |  |  |

**Таблица 8-1** *Параметры систем кодирования по умолчанию (продолжение)*

| Параметр                                          | Значение по умолчанию | Номер страницы |  |  |
|---------------------------------------------------|-----------------------|----------------|--|--|
| Discrete 2 of 5 (DTF)                             |                       |                |  |  |
| Discrete 2 of 5                                   | Отключено             | $8 - 34$       |  |  |
| Установка длины для "D 2 of 5"                    | 12                    | $8 - 35$       |  |  |
| Chinese 2 of 5                                    |                       |                |  |  |
| Включение/отключение Chinese 2 of 5               | Отключено             | $8 - 36$       |  |  |
| Codabar (NW-7)                                    |                       |                |  |  |
| Codabar                                           | Отключено             | $8 - 36$       |  |  |
| Установка длины для Codabar                       | от 5 до 55            | $8 - 37$       |  |  |
| Редактирование CLSI                               | Отключено             | $8 - 38$       |  |  |
| Редактирование NOTIS                              | Отключено             | $8 - 38$       |  |  |
| <b>MSI</b>                                        |                       |                |  |  |
| <b>MSI</b>                                        | Отключено             | $8 - 39$       |  |  |
| Установка длины для MSI                           | от 2 до 55            | $8 - 39$       |  |  |
| Контрольные цифры MSI                             | Один                  | $8 - 40$       |  |  |
| Передача контрольных цифр MSI                     | Отключено             | $8 - 41$       |  |  |
| Алгоритм контрольных цифр MSI                     | Mod 10/Mod 10         | $8 - 41$       |  |  |
| GS1 DataBar (ранее RSS - Reduced Space Symbology) |                       |                |  |  |
| GS1 DataBar-14                                    | Отключено             | $8 - 42$       |  |  |
| <b>GS1 DataBar Limited</b>                        | Отключено             | $8 - 42$       |  |  |
| GS1 DataBar Expanded                              | Отключено             | $8 - 42$       |  |  |
| Преобразование GS1 DataBar в UPC/EAN              | Отключено             | $8 - 43$       |  |  |
| Системы кодирования - Особые классы надежности    |                       |                |  |  |
| Уровень избыточности                              | 1                     | $8 - 44$       |  |  |
| Классы надежности                                 | 0                     | $8 - 46$       |  |  |
| Избыточность в обоих направлениях                 | Отключено             | $8 - 47$       |  |  |

**Таблица 8-1** *Параметры систем кодирования по умолчанию (продолжение)*

## **UPC/EAN**

### Включение/отключение UPC-A/UPC-E

Для включения или отключения UPC-А или UPC-Е отсканируйте соответствующий штрих-код, расположенный ниже.

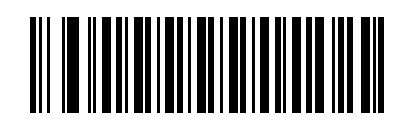

\*Включить UPC-A

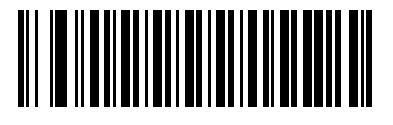

Отключить UPC-A

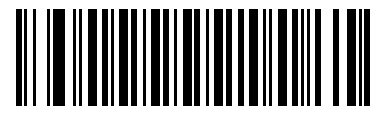

\*Включить UPC-E

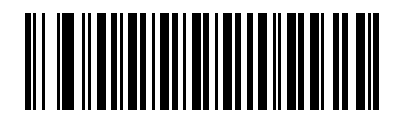

Отключить UPC-E

### **Включение/отключение UPC-E1**

По умолчанию UPC-E1 отключен.

Для включения или отключения UPC-E1, отсканируйте соответствующий штрих-код, расположенный ниже.

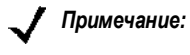

*Примечание:* UPC-E1 не является одобренной символикой Совета по унифицированному коду (Uniform Code Council/UCC/ЮСиСи).

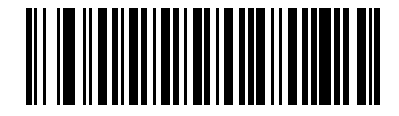

**Включить UPC-E1** 

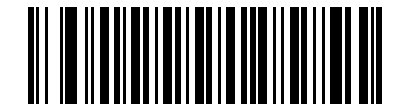

**\*Отключить UPC-E1**

### **Включение/отключение EAN-13/EAN-8**

Для включения или отключения EAN-13 или EAN-8 отсканируйте соответствующий штрих-код, расположенный ниже.

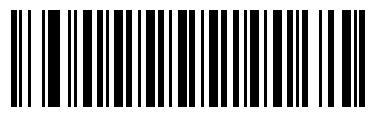

**\*Включить EAN-13**

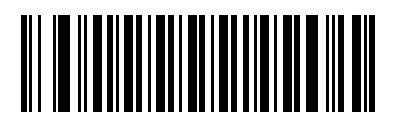

**Отключить EAN-13**

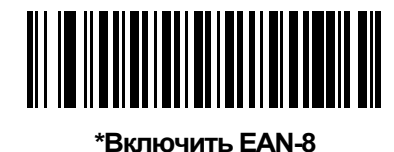

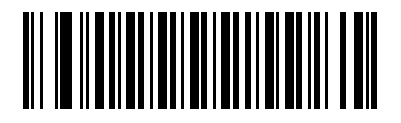

**Отключить EAN-8**

### **Включение/отключение Bookland EAN**

Для включения или отключения Bookland EAN отсканируйте соответствующий штрих-код, расположенный ниже.

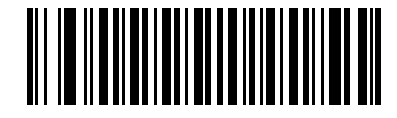

**Включить Bookland EAN** 

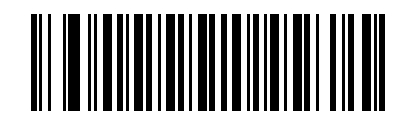

**\*Отключить Bookland EAN**

*Примечание:* при включении Bookland EAN необходимо выбрать формат при помощи штрих-кодов раздела *"Формат Bookland ISBN", расположенного на стр. 8-17*. Также необходимо выбрать либо "Декодировать дополнения UPC/EAN", либо "Автораспознавание дополнений UPC/EAN", либо "Включить режим дополнений 978/979" согласно раздела *"Декодирование дополнений UPC/EAN/JAN" расположенного на стр. 8-8*.

### **Декодирование дополнений UPC/EAN/JAN**

Дополнениями называются штрих-коды, которые были дополнены в соответствии с определенными соглашениями о форматах (например: UPC A+2, UPC E+2, EAN 13+2). Доступны следующие варианты:

- Если выбран параметр **"Игнорировать дополнения UPC/EAN"**, то при считывании кода UPC/EAN с дополнительным символом сканер декодирует UPC/EAN и игнорирует дополнительные символы.
- Если выбран параметр **"Декодировать UPC/EAN с дополнениями"**, сканер декодирует символы UPC/EAN с дополнительными символами и игнорирует символы без дополнений.
- Если выбран параметр **"Автораспознавание дополнений UPC/EAN"**, сканер непосредственно декодирует символы UPC/EAN с дополнительными символами. Если символ не имеет дополнения, то перед передачей данных для подтверждения отсутствия дополнения сканер должен декодировать штрих-код то количество раз, которое было установлено с помощью штрих-кодов в разделе *"Избыточность дополнений UPC/EAN/JAN" на стр. 8-11*.
- При выборе одного из следующих **режимов** сканер будет незамедлительно передавать штрихкоды EAN-13, начинающиеся с префикса, в котором присутствуют дополнительные символы. Если символ не имеет дополнения, то перед передачей данных для подтверждения отсутствия дополнения сканер должен декодировать штрих-код то количество раз, которое было установлено с помощью штрих-кодов в разделе *"Избыточность дополнений UPC/EAN/JAN" на стр. 8-11*. Штрих-коды UPC/EAN без такого префикса передаются незамедлительно.
	- **Включить режим дополнений 378/379**
	- **Включить режим дополнений 978/979**

*Примечание:* при выборе режима дополнений 978/979 и сканировании штриховых кодов Bookland EAN необходимо включить Bookland EAN используя штрих-коды, приведенные в разделе *"Включение/отключение Bookland EAN" на стр. 8-7*, а также выбрать формат с помощью штрих-кодов раздела *"Формат Bookland ISBN", расположенного на стр. 8-17.*

- **Включить режим дополнений 977**
- **Включить режим дополнений 414/419/434/439**
- **Включить режим дополнений 491**
- **Включить режим интеллектуальных дополнений** применяется для штрих-кодов EAN-13, начинающихся с любого из указанных выше префиксов.
- **Программируемое пользователем дополнение типа 1** применяется для штрих-кодов EAN-13, начинающихся с определенного пользователем префикса, состоящего из 3 цифр. См. раздел *"Программируемые пользователем дополнения" на стр. 8-11*.
- **Программируемые пользователем дополнения типа 1 и 2** применяется для штрих-кодов EAN-13, начинающихся с какого-либо из двух определенных пользователем префиксов, состоящего из 3 цифр. Для установки префиксов, состоящих из 3 цифр, см. раздел *"Программируемые пользователем дополнения" на стр. 8-11***.**
- **Интеллектуальное дополнение плюс программируемый пользователем префикс 1** применяется для штрих-кодов EAN-13, начинающихся с любого из указанных выше или определенных пользователем префиксов, установленных с помощью штрих-кодов из раздела *"Программируемые пользователем дополнения" на стр. 8-11*.
- **Интеллектуальное дополнение плюс программируемый пользователем префикс 1 и 2** применяется для штрих-кодов EAN-13, начинающихся с любого из указанных выше префиксов или какой-либо из двух определенных пользователем префиксов, установленных с помощью штрих-кодов из раздела *"Программируемые пользователем дополнения" на стр. 8-11.*

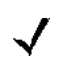

### **Декодирование дополнений UPC/EAN/JAN (продолжение)**

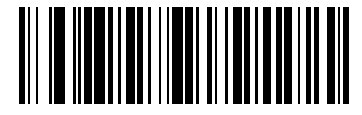

**Декодировать UPC/EAN/JAN только с дополнениями (01h)** 

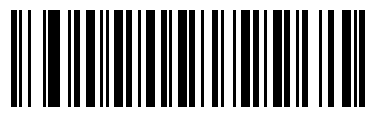

**\*Игнорировать дополнения (00h)** 

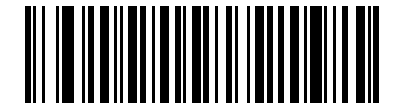

**Автораспознавание дополнений UPC/EAN/JAN (02h)** 

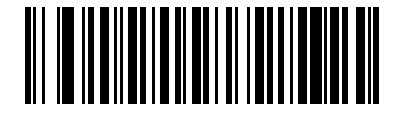

**Включить режим дополнений 378/379 (04h)** 

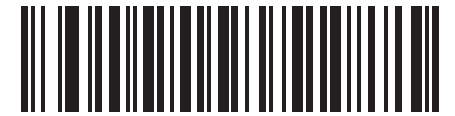

**Включить режим дополнений 978/979 (05h)** 

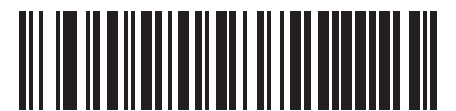

**Включить режим дополнений 977 (07h)** 

**Декодирование дополнений UPC/EAN/JAN (продолжение)** 

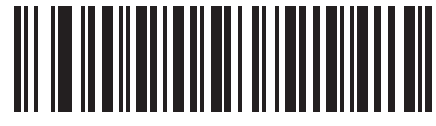

**Включить режим дополнений 414/419/434/439 (06h)** 

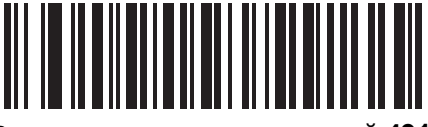

**Включить режим дополнений 491 (08h)** 

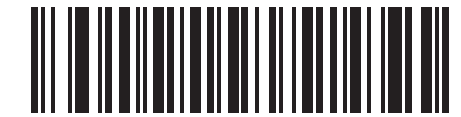

**Включить режим интеллектуальных дополнений (03h)** 

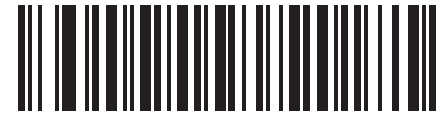

**Программируемое пользователем дополнение типа 1 (09h)** 

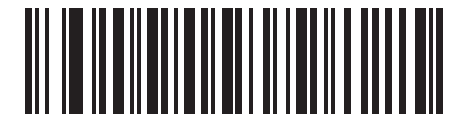

**Программируемое пользователем дополнение типа 1 и 2 (0Ah)** 

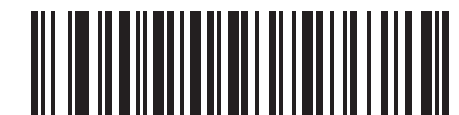

**Интеллектуальное дополнение плюс программируемый**

**пользователем префикс 1 (0Bh)** 

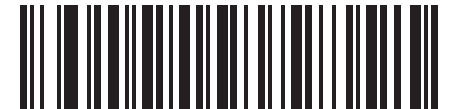

**Интеллектуальное дополнение плюс программируемый пользователем префикс 1 и 2 (0Ch)** 

### **Программируемые пользователем дополнения**

Если выбран параметр "Программируемое пользователем дополнение" в разделе *"Декодирование дополнений UPC/EAN/JAN" на стр. 8-8*, выберите **"Программируемое пользователем дополнение 1"** для установки префикса из 3 цифр. Затем выберите эти 3 цифры с помощью числовых штрих-кодов, приведенных начиная со стр. D-1. Выберите **"Программируемое пользователем дополнение 2"** для установки второго префикса из 3 цифр. Затем выберите эти 3 цифры с помощью числовых штрих-кодов, приведенных начиная со *стр. D-1.*

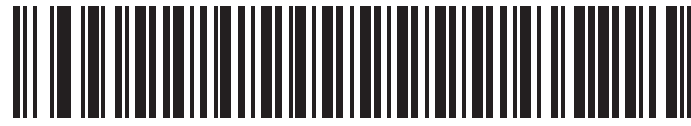

**Программируемое пользователем дополнение 1** 

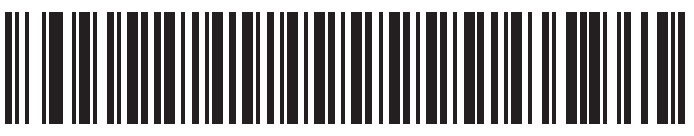

**Программируемое пользователем дополнение 2** 

### **Избыточность дополнений UPC/EAN/JAN**

С помощью параметра **"Автораспознавание дополнений UPC/EAN/JAN"** определяется количество операций декодирования символа без дополнений перед передачей. Диапазон значений: от двух до тридцати раз. При декодировании смешанного набора символов UPC/EAN с дополнениями или без рекомендуется выполнять не менее пяти операций декодирования и выбрать режим автораспознавания. Значением по умолчанию является 7.

Для установки значения избыточности декодирования отсканируйте представленный ниже штрих-код. После этого отсканируйте два числовых штрих-кода, расположенных в *Приложении D, "Числовые штрих-коды.* Для одноразрядных чисел в качестве первого знака необходимо добавлять ведущий нуль. Для исправления ошибки или изменения варианта выбора отсканируйте штрих-код **"Отмена"**, расположенный на *стр. D-3*.

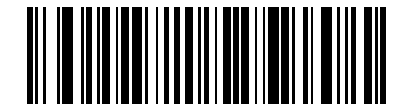

**Избыточность дополнений UPC/EAN/JAN** 

### **Передача контрольных цифр UPC-A**

Контрольной цифрой называется последний символ кода, используемый для проверки целостности данных. Для передачи данных штрих-кода с контрольными цифрами UPC-E или без них отсканируйте соответствующий штрих-код, расположенный ниже. Эта проверка выполняется в целях обеспечения целостности данных.

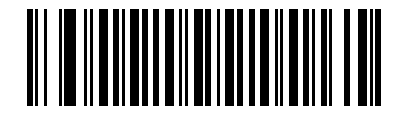

**\*Передать контрольные цифры UPC-A**

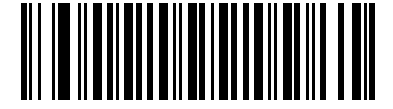

#### **Не передавать контрольные цифры UPC-A**

### **Передача контрольных цифр UPC-E**

Контрольной цифрой называется последний символ кода, используемый для проверки целостности данных. Для передачи данных штрих-кода с контрольными цифрами UPC-E или без них отсканируйте соответствующий штрих-код, расположенный ниже. Эта проверка выполняется в целях обеспечения целостности данных.

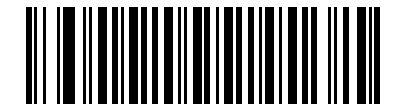

**\*Передать контрольные цифры UPC-E**

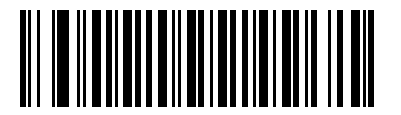

**Не передавать контрольные цифры UPC-E** 

### **Передача контрольных цифр UPC-E1**

Контрольной цифрой называется последний символ кода, используемый для проверки целостности данных. Для передачи данных штрих-кода с контрольными цифрами UPC-E1 или без них отсканируйте соответствующий штрих-код, расположенный ниже. Эта проверка выполняется в целях обеспечения целостности данных.

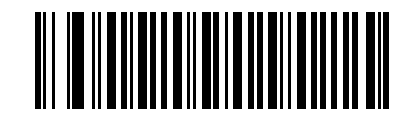

**\*Передать контрольные цифры UPC-E1**

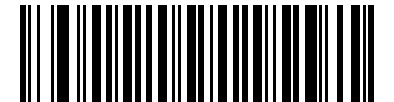

**Не передавать контрольные цифры UPC-E1** 

### **Префикс UPC-A**

Символы префикса являются частью кода UPC, состоящего из кода страны и символа системы. Для передачи префикса UPC-A в хост-систему доступно три варианта: передача только символа системы, передача символа системы и кода страны ("0" для США) и без передачи префикса. Выберите параметр в соответствии с требованиями хост-системы и отсканируйте соответствующий штрих-код.

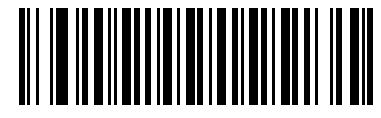

**Без префикса (<ДАННЫЕ>)** 

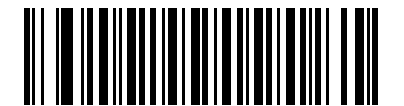

**\*Символ системы (<СИМВОЛ СИСТЕМЫ> <ДАННЫЕ>)** 

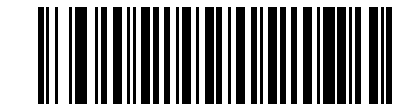

**Символ системы и код страны (<КОД СТРАНЫ> <СИМВОЛ СИСТЕМЫ> <ДАННЫЕ>)** 

### **Префикс UPC-E**

Символы префикса являются частью кода UPC, состоящего из кода страны и символа системы. Для передачи префикса UPC-E в хост-систему доступно три варианта: передача только символа системы, передача символа системы и кода страны ("0" для США) и без передачи префикса. Выберите параметр в соответствии с требованиями хост-системы и отсканируйте соответствующий штрих-код.

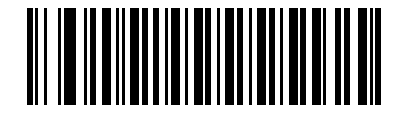

**Без префикса (<ДАННЫЕ>)** 

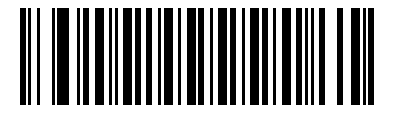

**\*Символ системы (<СИМВОЛ СИСТЕМЫ> <ДАННЫЕ>)** 

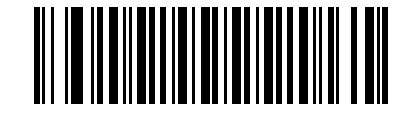

**Символ системы и код страны (<КОД СТРАНЫ> <СИМВОЛ СИСТЕМЫ> <ДАННЫЕ>)** 

### **Префикс UPC-E1**

Символы префикса являются частью кода UPC, состоящего из кода страны и символа системы. Для передачи префикса UPC-E1 в хост-систему доступно три варианта: передача только символа системы, передача символа системы и кода страны ("0" для США) и без передачи префикса. Выберите параметр в соответствии с требованиями хост-системы и отсканируйте соответствующий штрих-код.

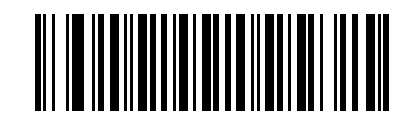

**Без префикса (<ДАННЫЕ>)** 

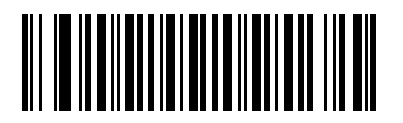

**\*Символ системы (<СИМВОЛ СИСТЕМЫ> <ДАННЫЕ>)** 

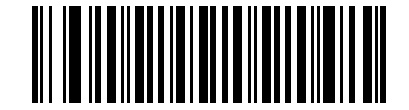

**Символ системы и код страны (<КОД СТРАНЫ> <СИМВОЛ СИСТЕМЫ> <ДАННЫЕ>)** 

### **Преобразование UPC-E в UPC-A**

Этот параметр используется для преобразования декодированных данных UPC-E (подавление нулей) в формат UPC-A перед передачей. После преобразования в формат UPC-A к данным применяются все установленные параметры программирования для формата UPC-A (например: префикс, контрольные цифры).

Для передачи декодированных данных UPC-E без преобразования отключите этот параметр.

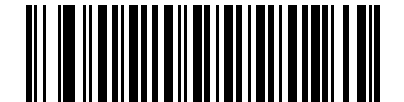

**Преобразовывать UPC-E в UPC-A (Включено)** 

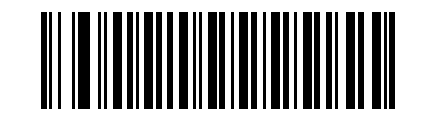

**\*Не преобразовывать UPC-E в UPC-А (Отключено)** 

### **Преобразование UPC-E1 в UPC-A**

Этот параметр используется для преобразования декодированных данных UPC-E1 в формат UPC-A перед передачей. После преобразования в формат UPC-A к данным применяются все установленные параметры программирования для формата UPC-A (например: префикс, контрольные цифры).

Для передачи декодированных данных UPC-E1 без преобразования отключите этот параметр.

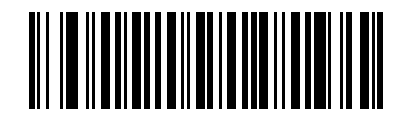

**Преобразовывать UPC-E1 в UPC-A (Включено)** 

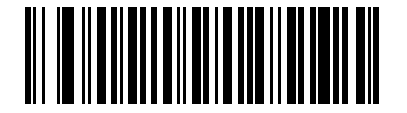

**\*Не преобразовывать UPC-E1 в UPC-А (Отключено)** 

### **Расширение EAN-8/JAN-8**

Этот параметр используется для добавления пяти нулей перед декодируемыми символами символики EAN-8 в целях обеспечения совместимости их формата с символами EAN-13.

Для передачи символов EAN-8 в исходном виде отключите этот параметр.

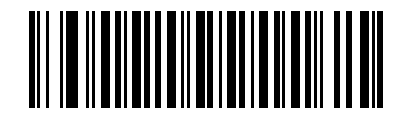

**Включить расширенный формат EAN/JAN с добавлением нулей**

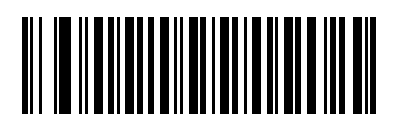

**\*Отключить расширенный формат EAN/JAN с добавлением нулей**

### **Формат Bookland ISBN**

После выбора формата Bookland EAN с помощью штрих-кодов, приведенных в разделе *"Включение/отключение режима Bookland EAN" на стр. 8-1*, укажите один из следующих форматов для данных Bookland:

- **Bookland ISBN-10** сканер передает данные Bookland, начинающиеся с 978 в традиционном формате из 10 цифр со специальной контрольной цифрой Bookland для обеспечения обратной совместимости. Данные, начинающиеся с 979, в этом режиме не распознаются как Bookland.
- **Bookland ISBN-13** сканер передает данные Bookland (начинающиеся с 978 или 979) в EAN-13 в формате из 13 цифр для обеспечения соответствия протоколу 2007 ISBN-13.

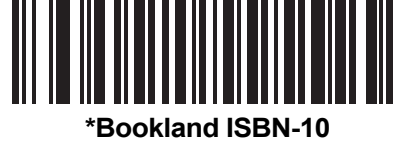

**(00h)** 

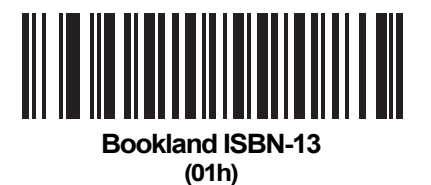

*Примечание:* для обеспечения правильной работы Bookland EAN сначала включите режим Bookland EAN с помощью штрих-кодов, приведенных в разделе *"Включение/отключение режима Bookland EAN" на стр. 8-7*, а затем выберите либо "Декодировать дополнения UPC/EAN", либо "Автораспознавание дополнений UPC/EAN", либо "Включить режим дополнений 978/979" в соответствии с разделом *"Декодирование дополнений UPC/EAN/JAN" на стр. 8-8*.

### **Расширенный код UCC Coupon**

Этот параметр используется для декодирования штрих-кодов UPCA, начинающихся с цифры 5, штрихкодов EAN-13, начинающихся с 99 и штрих-кодов UPCA/EAN-128 Coupon. Для сканирования всех кодов Coupon необходимо включить режимы UPCA, EAN-13 и EAN-128.

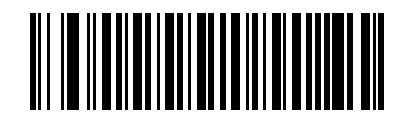

**Включить расширенный код UCC Coupon** 

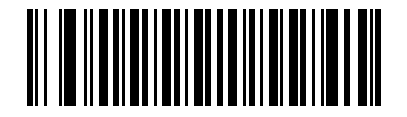

**\*Отключить расширенный код UCC Coupon**

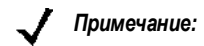

*Примечание:* для управления режимом автораспознавания EAN128 (правая половина) кодов Coupon используется параметр *"Декодировать дополнения UPC/EAN*".

### **Code 128**

### **Включение/отключение Code 128**

Для включения/отключения символики Code 128 отсканируйте соответствующий штрих-код, расположенный ниже.

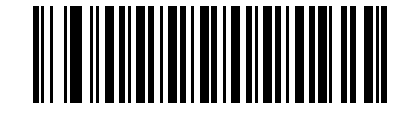

**\*Включить Code 128**

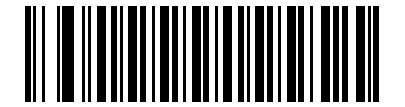

**Отключить Code 128** 

### **Включение/отключение GS1-128 (ранее UCC/EAN-128)**

Для включения или отключения символики GS1-128, отсканируйте соответствующий штрих-код, расположенный ниже.

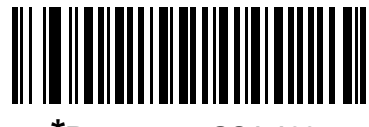

**\*Включить GS1-128**

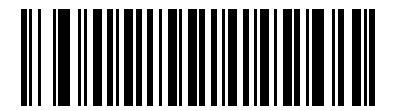

**Отключить GS1-128** 

### **Включение/отключение ISBT 128**

ISBT 128 является разновидностью символики Code 128 и используется в медицинских учреждениях, работающих с донорской кровью. Отсканируйте соответствующий штрих-код, расположенный ниже, чтобы включить или отключить ISBT 128. При необходимости хост-система произведет конкатенацию данных ISBT.

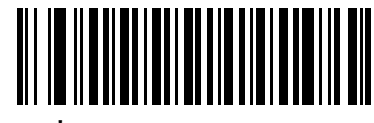

**\*Включить ISBT 128**

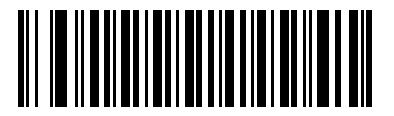

**Отключить ISBT 128** 

### **Code 39**

### **Включение/отключение Code 39**

Для включения или отключения символики Code 39 отсканируйте соответствующий штрих-код, приведенный ниже.

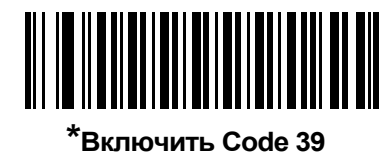

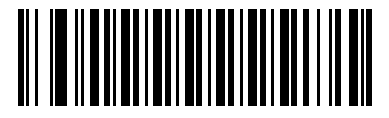

**Отключить Code 39**

### **Включение/отключение Trioptic Code 39**

Символика Trioptic Code 39 является разновидностью символики Code 39 и используется при маркировке кассет с лентами для компьютеров. Символика Trioptic Code 39

всегда содержит шесть символов. Для включения или отключения символики Trioptic Code 39 отсканируйте соответствующий штрих-код, расположенный ниже.

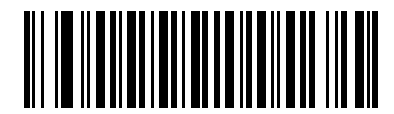

**Включить Trioptic Code 39** 

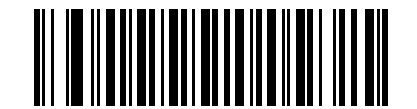

**\*Отключить Trioptic Code 39**

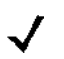

*Примечание:* одновременное использование символик Trioptic Code 39 и Code 39 Full ASCII невозможно.

### **Преобразование Code 39 в Code 32**

Символика Code 32 является разновидностью символики Code 39 и используется в итальянской фармацевтической промышленности. Для включения или отключения преобразования Code 39 в Code 32 отсканируйте соответствующий штрих-код, расположенный ниже.

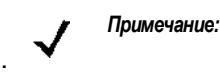

*Примечание:* для обеспечения правильной работы этого параметра необходимо включить символику Code 39.

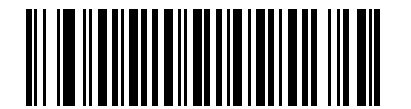

**Включить преобразование Code 39 в Code 32**

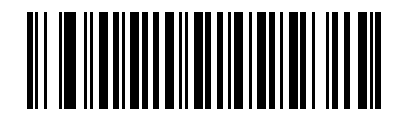

**\*Отключить преобразование Code 39 в Code 32**

### **Префикс Code 32**

Для включения или отключения добавления префикса "А" ко всем символикам Code 32 отсканируйте соответствующий штрих-код, расположенный ниже.

*Примечание:* для обеспечения правильной работы этого параметра необходимо включить преобразование Code 39 в Code 32.

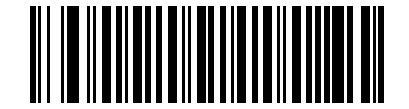

**Включить префикс для Code 32**

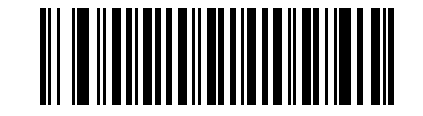

**\*Отключить префикс для Code 32**

### Установка длины для Code 39

Длиной кода называется количество символов в коде (видимых символов), включая контрольные цифры. Для Code 39 можно установить любое значение длины, одно или два дискретных значения или значения в рамках одного диапазона. Если включен Code 39 Full ASCII, предпочтительными вариантами являются "Длина в диапазоне" или "Любая длина".

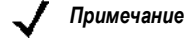

при установке длины для различных типов штрих-кодов посредством сканирования одноразрядных чисел в качестве первого знака необходимо добавлять ведущий нуль.

- Одна дискретная длина выберите этот вариант для декодирования только символик Code 39 с указанной длиной. Для выбора длины используйте числовые штрих-коды, приведенные в Приложении D, "Числовые штрих-коды". Например: для декодирования только символик Code 39 из 14 символов отсканируйте штрих-код параметра "Code 39 - одна дискретная длина", а затем отсканируйте цифры 1 и 4. Для исправления ошибки или изменения варианта выбора отсканируйте штрих-код "Отмена", расположенный на стр. D-3.
- Две дискретные длины выберите этот вариант для декодирования только символик Code 39 с любым из двух указанных значений длины. Для выбора длины используйте числовые штрихкоды, приведенные в Приложении D, "Числовые штрих-коды". Например: для декодирования только символик Code 39 из 2 или 14 символов отсканируйте штрих-код параметра "Code 39 - две дискретные длины", а затем отсканируйте цифры 0, 2, 1 и 4. Для исправления ошибки или изменения варианта выбора отсканируйте штрих-код "Отмена", расположенный на стр. D-3.
- Длина в диапазоне выберите этот вариант для декодирования только символик Code 39 с длиной в определенном диапазоне. Для выбора длины используйте числовые штрих-коды, приведенные в Приложении D, "Числовые штрих-коды". Например, для декодирования символик Code 39, содержащих от 4 до 12 символов, сначала отсканируйте штрих-код параметра "Code 39 – длина в диапазоне". Затем отсканируйте 0, 4, 1 и 2 (перед однозначными числами в качестве первого знака необходимо добавлять ведущий нуль). Для исправления ошибки или изменения варианта выбора отсканируйте штрих-код "Отмена", расположенный на стр. D-3.
- Любая длина отсканируйте этот вариант для декодирования символик Code 39, содержащих любое число символов в пределах возможностей сканера.

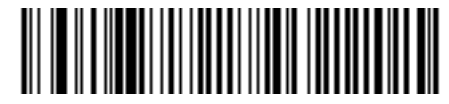

Code 39 - одна дискретная длина

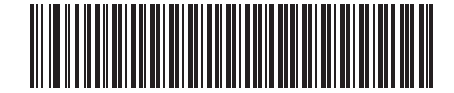

Code 39 - две дискретные длины

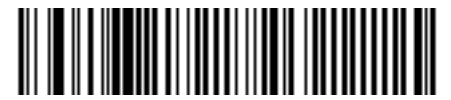

Code 39 - длина в диапазоне

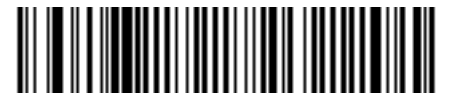

Code 39 - любая длина

### **Проверка контрольных цифр Code 39**

Этот параметр используется для проверки целостности всех символик Code 39 и подтверждения соответствия данных указанному алгоритму контрольных цифр. Когда параметр включен, декодируются только те символики Code 39, в которых содержится контрольная цифра 43 по модулю. Поэтому этот параметр следует включать только в том случае, если символики Code 39 содержат контрольную цифру 43 по модулю.

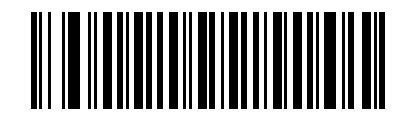

**Включить контрольные цифры Code 39** 

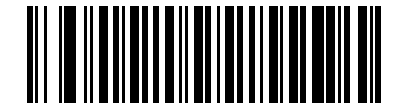

**\*Отключить контрольные цифры Code 39**

### **Передача контрольных цифр Code 39**

Для передачи данных Code 39 с контрольными цифрами или без них отсканируйте соответствующий штрих-код, расположенный ниже.

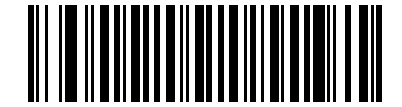

**Передавать контрольные цифры Code 39 (Включено)** 

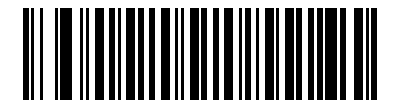

**\*Не передавать контрольные цифры Code 39 (Отключено)** 

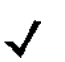

*Примечание:* для обеспечения правильной работы этого параметра необходимо включить проверку контрольных цифр Code 39.

### Преобразование в Code 39 Full ASCII

Koд Code 39 Full ASCII является разновидностью Code 39, который объединяет коды по парам для декодирования полного набора символов ASCII. Для включения или отключения режима Code 39 Full ASCII отсканируйте соответствующий штрих-код, расположенный ниже.

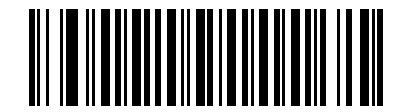

**Включить Code 39 Full ASCII** 

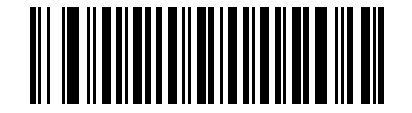

\*Отключить Code 39 Full ASCII

одновременное использование символик Trioptic Code 39 и Code 39 Full ASCII невозможно. Примечание:

Связь между символами символики Code 39 Full ASCII и полным набором символов ASCII зависит от хостсистемы; см. таблицу набора символов ASCII для соответствующего интерфейса ("Набор символов ASCII Keyboard Wedge" - стр. 5-12, "Набор символов ASCII для интерфейса RS-232" - стр. 6-17 и "Набор символов ASCII для интерфейса USB" - стр. 7-11).

#### Буферизация Code 39 (сканирование и сохранение)

Этот параметр позволяет сканеру накапливать данные, состоящие из нескольких символов Code 39.

При выборе параметра "Считывание и сохранение (буферизация Code 39)" осуществляется временная буферизация всех символов Code 39 с добавлением пробела в качестве первого символа для дальнейшей передачи. Начальный пробел в буфер не помещается.

При декодировании допустимого символа Code 39 без первого пробела все буферизованные данные передаются в порядке "первым поступил, первым вышел" (FIFO), с добавлением символа начала кода. Дополнительная информация приводится в следующих разделах.

При выборе параметра "Не буферизовать Code 39" осуществляется непосредственная передача всех символов Code 39 без их предварительного сохранения в буфере.

### **Буферизация Code 39 (сканирование и сохранение) (продолжение)**

Этот параметр влияет только на Code 39. При выборе параметра **"Буферизовать Code 39"** компания Motorola рекомендует настроить декодирование только символики Code 39.

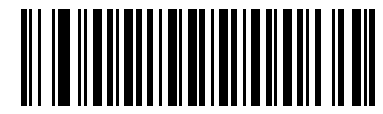

**Буферизовать Code 39 (Включено)** 

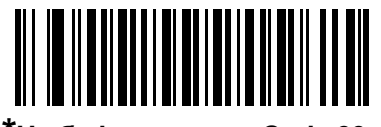

**\*Не буферизовать Code 39 (Отключено)** 

При наличии данных в буфере передачи выбрать параметр **"Не буферизовать Code 39"** невозможно. В буфер можно поместить 200 байт информации.

Для отключения буферизации Code 39 при наличии данных в буфере передачи сначала выполните принудительную передачу данных в буфере (см. раздел *"Передача данных в буфере" на стр. 8-26*) или очистку буфера.

### **Буферизация данных**

Для буферизации данных необходимо включить буферизацию Code 39. В считываемом символе Code 39 непосредственно после элемента, указывающего на начало данных, должен следовать пробел.

- Если буфер передачи не переполнен, сканер выдает низкий/высокий звуковой сигнал, указывающий на успешное декодирование и буферизацию. (Для получения информации об условиях переполнения см. раздел *"Переполнение буфера передачи" на стр. 8-26*).
- Сканер помещает в буфер передачи декодируемые данные, кроме первого пробела.
- Передача не выполняется.

### **Очистка буфера передачи**

Для очистки буфера передачи отсканируйте представленный ниже штрих-код **"Очистить буфер"**, который содержит только стартовый символ, тире (минус) и стоповый символ.

- Сканер подает короткий высокий/низкий/высокий звуковой сигнал.
- Сканер удаляет все данные из буфера передачи.
- Передача не выполняется.

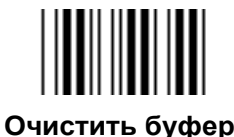

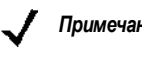

*Примечание:* поскольку команда "Очистить буфер" содержит только символ тире (минус) для сканирования этой команды следует установить длину кода Code 39, равную 1.

### **Передать данные в буфере**

Существует два способа передачи данных Code 39, помещенных в буфер.

- **2.** Отсканируйте расположенный ниже штрих-код **"Передать данные в буфере"**, который содержит только стартовый символ, плюс (+) и стоповый символ.
	- Сканер передает данные и очищает буфер.
	- Сканер выдает низкий/высокий звуковой сигнал.

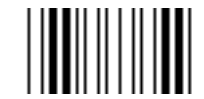

#### **Передать данные в буфере**

- **1.** Отсканируйте штрих-код Code 39, первый символ которого не является пробелом.
	- Сканер добавляет новые декодированные данные к данным, уже находящимся в буфере.
	- Сканер передает данные и очищает буфер.
	- При передаче содержащихся в буфере данных сканер выдает низкий/высокий звуковой сигнал.
	- Сканер передает данные и очищает буфер.

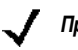

*Примечание:* поскольку команда "Передать данные в буфере" содержит только символ "плюс" (+) для сканирования этой команды следует установить длину кода Code 39, равную 1.

#### **Переполнение буфера передачи**

Буфер Code 39 может содержать до 200 символов включительно. Если после считывания символа происходит переполнение буфера передачи:

- Сканер сообщает о том, что символ будет отброшен, с помощью трех длинных высоких звуковых сигналов.
- Передача не выполняется. Данные в буфере не изменяются.

#### **Попытка передачи пустого буфера**

Если команда **"Передать данные в буфере"** выдается при пустом буфере Code 39:

- Сканер сообщает, что буфер пуст, путем выдачи низкого/высокого/низкого звуковых сигналов.
- Передача не выполняется.
- Буфер остается пустым.

### **Code 93**

### **Включение/отключение Code 93**

Для включения или отключения символики Code 93 отсканируйте соответствующий штрих-код, расположенный ниже.

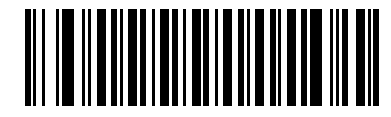

**Включить Code 93** 

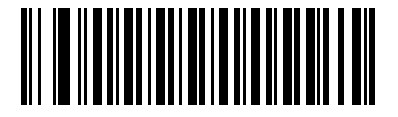

**\*Отключить Code 93**

### **Установка длины для Code 93**

Длиной кода называется количество символов в коде (видимых символов), включая контрольные цифры. Для Code 93 можно установить любое значение длины, одно или два дискретных значения или значения в рамках одного диапазона.

- **Одна дискретная длина** выберите этот вариант для декодирования только символик Code 93 с указанной длиной. Для выбора длины используйте числовые штрих-коды, приведенные в Приложении D, "Числовые штрих-коды". Например: для декодирования только символик Code 93 из 14 символов отсканируйте штрих-код параметра **"Code 93 - одна дискретная длина"**, а затем отсканируйте цифры **1** и **4**. Для исправления ошибки или изменения варианта выбора отсканируйте штрих-код **"Отмена"**, расположенный на *стр. D-3*.
- **Две дискретные длины** выберите этот вариант для декодирования только символик Code 93 с любым из двух указанных значений длины. Для выбора длины используйте числовые штрихкоды, приведенные в Приложении D, "Числовые штрих-коды". Например: для декодирования только символик Code 93 из 2 или 14 символов отсканируйте штрих-код параметра **"Code 93 - две дискретные длины"**, а затем отсканируйте цифры **0**, **2**, **1** и **4**. Для исправления ошибки или изменения варианта выбора отсканируйте штрих-код **"Отмена"**, расположенный на *стр. D-3*.
- **Длина в диапазоне** выберите этот вариант для декодирования только символик Code 93 с длиной в определенном диапазоне. Для выбора длины используйте числовые штрих-коды, приведенные в Приложении D, "Числовые штрих-коды". Например, для декодирования символик Code 93, содержащих от 4 до 12 символов, сначала отсканируйте штрих-код параметра **"Code 93 – длина в диапазоне"**. Затем отсканируйте **0**, **4**, **1** и **2** (перед однозначными числами в качестве первого знака необходимо добавлять ведущий нуль). Для исправления ошибки или изменения варианта выбора отсканируйте штрих-код **"Отмена"**, расположенный на *стр. D-3*.
- **Любая длина** отсканируйте этот вариант для декодирования символик Code 93, содержащих любое число символов в пределах возможностей сканера.

### Установка длины для Code 93 (продолжение)

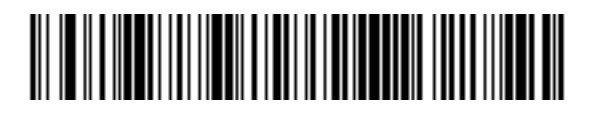

Code 93 - одна дискретная длина

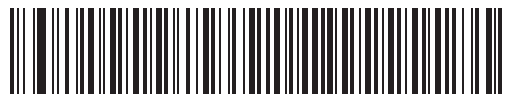

Code 93 - две дискретные длины

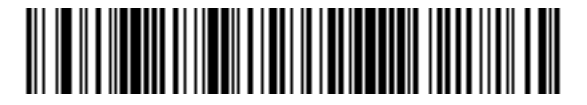

Code 93 - длина в диапазоне

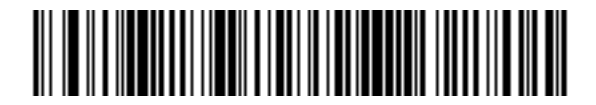

Code 93 - любая длина

### Code 11

### Code 11

Для включения или отключения символики Code 11 отсканируйте соответствующий штрих-код, расположенный ниже.

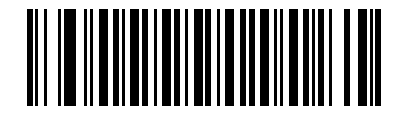

Включить Code 11

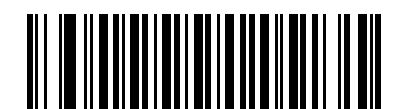

\*Отключить Code 11

### Установка длины для Code 11

Длиной кода называется количество символов в коде (видимых символов), включая контрольные цифры. Для Code 11 можно установить любое значение длины, одно или два дискретных значения или значения в рамках одного диапазона.

- Одна дискретная длина выберите этот вариант для декодирования только символик Code 11 с указанной длиной. Для выбора длины используйте числовые штрих-коды, приведенные в Приложении D, "Числовые штрих-коды". Например: для декодирования только символик Code 11 из 14 символов отсканируйте штрих-код параметра "Code 11 - одна дискретная длина", а затем отсканируйте цифры 1 и 4. Для исправления ошибки или изменения варианта выбора отсканируйте штрих-код "Отмена", расположенный на стр. D-3.
- Две дискретные длины выберите этот вариант для декодирования только символик Code 11 с любым из двух указанных значений длины. Для выбора длины используйте числовые штрихкоды, приведенные в Приложении D, "Числовые штрих-коды". Например: для декодирования только символик Code 11 из 2 или 14 символов отсканируйте штрих-код параметра "Code 11 - две дискретные длины", а затем отсканируйте цифры 0, 2, 1 и 4. Для исправления ошибки или изменения варианта выбора отсканируйте штрих-код "Отмена", расположенный на стр. D-3.
- **Длина в диапазоне** выберите этот вариант для декодирования только символик Code 11 с длиной в определенном диапазоне. Для выбора длины используйте числовые штрих-коды, приведенные в Приложении D, "Числовые штрих-коды". Например, для декодирования символик Code 11, содержащих от 4 до 12 символов, сначала отсканируйте штрих-код параметра "Code 11 - длина в диапазоне". Затем отсканируйте 0, 4, 1 и 2 (перед однозначными числами в качестве первого знака необходимо добавлять ведущий нуль). Для исправления ошибки или изменения варианта выбора отсканируйте штрих-код "Отмена", расположенный на стр. D-3.
- Любая длина отсканируйте этот вариант для декодирования символик Code 11, содержащих любое число символов в пределах возможностей сканера.

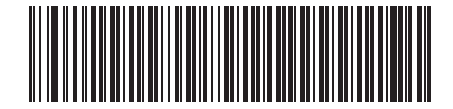

Code 11 – одна дискретная длина

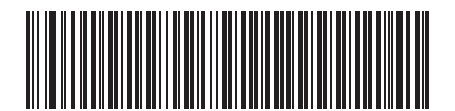

Code 11 - две дискретные длины

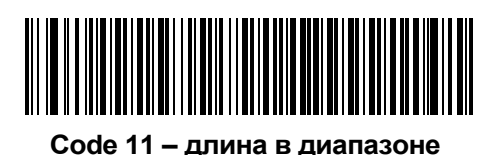

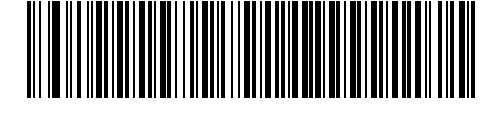

Code 11 - любая длина

### Проверка контрольных цифр Code 11

Этот параметр используется для проверки целостности всех символик Code 11 и подтверждения соответствия данных указанному алгоритму контрольных цифр. При этом выбирается механизм обработки контрольных цифр для декодируемого штрихового кода Code 11. Доступны следующие варианты: проверка одной контрольной цифры, проверка двух контрольных цифр или проверка отключена.

Для включения этого параметра отсканируйте представленный ниже штрих-код, соответствующий количеству контрольных цифр, закодированных в символике Code 11.

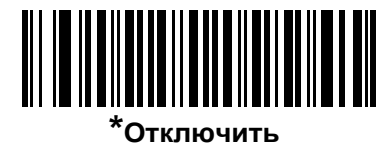

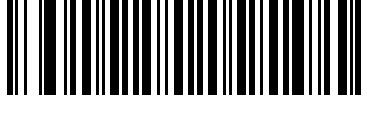

Одна контрольная цифра

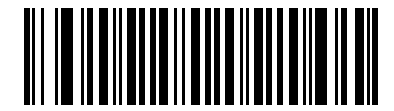

Две контрольные цифры

### Передача контрольных цифр Code 11

С помощью этого параметра можно указать, требуется ли выполнять передачу контрольных цифр Code 11.

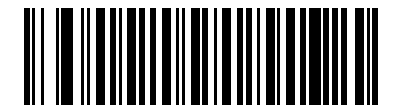

Передавать контрольные цифры Code 11 (Включено)

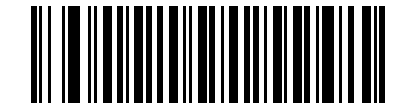

\*Не передавать контрольные цифры Code 11 (Отключено)

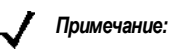

для обеспечения правильной работы этого параметра необходимо включить проверку контрольных цифр Code 11.

### Interleaved 2 of 5 (ITF)

### Включение/отключение "Interleaved 2 of 5"

Для включения или отключения символики "Interleaved 2 of 5" отсканируйте соответствующий штрихкод, расположенный ниже, а также выберите его длину, как это описано далее.

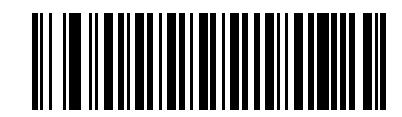

\*Включить "Interleaved 2 of 5"

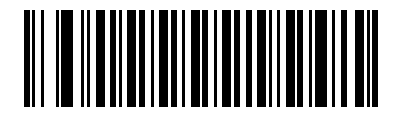

Отключить "Interleaved 2 of 5"

### Установка длины для "Interleaved 2 of 5"

Длиной кода называется количество символов в коде (видимых символов), включая контрольные цифры. Для символики "I 2 of 5" можно установить любое значение длины, одно или два дискретных значения или значения в рамках одного диапазона.

- Одна дискретная длина выберите этот вариант для декодирования только символик "I 2 of 5" с указанной длиной. Для выбора длины используйте числовые штрих-коды, приведенные в Приложении D, "Числовые штрих-коды". Например: для декодирования только символик "I 2 оf 5" из 14 символов отсканируйте параметр "I 2 of 5 - одна дискретная длина", а затем отсканируйте цифры 1 и 4. Для исправления ошибки или изменения варианта выбора отсканируйте штрих-код "Отмена", расположенный на стр. D-3.
- Две дискретные длины выберите этот вариант для декодирования только символик "I 2 of 5" с любым из двух указанных значений длины. Для выбора длины используйте числовые штрих-коды, приведенные в Приложении D, "Числовые штрих-коды". Например, для декодирования только кодов "I 2 of 5" из 2 или 14 символов выберите "**1 2 of 5 - две дискретные длины"**, а затем отсканируйте цифры 0, 2, 1 и 4. Для исправления ошибки или изменения варианта выбора отсканируйте штрих-код "Отмена", расположенный на стр. D-3.
- **Длина в диапазоне** выберите этот вариант для декодирования только символик "I 2 of 5" с длиной в определенном диапазоне. Для выбора длины используйте числовые штрих-коды, приведенные в Приложении D, "Числовые штрих-коды". Например, для декодирования кодов "I 2 of 5", содержащих от 4 до 12 символов, сначала отсканируйте штрих-код "I 2 of 5 - длина в диапазоне". Затем отсканируйте 0, 4, 1 и 2 (перед однозначными числами в качестве первого знака необходимо добавлять ведущий нуль). Для исправления ошибки или изменения варианта выбора отсканируйте штрих-код "Отмена", расположенный на стр. D-3.
- Любая длина выберите этот вариант для декодирования символик "I 2 of 5", содержащих любое число символов в пределах возможностей сканера.
	- Примечание: вследствие особенностей символики "I 2 of 5" возможны ситуации, когда линия сканирования будет покрывать только часть штрих-кода, но сканером при этом будет выдаваться индикация полного считывания кода. Это может привести к передаче меньшего объема данных, чем закодировано в штрих-коде. Для предотвращения такой ситуации компания Motorola рекомендует выбирать для символик "I 2 of 5" определенные значения длины (параметры "I 2 of 5 - одна дискретная длина" и "I 2 of 5 - две дискретные длины").

Установка длины для "Interleaved 2 of 5" (продолжение)

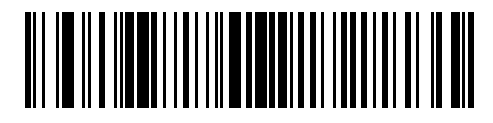

12 of 5 - одна дискретная длина

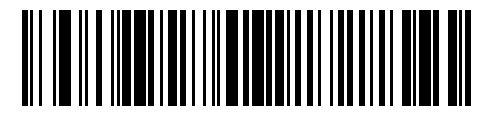

12 of 5 - две дискретные длины

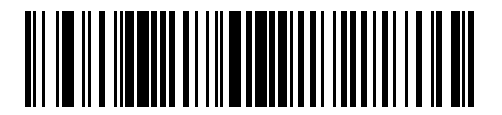

12 of 5 - длина в диапазоне

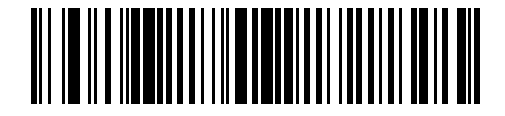

12 of 5 - любая длина
#### **Проверка контрольных цифр для "I 2 of 5"**

Этот параметр используется для проверки целостности всех символик "I 2 of 5" и подтверждения соответствия данных указанному алгоритму контрольных цифр: спецификации единой системы кодирования (USS; Uniform Symbology Specification) или алгоритму, установленному Советом по оптическим кодам продуктов (OPCC; Optical Product Code Council).

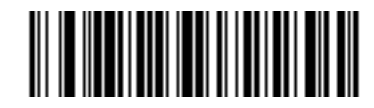

**\*Отключить**

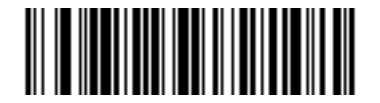

**Контрольные цифры USS** 

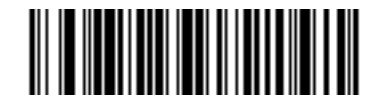

**Контрольные цифры OPCC** 

#### **Передача контрольных цифр для "I 2 of 5"**

Для передачи данных в коде "I 2 of 5" с контрольными цифрами или без них отсканируйте соответствующий штрих-код, расположенный ниже.

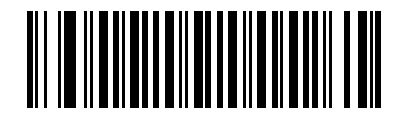

**Передавать контрольные цифры для "I 2 of 5" (Включено)** 

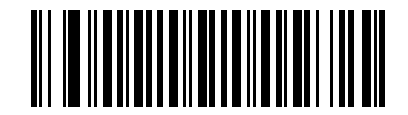

**\*Не передавать контрольные цифры "I 2 of 5" (Отключено)** 

### **Преобразование "I 2 of 5" в EAN-13**

Этот параметр используется для преобразования кода "I 2 of 5" из 14 символов в коды EAN-13 с передачей хост-системе данных в формате EAN-13. Для этого необходимо включить символику "I 2 of 5", которая должна начинаться с нуля и включать в себя допустимую контрольную цифру EAN-13.

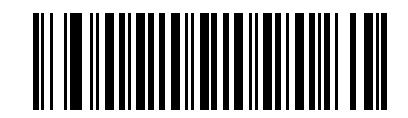

**Преобразовывать "I 2 of 5" в EAN-13 (Включено)** 

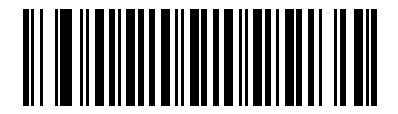

**\*Не преобразовывать "I 2 of 5" в EAN-13 (Отключено)** 

## **Discrete 2 of 5 (DTF)**

#### **Включение/отключение "Discrete 2 of 5"**

Для включения или отключения символик "Discrete 2 of 5" отсканируйте соответствующий штрих-код, расположенный ниже.

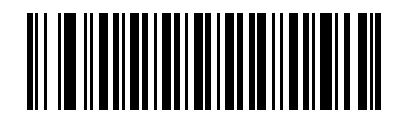

**Включить "Discrete 2 of 5"** 

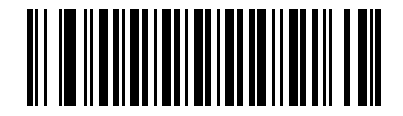

**\*Отключить "Discrete 2 of 5"**

#### **Установка длины для "Discrete 2 of 5"**

Длиной кода называется количество символов в коде (видимых символов), включая контрольные цифры. Для символики "D 2 of 5" можно установить любое значение длины, одно или два дискретных значения или значения в рамках одного диапазона.

- **Одна дискретная длина** выберите этот вариант для декодирования только символик "D 2 of 5" с указанной длиной. Для выбора длины используйте числовые штрих-коды, приведенные в Приложении D, "Числовые штрих-коды". Например: для декодирования только символик "D 2 of 5" из 14 символов отсканируйте параметр **"D 2 of 5 - одна дискретная длина"**, а затем отсканируйте цифры **1** и **4**. Для исправления ошибки или изменения варианта выбора отсканируйте штрих-код **"Отмена"**, расположенный на *стр. D-3*.
- **Две дискретные длины** выберите этот вариант для декодирования только символик "D 2 of 5" с любым из двух указанных значений длины. Для выбора длины используйте числовые штрих-коды, приведенные в Приложении D, "Числовые штрих-коды". Например, для декодирования только кодов "D 2 of 5" из 2 или 14 символов выберите **"D 2 of 5 – две дискретные длины"**, а затем отсканируйте цифры **0**, **2**, **1** и **4**. Для исправления ошибки или изменения варианта выбора отсканируйте штрих-код **"Отмена"**, расположенный на *стр. D-3*.
- **Длина в диапазоне** выберите этот вариант для декодирования только символик "D 2 of 5" с длиной в определенном диапазоне. Для выбора длины используйте числовые штрих-коды, приведенные в Приложении D, "Числовые штрих-коды". Например, для декодирования кодов "D 2 of 5", содержащих от 4 до 12 символов, сначала отсканируйте штрих-код **"D 2 of 5 – длина в диапазоне"**. Затем отсканируйте **0**, **4**, **1** и **2** (перед однозначными числами в качестве первого знака необходимо добавлять ведущий нуль). Для исправления ошибки или изменения варианта выбора отсканируйте штрих-код **"Отмена"**, расположенный на *стр. D-3*.
- **Любая длина** выберите этот вариант для декодирования символик "D 2 of 5", содержащих любое число символов в пределах возможностей сканера.
	- *Примечание:* вследствие особенностей символики "D 2 of 5" возможны ситуации, когда линия сканирования будет покрывать только часть штрих-кода, но сканером при этом будет выдаваться индикация полного считывания кода. Это может привести к передаче меньшего объема данных, чем закодировано в штрих-коде. Для предотвращения такой ситуации компания Motorola рекомендует выбирать для символик "D 2 of 5" определенные значения длины (параметры **"D 2 of 5 – одна дискретная длина" и "D 2 of 5 – две дискретные длины"**).

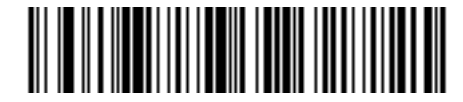

**D 2 of 5 – одна дискретная длина**

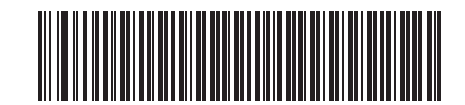

**D 2 of 5 – две дискретные длины**

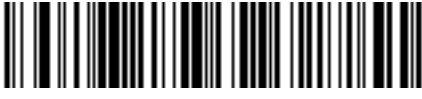

**D 2 of 5 – длина в диапазоне**

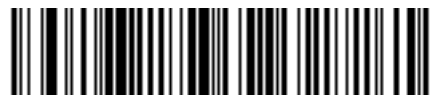

**D 2 of 5 – любая длина**

## **Chinese 2 of 5**

#### **Включение/отключение Chinese 2 of 5**

Для включения/отключения символики Chinese 2 of 5 отсканируйте соответствующий штрих-код, расположенный ниже.

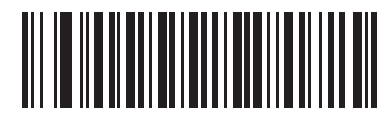

**Включить Chinese 2 из 5** 

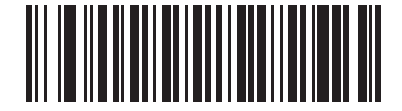

**\*Отключить Chinese 2 of 5**

## **Codabar (NW-7)**

#### **Включение/отключение Codabar**

Для включения или отключения символики Codabar отсканируйте соответствующий штрих-код, расположенный ниже.

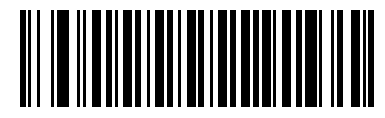

**Включить Codabar** 

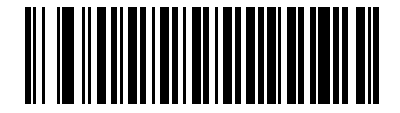

**\*Отключить Codabar**

#### **Установка длины для Codabar**

Длиной кода называется количество символов в коде (видимых символов), включая контрольные цифры. Для символик Codabar можно установить любое значение длины, одно или два дискретных значения или значения в рамках одного диапазона.

- **Одна дискретная длина** выберите этот вариант для декодирования только символик Codabar с указанной длиной. Для выбора длины используйте числовые штрих-коды, приведенные в Приложении D, "Числовые штрих-коды". Например: для декодирования только символик Codabar из 14 символов отсканируйте штрих-код параметра **"Codabar - одна дискретная длина"**, а затем отсканируйте цифры **1** и **4**. Для исправления ошибки или изменения варианта выбора отсканируйте штрих-код **"Отмена"**, расположенный на *стр. D-3*.
- **Две дискретные длины** выберите этот вариант для декодирования только символик Codabar с любым из двух указанных значений длины. Для выбора длины используйте числовые штрихкоды, приведенные в Приложении D, "Числовые штрих-коды". Например: для декодирования только символик Codabar из 2 или 14 символов отсканируйте штрих-код параметра **"Codabar - две дискретные длины"**, а затем отсканируйте цифры **0**, **2**, **1** и **4**. Для исправления ошибки или изменения варианта выбора отсканируйте штрих-код **"Отмена"**, расположенный на *стр. D-3*.
- **Длина в диапазоне** выберите этот вариант для декодирования только символик Codabar с длиной в определенном диапазоне. Для выбора длины используйте числовые штрих-коды, приведенные в Приложении D, "Числовые штрих-коды". Например: для декодирования символик Codabar, содержащих от 4 до 12 символов, сначала штрих-код параметра **"Codabar – длина в диапазоне"**. Затем отсканируйте **0**, **4**, **1** и **2** (перед однозначными числами в качестве первого знака необходимо добавлять ведущий нуль). Для исправления ошибки или изменения варианта выбора отсканируйте штрих-код **"Отмена"**, расположенный на *стр. D-3*.
- **Любая длина** отсканируйте этот вариант для декодирования символик Codabar, содержащих любое число символов в пределах возможностей сканера.

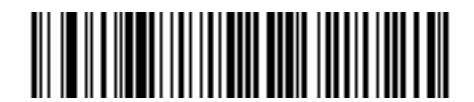

**Codabar – одна дискретная длина**

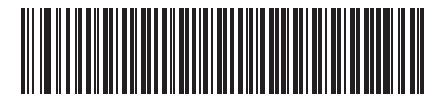

**Codabar – две дискретных длины**

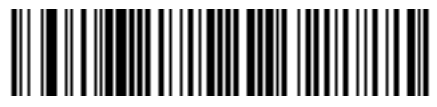

**Codabar – длина в диапазоне**

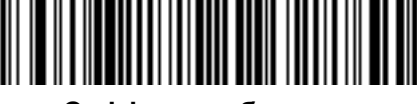

**Codabar – любая длина**

#### **Редактирование CLSI**

Этот параметр используется для отбрасывания стартовых и стоповых символов, а также вставки пробела после первого, пятого и десятого символов 14-символьного кода Codabar. Он требуется при использовании хост-устройством данного формата данных.

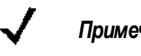

*Примечание:* в длину кода не входят стартовые и стоповые символы.

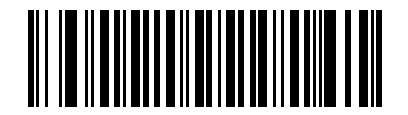

**Включить редактирование CLSI** 

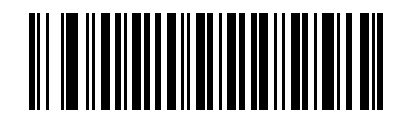

**\*Отключить редактирование CLSI**

#### **Редактирование NOTIS**

Этот параметр используется для отбрасывания стартовых и стоповых символов из декодированного кода Codabar. Он требуется при использовании хост-устройством данного формата данных.

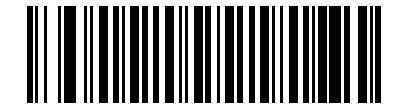

**Включить редактирование NOTIS** 

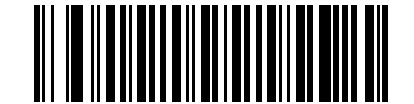

**\*Отключить редактирование NOTIS**

### **MSI**

#### Включение/отключение MSI

Для включения или отключения символики MSI отсканируйте соответствующий штрих-код, расположенный ниже.

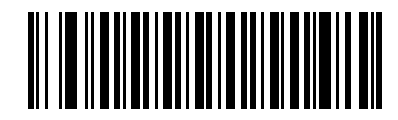

**Включить MSI** 

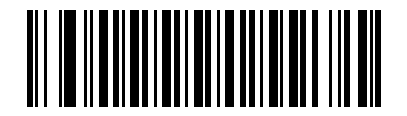

<sup>\*</sup>Отключить MSI

#### Установка длины для MSI

Длиной кода называется количество символов в коде (видимых символов), включая контрольные цифры. Для символик MSI можно установить любое значение длины, одно или два дискретных значения или значения в рамках одного диапазона.

- Одна дискретная длина выберите этот вариант для декодирования только символик MSI с указанной длиной. Для выбора длины используйте числовые штрих-коды, приведенные в Приложении D. "Числовые штрих-коды". Например: для декодирования только символик MSI из 14 символов отсканируйте штрих-код параметра "MSI - одна дискретная длина", а затем отсканируйте цифры 1 и 4. Для исправления ошибки или изменения варианта выбора отсканируйте штрих-код "Отмена", расположенный на стр. D-3.
- Две дискретные длины выберите этот вариант для декодирования только символик MSI с любым из двух указанных значений длины. Для выбора длины используйте числовые штрих-коды, приведенные в Приложении D, "Числовые штрих-коды". Например: для декодирования только символик MSI из 2 или 14 символов отсканируйте штрих-код параметра "MSI - две дискретные длины", а затем отсканируйте цифры 0, 2, 1 и 4. Для исправления ошибки или изменения варианта выбора отсканируйте штрих-код "Отмена", расположенный на стр. D-3.
- Длина в диапазоне выберите этот вариант для декодирования только символик MSI с длиной в определенном диапазоне. Для выбора длины используйте числовые штрих-коды, приведенные в Приложении D, "Числовые штрих-коды". Например: для декодирования символик MSI, содержащих от 4 до 12 символов, сначала штрих-код параметра "MSI - длина в диапазоне". Затем отсканируйте 0, 4, 1 и 2 (перед однозначными числами в качестве первого знака необходимо добавлять ведущий нуль). Для исправления ошибки или изменения варианта выбора отсканируйте штрих-код "Отмена", расположенный на стр. D-3.
- Любая длина отсканируйте этот вариант для декодирования символик MSI, содержащих любое число символов в пределах возможностей сканера.
	- Примечание: вследствие особенностей символики MSI возможны ситуации, когда линия сканирования будет покрывать только часть штрих-кода, но сканером при этом будет выдаваться индикация полного считывания кода. Это может привести к передаче меньшего объема данных, чем закодировано в штрих-коде. Для предотвращения такой ситуации компания Motorola рекомендует выбирать для символик MSI определенные значения длины (параметры "MSI - одна дискретная длина" и "MSI - две дискретные длины").

#### Установка длины для MSI (продолжение)

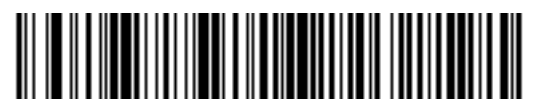

MSI - одна дискретная длина

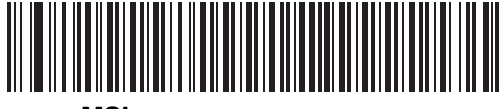

MSI-две дискретных длины

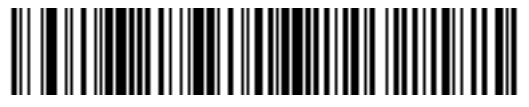

MSI - длина в диапазоне

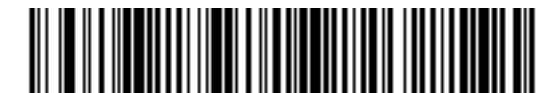

MSI-любая длина

#### Контрольные цифры MSI

В символике MSI одна контрольная цифра является обязательной и всегда проверяется устройством считывания. Вторая контрольная цифра является необязательной. Если символика MSI включает две контрольных цифры, отсканируйте штрих-код параметра "Две контрольных цифры MSI" для включения проверки второй контрольной цифры.

Для выбора алгоритма обработки второй контрольной цифры см. раздел "Алгоритм контрольных цифр MSI" на стр. 8-41

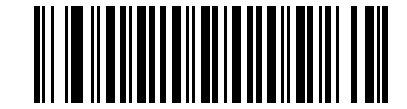

\*Одна контрольная цифра MSI

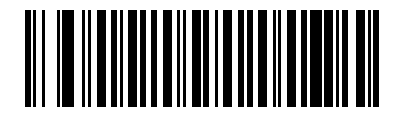

Две контрольных цифры MSI

#### **Передача контрольных цифр MSI**

Для передачи данных MSI с контрольными цифрами или без них отсканируйте соответствующий штрих-код, расположенный ниже.

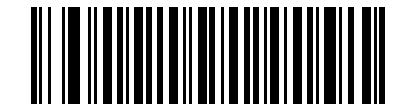

**Передавать контрольные цифры MSI (Включено)** 

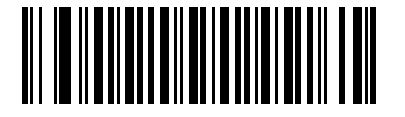

**\*Не передавать контрольные цифры MSI (Отключено)** 

#### **Алгоритм контрольных цифр MSI**

Существуют два алгоритма проверки второй контрольной цифры MSI. Выберите штрих-код, соответствующий алгоритму, который требуется использовать для кодирования контрольной цифры.

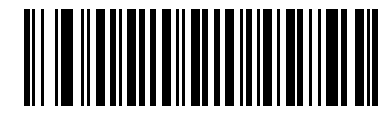

**MOD 10/MOD 11** 

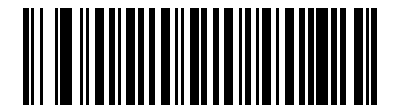

**\*MOD 10/MOD 10** 

## **GS1 DataBar (ранее RSS – Reduced Space Symbology)**

Разновидностью символики GS1 DataBar являются DataBar-14, DataBar Expanded (расширенный код DataBar) и DataBar Limited (ограниченный код DataBar). GS1 DataBar-14 и GS1 DataBar Expanded имеют составные версии символик. Для включения или отключения требуемого варианта символики GS1 DataBar отсканируйте соответствующий штрих-код, расположенный ниже.

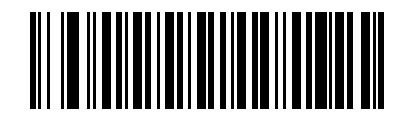

**Включить GS1 DataBar-14** 

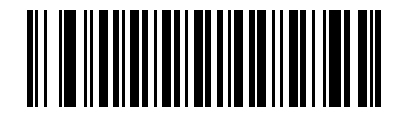

**\*Отключить GS1 DataBar-14**

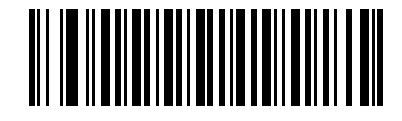

**Включить GS1 DataBar Limited**

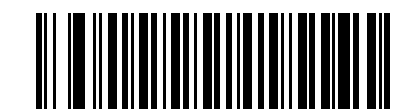

**\*Отключить GS1 DataBar Limited**

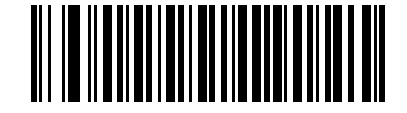

**Включить GS1 DataBar Expanded**

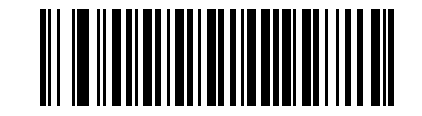

**\*Отключить GS1 DataBar Expanded**

#### **Преобразование GS1 DataBar в UPC/EAN**

Этот параметр применяется только к символике GS1 DataBar-14 и GS1 DataBar Limited, которые не декодируются в рамках составного кода. Включение этого параметра приводит к удалению ведущих символов "010" из кодов GS1 DataBar-14 и GS1 DataBar Limited. Они заменяются на один нуль, после чего штриховой код передается как код символики EAN-13.

В штрих-кодах, начинающихся с двух или более нулей, но не с шести нулей, удаляются ведущие символы "0100"и он передается как штрих-код символики UPC-A. Далее к ним применяется параметр "Префикс UPC-A", при помощи которого в передаваемые данные добавляется символ системы и код страны. Следует отметить, что удаление символа системы или контрольной цифры невозможно.

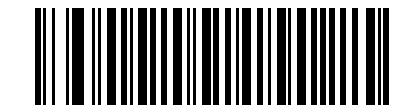

**Преобразование GS1 DataBar в UPC/EAN (Включено)** 

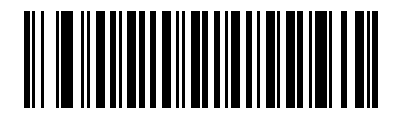

**\*Преобразование GS1 DataBar в UPC/EAN (Отключено)**

### Системы кодирования - Особые классы надежности

#### Уровень избыточности

Данная модель сканера поддерживает четыре уровня избыточности при декодировании. Для штрих-кодов низкого качества следует выбирать более высокие уровни избыточности. При повышении уровня избыточности уменьшается скорость работы сканера.

Выберите уровень избыточности, соответствующий качеству штрих-кода.

#### Уровень избыточности 1

Следующие типы символик перед декодированием должны быть успешно прочитаны дважды:

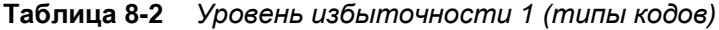

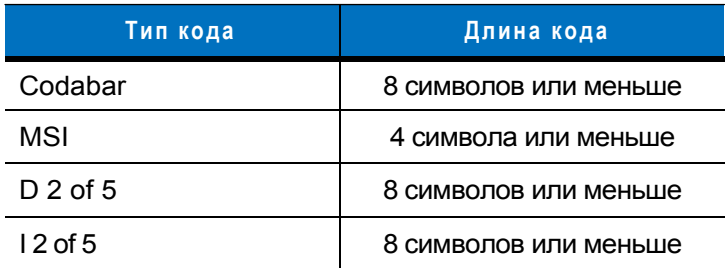

#### Уровень избыточности 2

Следующие типы символик перед декодированием должны быть успешно прочитаны дважды.

Таблица 8-3 Уровень избыточности 2 (типы кодов)

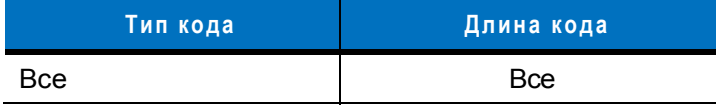

#### Уровень избыточности 3

Типы символик, отличные от следующих типов, перед декодированием должны быть успешно прочитаны дважды. Следующие символики должны быть прочитаны трижды:

Таблица 8-4 Уровень избыточности 3 (типы кодов)

| Тип кода  | Длина кода            |
|-----------|-----------------------|
| MSI       | 4 символа или меньше  |
| $D2$ of 5 | 8 символов или меньше |
| $12$ of 5 | 8 символов или меньше |
| Codabar   | 8 символов или меньше |

#### **Уровень избыточности 4**

Следующие типы символик перед декодированием должны быть успешно прочитаны трижды:

**Таблица 8-5** *Уровень избыточности 4 (типы кодов)*

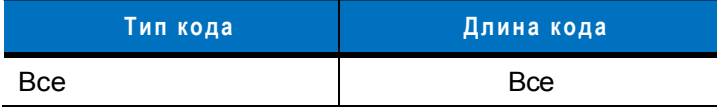

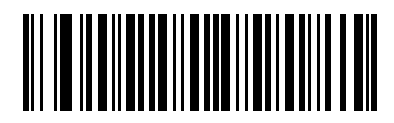

**\*Уровень избыточности 1** 

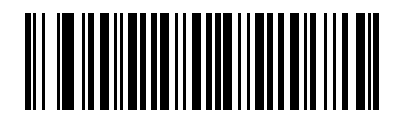

**Уровень избыточности 2** 

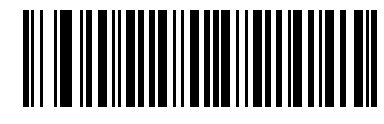

**Уровень избыточности 3** 

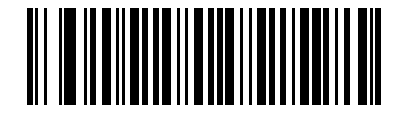

**Уровень избыточности 4** 

#### **Класс надежности**

Сканер обеспечивает четыре класса надежности при декодировании штрих-кодов, включая разновидности символики Code 128, UPC/EAN и Code 93. Для штрих-кодов низкого качества следует выбирать более высокие классы надежности. Класс надежности обратно пропорционален скорости декодирования сканера, поэтому следует убедиться в том, что выбранный класс надежности действительно необходим.

- **Класс надежности 0:** Это значение по умолчанию, при котором сканер функционирует максимально быстро и обеспечивает достаточную защиту при декодировании большинства штрих-кодов, соответствующих спецификации.
- **Класс надежности 1:** Этот параметр следует выбрать в случае обнаружения ошибок в декодировании. Этот класс надежности позволяет устранить большинство таких ошибок.
- **Класс надежности 2:** Этот параметр следует выбрать в случае, если установка класса надежности 1 не привела к устранению ошибок в декодировании.
- **Класс надежности 3**: Этот параметр следует выбрать в случае, если установка класса надежности 2 также не привела к устранению ошибок в декодировании. Этот вариант рекомендуется использовать в качестве исключительной меры в случае ошибок декодирования штрих-кодов с существенными отклонениями от спецификации. При выборе этого класса надежности существенно сокращаются возможности декодирования сканером. При необходимости использования этого класса надежности следует повысить качество считываемых штрих-кодов.

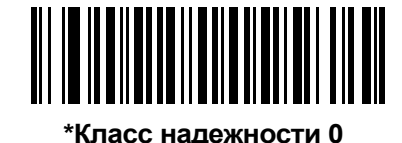

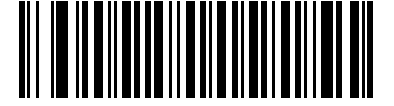

**Класс надежности 1** 

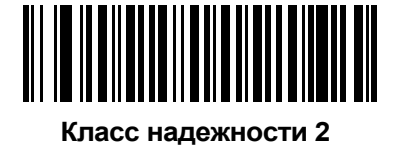

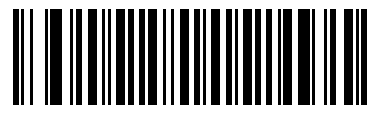

**Класс надежности 3** 

#### **Избыточность в обоих направлениях**

Параметр "Избыточность в обоих направлениях" позволяет повысить класс надежности для линейных типов кодов. Когда параметр включен, штрих-код должен быть успешно отсканирован в обоих направлениях (прямое и обратное сканирование) прежде чем сканер сообщит об успешном декодировании.

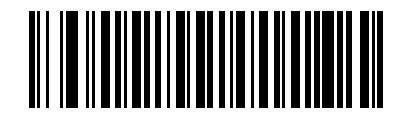

**Включить избыточность в обоих направлениях**

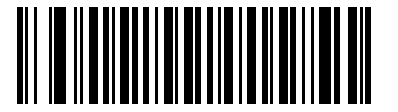

**\*Отключить избыточность в обоих направлениях**

### **Системы кодирования - Интервал между символами**

В символиках Code 39 и Codabar интервал между символами, как правило, очень мал. Вследствие различий в технологиях печати штрих-кодов этот интервал может превысить максимальный допустимый размер, что приведет к невозможности декодирования кода. В этом случае выберите параметр **"Большой интервал между символами"**, допускающий такие несоответствующие спецификации штрих-коды.

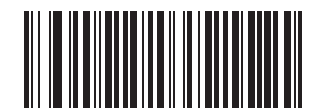

**\*Стандартный интервал между символами**

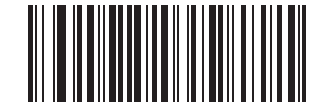

**Большой интервал между символами**

## **Глава 9 - Утилита 123Scan**

#### **Введение**

Утилита 123Scan - приложение, работающее на платформе Microsoft Windows® , которое позволяет конфигурировать все настройки сканера, включая программирование правил ADF. Такие правила позволяют изменять данные штрих-кода на сканере до того, как они будут переданы в хост-систему для того, чтобы обеспечить совместимость данных штрих-кода и приложения хост-системы. Сканеры могут быть сконфигурированы посредством загрузки или сканирования штрих-кодов, генерируемых самой утилитой. Конфигурация сканера может быть сохранена в файле и передана в электронном виде. В состав утилиты 123Scan входит файл справки.

## **Подготовка к работе с утилитой 123Scan**

Для работы с утилитой 123Scan, запускаемой на хост-системе с платформой Microsoft Windows®, сканер должен быть подключен через интерфейсный кабель RS-232 (см. раздел *"Подключение интерфейса RS-232" ,* расположенный на *стр.6-2*).

Системные требования, предъявляемые утилитой 123Scan:

- хост-система с ОС Windows 98, Windows NT, Windows 2000 или Windows XP
- сканер
- интерфейсный кабель RS-232

## **Активация утилиты 123Scan**

Для работы с утилитой 123Scan ее необходимо запустить на хост-системе с компакт-диска, на котором размещена документация, и отсканировать штрих-код, расположенный ниже. Информация о программировании сканера находится в инструкции для утилиты 123Scan.

Отсканируйте штрих-код, расположенный ниже, чтобы активировать интерфейс 123Scan.

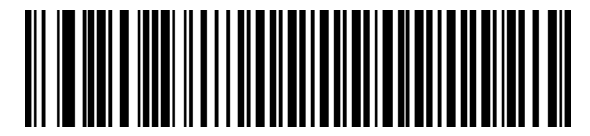

**Настройка конфигурации при помощи утилиты 123Scan** 

# Приложение А: Значения по умолчанию

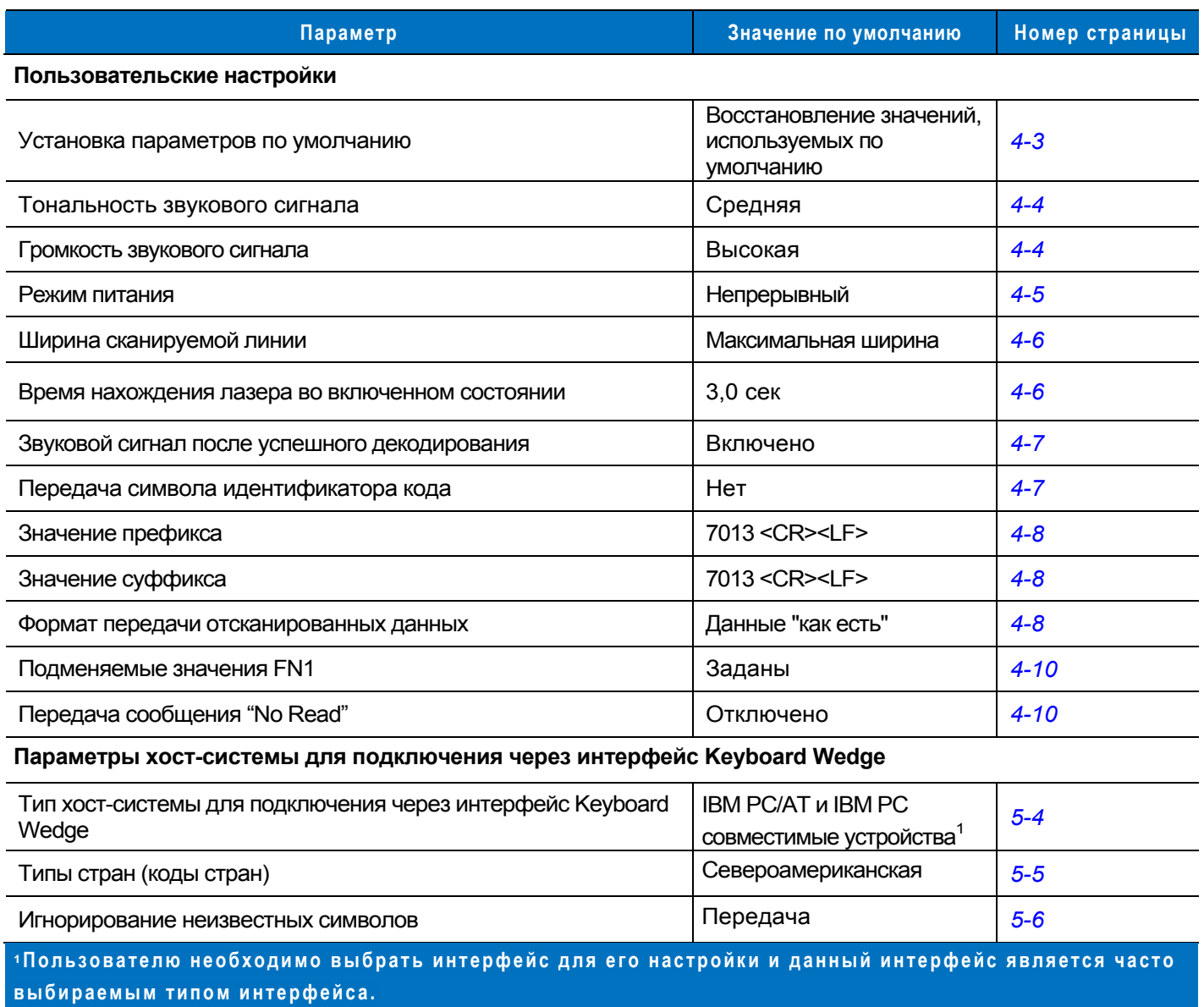

#### Таблица А-1 Параметры, используемые по умолчанию

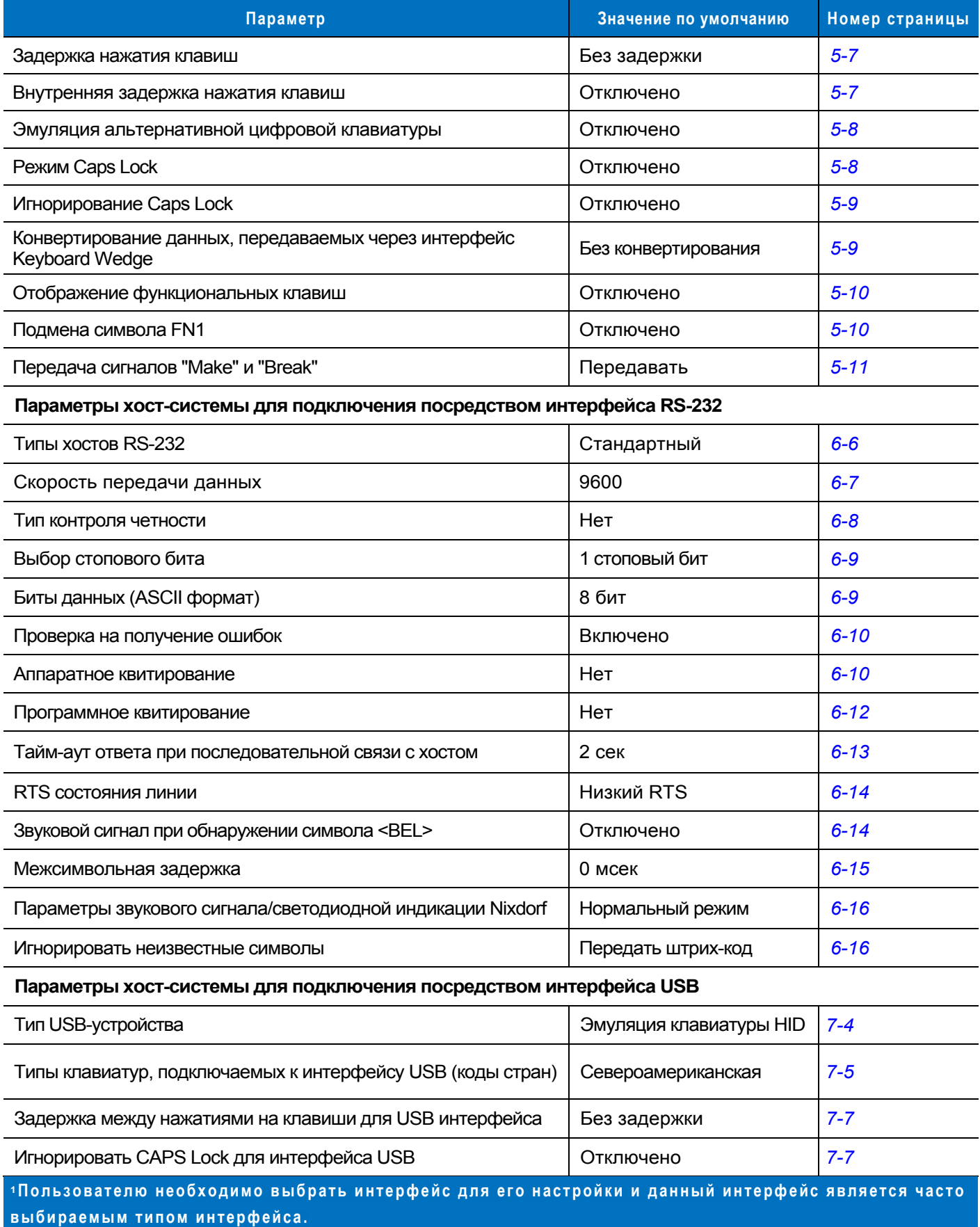

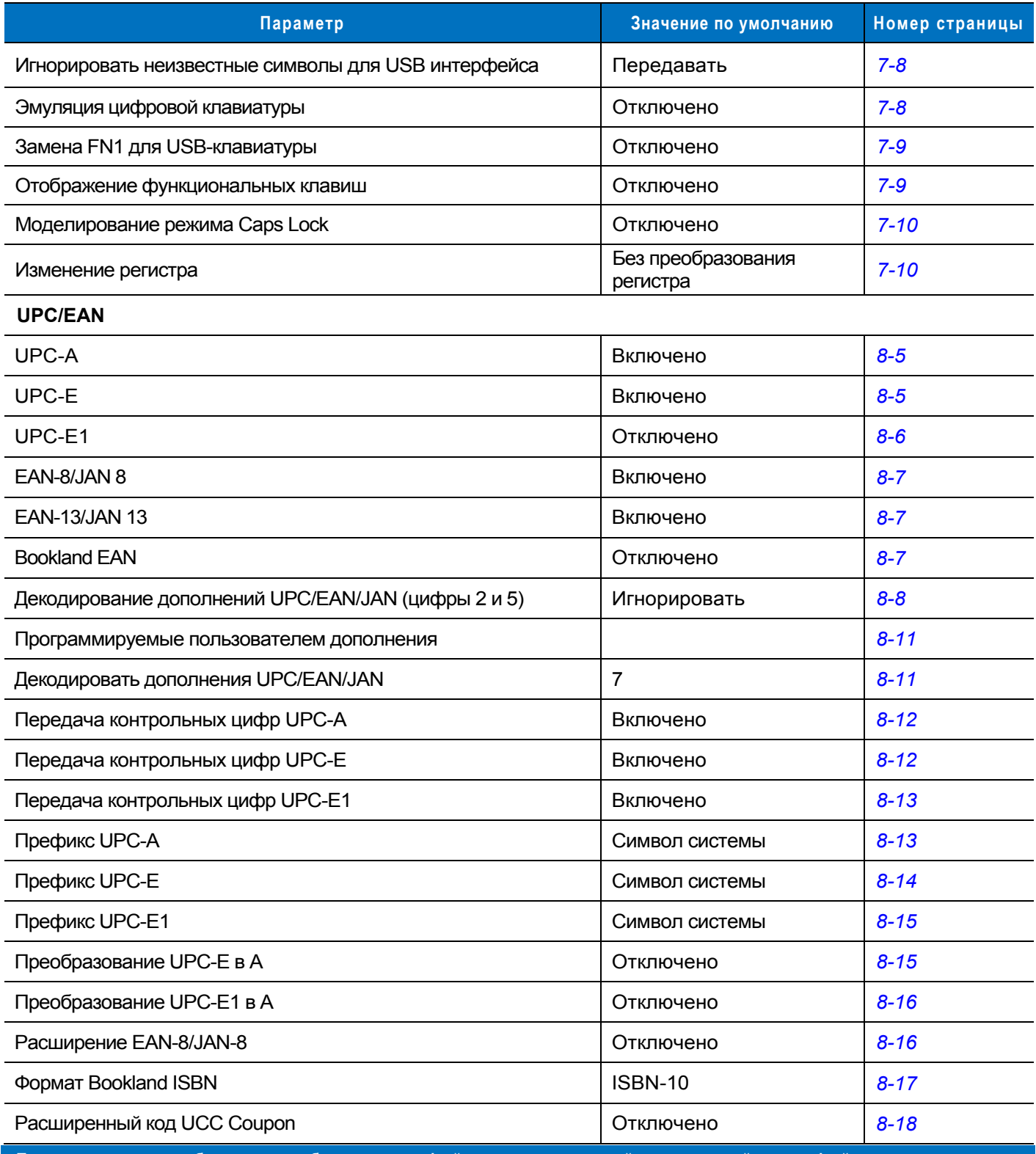

**1Пользователю необходимо выбрать интерфейс для его настройки и данный интерфейс является часто выбираемым типом интерфейса .**

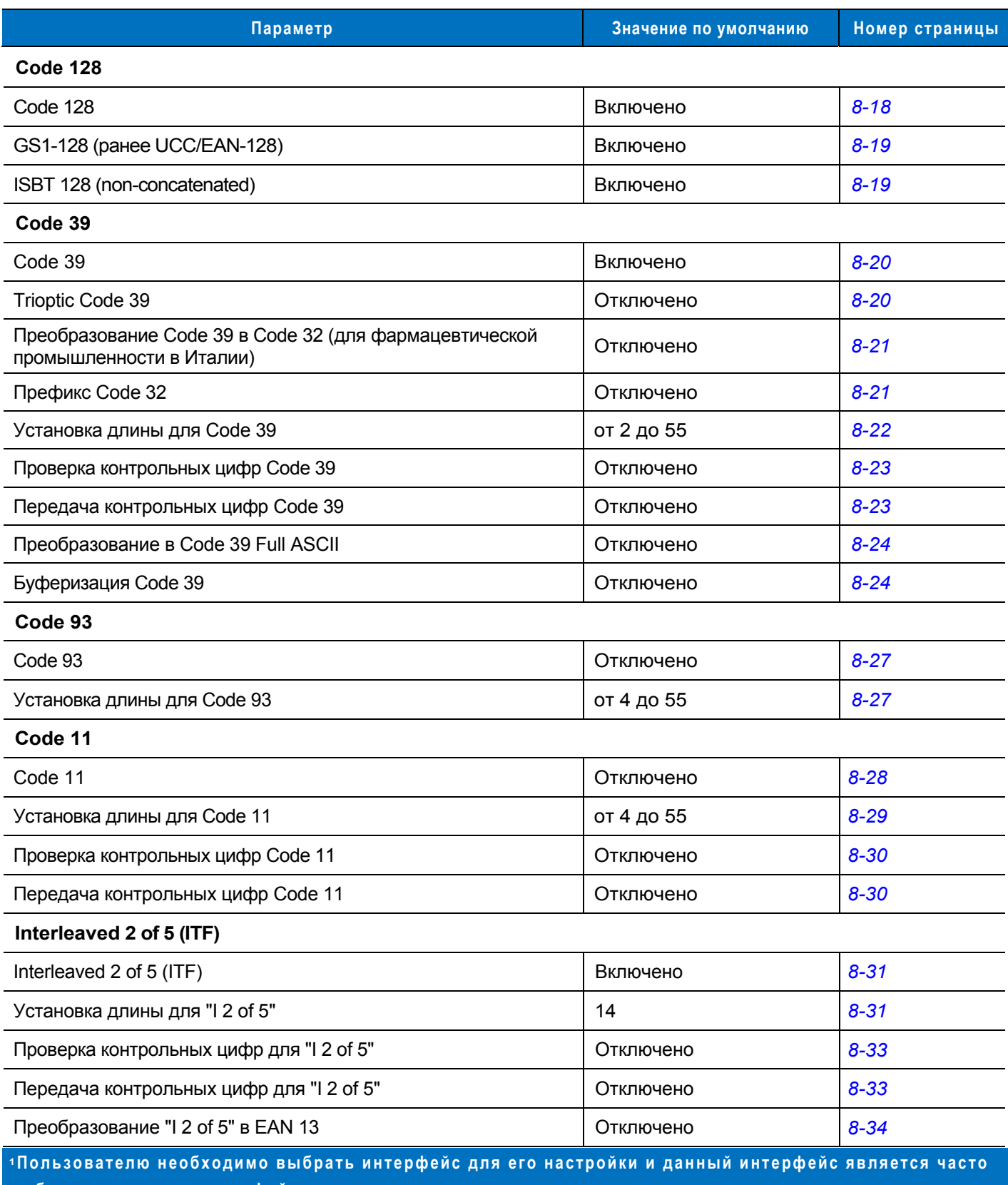

**выбираемым типом интерфейса .**

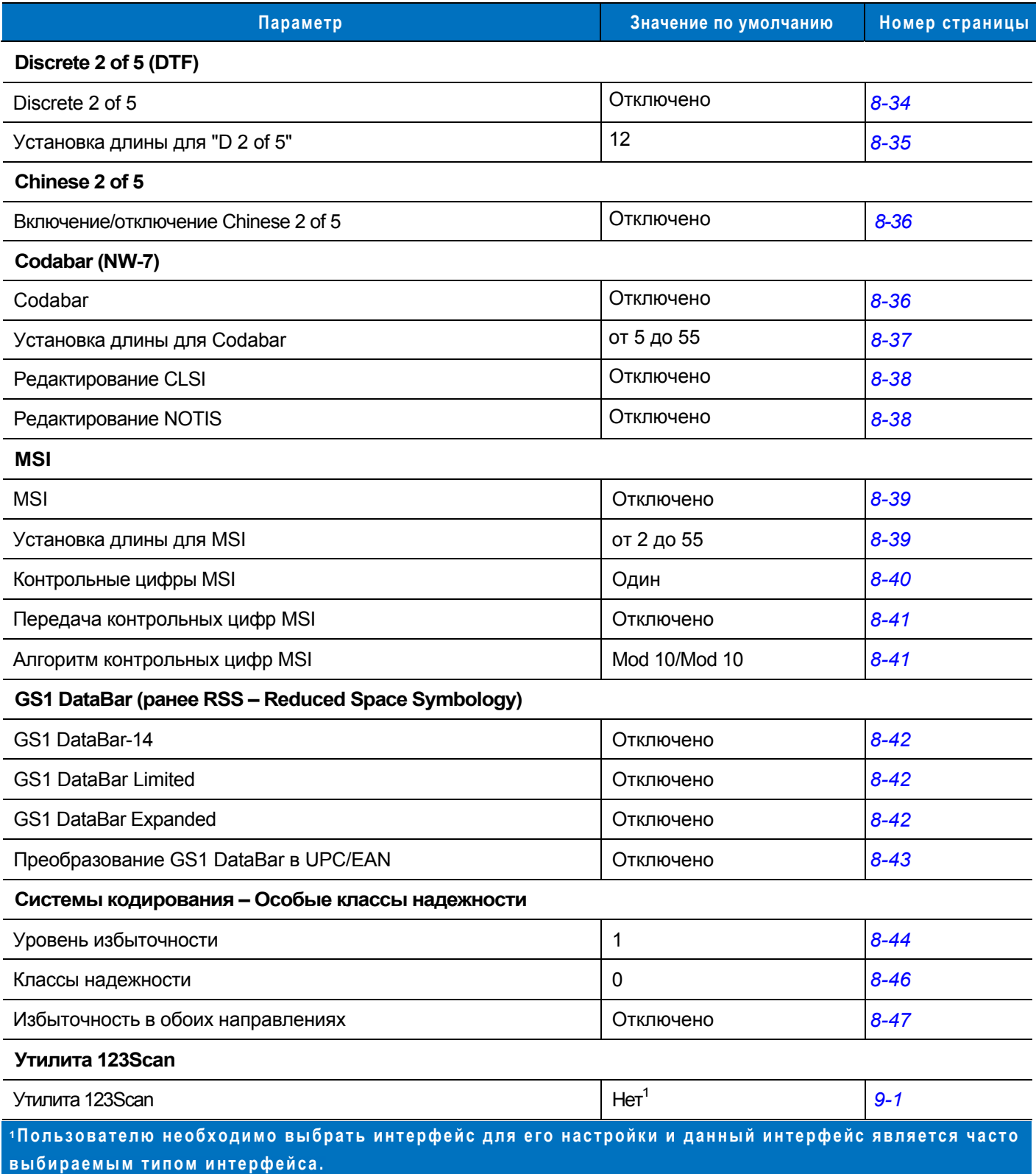

## **Приложение B: Справочник по программированию**

## **Идентификаторы кодов Symbol**

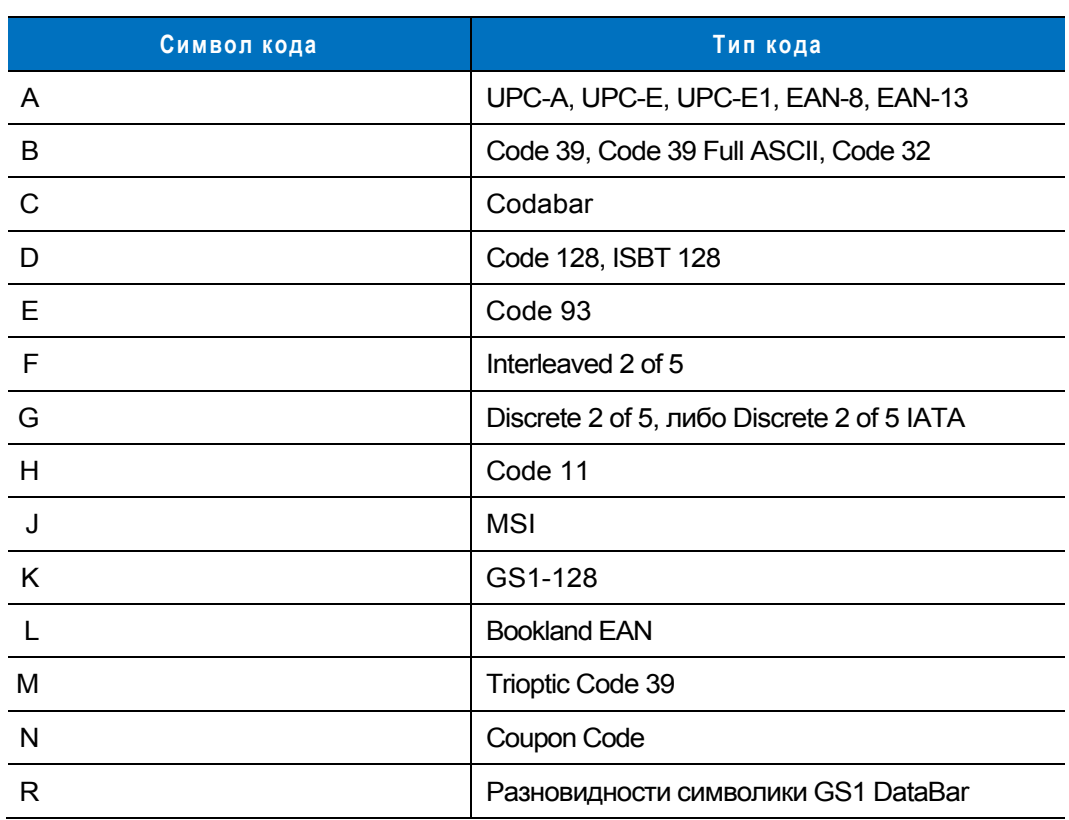

**Таблица B-1** *Символы кодов Symbol*

## **Идентификаторы кодов AIM**

Каждый идентификатор кода AIM содержит трехсимвольную строку **]cm**, где:

- ] = символ флага (ASCII 93)<br>c = символ кода (см. *таблиц*
- c = символ кода (см. *таблицу B-2*)<br>m = символ модификатора (см. *таб*
- m = символ модификатора (см. *таблицу В-З*)

#### **Таблица В-2** *Символы кодов AIM*

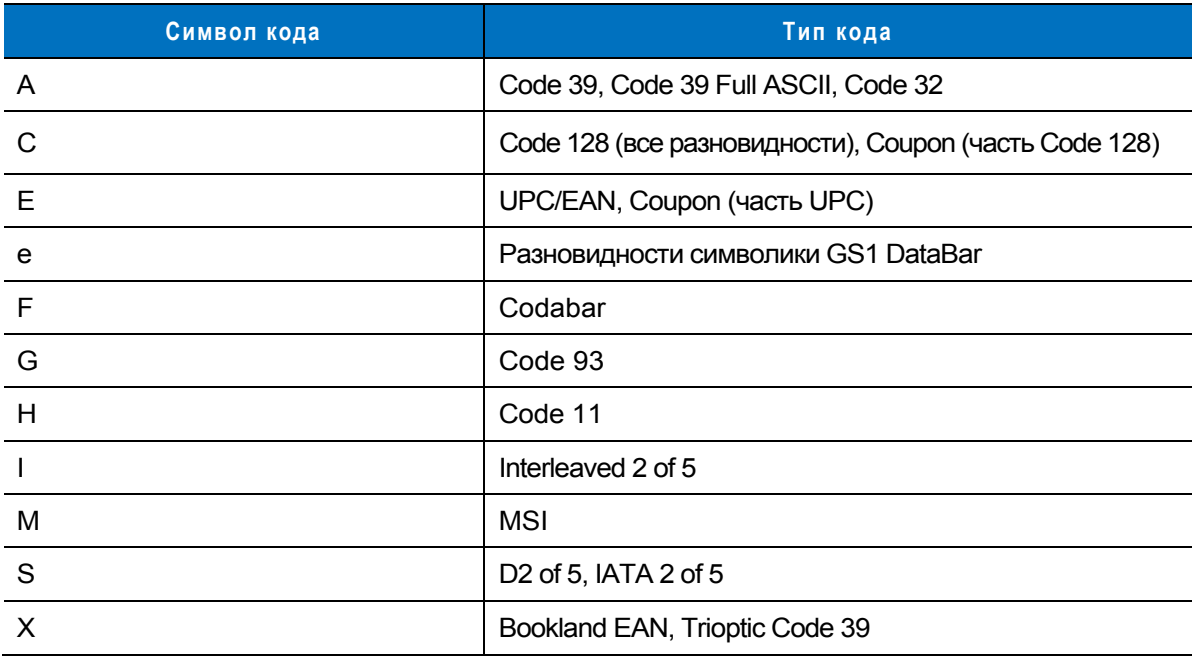

Символ модификатора является суммой значений применяемых вариантов,

представленных в *таблице В-З*.

**Таблица B-3** *Символы модификатора*

| Тип кода | Значение                                                                                                    | Варианты                                                                                                    |
|----------|----------------------------------------------------------------------------------------------------|----------------------------------------------------------------------------------------------------|
| Code 39  | $\mathbf 0$                                                                                                    | Контрольный символ и обработка Full ASCII<br>ОТСУТСТВУЮТ.                                                                   |
|          |                                                                                                    | Устройство считывания проверило один контрольный<br>СИМВОЛ.                                                                 |
|          | 3                                                                                                    | Устройство считывания проверило и отбросило<br>контрольный символ.                                                          |
|          | 4                                                                                                    | Устройство считывания выполнило преобразование<br><b>СИМВОЛОВ Full ASCII.</b>                                               |
|          | 5                                                                                                    | Устройство считывания выполнило преобразование<br>символов Full ASCII и проверило один контрольный<br>СИМВОЛ.               |
|          |                                                                                                    | Устройство считывания выполнило преобразование<br>символов Full ASCII, а также проверило и отбросило<br>контрольный символ. |
|          | Например: штрих-код Full ASCII "A+I+MI+DW" с контрольным символом "W"<br>передается как " $\vert$ A7AIMID", где 7 = (3+4). |                                                                                                    |

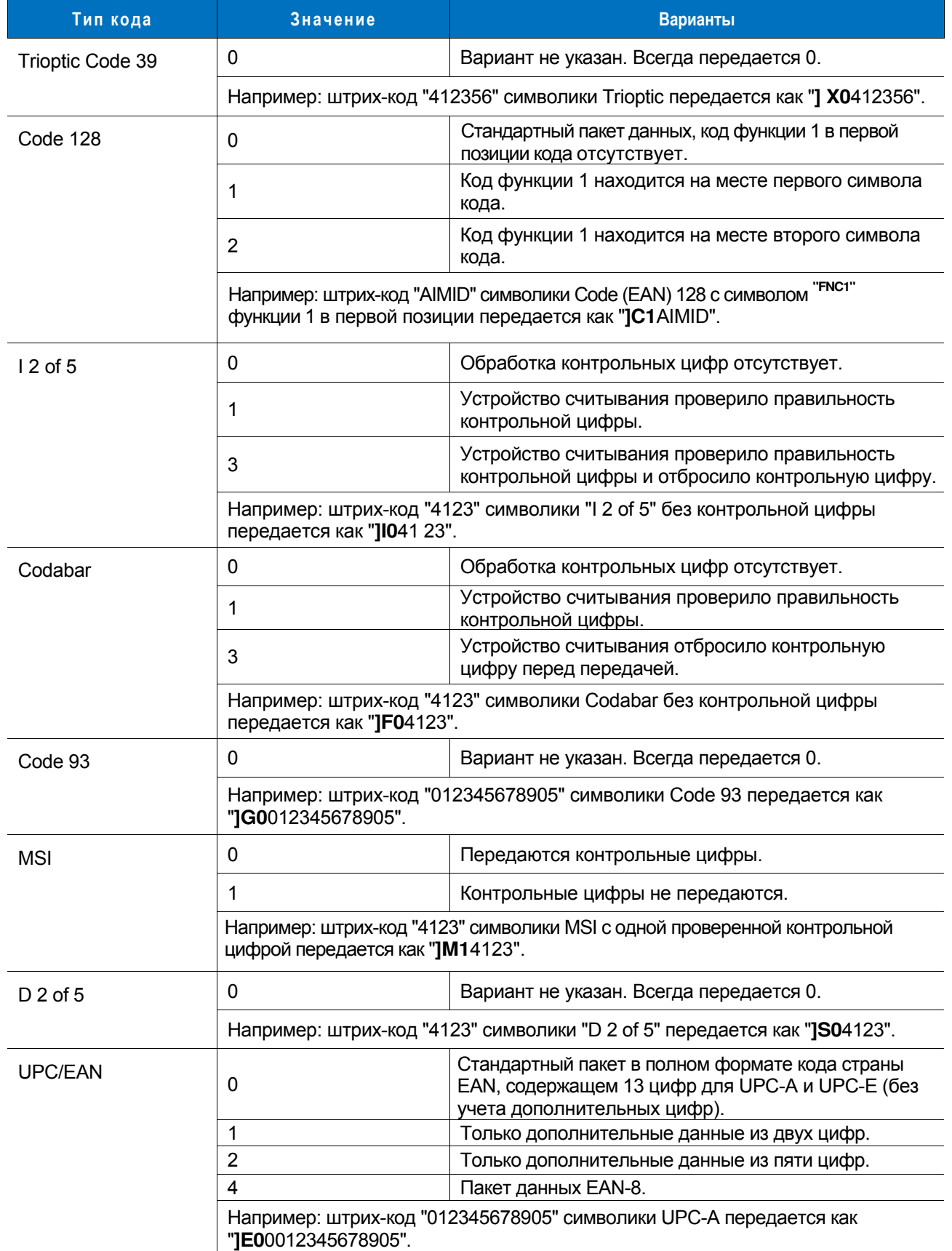

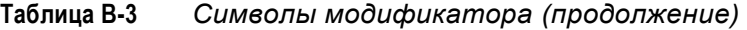

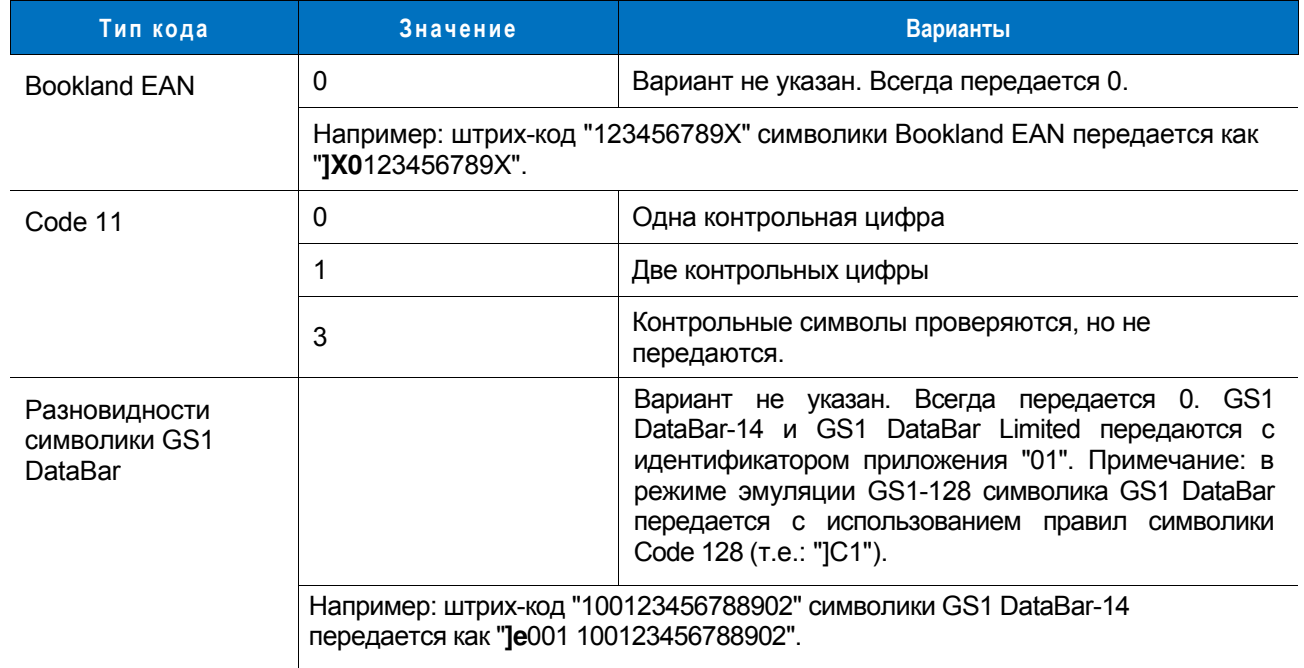

#### **Таблица B-3** *Символы модификатора (продолжение)*

# **Приложение C: Примеры штрих-кодов**

## **Code 39**

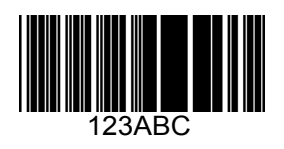

**UPC/EAN** 

**UPC-A, 100%** 

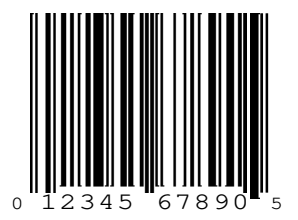

**EAN-13, 100%** 

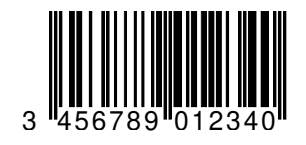

**Code 128** 

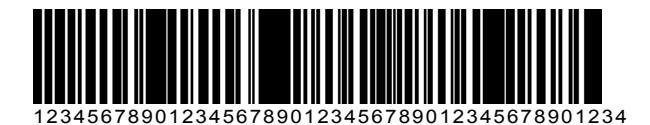

**Interleaved 2 of 5** 

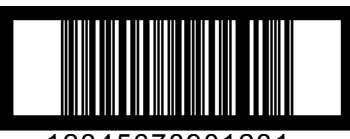

12345678901231

## **GS1 DataBar**

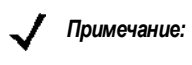

*Примечание:* для того, чтобы сканер мог считывать штрих-коды, расположенные ниже, необходимо включить поддержку GS1 DataBar (см. раздел *"GS1 DataBar (ранее RSS, Reduced Space Symbology)"*, расположенный на *стр. 8-42*).

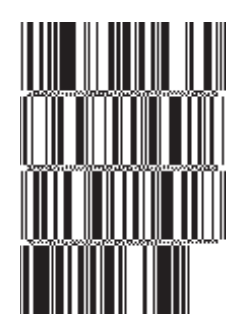

**10293847560192837465019283746029478450366523 (GS1 DataBar Expanded Stacked)** 

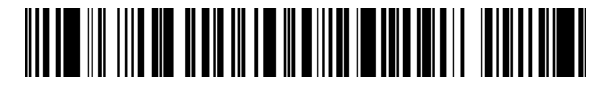

**1 234890hjio9900mnb (GS1 DataBar Expanded)** 

**08672345650916 (GS1 DataBar Limited)**  **GS1 DataBar-14** 

#### 

**55432198673467 (GS1 DataBar-14 Truncated)** 

**MARKET AND ALL** 

**90876523412674 (GS1 DataBar-14 Stacked)** 

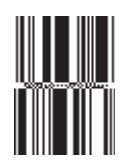

**78123465709811 (GS1 DataBar-14 Stacked Omni-Directional)**
# **Приложение D: Числовые штрих-коды**

# **Числовые штрих-коды**

Если при настройке сканера требуется ввести конкретные числовые значения, то для этого отсканируйте соответствующий штрих-код(-ы).

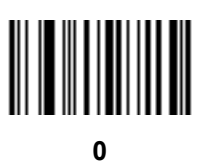

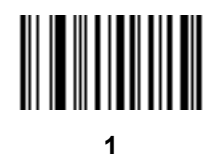

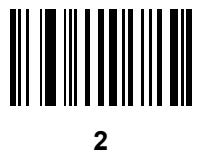

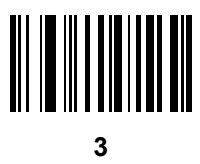

**Числовые штрих-коды (продолжение)** 

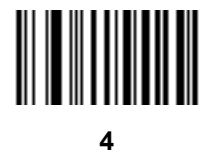

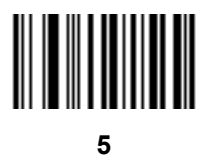

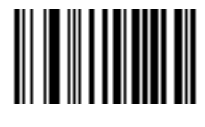

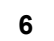

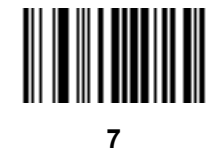

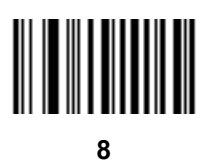

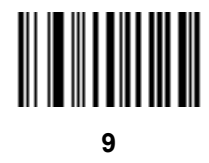

# **Отмена**

Для исправления ошибки или смены позиции отсканируйте штрих-код, расположенный ниже.

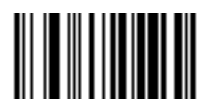

**Отмена**

# **Приложение Е: Наборы символов ASCII**

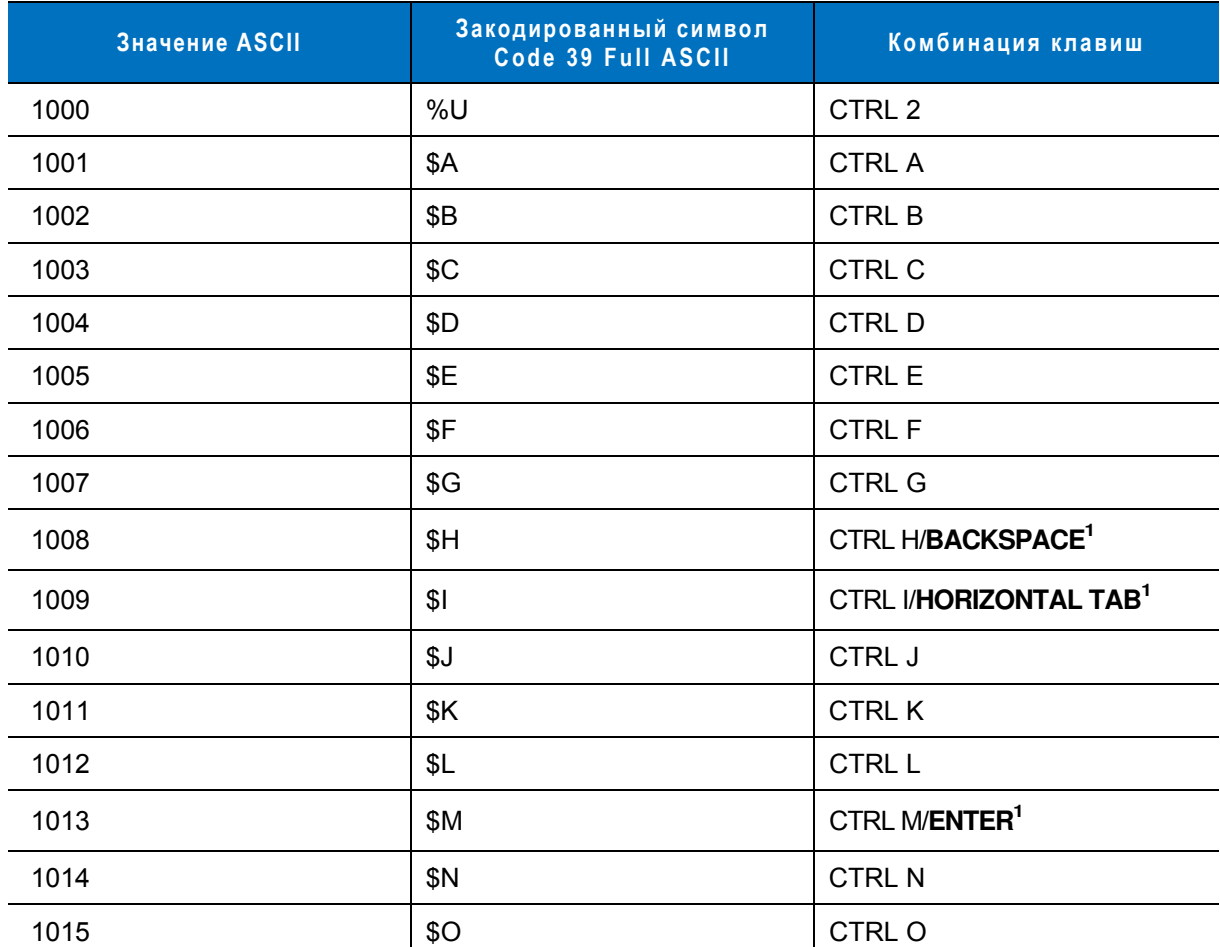

**Таблица E-1** *Значения ASCII – Закодированный символ Code 39 – Комбинация клавиш*

| Значение ASCII | Закодированный символ<br>Code 39 Full ASCII | Комбинация клавиш      |
|----------------|---------------------------------------------|------------------------|
| 1016           | \$P                                         | <b>CTRL P</b>          |
| 1017           | \$Q                                         | CTRL Q                 |
| 1018           | \$R                                         | <b>CTRL R</b>          |
| 1019           | \$S                                         | <b>CTRL S</b>          |
| 1020           | \$T                                         | <b>CTRL T</b>          |
| 1021           | \$U                                         | <b>CTRL U</b>          |
| 1022           | \$V                                         | <b>CTRL V</b>          |
| 1023           | \$W                                         | <b>CTRL W</b>          |
| 1024           | \$X\$                                       | <b>CTRL X</b>          |
| 1025           | \$Y                                         | <b>CTRLY</b>           |
| 1026           | \$Z                                         | CTRL Z                 |
| 1027           | %A                                          | CTRL [                 |
| 1028           | %B                                          | CTRL \                 |
| 1029           | %C                                          | CTRL ]                 |
| 1030           | %D                                          | CTRL 6                 |
| 1031           | $\%E$                                       | CTRL -                 |
| 1032           | Space                                       | Space                  |
| 1033           | /A                                          | Ţ                      |
| 1034           | /B                                          | $\alpha$               |
| 1035           | /C                                          | #                      |
| 1036           | /D                                          | $\overline{?}$         |
| 1037           | /E                                          | $\%$                   |
| 1038           | /F                                          | $\&$                   |
| 1039           | /G                                          | $\pmb{\epsilon}$       |
| 1040           | /H                                          | $\overline{(}$         |
| 1041           | $\sqrt{}$                                   | $\mathcal{C}^{\prime}$ |
| 1042           | $\mathcal{U}$                               | $\star$                |
| 1043           | /K                                          | $\boldsymbol{+}$       |

**Таблица E-1** *Значения ASCII – Закодированный символ Code 39 – Комбинация клавиш (продолжение)*

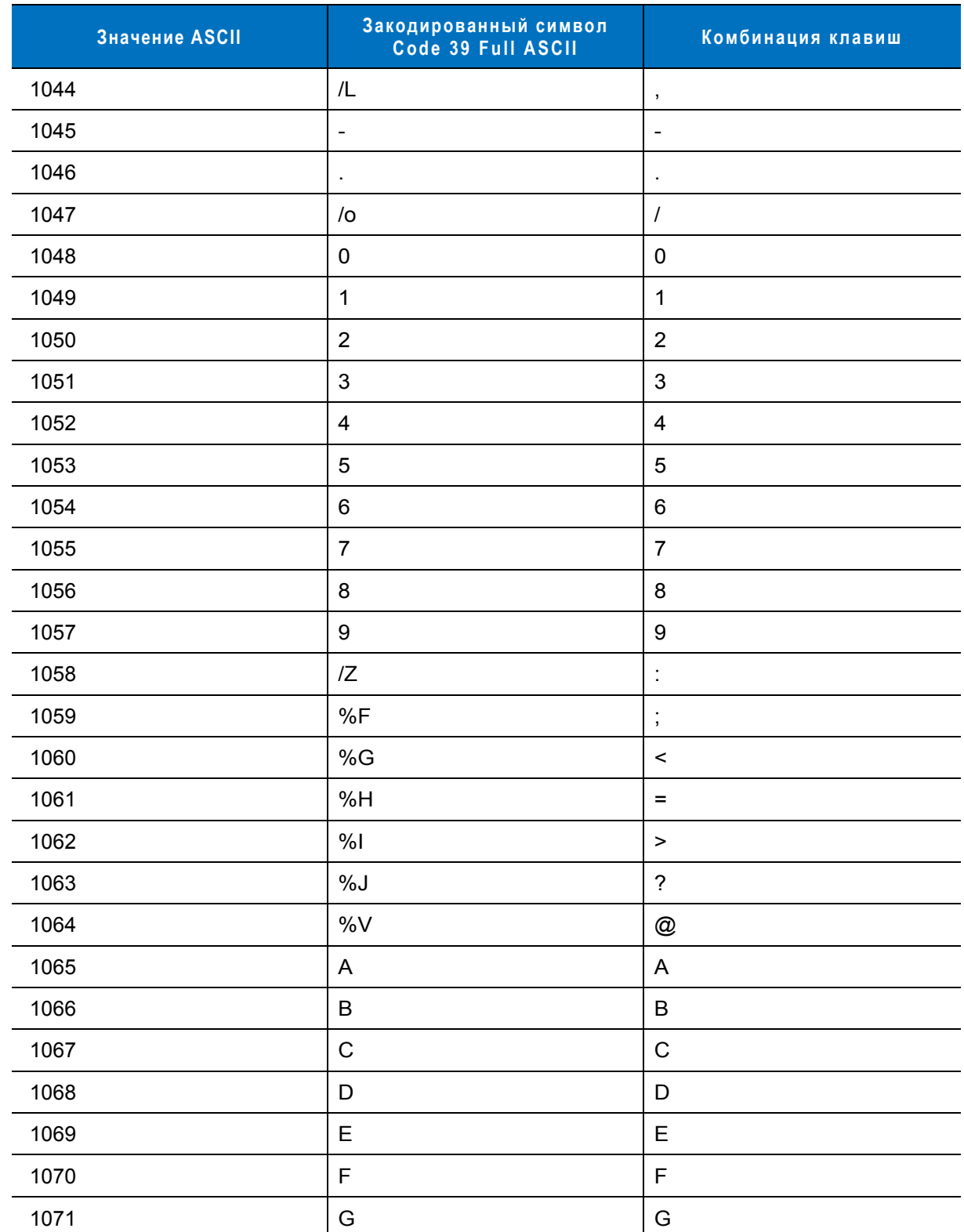

**Таблица E-1** *Значения ASCII – Закодированный символ Code 39 – Комбинация клавиш (продолжение)*

| <b>Значение ASCII</b> | Закодированный символ<br>Code 39 Full ASCII | Комбинация клавиш         |
|-----------------------|---------------------------------------------|---------------------------|
| 1072                  | H                                           | $\boldsymbol{\mathsf{H}}$ |
| 1073                  | $\begin{array}{c} \end{array}$              | L                         |
| 1074                  | J                                           | $\mathsf J$               |
| 1075                  | Κ                                           | Κ                         |
| 1076                  | L                                           | L                         |
| 1077                  | M                                           | ${\sf M}$                 |
| 1078                  | ${\sf N}$                                   | $\mathsf{N}$              |
| 1079                  | $\circ$                                     | $\mathsf O$               |
| 1080                  | $\mathsf{P}$                                | $\mathsf{P}$              |
| 1081                  | Q                                           | Q                         |
| 1082                  | $\mathsf{R}$                                | $\mathsf{R}$              |
| 1083                  | $\mathbf S$                                 | $\mathbf S$               |
| 1084                  | $\top$                                      | $\mathsf T$               |
| 1085                  | U                                           | U                         |
| 1086                  | $\vee$                                      | $\sf V$                   |
| 1087                  | W                                           | W                         |
| 1088                  | $\mathsf X$                                 | X                         |
| 1089                  | Υ                                           | Υ                         |
| 1090                  | $\mathsf{Z}$                                | $\mathsf Z$               |
| 1091                  | %K                                          | ſ                         |
| 1092                  | %L                                          | V                         |
| 1093                  | $\% \mathsf{M}$                             | J                         |
| 1094                  | $\%N$                                       | $\pmb{\wedge}$            |
| 1095                  | $\%$ O                                      |                           |
| 1096                  | %W                                          | $\pmb{\epsilon}$          |
| 1097                  | +A                                          | $\mathsf a$               |
| 1098                  | $\pm \mathsf{B}$                            | $\sf b$                   |
| 1099                  | $\rm ^+C$                                   | ${\bf c}$                 |

**Таблица E-1** *Значения ASCII – Закодированный символ Code 39 – Комбинация клавиш (продолжение)*

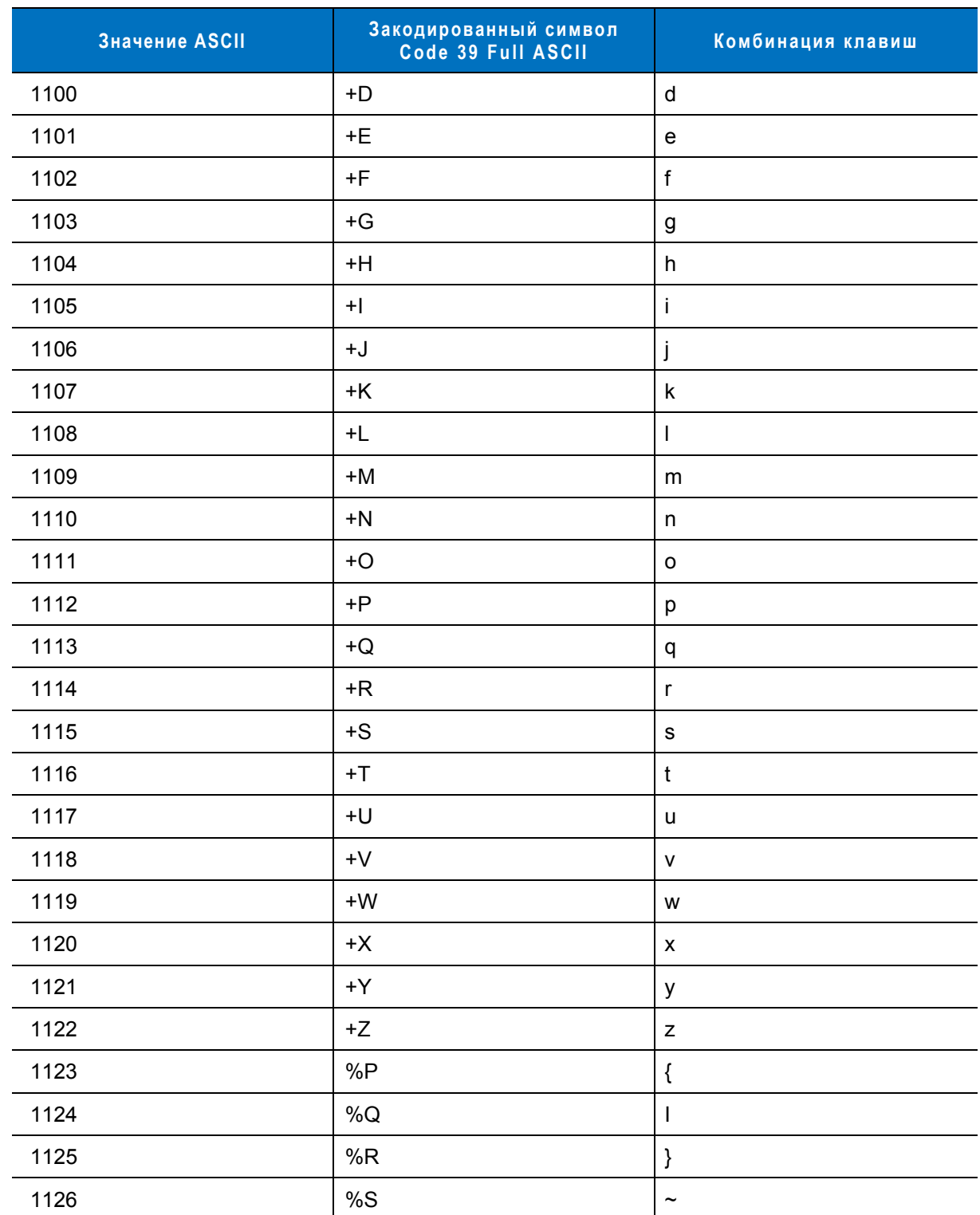

**Таблица E-1** *Значения ASCII – Закодированный символ Code 39 – Комбинация клавиш (продолжение)*

| Значение | Комбинация клавиш |
|----------|-------------------|
| 2064     | ALT <sub>2</sub>  |
| 2065     | <b>ALT A</b>      |
| 2066     | ALT <sub>B</sub>  |
| 2067     | ALT <sub>C</sub>  |
| 2068     | ALT <sub>D</sub>  |
| 2069     | ALT E             |
| 2070     | ALT <sub>F</sub>  |
| 2071     | ALT G             |
| 2072     | ALT H             |
| 2073     | ALT I             |
| 2074     | ALT J             |
| 2075     | ALT K             |
| 2076     | ALT <sub>L</sub>  |
| 2077     | ALT <sub>M</sub>  |
| 2078     | <b>ALT N</b>      |
| 2079     | ALT O             |
| 2080     | <b>ALTP</b>       |
| 2081     | ALT <sub>Q</sub>  |
| 2082     | ALT <sub>R</sub>  |
| 2083     | ALT <sub>S</sub>  |
| 2084     | ALT T             |
| 2085     | ALTU              |
| 2086     | <b>ALTV</b>       |
| 2087     | <b>ALTW</b>       |
| 2088     | <b>ALTX</b>       |
| 2089     | <b>ALTY</b>       |
| 2090     | ALT <sub>Z</sub>  |

**Таблица Е-2** *Набор символов в комбинации с клавишей ALT*

#### **Таблица Е-З** *Прочие клавиши*

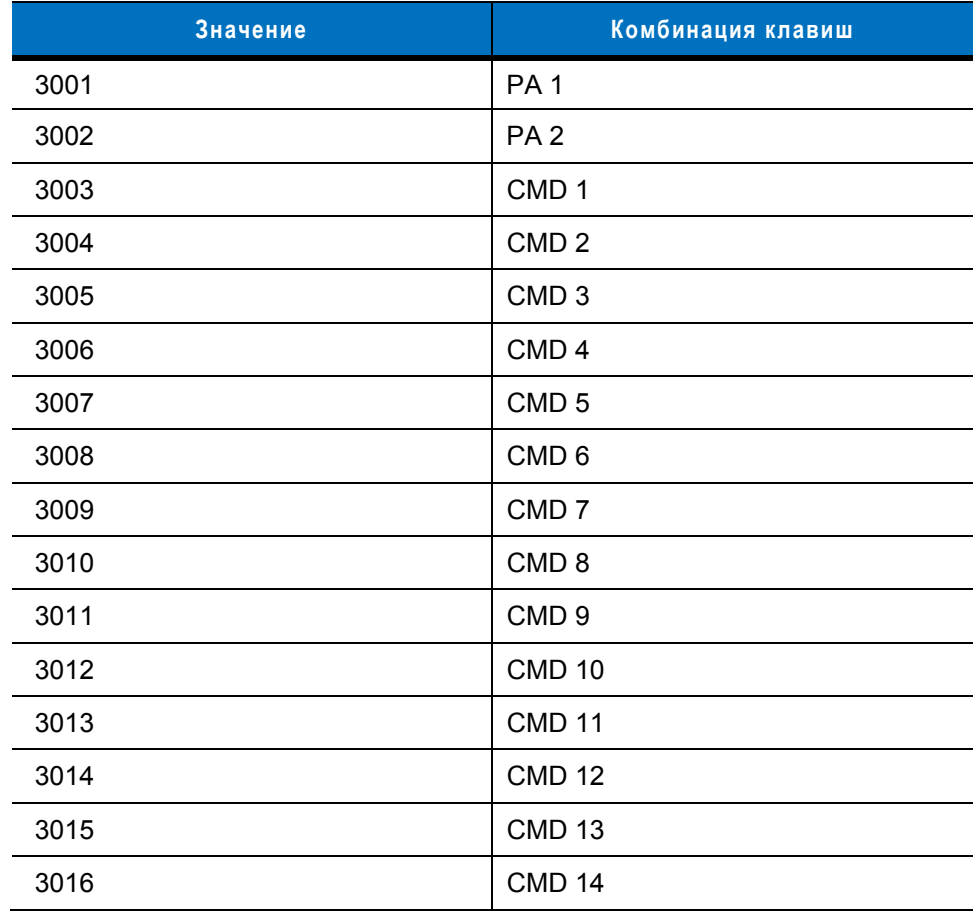

#### **Таблица Е-4** *GUI-клавиши*

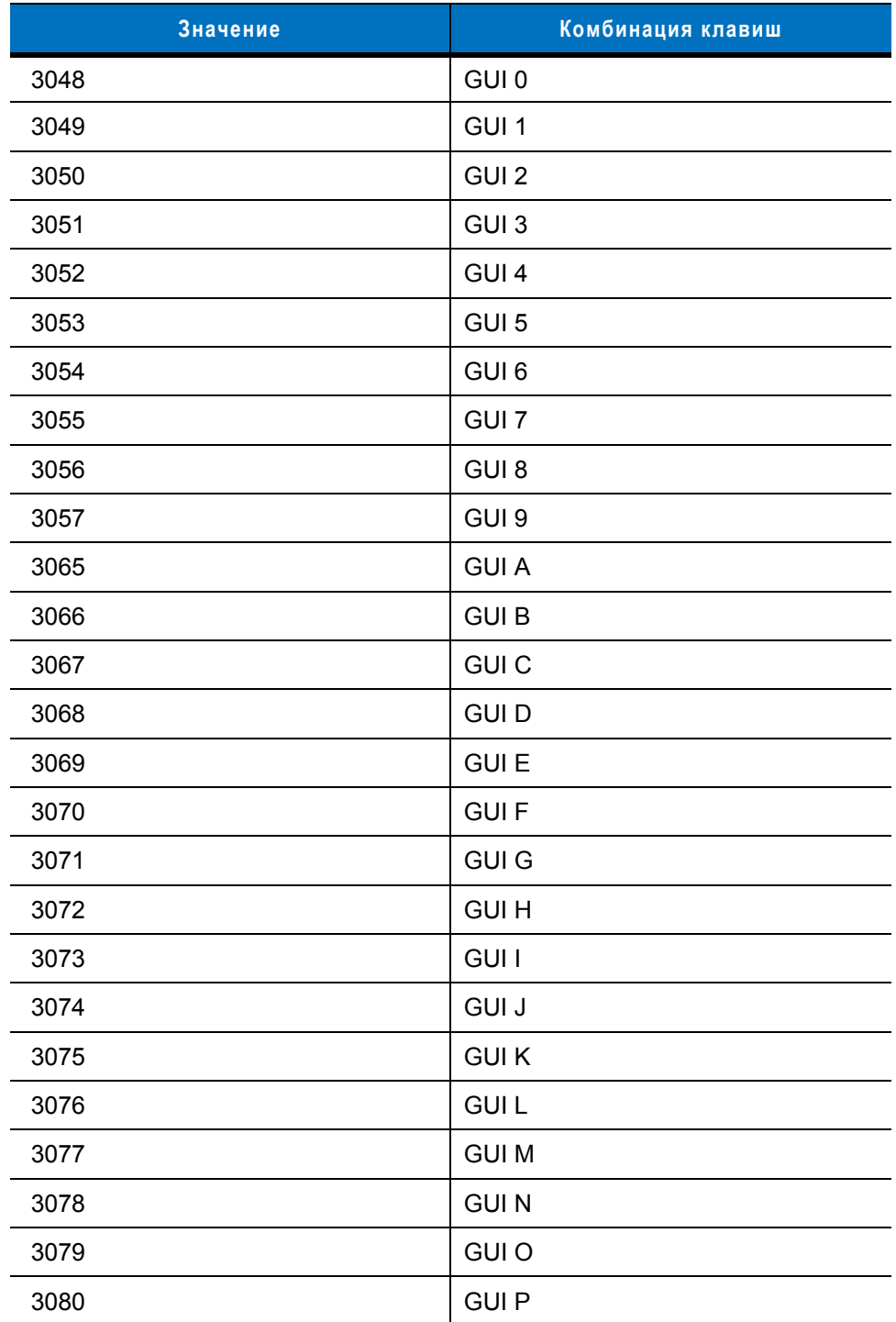

**Клавиши смены регистра GUI** 

**Н а клавиатуре Apple T M iMac имеется так называемая "Apple" клавиша , которая расположена п о обе стороны клавиши " пробел ". Системы, работающее на платформе Microsoft Windows® имеют так называемую Win- клавишу, которая как правило расположена слева о т левой клавиши ALT и справа о т правой клавиши ALT.**

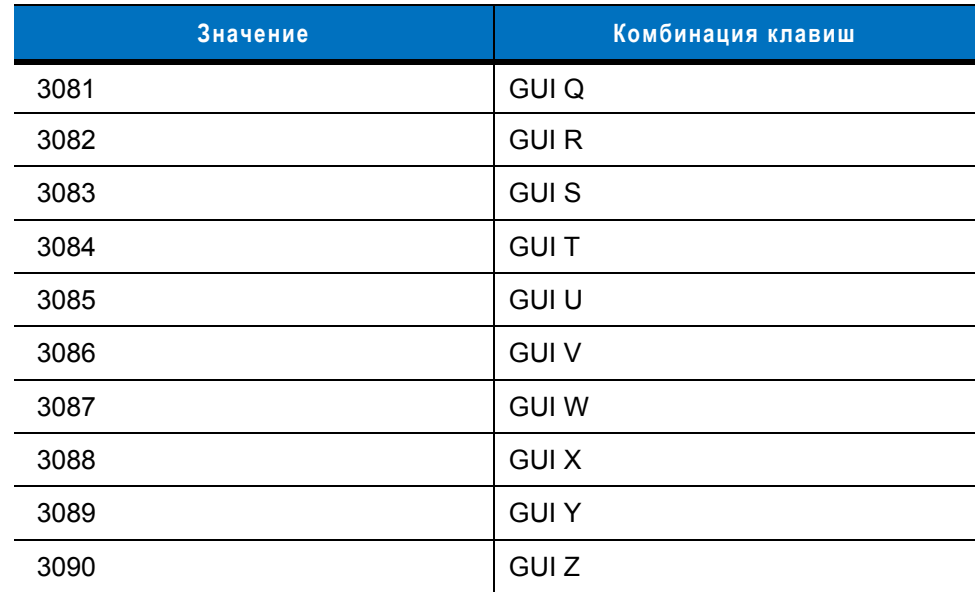

#### **Таблица Е-4** *GUI-клавиши (продолжение)*

**Клавиши смены регистра GUI** 

**Н а клавиатуре Apple T M iMac имеется так называемая "Apple" клавиша , которая расположена п о обе стороны клавиши " пробел ". Системы, работающее на платформе Microsoft Windows® имеют так называемую Win- клавишу, которая как правило расположена слева о т левой клавиши ALT и справа о т правой клавиши ALT.**

#### **Таблица Е-5** *Функциональные клавиши PF*

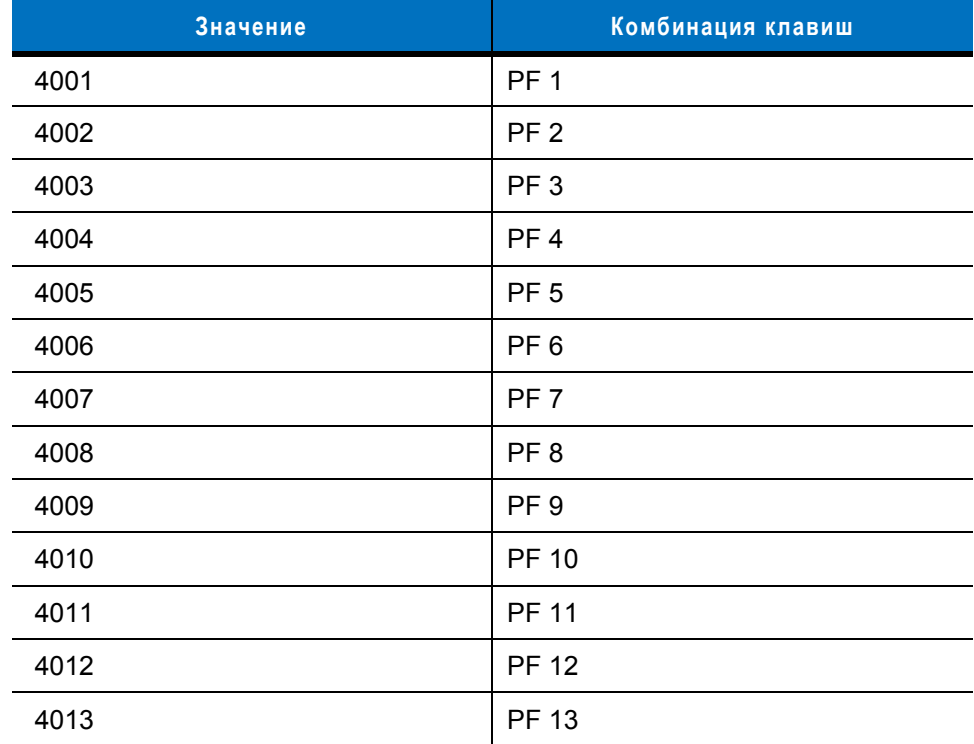

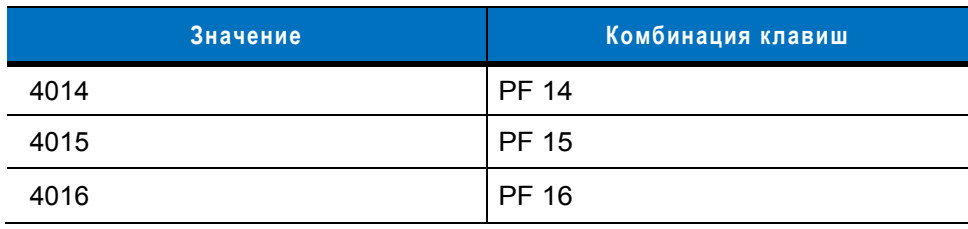

#### **Таблица Е-5** *Функциональные клавиши PF (продолжение)*

#### **Таблица E-6** *Функциональные клавиши F*

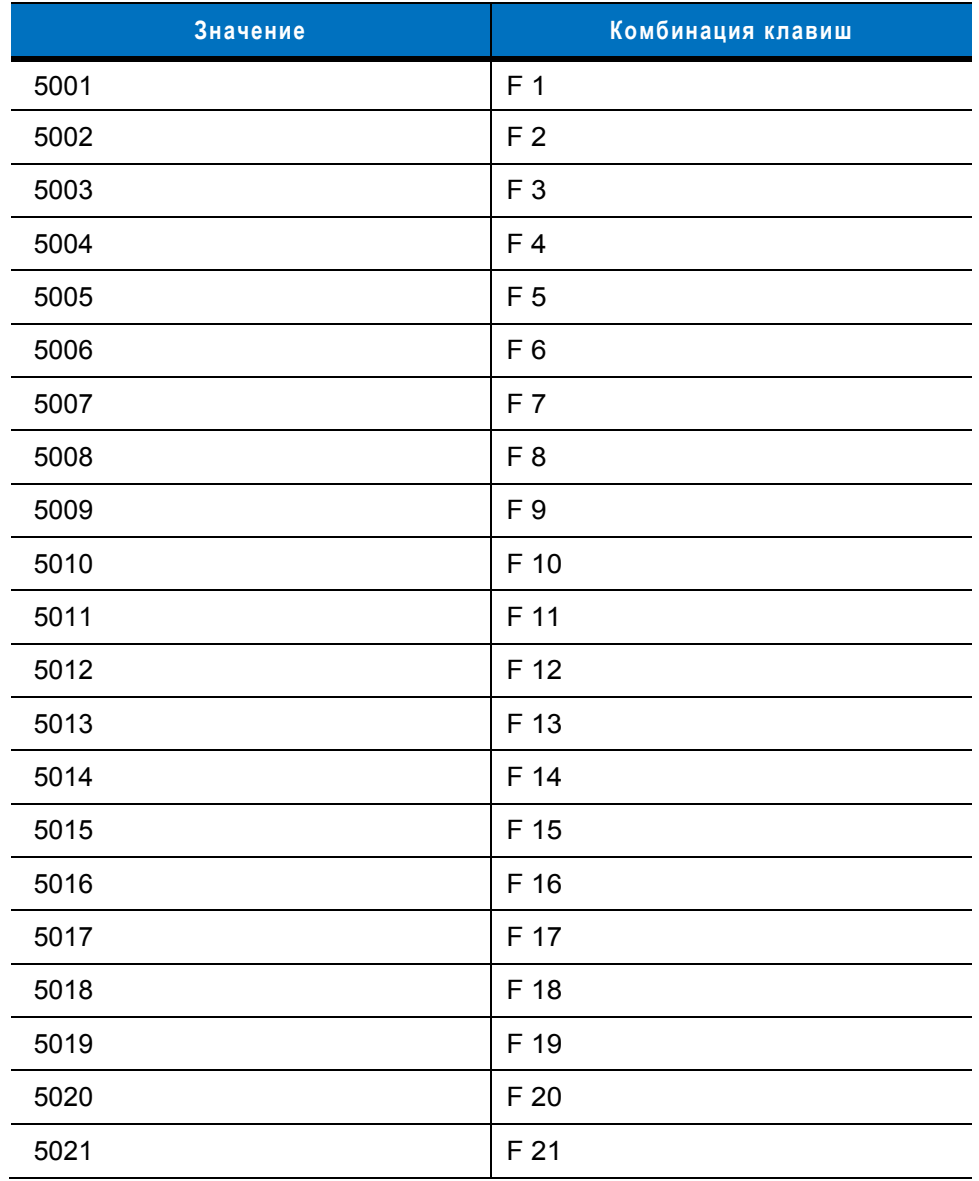

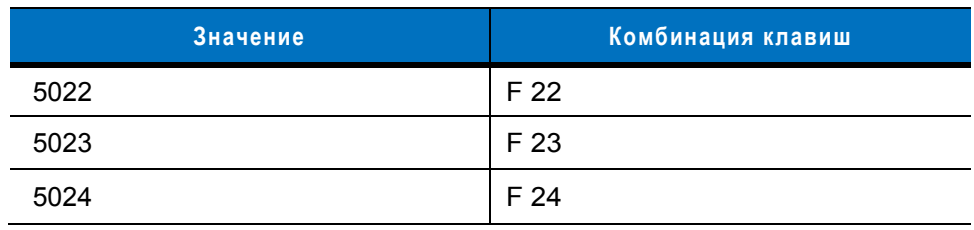

#### **Таблица Е-6** *Функциональные клавиши F (продолжение)*

#### **Таблица E-7** *Вспомогательная клавиатура*

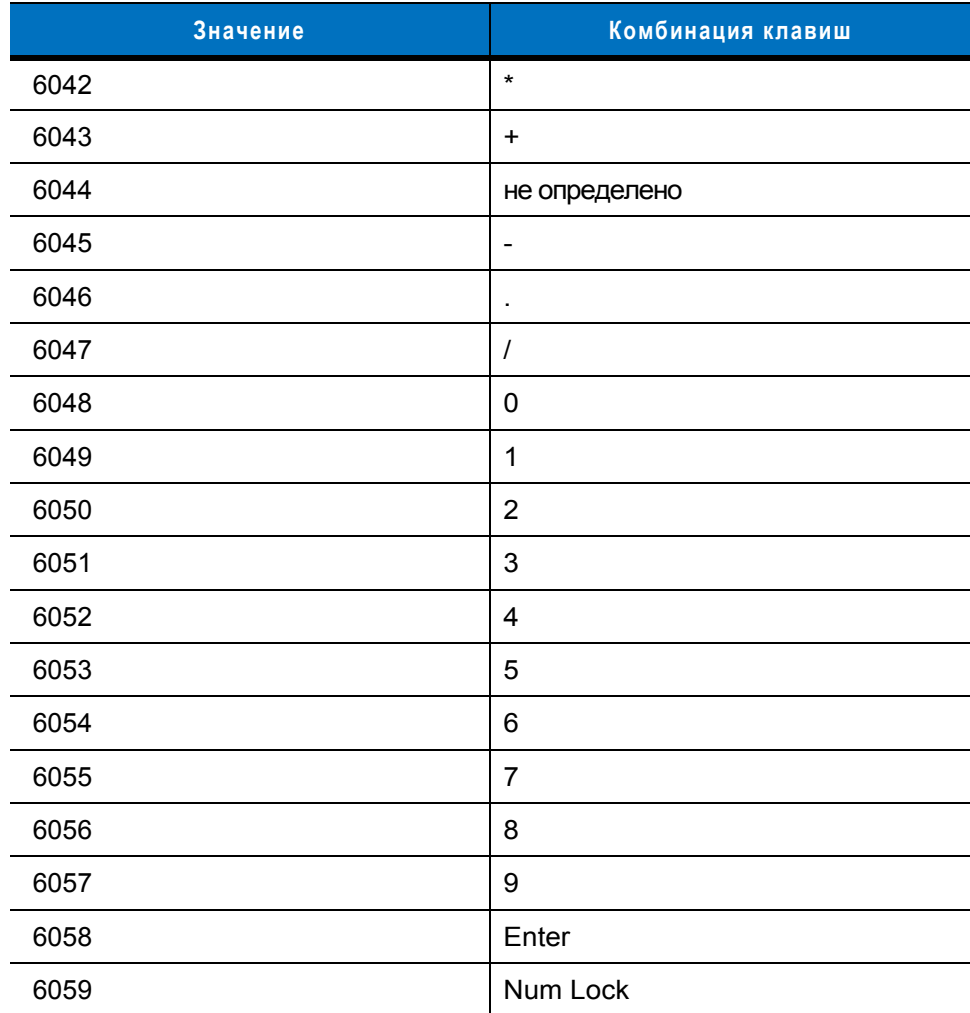

| Значение | Комбинация клавиш   |
|----------|---------------------|
| 7001     | <b>Break</b>        |
| 7002     | Delete              |
| 7003     | Pg Up               |
| 7004     | End                 |
| 7005     | Pg Dn               |
| 7006     | Pause               |
| 7007     | <b>Scroll Lock</b>  |
| 7008     | Backspace           |
| 7009     | Tab                 |
| 7010     | <b>Print Screen</b> |
| 7011     | Insert              |
| 7012     | Home                |
| 7013     | Enter               |
| 7014     | Escape              |
| 7015     | Up Arrow            |
| 7016     | Dn Arrow            |
| 7017     | <b>Left Arrow</b>   |
| 7018     | <b>Right Arrow</b>  |

**Таблица E-8** *Расширенная клавиатура*

# **Алфавитный указатель**

#### **A**

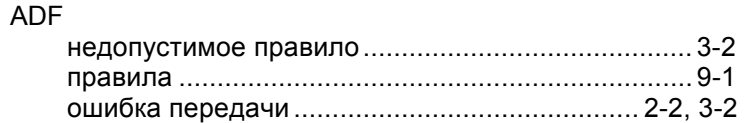

# **C**

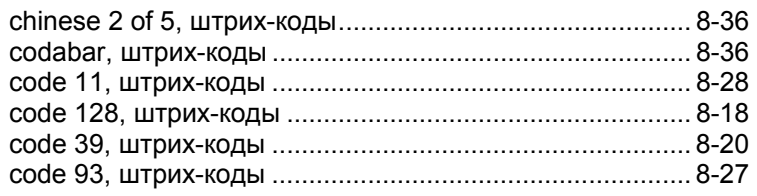

## **D**

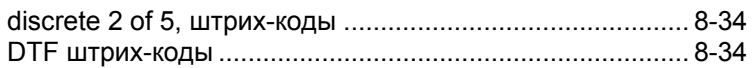

# **G**

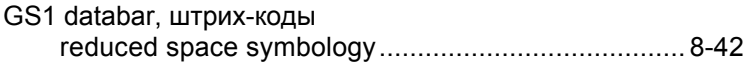

# **I**

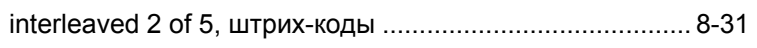

# **M**

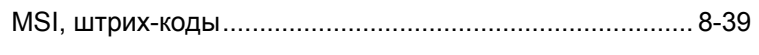

#### **N**

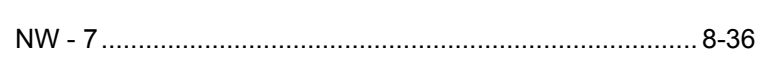

#### **U**

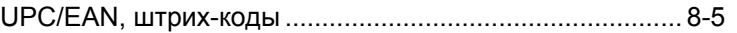

# **В**

время нахождения лазера во включенном состоянии... 4-6

#### **З**

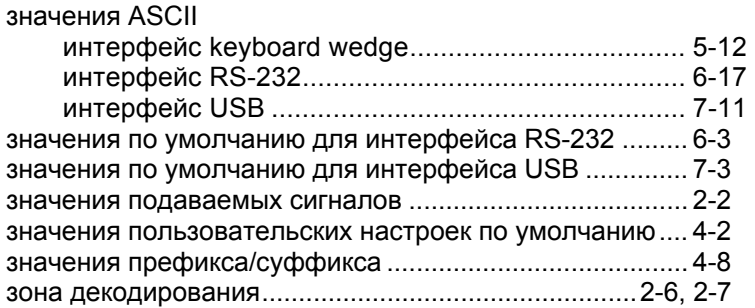

#### **И**

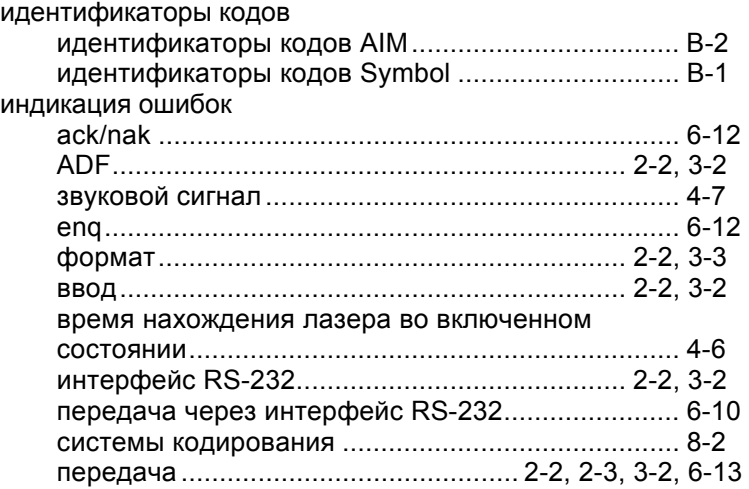

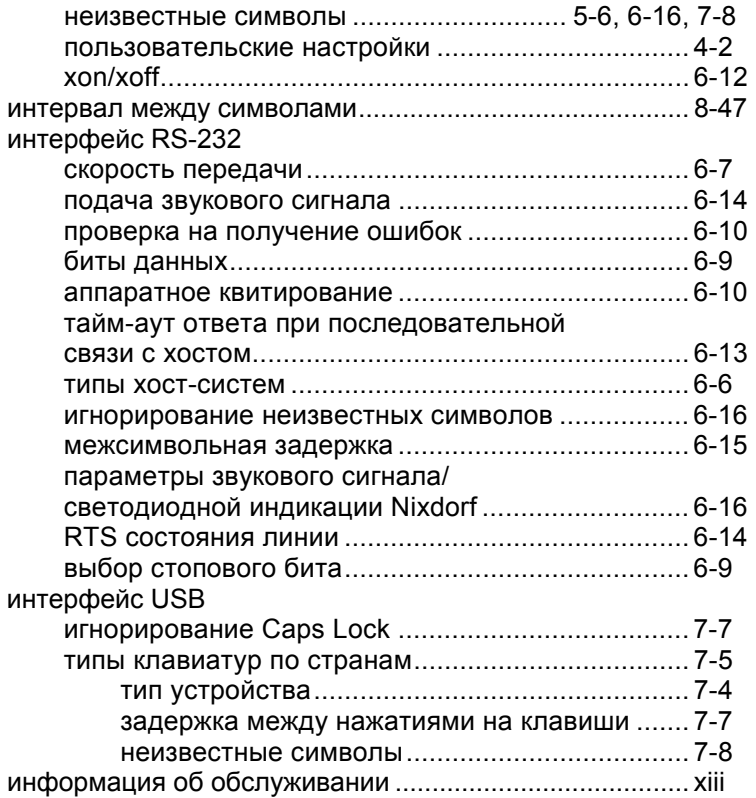

# **К**

#### кабели

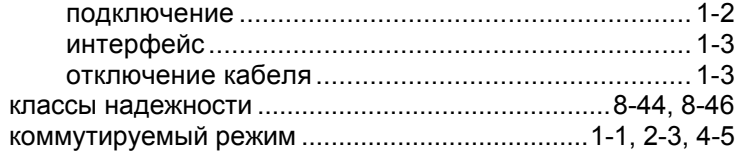

#### **М**

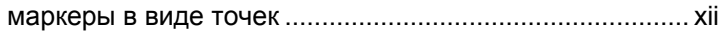

# **Н**

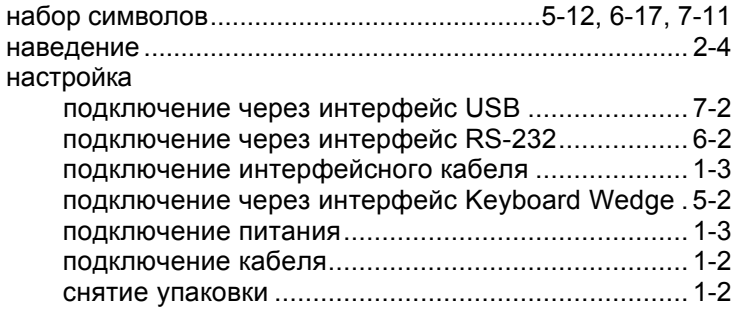

#### **O**

#### **П**

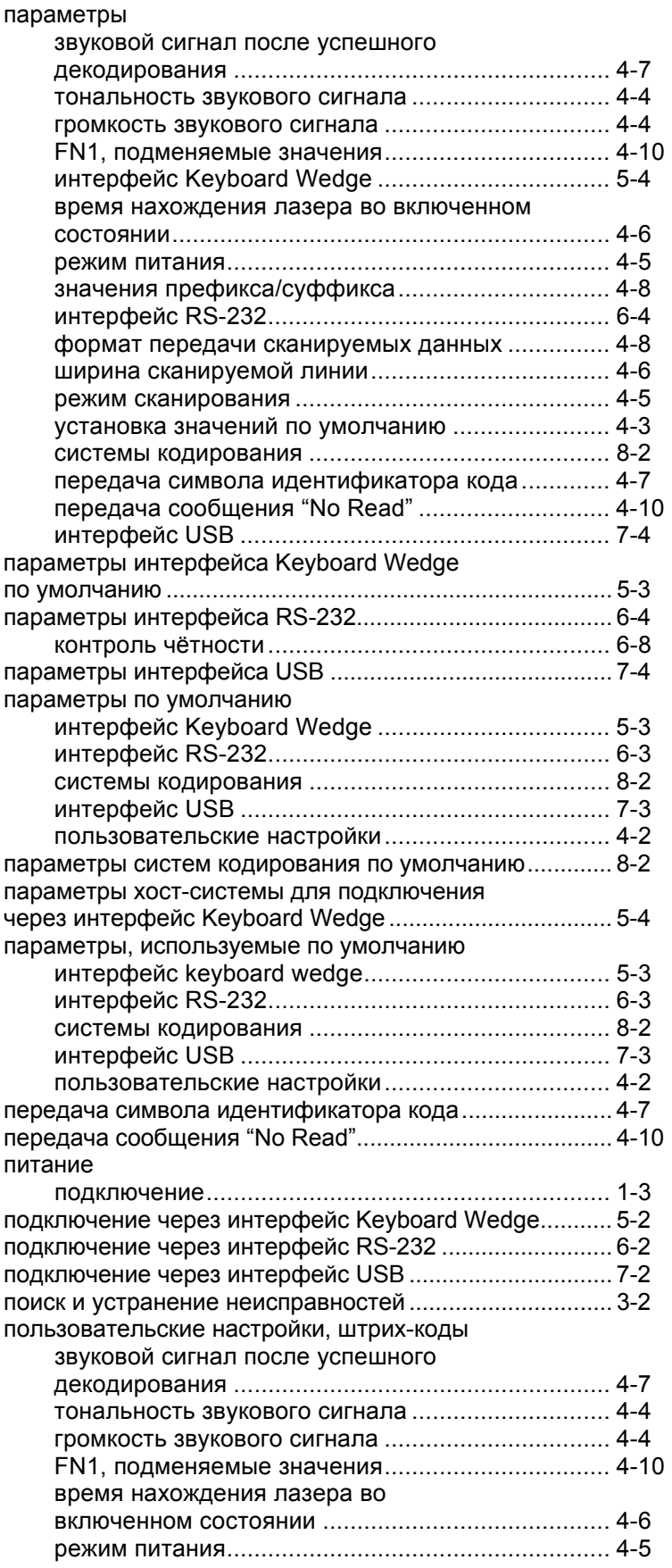

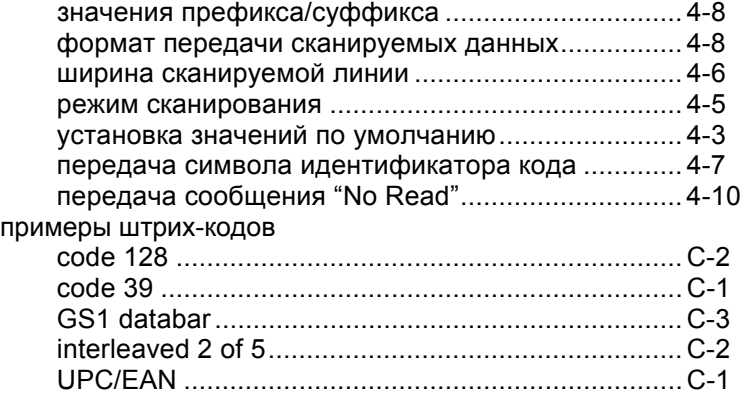

#### **Р**

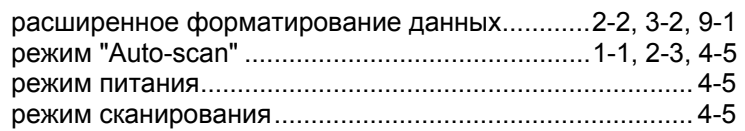

## **С**

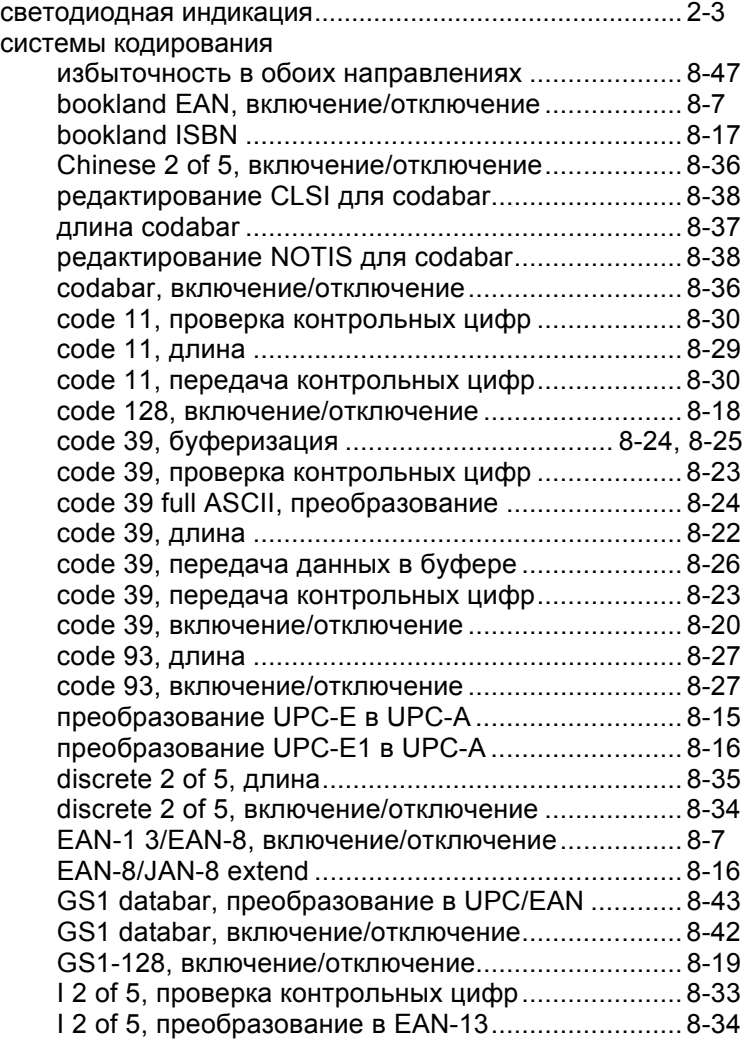

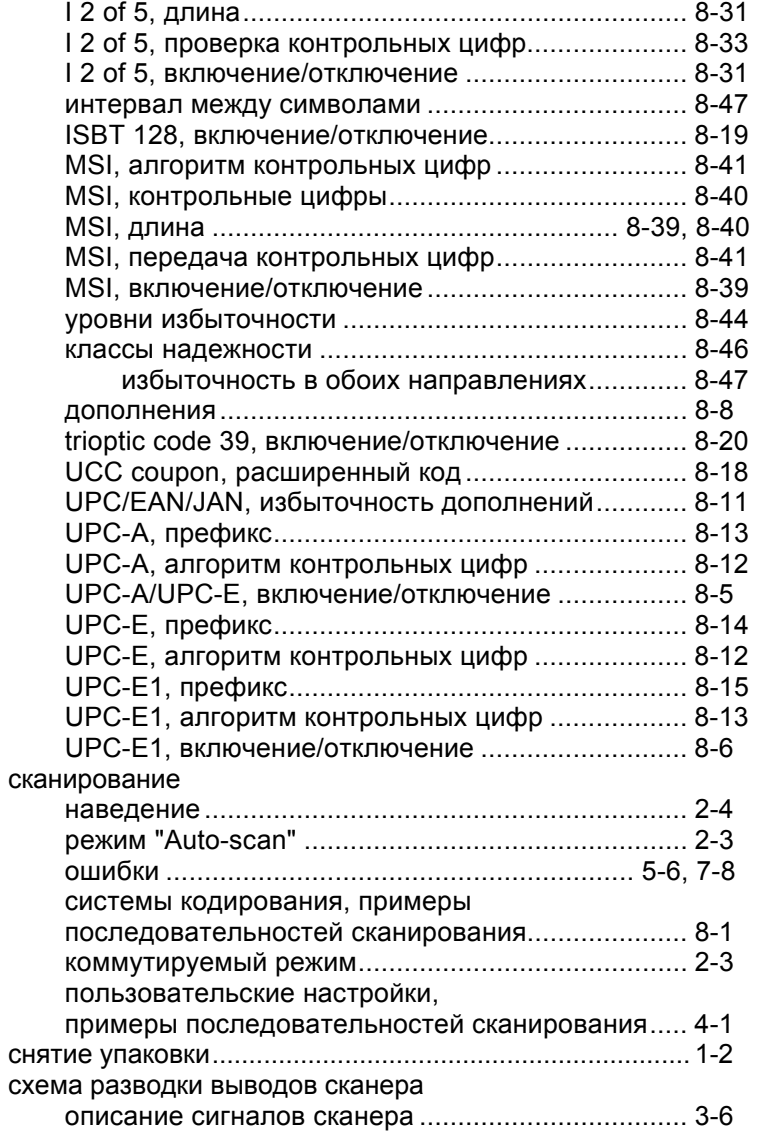

# **Т**

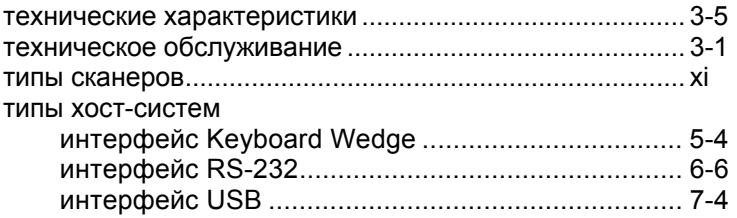

#### **У**

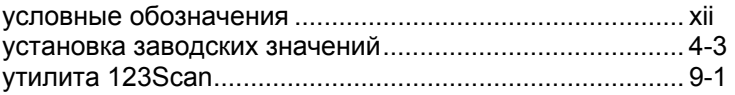

# **Ф**

# **Х**

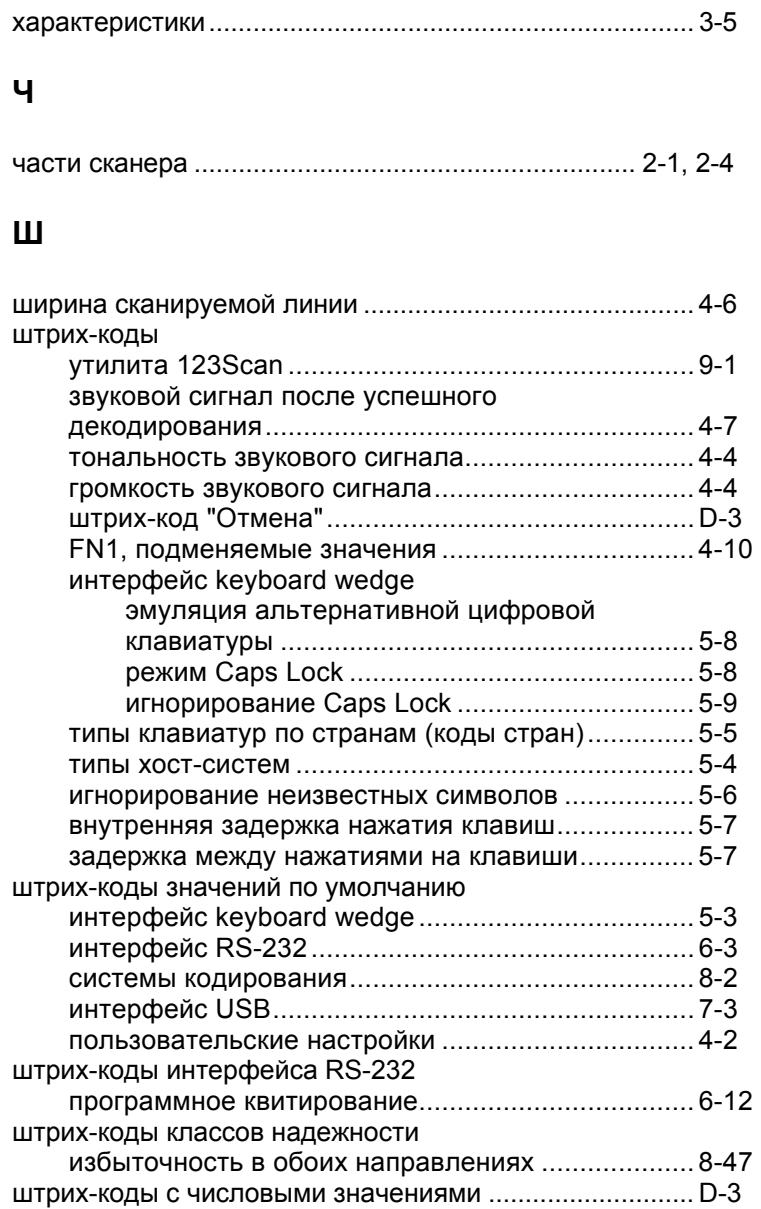

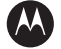

#### **MOTOROLA**

**Motorola, Inc. One Motorola Plaza Holtsville, New York 11742, USA 1-800-927-9626 http://www.motorola.com/enterprisemobility**

**MOTOROLA и логотип в виде стилизованной буквы M зарегистрированы в Ведомстве США по патентам и торговым знакам. Все остальные наименования продуктов и услуг являются собственностью соответствующих компаний. © Motorola, Inc. 2008**

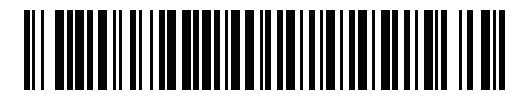

**72E-73953-04 Выпуск A - Август 2008**